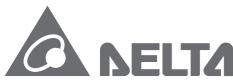

Smarter. Greener. Together.

# **Industrial Automation Headquarters**

Delta Electronics, Inc.

Taoyuan Technology Center No.18, Xinglong Rd., Taoyuan City, Taoyuan County 33068, Taiwan TEL: 886-3-362-6301 / FAX: 886-3-371-6301

# Asia

Delta Electronics (Jiangsu) Ltd.

Wujiang Plant 3
1688 Jiangxing East Road,
Wujiang Economic Development Zone
Wujiang City, Jiang Su Province, P.R.C. 215200
TEL: 86-512-6340-3008 / FAX: 86-769-6340-7290

Delta Greentech (China) Co., Ltd.

238 Min-Xia Road, Pudong District, ShangHai, P.R.C. 201209

TEL: 86-21-58635678 / FAX: 86-21-58630003

Delta Electronics (Japan), Inc.

Tokyo Office 2-1-14 Minato-ku Shibadaimon, Tokyo 105-0012, Japan TEL: 81-3-5733-1111 / FAX: 81-3-5733-1211

Delta Electronics (Korea), Inc.

1511, Byucksan Digital Valley 6-cha, Gasan-dong, Geumcheon-gu, Seoul, Korea, 153-704 TEL: 82-2-515-5303 / FAX: 82-2-515-5302

Delta Electronics Int'l (S) Pte Ltd.

4 Kaki Bukit Ave 1, #05-05, Singapore 417939 TEL: 65-6747-5155 / FAX: 65-6744-9228

Delta Electronics (India) Pvt. Ltd.

Plot No 43 Sector 35, HSIIDC Gurgaon, PIN 122001, Haryana, India TEL: 91-124-4874900 / FAX: 91-124-4874945

# **Americas**

**Delta Products Corporation (USA)** 

Raleigh Office
P.O. Box 12173,5101 Davis Drive,
Research Triangle Park, NC 27709, U.S.A.
TEL: 1-919-767-3800 / FAX: 1-919-767-8080

Delta Greentech (Brasil) S.A.

Sao Paulo Office Rua Itapeva, 26 - 3° andar Edificio Itapeva One-Bela Vista 01332-000-São Paulo-SP-Brazil TEL: 55 11 3568-3855 / FAX: 55 11 3568-3865

# Europe

Deltronics (The Netherlands) B.V.

Eindhoven Office De Witbogt 20, 5652 AG Eindhoven, The Netherlands TEL: 31-40-2592850 / FAX: 31-40-2592851

AH-0109520-03

\*We reserve the right to change the information in this manual without prior notice.

# AH500 Hardware Manua

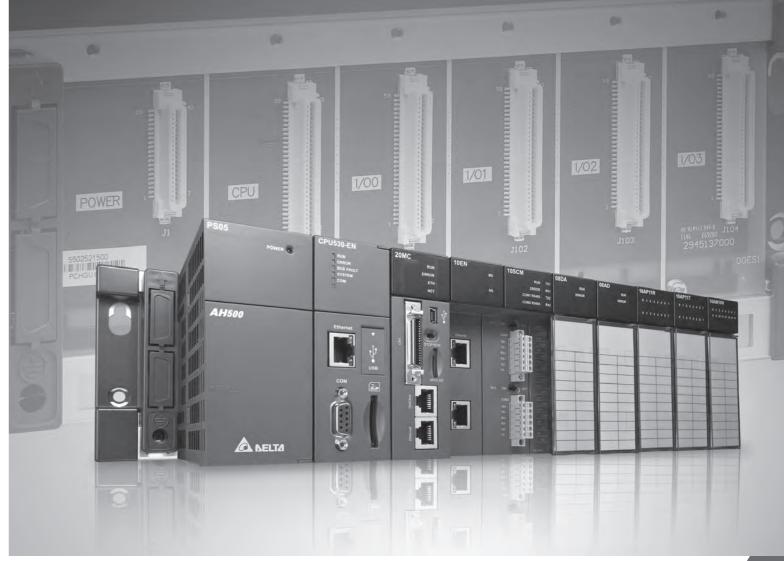

AH500 Hardware Manual

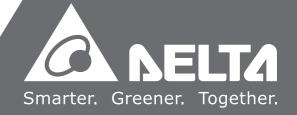

# **AH500 Hardware Manual**

# **Revision History**

| Version         | Revision                                                                                                    | Date       |
|-----------------|----------------------------------------------------------------------------------------------------|------------|
| 1 <sup>st</sup> | The first version was published.                                                                                                    | 2012/11/09 |
| 2 <sup>nd</sup> | <ol> <li>The information about AHPS15-5A, AH32AM10N-5A, AH32AM10N-5C, AH16AR10N-5A, AH32AN02T-5A, AH32AN02T-5C, AH32AN02P-5C, AH08AD-5C, AH08PTG-5A, AH15PM-5A, AH10PFBM-5A, AH10PFBS-5A, AH10COPM-5A, AH10PFBM-5A, AH10PFBS-5A, AH10COPM-5A, AHRTU-PFBS-5A, AHAADP01EF-5A/AHAADP02EF-5A, and DVPAETB-IO34C are added to all the chapters.</li> <li>The descriptions of the modules in Chapter 1 are updated.</li> <li>The storage temperature, the program capacity of AHCPU500, the specifications for the input/output relays, the specifications for AH16AR10N-5A, the functional specifications for analog input/output modules, the electrical specifications for the temperature measurement modules, the specifications for AH02HC-5A/AH04HC-5A, and the response characteristics of the input terminals on AH05PM-5A/AH10PM-5A in Chapter 3 are updated.</li> <li>The giures in Chapter 4 are updated.</li> <li>The wiring diagrams in Chapter 5 are updated.</li> <li>The wiring diagrams in Chapter 5 are updated.</li> <li>The arrangement of the terminals in section 5.10.2 is updated.</li> <li>The error code 16#005D is added to section 9.1.2, and the error codes 16#6500~16#6502 are added to section 9.1.5. The information about AH15PM-5A is added to section 9.2.3. Section 9.2.8~section 9.2.10 are new sections.</li> </ol> | 2014/05/16 |
| 3 <sup>nd</sup> | <ol> <li>The information about AHCPU511-RS2, AHCPU511-EN, AHCPU521-EN, AHCPU531-EN, AH08AD-5Aand AH08DA-5A are added</li> <li>Update high-density terminal block installation to section 2.3.4.</li> <li>Update the maximum number of modules which can be installed to section 3.2.1.</li> <li>Update the information about applicable power supply module to section 3.3.1.</li> <li>Update the information about the terminal of AH32AN02P-5B to section 3.5.4.</li> <li>Update information about interrupt input terminal for AH05PM-5A, input signal detector, contents of terminal X1.2~1.5 for AH15PM-5A, and input signal detector, contents of terminal X0.10~0.15 for AH20MC-5A to section 3.9.1.</li> <li>Update information about 2/3/4-wire to section 5.1.</li> <li>Update information about wiring power supply modules to section 5.2.3.</li> <li>Update information about wiring to section 5.6 and 5.7.</li> <li>Update information about interrupt input terminal for AH05PM-5A, input signal detector, contents of terminal</li> </ol>                                                                                                    | 2016/08/15 |

| Version | Revision                                                 | Date |
|---------|----------------------------------------------------------|------|
|         | X1.2~1.5 for AH15PM-5A, and input signal detector,       |      |
|         | contents of terminal X0.10~0.15 for AH20MC-5A to         |      |
|         | section 5.10.1.                                          |      |
|         | 12. Update information about wiring to section 5.10.3.1, |      |
|         | 5.10.3.2, 5.10.4.2, 5.10.5.1, and 5.10.4.3.              |      |
|         | 13. Update information on the memory card to section     |      |
|         | 6.1.2.                                                   |      |
|         | 14. Update troubleshooting contents to section 9.1.1,    |      |
|         | 9.1.3, 9.1.5, 9.2.2, 9.2.7, 9.2.8 and 9.2.9.             |      |

# **AH500 Hardware Manual**

# **Table of Contents**

| Cha | pter 1 | Introduction of Products                              |      |
|-----|--------|-------------------------------------------------------|------|
| 1.1 | Ov     | erview                                                | 1-2  |
| 1.  | 1.1    | Related Manuals                                       | 1-2  |
| 1.  | 1.2    | Description of Models                                 | 1-2  |
| 1.2 | Ch     | aracteristics                                         | 1-8  |
| Cha | pter 2 | Installing Hardware                                   |      |
| 2.1 | AH     | 500 Hardware Framework                                | 2-2  |
| 2.  | 1.1    | Component Parts of AH500 Hardware                     | 2-2  |
|     | 2.1.1. | 1 Necessary Components                                | 2-2  |
|     | 2.1.1. | 2 Accessories                                         | 2-4  |
| 2.  | 1.2    | Installing Modules on a Main Backplane                | 2-8  |
| 2.  | 1.3    | Installing Modules on an Extension Backplane          | 2-9  |
| 2.  | 1.4    | Connecting a Main Backplane to an Extension Backplane | 2-9  |
| 2.2 | Wa     | arning                                                | 2-9  |
| 2.3 | Ins    | tallation                                             | 2-10 |
| 2.  | 3.1    | Installation of Modules in a Control Box              | 2-10 |
| 2.  | 3.2    | Mounting a Backplane                                  | 2-10 |
| 2.  | 3.3    | Installing a Module                                   | 2-13 |
| 2.  | 3.4    | Installing a Removable Terminal Block                 | 2-14 |
| 2.  | 3.5    | Installing a Wiring Module                            | 2-17 |
| 2.  | 3.6    | Connecting Backplanes                                 | 2-17 |
| 2.  | 3.7    | Connecting a Communication Cable                      | 2-19 |
| Cha | pter 3 | Specifications for Products                           |      |
| 3.1 | Ge     | neral Specifications                                  | 3-2  |
| 3.2 | Spe    | ecifications for CPU Modules                          | 3-2  |
| 3.  | 2.1    | General Specifications                                | 3-2  |
| 3.  | 2.2    | Profiles                                              | 3-5  |
| 3.  | 2.3    | Dimensions                                            | 3-7  |
| 3.3 | Spe    | ecifications for Backplanes                           | 3-8  |
| 3.  | 3.1    | General Specifications                                | 3-8  |
| 3.  | 3.2    | Profiles                                              | 3-8  |
| 3.  | 3.3    | Dimensions                                            | 3-11 |

| 3.4  | Spe        | ecifications for the Power Supply Module         | 3-13  |
|------|------------|--------------------------------------------------|-------|
| 3.4  | .1         | General Specifications                           | 3-13  |
| 3.4  | .2         | Profile                                          | 3-14  |
| 3.4  | .3         | Dimensions                                       | 3-15  |
| 3.4  | .4         | Arrangement of Terminals                         | 3-16  |
| 3.5  | Spe        | ecifications for Digital Input/Output Modules    | 3-17  |
| 3.5  | 5.1        | General Specifications                           | 3-17  |
| 3.5  | 5.2        | Profiles                                         | 3-20  |
| 3.5  | 5.3        | Dimensions                                       | 3-27  |
| 3.5  | 5.4        | Arrangement of Input/Output Terminals            | 3-32  |
| 3.6  | Spe        | ecifications for Analog Input/Output Modules     | 3-42  |
| 3.6  | 5.1        | General Specifications                           | 3-42  |
| 3.6  | 5.2        | Profiles                                         | 3-47  |
| 3.6  | 5.3        | Dimensions                                       | 3-49  |
| 3.6  | 5.4        | Arrangement of Input/Output Terminals            | 3-50  |
| 3.7  | Spe        | ecifications for Temperature Measurement Modules |       |
| 3.7  | '.1        | General Specifications                           | 3-51  |
| 3.7  | .2         | Profiles                                         | 3-53  |
| 3.7  | <b>.</b> 3 | Dimensions                                       | 3-55  |
| 3.7  | '.4        | Arrangement of Input/Output Terminals            | 3-56  |
| 3.8  | Spe        | ecifications for Network Modules                 | 3-57  |
| 3.8  | 3.1        | General Specifications                           | 3-57  |
| 3.8  | 3.2        | Profiles                                         | 3-60  |
| 3.8  | 3.3        | Dimensions                                       | 3-67  |
| 3.8  | 3.4        | Arrangement of Input/Output Terminals            | 3-70  |
| 3.9  | Spe        | ecifications for Motion Control Modules          | 3-71  |
| 3.9  | .1         | General Specifications                           | 3-71  |
| 3.9  | .2         | Profiles                                         | 3-83  |
| 3.9  | .3         | Dimensions                                       | 3-89  |
| 3.9  | .4         | Arrangement of Input/Output Terminals            | 3-93  |
| 3.10 | 5          | Specifications for the Remote I/O Modules        | 3-98  |
| 3.1  | 0.1        | General Specifications                           | 3-98  |
| 3.1  | 0.2        | Profiles                                         | 3-99  |
| 3.1  | 0.3        | Dimensions                                       |       |
| 3.11 |            | Space Module and Extension Cables                |       |
| 3.1  |            | General Specifications                           |       |
| 3.1  | 1.2        | Profiles                                         |       |
| 3.1  | 1.3        | Dimensions                                       | 3-104 |
|      |            |                                                  |       |

| Chap | oter 4 | Assigning Addresses                                 |      |
|------|--------|-----------------------------------------------------|------|
| 4.1  | Ass    | signing I/O Addresses                               | 4-2  |
| 4.2  | Sof    | tware-defined Addresses                             | 4-3  |
| 4.2  | 2.1    | Start Addresses for Digital Input/Output Modules    | 4-3  |
| 4.2  | 2.2    | Start Addresses for Analog Input/Output Modules     | 4-4  |
| 4.2  | 2.3    | Start Addresses for Temperature Measurement Modules | 4-4  |
| 4.2  | 2.4    | Start Addresses for Motion Control Modules          | 4-5  |
| 4.2  | 2.5    | Start Addresses for Network Modules                 | 4-6  |
| 4.3  | Use    | er-defined Addresses                                | 4-6  |
| 4.3  | 3.1    | Start Addresses for Digital Input/Output Modules    | 4-6  |
| 4.3  | 3.2    | Start Addresses for Analog Input/Output Modules     | 4-7  |
| 4.3  | 3.3    | Start Addresses for Temperature Measurement Modules | 4-8  |
| 4.3  | 3.4    | Start Addresses for Motion Control Modules          | 4-8  |
| 4.3  | 3.5    | Start Addresses for Network Modules                 | 4-9  |
| Chap | oter 5 | Wiring                                              |      |
| 5.1  | Wir    | ing                                                 | 5-3  |
| 5.2  | Cor    | nnecting Power Cables                               | 5-4  |
| •    |        | Precautions                                         | 5-4  |
| 5.2  | 2.2    | Ground                                              | 5-5  |
| 5.2  | 2.3    | Wiring Power Supply Modules                         | 5-6  |
| 5.2  | 2.4    | Power Consumption                                   | 5-8  |
| 5.3  | Wir    | ing CPU Modules                                     | 5-10 |
| 5.4  | Wir    | ing Digital Input/Output Modules                    | 5-11 |
| 5.4  | 4.1    | Wiring AH16AM10N-5A                                 | 5-11 |
| 5.4  | 4.2    | Wiring AH16AM30N-5A                                 | 5-12 |
| 5.4  | 4.3    | Wiring AH16AR10N-5A                                 | 5-13 |
| 5.4  | 4.4    | Wiring AH16AN01S-5A                                 | 5-14 |
| 5.4  | 4.5    | Wiring AH16AN01R-5A                                 | 5-15 |
| 5.4  | 4.6    | Wiring AH16AN01T-5A                                 | 5-16 |
| 5.4  | 4.7    | Wiring AH16AN01P-5A                                 | 5-17 |
| 5.4  | 4.8    | Wiring AH16AP11R-5A                                 | 5-18 |
| 5.4  | 4.9    | Wiring AH16AP11T-5A                                 | 5-19 |
| 5.4  | 4.10   | Wiring AH16AP11P-5A                                 | 5-20 |
| 5.4  | 4.11   | Wiring AH32AM10N-5A                                 |      |
| 5.4  | 4.12   | Wiring AH32AM10N-5B                                 |      |
| 5.4  | 4.13   | Wiring AH32AM10N-5C                                 | 5-23 |

| 5.4.14  | Wiring AH32AN02T-5A                 | 5-24 |
|---------|-------------------------------------|------|
| 5.4.15  | Wiring AH32AN02T-5B                 |      |
| 5.4.16  | Wiring AH32AN02T-5C                 | 5-26 |
| 5.4.17  | Wiring AH32AN02P-5A                 |      |
| 5.4.18  | Wiring AH32AN02P-5B                 | 5-29 |
| 5.4.19  | Wiring AH32AN02P-5C                 |      |
| 5.4.20  | Wiring AH64AM10N-5C                 | 5-32 |
| 5.4.21  | Wiring AH64AN02T-5C                 | 5-33 |
| 5.4.22  | Wiring AH64AN02P-5C                 | 5-34 |
| 5.5 Wir | ring Digital Input/Output Terminals | 5-35 |
| 5.5.1   | Wiring Digital Input Terminals      | 5-35 |
| 5.5.1.  | 1 Sinking and Sourcing              | 5-35 |
| 5.5.1.  | 2 Relay Type                        | 5-36 |
| 5.5.1.  | 3 Open-collector Input Type         | 5-36 |
| 5.5.1.  | 4 Two-wire Proximity Switch         | 5-37 |
| 5.5.1.  | 5 Three-wire Switch                 | 5-37 |
| 5.5.1.  | 6 Optoelectronic Switch             | 5-38 |
| 5.5.1.  | 7 Voltage Input (120~240 VAC)       | 5-38 |
| 5.5.2   | Wiring Digital Output Terminals     | 5-39 |
| 5.5.2.  | 1 Output Circuits                   | 5-39 |
| 5.5.2.  | 2 Relay Output Circuit              | 5-40 |
| 5.5.2.  | 3 Transistor Output Circuit         | 5-42 |
| 5.5.2.  | 4 TRIAC Output Circuit              | 5-44 |
| 5.6 Wir | ing Analog Input/Output Modules     | 5-45 |
| 5.6.1   | Wiring AH04AD-5A                    | 5-45 |
| 5.6.2   | Wiring AH08AD-5B                    | 5-46 |
| 5.6.3   | Wiring AH08AD-5C                    | 5-46 |
| 5.6.4   | Wiring AH04DA-5A                    | 5-47 |
| 5.6.5   | Wiring AH08DA-5B                    | 5-48 |
| 5.6.6   | Wiring AH08DA-5C                    | 5-49 |
| 5.6.7   | Wiring AH06XA-5A                    | 5-50 |
| 5.7 Wir | ing Temperature Measurement Modules | 5-51 |
| 5.7.1   | Wiring AH04PT-5A                    | 5-51 |
| 5.7.2   | Wiring AH08PTG-5A                   | 5-52 |
| 5.7.3   | Wiring AH04TC-5A                    | 5-53 |
| 5.7.4   | Wiring AH08TC-5A                    | 5-53 |
| 5.8 Wir | ing Network Modules                 | 5-53 |
| 5.8.1   | Wiring AH10DNET-5A                  | 5-53 |

| 5.8.1.1    | DeviceNet Connector                                    | 5-53 |
|------------|--------------------------------------------------------|------|
| 5.8.1.2    | Connecting a Cable to the DeviceNet Connector          | 5-54 |
| 5.8.1.3    | Installing the DeviceNet Connector                     | 5-54 |
| 5.8.2 V    | Wiring AH10EN-5A                                       | 5-55 |
| 5.8.3 V    | Wiring AH10SCM-5A                                      | 5-55 |
| 5.8.4 V    | Wiring AH10PFBM-5A/AH10PFBS-5A                         | 5-55 |
| 5.8.4.1    | Connecting the PROFIBUS-DP Connector                   | 5-55 |
| 5.8.4.2    | Definitions of the Pins in the PROFIBUS-DP Port        | 5-56 |
| 5.8.4.3    | Setting a PROFIBUS Node Address by the Knobs           | 5-56 |
| 5.8.5 V    | Wiring AH10COPM-5A                                     | 5-57 |
| 5.8.5.1    | CANopen Communication Connector                        | 5-57 |
| 5.8.5.2    | Address Knobs                                          | 5-57 |
| 5.8.5.3    | Function Switch                                        | 5-58 |
| 5.9 Wiring | g Remote I/O Modules                                   | 5-58 |
| 5.9.1 V    | Wiring AHRTU-DNET-5A                                   | 5-58 |
| 5.9.1.1    | DeviceNet Connector                                    | 5-58 |
| 5.9.1.2    | Connecting a Cable to the DeviceNet Connector          | 5-58 |
| 5.9.1.3    | Installing the DeviceNet Connector                     | 5-59 |
| 5.9.2 V    | Wiring AHRTU-PFBS-5A                                   | 5-60 |
| 5.9.2.1    | Connecting the PROFIBUS-DP Connector                   | 5-60 |
| 5.9.2.2    | Definitions of the Pins in the PROFIBUS-DP Port        |      |
| 5.9.2.3    | Setting a PROFIBUS Node Address by the Knobs           | 5-60 |
| 5.9.3 V    | Wiring AHAADP01EF-5A/AHAADP02EF-5A                     |      |
| 5.9.3.1    | Connecting 100BASE-FX Fibers                           | 5-61 |
| 5.9.3.2    | Specifications for Cables                              | 5-61 |
| 5.9.3.3    | Installing AHAADP01EF-5A/AHAADP02EF-5A on a Backplane. | 5-61 |
| 5.10 Wir   | ring Motion Control Modules                            |      |
| 5.10.1     | Specifications for Motion Control Modules              | 5-62 |
| 5.10.2     | I/O Extension Cables and External Terminal Modules     | 5-72 |
| 5.10.3     | Wiring AH02HC-5A and AH04HC-5A                         | 5-74 |
| 5.10.3.1   | <u> </u>                                               |      |
| 5.10.3.2   |                                                        |      |
| 5.10.3.3   | •                                                      |      |
| 5.10.4     | Wiring AH05PM-5A, AH10PM-5A, and AH15PM-5A             | 5-78 |
| 5.10.4.1   |                                                        |      |
| 5.10.4.2   |                                                        |      |
| 5.10.4.3   | S                                                      |      |
| 5.10.5     | Wiring AH20MC-5A                                       | 5-90 |

| 5             | 5.10.5.1 | 1 Wiring the Differential Input Terminals                   | 5-91    |
|---------------|----------|-------------------------------------------------------------|---------|
| 5.10.5.2 Tran |          | 2 Transistor Output Circuit                                 | 5-91    |
| Chapt         | ter 6 M  | emory Card                                                  |         |
| 6.1           |          | view of Memory Cards                                        | 6-2     |
| 6.1           |          | Appearances of Memory Cards                                 |         |
| 6.1           |          | Specifications for Memory Cards                             |         |
| 6.2           |          | Iling and Removing a Memory Card                            |         |
| 6.2           |          | Formatting of a Memory Card and a Write Protect Tab         |         |
| 6.2           |          | SD Slot in a CPU Module                                     |         |
| 6.2           | .3       | Installing a Memory Card                                    | 6-4     |
| 6.2           |          | Removing a Memory Card                                      |         |
| Chapt         | ter 7 El | MC Standards                                                |         |
| 7.1           | EMC      | Standards for an AH500 System                               | 7-2     |
| 7.1           |          | EMC Standards Applicable to an AH500 System                 |         |
| 7.1           |          | Installation Instructions for the EMC Standards             |         |
| 7.1           | .3       | Cables                                                      | 7-3     |
| Chapt         | ter 8 M  | aintenance and Inspection                                   |         |
| 8.1           | Cauti    | ions                                                        | 8-2     |
| 8.2           | Daily    | Maintenance                                                 | 8-2     |
| 8.2           | .1       | Tools Required for Inspection                               | 8-2     |
| 8.2           | .2       | Daily Inspection                                            | 8-3     |
| 8.3           | Perio    | dic Maintenance                                             | 8-3     |
| 8.3           | .1       | Tools Required for Inspection                               | 8-4     |
| 8.3           | .2       | Periodic Inspection                                         | 8-4     |
| Chapt         | ter 9 Tr | roubleshooting                                              |         |
| 9.1           | Trouk    | oleshooting for CPU Modules                                 | 9-2     |
| 9.1           | .1       | ERROR LED Indicator's Being ON                              | 9-2     |
| 9.1           | .2       | ERROR LED Indicator's Blinking                              | 9-4     |
| 9.1           | .3       | BUS FAULT LED Indicator's Being ON                          | 9-9     |
| 9.1           | .4       | BUS FAULT LED Indicator's Blinking                          | 9-10    |
| 9.1           | .5       | Others                                                      | 9-10    |
| 9.2           | Troul    | bleshooting for I/O Modules                                 | 9-27    |
| 9.2           | .1       | Troubleshooting for Analog I/O Modules and Temperature Meas | urement |
|               |          | Modules                                                     | 9-27    |

| Troubleshooting for AH02HC-5A/AH04HC-5A           | .9-30                                                                                                    |
|---------------------------------------------------|----------------------------------------------------------------------------------------------------|
| Troubleshooting for AH05PM-5A/AH10PM-5A/AH15PM-5A | .9-31                                                                                                    |
| Troubleshooting for AH20MC-5A                     | .9-33                                                                                                    |
| Troubleshooting for AH10EN-5A                     | .9-34                                                                                                    |
| Troubleshooting for AH10SCM-5A                    | .9-34                                                                                                    |
| Troubleshooting for AH10DNET-5A                   | .9-35                                                                                                    |
| Troubleshooting for AH10PFBM-5A                   | .9-36                                                                                                    |
| Troubleshooting for AH10PFBS-5A                   | .9-37                                                                                                    |
| Troubleshooting for AH10COPM-5A                   | .9-37                                                                                                    |
|                                                   | Troubleshooting for AH02HC-5A/AH04HC-5A  Troubleshooting for AH05PM-5A/AH10PM-5A/AH15PM-5A  Troubleshooting for AH20MC-5A  Troubleshooting for AH10EN-5A  Troubleshooting for AH10SCM-5A  Troubleshooting for AH10DNET-5A  Troubleshooting for AH10PFBM-5A  Troubleshooting for AH10PFBS-5A |

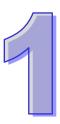

# **Chapter 1 Introduction of Products**

# **Table of Contents**

| 1.1 O | verview               | 1-2 |
|-------|-----------------------|-----|
|       | Related Manuals       |     |
| 1.1.2 | Description of Models | 1-2 |
|       | haracteristics        |     |

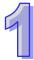

# 1.1 Overview

This manual introduces the programming of the AH500 series programmable logic controllers, the basic instructions, and the applied instructions. This manual introduces the electrical specifications for the AH500 series programmable logic controllers, the appearances, the dimensions, and etc.

# 1.1.1 Related Manuals

The related manuals of the AH500 series programmable logic controllers are composed of the following.

- AH500 Quick Start
  - It guides users to use the system before they read the related manuals.
- AH500 Programming Manual
  - It introduces the programming of the AH500 series programmable logic controllers, the basic instructions, and the applied instructions.
- ISPSoft User Manual
  - It introduces the use of ISPSoft, the programming language (Ladder, IL, SFC, FBD, and ST), the concept of POUs, and the concept of tasks.
- AH500 Hardware Manual
  - It introduces electrical specifications, appearances, dimensions, and etc.
- AH500 Operation Manual
  - It introduces functions of CPUs, devices, module tables, troubleshooting, and etc.
- AH500 Module Manual
  - It introduces the use of special I/O modules. For example, network modules, analog I/O modules, temperature measurement modules, motion control modules, and etc.
- AH500 Motion Control Module Manual
  - It introduces the specifications for the motion control modules, the wiring, the instructions, and the functions.
- PMSoft User Manual
  - It introduces the use of PMSoft, including the editing mode, the connection, and the password setting.

# 1.1.2 Description of Models

| Classification | Model Name     | Description                                                        |
|----------------|----------------|--------------------------------------------------------------------|
| Power supply   | AHPS05-5A      | 100~240 V AC                                                       |
| module         | ALIF 300-0A    | 50/60 Hz                                                           |
| module         | AHPS15-5A      | 24 V DC                                                            |
|                |                | It is a basic CPU module with two built-in RS-485 ports, one       |
|                | AHCPU500-RS2   | built-in USB port, and one built-in SD interface. It supports 768  |
|                |                | inputs/outputs. The program capacity is 32K steps.                 |
|                |                | It is a basic CPU module with one built-in Ethernet port, one      |
|                | AHCPU500-EN    | built-in RS-485 port, one built-in USB port, and one built-in SD   |
|                | AITOI 0300-LIV | interface. It supports 768 inputs/outputs. The program capacity    |
|                |                | is 32K steps.                                                      |
|                | AHCPU510-RS2   | It is a basic CPU module with two built-in RS-485 ports, one       |
|                |                | built-in USB port, and one built-in SD interface. It supports 1280 |
| CPU module     |                | inputs/outputs. The program capacity is 64K steps.                 |
| Ci O module    | AHCPU510-EN    | It is a basic CPU module with one built-in Ethernet port, one      |
|                |                | built-in RS-485 port, one built-in USB port, and one built-in SD   |
|                |                | interface. It supports 1280 inputs/outputs. The program capacity   |
|                |                | is 64K steps.                                                      |
|                |                | It is an advanced CPU module with two built-in RS-485 ports,       |
|                | AHCPU511-RS2   | one built-in USB port, and one built-in SD interface. It supports  |
|                |                | 1280 inputs/outputs. The program capacity is 96K steps.            |
|                | AHCPU511-EN    | It is an advanced CPU module with one built-in Ethernet port,      |
|                | AITOLOGITELI   | one built-in RS-485 port, one built-in USB port, and one built-in  |

| SD interface. It supports 1280 inputs/outputs. The program capacity is 96K steps.  AHCPU520-RS2 It is a basic CPU module with two built-in RS-485 ports, one built-in USB port, and one built-in SD interface. It supports 2304 inputs/outputs. The program capacity is 128K steps.  It is a basic CPU module with one built-in Ethernet port, one built-in Ethernet port, one built-in SD interface. It supports 2304 inputs/outputs. The program capacity is 128K steps.  AHCPU521-EN  AHCPU521-EN  AHCPU530-RS2  AHCPU530-RS2  AHCPU530-RS2  AHCPU530-RS2  AHCPU530-RS2  AHCPU530-RS3  It is a basic CPU module with two built-in RS-485 ports, one built-in SD interface. It supports 2304 inputs/outputs. The program capacity is 128K steps.  It is a basic CPU module with two built-in RS-485 ports, one built-in SD interface. It supports 2304 inputs/outputs. The program capacity is 256K steps.  It is a basic CPU module with noe built-in RS-485 ports, one built-in RS-485 port, one built-in SD interface. It supports 256K steps.  It is a basic CPU module with one built-in Ethernet port, one built-in RS-485 port, one built-in SD interface. It supports 4352 inputs/outputs. The program capacity is 256K steps.  It is an advanced CPU module with one built-in Ethernet port, one built-in RS-485 port, one built-in SD interface. It supports 4352 inputs/outputs. The program capacity is 256K steps.  It is an advanced CPU module with one built-in Ethernet port, one built-in RS-485 port, one built-in SD interface. It supports 4352 inputs/outputs. The program capacity is 348K steps.  AHBPO6M1-5A  AHBPO6M1-5A  A | Classification   | Model Name      | Description                                                       |
|----------------------------------------------------------------------------------------------------|------------------|-----------------|-------------------------------------------------------------------|
| AHCPU520-RS2 lt is a basic CPU module with two built-in RS-485 ports, one built-in USB port, and one built-in SD interface. It supports 2304 inputs/outputs. The program capacity is 128K steps.  It is a basic CPU module with one built-in Ethernet port, one built-in RSB port, and one built-in SD interface. It supports 2304 inputs/outputs. The program capacity is 128K steps.  AHCPU521-EN  AHCPU521-EN  AHCPU530-RS2  AHCPU530-RS2  AHCPU530-RS2  AHCPU530-RS2  AHCPU530-RS2  AHCPU530-EN  AHCPU530-EN  AHCPU531-EN  AHCPU531-EN  AHCPU531-EN  AHCPU531-EN  AHCPU531-EN  AHCPU531-EN  AHCPU531-EN  AHCPU531-EN  AHCPU531-EN  AHCPU531-EN  AHCPU531-EN  AHCPU531-EN  AHCPU531-EN  AHCPU531-EN  AHCPU531-EN  AHBPO8M1-5A  AHBPO8M1-5A  A |                  |                 |                                                                   |
| AHCPU520-RS2 lt is a basic CPU module with two built-in RS-485 ports, one built-in USB port, and one built-in SD interface. It supports 2304 inputs/outputs. The program capacity is 128K steps.  It is a basic CPU module with one built-in Ethernet port, one built-in RSB port, and one built-in SD interface. It supports 2304 inputs/outputs. The program capacity is 128K steps.  AHCPU521-EN  AHCPU521-EN  AHCPU530-RS2  AHCPU530-RS2  AHCPU530-RS2  AHCPU530-RS2  AHCPU530-RS2  AHCPU530-EN  AHCPU530-EN  AHCPU531-EN  AHCPU531-EN  AHCPU531-EN  AHCPU531-EN  AHCPU531-EN  AHCPU531-EN  AHCPU531-EN  AHCPU531-EN  AHCPU531-EN  AHCPU531-EN  AHCPU531-EN  AHCPU531-EN  AHCPU531-EN  AHCPU531-EN  AHCPU531-EN  AHBPO8M1-5A  AHBPO8M1-5A  A |                  |                 |                                                                   |
| AHCPU520-RS2 built-in USB port, and one built-in SD interface. It supports 2304 inputs/outputs. The program capacity is 128K steps.  It is a basic CPU module with one built-in Ethernet port, one built-in RS-485 port, one built-in USB port, and one built-in SD interface. It supports 2304 inputs/outputs. The program capacity is 128K steps.  AHCPU521-EN  AHCPU521-EN  AHCPU530-RS2  AHCPU530-RS2  It is an advanced CPU module with one built-in Ethernet port, one built-in RS-485 port, one built-in RS-485 port, one built-in RS-485 port, one built-in RS-485 port, one built-in SD interface. It supports 2304 inputs/outputs. The program capacity is 192K steps.  It is a basic CPU module with two built-in RS-485 port, one built-in SD interface. It supports 4352 inputs/outputs. The program capacity is 256K steps.  It is a basic CPU module with one built-in Ethernet port, one built-in RS-485 port, one built-in SD interface. It supports 4952 inputs/outputs. The program capacity is 256K steps.  It is a basic CPU module with one built-in Ethernet port, one built-in RS-485 port, one built-in USB port, and one built-in SD interface. It supports 4952 inputs/outputs. The program capacity is 256K steps.  AHCPU531-EN  AHCPU531-EN  A |                  |                 |                                                                   |
| AHCPU520-EN  AHCPU520-EN  AHCPU521-EN  AHCPU521-EN  AHCPU521-EN  AHCPU521-EN  AHCPU521-EN  AHCPU521-EN  AHCPU521-EN  AHCPU521-EN  AHCPU530-RS2  AHCPU530-RS2  AHCPU530-RS2  AHCPU530-RS2  AHCPU530-EN  AHCPU530-EN  A |                  | AHCPU520-RS2    | · ·                                                               |
| AHCPU520-EN  AHCPU520-EN  Built-in RS-485 port, one built-in USB port, and one built-in SD interface. It supports 2304 inputs/outputs. The program capacity is 128K steps.  It is an advanced CPU module with one built-in Ethernet port, one built-in RS-485 port, one built-in USB port, and one built-in SD interface. It supports 2304 inputs/outputs. The program capacity is 192K steps.  It is a basic CPU module with two built-in RS-485 ports, one built-in USB port, and one built-in SD interface. It supports 4352 inputs/outputs. The program capacity is 256K steps.  It is a basic CPU module with noe built-in Ethernet port, one built-in USB port, and one built-in SD interface. It supports 4352 inputs/outputs. The program capacity is 256K steps.  AHCPU530-EN  AHCPU531-EN  AHCPU531-EN  AHCPU531-EN  AHCPU531-EN  AHBPOM1-5A  AHBPOM1-5A |                  |                 | inputs/outputs. The program capacity is 128K steps.               |
| AHCPU520-EN  AHCPU521-EN  AHCPU521-EN  AHCPU521-EN  AHCPU521-EN  AHCPU521-EN  AHCPU521-EN  AHCPU521-EN  AHCPU530-RS2  B                                                                                                    |                  |                 | It is a basic CPU module with one built-in Ethernet port, one     |
| interface. It supports 2304 inputs/outputs. The program capacity is 128K steps.  It is an advanced CPU module with one built-in Ethernet port, one built-in RS-485 port, one built-in USB port, and one built-in SD interface. It supports 2304 inputs/outputs. The program capacity is 192K steps.  AHCPU530-RS2  AHCPU530-RS2  It is a basic CPU module with two built-in RS-485 ports, one built-in SD interface. It supports 4352 inputs/outputs. The program capacity is 256K steps.  It is a basic CPU module with one built-in Ethernet port, one built-in SD interface. It supports 4352 inputs/outputs. The program capacity is 256K steps.  It is an advanced CPU module with one built-in SD interface. It supports 4352 inputs/outputs. The program capacity is 256K steps.  It is an advanced CPU module with one built-in SD interface. It supports 4352 inputs/outputs. The program capacity is 256K steps.  It is an advanced CPU module with one built-in SD interface. It supports 4352 inputs/outputs. The program capacity is 384K steps.  AHBPO4M1-5A  AHBPO4M1-5A  AHBPO4M1-5A  AHBPO5M1-5A  AHBPO5M1- |                  | ALIODUENO EN    | built-in RS-485 port, one built-in USB port, and one built-in SD  |
| AHCPU521-EN  AHCPU521-EN  AHCPU521-EN  AHCPU530-RS2  AHCPU530-RS2  AHCPU530-RS2  AHCPU530-RS2  AHCPU530-RS2  AHCPU530-RS2  AHCPU530-EN  AHCPU531-EN  AHCPU531-EN  |                  | AHCPU520-EN     | interface. It supports 2304 inputs/outputs. The program capacity  |
| AHCPU521-EN  AHCPU521-EN  AHCPU521-EN  AHCPU530-RS2  AHCPU530-RS2  AHCPU530-RS2  It is a basic CPU module with two built-in RS-485 ports, one built-in USB port, and one built-in SD interface. It supports 4352 inputs/outputs. The program capacity is 256K steps.  It is a basic CPU module with one built-in SD interface. It supports 4352 inputs/outputs. The program capacity is 256K steps.  It is a basic CPU module with one built-in Ethernet port, one built-in RS-485 port, one built-in USB port, and one built-in SD interface. It supports 4352 inputs/outputs. The program capacity is 256K steps.  AHCPU531-EN  AHCPU531-EN  AHCPU531-EN  AHBP04M1-5A  AHBP04M1-5A  AHBP06M1-5A  AHBP06M1-5A  AHBP06M1-5A  AHBP08M1-5A  AHBP08 |                  |                 | is 128K steps.                                                    |
| AHCPU530-RS2 AHCPU530-RS2 AHCPU530-RS2 AHCPU530-RS2 AHCPU530-RS2 AHCPU530-EN  AHCPU530-EN  AHCPU530-EN  AHCPU530-EN  AHCPU531-EN  AHCPU531-EN  AHCPU531-EN  AHBP04M1-5A AHBP06M1-5A AHBP06 |                  |                 | It is an advanced CPU module with one built-in Ethernet port,     |
| SD interface. It supports 2304 inputs/outputs. The program capacity is 192K steps.  It is a basic CPU module with two built-in RS-485 ports, one built-in USB port, and one built-in SD interface. It supports 4352 inputs/outputs. The program capacity is 256K steps.  It is a basic CPU module with one built-in Ethernet port, one built-in RS-485 port, one built-in USB port, and one built-in SD interface. It supports 4352 inputs/outputs. The program capacity is 256K steps.  It is an advanced CPU module with one built-in Ethernet port, one built-in RS-485 port, one built-in USB port, and one built-in SD interface. It supports 4352 inputs/outputs. The program capacity is 356K steps.  It is an advanced CPU module with one built-in Ethernet port, one built-in RS-485 port, one built-in USB port, and one built-in SD interface. It supports 4352 inputs/outputs. The program capacity is 384K steps.  AHBP04M1-5A  AHBP04M1-5A  AHBP06M1-5A  AHBP06M1-5A  AHBP08M1-5A  AHBP08M1-5A  AHBP0 |                  | AHCPU521-FN     | one built-in RS-485 port, one built-in USB port, and one built-in |
| AHCPU530-RS2  It is a basic CPU module with two built-in RS-485 ports, one built-in USB port, and one built-in SD interface. It supports 4352 inputs/outputs. The program capacity is 256K steps.  It is a basic CPU module with one built-in Ethernet port, one built-in RS-485 port, one built-in USB port, and one built-in SD interface. It supports 4352 inputs/outputs. The program capacity is 256K steps.  AHCPU531-EN  AHCPU531-EN  AHCPU531-EN  AHBP04M1-5A  AHBP04M1-5A  AHBP06M1-5A  AHBP06M1-5A  AHBP0 |                  | 7.1101 0021 211 |                                                                   |
| AHCPU530-RS2 built-in USB port, and one built-in SD interface. It supports 4352 inputs/outputs. The program capacity is 256K steps.  AHCPU530-EN It is a basic CPU module with one built-in Ethernet port, one built-in RS-485 port, one built-in USB port, and one built-in SD interface. It supports 4352 inputs/outputs. The program capacity is 256K steps.  AHCPU531-EN It is an advanced CPU module with one built-in Ethernet port, one built-in RS-485 port, one built-in USB port, and one built-in SD interface. It supports 4352 inputs/outputs. The program capacity is 384K steps.  AHBP04M1-5A Four-slot main backplane for a CPU/RTU rack AHBP08M1-5A Six-slot main backplane for a CPU/RTU rack AHBP08M1-5A Eight-slot main backplane for a CPU/RTU rack AHBP08M1-5A Six-slot extension backplane for a CPU/RTU rack AHBP08E1-5A Six-slot extension backplane for a CPU/RTU extension rack  Extension AHBP08E1-5A Eight-slot extension backplane for a CPU/RTU extension rack  AHBP08E1-5A Six-slot extension backplane for a CPU/RTU extension rack  24 V DC 5 mA 32 inputs Terminal block  AH32AM10N-5B Terminal block  AH32AM10N-5C 5 mA 32 inputs DB37 connector  24 V DC 5 mA 32 inputs DB37 connector  24 V DC 5 mA 32 inputs Latch connector  24 V DC 5 mA 32 inputs Latch connector  24 V DC 5 mA 32 inputs Latch connector  24 V DC 5 mA 32 inputs Latch connector  24 V DC 5 mA 32 inputs Latch connector  24 V DC 5 mA 32 inputs Latch connector  24 V DC 5 mA 32 inputs Latch connector  24 V DC 5 mA 32 inputs Latch connector  24 V DC 5 mA 32 inputs Latch connector  24 V DC 5 mA 32 inputs Latch connector                                                                                                    |                  |                 |                                                                   |
| inputs/outputs. The program capacity is 256K steps.  It is a basic CPU module with one built-in Ethernet port, one built-in RS-485 port, one built-in RS-485 port, and one built-in SD interface. It supports 4352 inputs/outputs. The program capacity is 256K steps.  AHCPU531-EN  AHCPU531-EN  A |                  |                 | ·                                                                 |
| AHCPU530-EN                                                                                                    |                  | AHCPU530-RS2    |                                                                   |
| AHCPU530-EN  built-in RS-485 port, one built-in USB port, and one built-in SD interface. It supports 4352 inputs/outputs. The program capacity is 256K steps.  AHCPU531-EN  AHCPU531-EN  AHCPU531-EN  Built-in RS-485 port, one built-in USB port, and one built-in SD interface. It supports 4352 inputs/outputs. The program capacity is 256K steps.  AHBP04M1-5A  AHBP04M1-5A  AHBP06M1-5A  AHBP08M1-5A  AHBP08M1-5A  AHBP08M1-5A  AHBP08M1-5A  AHBP08E1-5A  Eight-slot main backplane for a CPU/RTU rack  AHBP08E1-5A  AHBP08E1-5A  AHBP08E1-5A  AHBP08E1-5A  AH16AM10N-5A  AH32AM10N-5A  AH32AM10N-5A  Digital input/output module  Digital input/output module  AH32AM10N-5C  AH32AM10N-5C  AH64AM10N-5C  AH64AM10N-5C  AH64AM10N-5A  AH16AM30N-5A  AH16AM30N-5A  AH16AM30N-5A  AH16AM30N-5A  AH16AM30N-5A  AH16AM30N-5A  AH16AM30N-5A  AH16AM30N-5A  Built-in Supports 4352 inputs/outputs. The program capacity is 256K steps.  It is an advanced CPU module with one built-in Ethernet port, one built-in RS-485 port, one built-in USB port, one built-in SD interface. It supports 4352 inputs/outputs port and value with one built-in Ethernet port, one built-in RS-485 port, one built-in USB port, and one built-in SD interface. It supports 4352 inputs/outputs. The program capacity is 256K steps.  It is an advanced CPU module with one built-in Ethernet port, one built-in Ethernet port, one built-in CSB port, one built-in USB port, one built-in CSB port, one built-in CSB  |                  |                 |                                                                   |
| AHCPUS30-EN interface. It supports 4352 inputs/outputs. The program capacity is 256K steps.  It is an advanced CPU module with one built-in Ethernet port, one built-in RS-485 port, one built-in USB port, and one built-in SD interface. It supports 4352 inputs/outputs. The program capacity is 384K steps.  AHBP04M1-5A Four-slot main backplane for a CPU/RTU rack AHBP06M1-5A Six-slot main backplane for a CPU/RTU rack AHBP08M1-5A Eight-slot main backplane for a CPU/RTU rack AHBP08M1-5A Twelve-slot main backplane for a CPU/RTU rack AHBP08E1-5A Six-slot extension backplane for a CPU/RTU extension rack AHBP08E1-5A Eight-slot extension backplane for a CPU/RTU extension rack AHBP08E1-5A Eight-slot extension backplane for a CPU/RTU extension rack AHBP08E1-5A Eight-slot extension backplane for a CPU/RTU extension rack AHBP08E1-5A Eight-slot extension backplane for a CPU/RTU extension rack AH32AM10N-5A 16 inputs Terminal block AH32AM10N-5A 32 inputs Terminal block AH32AM10N-5B 32 inputs DB37 connector DB37 connector AH32AM10N-5C 5 mA 32 inputs DB37 connector AH32AM10N-5C 5 mA 32 inputs Latch connector AH64AM10N-5C 44 V DC AH64AM10N-5C 5 mA 32 inputs Latch connector AH64AM10N-5C 44 V DC AH64AM10N-5C 5 mA 32 inputs Latch connector AH64AM10N-5C 44 V DC AH64AM10N-5C 64 inputs Latch connector AH66AM30N-5A 64 inputs Latch connector AH16AM30N-5A 64 inputs Latch connector AH16AM30N-5A 64 inputs Latch connector                                                                                                    | CPU module       |                 | • •                                                               |
| It is an advanced CPU module with one built-in Ethernet port, one built-in RS-485 port, one built-in In SB port, and one built-in SD interface. It supports 4352 inputs/outputs. The program capacity is 384K steps.    AHBP04M1-5A                                                                                                    |                  | AHCPU530-EN     |                                                                   |
| AHCPU531-EN  AHCPU531-EN  AHCPU531-EN  AHCPU531-EN  AHBP04M1-5A  AHBP06M1-5A  AHBP06M1-5A  AHBP08M1-5A  AHBP02M1-5A  AHBP02M1-5A  AHBP02M1-5A  AHBP08M1-5A  AHBP08E1-5A  Bight-slot extension backplane for a CPU/RTU extension rack  24 V DC  5 mA  16 inputs  Terminal block  24 V DC  5 mA  32 inputs  Terminal block  24 V DC  5 mA  32 inputs  Terminal block  24 V DC  5 mA  32 inputs  DB37 connector  24 V DC  5 mA  32 inputs  DB37 connector  24 V DC  5 mA  32 inputs  DB37 connector  24 V DC  5 mA  32 inputs  DB37 connector  24 V DC  5 mA  32 inputs  Latch connector  24 V DC  5 mA  32 inputs  Latch connector  24 V DC  4-5 mA  32 inputs  Latch connector  24 V DC  3.2 mA  64 inputs  Latch connector  100-240 V AC  4.5 mA-9 mA (100 V, 50 Hz)  16 inputs                                                                                                    |                  |                 |                                                                   |
| AHCPU531-EN                                                                                                    |                  |                 | •                                                                 |
| AHBP04M1-5A                                                                                                    |                  |                 |                                                                   |
| Capacity is 384K steps.                                                                                                    |                  | AHCPU531-EN     |                                                                   |
| AHBP06M1-5A         Six-slot main backplane for a CPU/RTU rack           AHBP08M1-5A         Eight-slot main backplane for a CPU/RTU rack           AHBP12M1-5A         Twelve-slot main backplane for a CPU/RTU rack           AHBP08E1-5A         Six-slot extension backplane for a CPU/RTU extension rack           backplane         AHBP08E1-5A         Eight-slot extension backplane for a CPU/RTU extension rack           AH16AM10N-5A         Eight-slot extension backplane for a CPU/RTU extension rack           AH32AM10N-5A         5 mA           16 inputs         16 inputs           Terminal block         24 V DC           5 mA         32 inputs           1 mputs         5 mA           32 inputs         10 mputs           Digital input/output module         24 V DC           AH32AM10N-5C         5 mA           32 inputs         24 V DC           5 mA         32 inputs           1 max         24 V DC           5 mA         32 inputs           1 catch connector         24 V DC           3 mA         32 inputs           1 catch connector         24 V DC           3 mA         32 inputs           1 catch connector         24 V DC           3 mA         32 inputs                                                                                                    |                  |                 |                                                                   |
| AHBP08M1-5A         Eight-slot main backplane for a CPU/RTU rack           AHBP12M1-5A         Twelve-slot main backplane for a CPU/RTU rack           Extension         AHBP06E1-5A         Six-slot extension backplane for a CPU/RTU extension rack           AHBP08E1-5A         Eight-slot extension backplane for a CPU/RTU extension rack           24 V DC         5 mA           5 mA         16 inputs           16 inputs         Terminal block           24 V DC         5 mA           32 inputs         Terminal block           24 V DC         5 mA           32 inputs         DB37 connector           Input/output         AH32AM10N-5C         5 mA           32 inputs         Latch connector           24 V DC         5 mA           32 inputs         Latch connector           24 V DC         3.2 mA           44 inputs         AH64AM10N-5C           AH64 inputs         Latch connector           100~240 V AC         4.5 mA-9 mA (100 V, 50 Hz)           16 inputs                                                                                                    |                  | AHBP04M1-5A     | Four-slot main backplane for a CPU/RTU rack                       |
| AHBP12M1-5A                                                                                                    | Main la admita a | AHBP06M1-5A     | Six-slot main backplane for a CPU/RTU rack                        |
| Extension backplane                                                                                                    | iviain backpiane | AHBP08M1-5A     | Eight-slot main backplane for a CPU/RTU rack                      |
| Dackplane                                                                                                    |                  | AHBP12M1-5A     | Twelve-slot main backplane for a CPU/RTU rack                     |
| AH16AM10N-5A  AH16AM10N-5A  AH32AM10N-5A  AH32AM10N-5A  AH32AM10N-5B  Digital input/output module  AH32AM10N-5C  AH32AM10N-5C  A | Extension        | AHBP06E1-5A     | Six-slot extension backplane for a CPU/RTU extension rack         |
| AH16AM10N-5A  AH32AM10N-5A  AH32AM10N-5A  AH32AM10N-5A  AH32AM10N-5B  Digital input/output module  AH32AM10N-5C  AH32AM10N-5C  A | backplane        | AHBP08E1-5A     | Eight-slot extension backplane for a CPU/RTU extension rack       |
| AH16AM10N-5A  16 inputs Terminal block  24 V DC 5 mA 32 inputs Terminal block  24 V DC 5 mA 32 inputs Terminal block  AH32AM10N-5B  Digital input/output module  AH32AM10N-5C  AH32AM10N-5C  AH32AM10N-5C  AH64AM10N-5C  AH64AM10N-5C  AH64AM10N-5C  AH64AM10N-5C  AH64AM10N-5C  AH64AM30N-5A  AH16AM30N-5A                                                                                                    |                  |                 | 24 V DC                                                           |
| 16 inputs Terminal block 24 V DC 5 mA 32 inputs Terminal block  AH32AM10N-5B  Digital input/output module  AH32AM10N-5C  AH32AM10N-5C  AH32AM1 |                  | ΔΗ16ΔΜ10Ν-5Δ    | 5 mA                                                              |
| AH32AM10N-5A  24 V DC 5 mA 32 inputs Terminal block  24 V DC 5 mA 32 inputs DB37 connector DB37 connector about block  AH32AM10N-5C  AH32AM10N-5C  AH32AM10N |                  | AITIOAWITON-SA  |                                                                   |
| AH32AM10N-5A  5 mA 32 inputs Terminal block  24 V DC 5 mA 32 inputs Digital input/output module  AH32AM10N-5B  DB37 connector 24 V DC 5 mA 32 inputs DB37 connector 24 V DC 5 mA 32 inputs Latch connector 24 V DC 3.2 mA 64 inputs Latch connector  AH64AM10N-5C  AH16AM30N-5A  AH16AM30N-5A  AH16AM30N-5A                                                                                                    |                  |                 | 101111111111111111111111111111111111111                           |
| AH32AM10N-5A  32 inputs Terminal block  24 V DC  5 mA 32 inputs DB37 connector input/output module  AH32AM10N-5C  AH32AM10N-5C  AH32AM10N-5B  AH32AM10N-5B  AH32AM10N-5B  AH32AM10N-5B  AH32AM10N-5B  AH32AM10N-5B  AH32AM10N-5B  AH32AM10N-5B  AH32AM10N-5B  AH32AM10N-5B  AH32AM10N-5B  AH32AM10N-5B  AH32AM10N-5B  AH32AM10N-5B  AH32AM10N-5B  AH32AM10N-5B  AH32AM10N-5C  AH32AM10N-5C   |                  | AH32AM10N-5A    |                                                                   |
| 32 inputs   Terminal block   24 V DC   5 mA   32 inputs   DB37 connector   24 V DC   5 mA   32 inputs   DB37 connector   24 V DC   5 mA   32 inputs   Latch connector   24 V DC   5 mA   32 inputs   Latch connector   24 V DC   3.2 mA   64 inputs   Latch connector   100~240 V AC   4.5 mA~9 mA (100 V, 50 Hz)   16 inputs   16 inputs   16 input   |                  |                 |                                                                   |
| Digital input/output module  AH32AM10N-5B  Digital input/output module  AH32AM10N-5C  AH32AM10N-5C  AH64AM10N-5C  AH64AM10N-5C  AH64AM10N-5C  AH16AM30N-5A  DB37 connector  24 V DC 5 mA 32 inputs Latch connector  24 V DC 3.2 mA 64 inputs Latch connector  100~240 V AC 4.5 mA~9 mA (100 V, 50 Hz) 16 inputs                                                                                                    |                  |                 | · ·                                                               |
| Digital input/output module  AH32AM10N-5B  5 mA 32 inputs DB37 connector  24 V DC 5 mA 32 inputs Latch connector  24 V DC  AH64AM10N-5C  AH64AM10N-5C  AH64AM10N-5C  AH64AM10N-5C  AH16AM30N-5A  AH16AM30N-5A  5 mA 32 inputs Latch connector  24 V DC 3.2 mA 64 inputs Latch connector  100~240 V AC 4.5 mA~9 mA (100 V, 50 Hz) 16 inputs                                                                                                    |                  |                 |                                                                   |
| Digital input/output module  AH32AM10N-5B  32 inputs DB37 connector  24 V DC 5 mA 32 inputs Latch connector  24 V DC 3.2 mA 64 inputs Latch connector  100~240 V AC 4.5 mA~9 mA (100 V, 50 Hz) 16 inputs                                                                                                    |                  |                 |                                                                   |
| Digital   input/output   24 V DC   5 mA   32 inputs   Latch connector                                                                                                    |                  | AH32AM10N-5B    |                                                                   |
| input/output module  AH32AM10N-5C  24 V DC 5 mA 32 inputs Latch connector  24 V DC 3.2 mA 64 inputs Latch connector  100~240 V AC 4.5 mA~9 mA (100 V, 50 Hz) 16 inputs                                                                                                    | Disital          |                 | -                                                                 |
| module  AH32AM10N-5C  5 mA 32 inputs Latch connector  24 V DC 3.2 mA 64 inputs Latch connector  100~240 V AC 4.5 mA~9 mA (100 V, 50 Hz) 16 inputs                                                                                                    | _                |                 |                                                                   |
| AH32AM10N-5C  32 inputs                                                                                                    |                  |                 |                                                                   |
| Latch connector  24 V DC  3.2 mA  64 inputs  Latch connector  100~240 V AC  4.5 mA~9 mA (100 V, 50 Hz)  16 inputs                                                                                                    | module           | AH32AM10N-5C    |                                                                   |
| 24 V DC 3.2 mA 64 inputs Latch connector  100~240 V AC 4.5 mA~9 mA (100 V, 50 Hz) 16 inputs                                                                                                    |                  |                 | ·                                                                 |
| AH64AM10N-5C  3.2 mA 64 inputs Latch connector  100~240 V AC 4.5 mA~9 mA (100 V, 50 Hz) 16 inputs                                                                                                    |                  |                 |                                                                   |
| AH64AM10N-5C 64 inputs Latch connector  100~240 V AC 4.5 mA~9 mA (100 V, 50 Hz) 16 inputs                                                                                                    |                  | AH64AM10N-5C    |                                                                   |
| Latch connector  100~240 V AC  4.5 mA~9 mA (100 V, 50 Hz)  16 inputs                                                                                                    |                  |                 |                                                                   |
| 100~240 V AC<br>4.5 mA~9 mA (100 V, 50 Hz)<br>16 inputs                                                                                                    |                  |                 | ·                                                                 |
| 16 inputs                                                                                                    |                  | AH16AM30N-5A    |                                                                   |
| 16 inputs                                                                                                    |                  |                 | 4.5 mA~9 mA (100 V, 50 Hz)                                        |
| Terminal block                                                                                                    |                  |                 |                                                                   |
|                                                                                                    |                  |                 | Terminal block                                                    |
| AH16AR10N-5A 24 V DC                                                                                                    |                  | AH16AR10N-5A    | 24 V DC                                                           |

| Classification | Model Name       | Description                     |
|----------------|------------------|---------------------------------|
|                |                  | 5 mA                            |
|                |                  | 16 inputs                       |
|                |                  | Terminal block                  |
|                |                  | (I/O interrupts are supported.) |
|                |                  | 240 V AC/24 V DC                |
|                |                  | 2 A                             |
|                | AH16AN01R-5A     | 16 outputs                      |
|                |                  | Relay                           |
|                |                  | Terminal block                  |
|                |                  | 12~24 V DC                      |
|                | AH16AN01T-5A     | 0.5 A<br>16 outputs             |
|                | AC-LLONINGLIUK   | Sinking output                  |
|                |                  | Terminal block                  |
|                |                  | 12~24 V DC                      |
|                |                  | 0.5 A                           |
|                | AH16AN01P-5A     | 16 outputs                      |
|                | 7 67 67          | Sourcing output                 |
|                |                  | Terminal block                  |
|                |                  | 12~24 V DC                      |
|                |                  | 0.1 A                           |
|                | AH32AN02T-5A     | 32 outputs                      |
|                |                  | Sinking output                  |
|                |                  | Terminal block                  |
|                |                  | 12~24 V DC                      |
|                |                  | 0.1 A                           |
|                | AH32AN02T-5B     | 32 outputs                      |
|                |                  | Sinking output                  |
|                |                  | DB37 connector                  |
|                |                  | 12~24 V DC<br>0.1 A             |
|                | AH32AN02T-5C     | 32 outputs                      |
|                | AI ISZAINUZ I-SC | Sinking output                  |
| Digital        |                  | Latch connector                 |
| input/output   |                  | 12~24 V DC                      |
| module         | AH32AN02P-5A     | 0.1 A                           |
|                |                  | 32 outputs                      |
|                |                  | Sourcing output                 |
|                |                  | Terminal block                  |
|                | AH32AN02P-5B     | 12~24 V DC                      |
|                |                  | 0.1 A                           |
|                |                  | 32 outputs                      |
|                |                  | Sourcing output                 |
|                |                  | DB37 connector                  |
|                |                  | 12~24 V DC                      |
|                | AH32AN02P-5C     | 0.1 A                           |
|                |                  | 32 outputs Sourcing output      |
|                |                  | Latch connector                 |
|                |                  | 12~24 V DC                      |
|                |                  | 0.1 A                           |
|                | AH64AN02T-5C     | 64 outputs                      |
|                |                  | Sinking output                  |
|                |                  | Latch connector                 |
|                |                  | 12~24 V DC                      |

| Classification                   | Model Name   | Description                                                    |
|----------------------------------|--------------|----------------------------------------------------------------|
|                                  |              | 0.1 A                                                          |
|                                  |              | 64 outputs                                                     |
|                                  |              | Sourcing output                                                |
|                                  |              | Latch connector                                                |
|                                  |              | 100~240 V AC                                                   |
|                                  |              | 0.5 A                                                          |
|                                  | AH16AN01S-5A | 16 outputs                                                     |
|                                  |              | TRIAC Terminal block                                           |
|                                  |              | 24 V DC                                                        |
|                                  |              | 5 mA                                                           |
|                                  |              | 8 inputs                                                       |
|                                  |              | 240 V AC/24 V DC                                               |
|                                  | AH16AP11R-5A | 2 A                                                            |
|                                  |              | 8 outputs                                                      |
|                                  |              | Relay                                                          |
|                                  |              | Terminal block                                                 |
|                                  |              | 24 V DC                                                        |
|                                  |              | 5 mA                                                           |
| Disital                          |              | 8 inputs                                                       |
| Digital                          | AH16AP11T-5A | 12~24 V DC                                                     |
| input/output<br>module           | ACTOAPTIT-DA | 0.5 A                                                          |
| module                           |              | 8 outputs                                                      |
|                                  |              | Sinking output                                                 |
|                                  |              | Terminal block                                                 |
|                                  |              | 24 V DC                                                        |
|                                  |              | 5 mA                                                           |
|                                  |              | 8 inputs                                                       |
|                                  | AH16AP11P-5A | 12~24 V DC                                                     |
|                                  |              | 0.5 A                                                          |
|                                  |              | 8 outputs Sourcing output                                      |
|                                  |              | Terminal block                                                 |
|                                  |              | Four-channel analog input module                               |
|                                  |              | Hardware resolution: 16 bits                                   |
|                                  | AH04AD-5A    | 0/1 V~5 V, -5 V~5 V, 0 V~10 V, -10 V~10 V, 0/4 mA~20 mA, and   |
|                                  |              | -20 mA~20 mA                                                   |
|                                  |              | Conversion time: 150 us/channel                                |
|                                  | AH08AD-5A    | Eight-channel analog input module                              |
|                                  |              | Hardware resolution: 16 bits                                   |
|                                  |              | 0/1 V~5 V, -5 V~5 V, 0 V~10 V, -10 V~10 V, 0/4 mA~20 mA, and   |
| Analog<br>input/output<br>module |              | -20 mA~20 mA                                                   |
|                                  |              | Conversion time: 150 us/channel                                |
|                                  |              | Eight-channel analog input module                              |
|                                  | AH08AD-5B    | Hardware resolution: 16 bits                                   |
|                                  |              | 0/1 V~5 V, -5 V~5 V, 0 V~10 V, and -10 V~10 V                  |
|                                  |              | Conversion time: 150 us/channel                                |
|                                  | AH08AD-5C    | Eight-channel analog input module Hardware resolution: 16 bits |
|                                  |              | 0/4 mA~20 mA, and -20 mA~20 mA                                 |
|                                  |              | Conversion time: 150 us/channel                                |
|                                  |              | Four-channel analog output module                              |
|                                  |              | Hardware resolution: 16 bits                                   |
|                                  | AH04DA-5A    | 0/1 V~5 V, -5 V~5 V, 0 V~10 V, -10 V~10 V, and 0/4 mA~20 mA    |
|                                  |              | Conversion time: 150 us/channel                                |
|                                  | I.           |                                                                |

| Classification          | Model Name           | Description                                                                               |
|-------------------------|----------------------|-------------------------------------------------------------------------------------------|
|                         |                      | Eight-channel analog input module                                                         |
|                         | AH08DA-5A            | Hardware resolution: 16 bits                                                              |
|                         | ALIOODA-SA           | 0/1 V~5 V, -5 V~5 V, 0 V~10 V, -10 V~10 V, 0/4 mA~20 mA                                   |
|                         |                      | Conversion time: 150 us/channel                                                           |
|                         |                      | Eight-channel analog output module                                                        |
|                         | AH08DA-5B            | Hardware resolution: 16 bits                                                              |
|                         |                      | 0/1 V~5 V, -5 V~5 V, 0 V~10 V, and -10 V~10 V                                             |
|                         |                      | Conversion time: 150 us/channel                                                           |
|                         |                      | Eight-channel analog output module Hardware resolution: 16 bits                           |
|                         | AH08DA-5C            | 0/4 mA~20 mA                                                                              |
|                         |                      | Conversion time: 150 us/channel                                                           |
|                         |                      | Four-channel analog input module                                                          |
|                         |                      | Hardware resolution: 16 bits                                                              |
|                         |                      | 0/1 V~5 V, -5 V~5 V, 0 V~10 V, -10 V~10 V, 0/4 mA~20 mA, and                              |
| Analog                  |                      | -20 mA~20 mA                                                                              |
| input/output            | AH06XA-5A            | Conversion time: 150 us/channel                                                           |
| module                  |                      | Two-channel analog output module                                                          |
|                         |                      | Hardware resolution: 16 bits                                                              |
|                         |                      | 0/1 V~5 V, -5 V~5 V, 0 V~10 V, -10 V~10 V, and 0/4 mA~20 mA                               |
|                         |                      | Conversion time: 150 us/channel                                                           |
|                         |                      | Four-channel four-wire/three-wire RTD                                                     |
|                         |                      | Sensor type: Pt100/Pt1000/Ni100/Ni1000 sensor, and 0~300 $\Omega$                         |
|                         | AH04PT-5A            | input impedance                                                                           |
|                         | 7110-11 1 0/1        | Resolution: 0.1°C/0.1°F (16 bits)                                                         |
|                         |                      | Four-wire conversion time: 150 ms/channel                                                 |
|                         |                      | Three-wire conversion time: 300 ms/channel                                                |
|                         |                      | Eight-channel four-wire/three-wire/two-wire RTD                                           |
| Tomporoturo             | AH08PTG-5A           | Sensor type: Pt100/Pt1000/Ni100/Ni1000, and 0~300 Ω input impedance                       |
| Temperature measurement | ALIOOF IG-SA         | Resolution: 0.1°C/0.1°F (16 bits)                                                         |
| module                  |                      | Conversion time: 20 ms/4 channels and 200 ms/8 channels                                   |
| modulo                  |                      | Four-channel thermocouple                                                                 |
|                         |                      | Sensor type: J, K, R, S, T, E, N, and -150~+150 mV                                        |
|                         | AH04TC-5A            | Resolution: 0.1°C/0.1°F                                                                   |
|                         |                      | Conversion time: 200 ms/channel                                                           |
|                         | AH08TC-5A            | Eight-channel thermocouple                                                                |
|                         |                      | Sensor type: J, K, R, S, T, E, N, and -150~+150 mV                                        |
|                         |                      | Resolution: 0.1°C/0.1°F                                                                   |
|                         |                      | Conversion time: 200 ms/channel                                                           |
|                         | AH02HC-5A            | Two-channel high-speed counter module (200 kHz)                                           |
|                         | AH04HC-5A            | Four-channel high-speed counter module (200 kHz)                                          |
|                         | AH05PM-5A            | Two-axis pulse train motion control module (1 MHz)                                        |
| Motion control module   | AH10PM-5A            | Six-axis pulse train motion control module                                                |
|                         |                      | (Four axes: 1 MHz; Two axes: 200 kHz)                                                     |
|                         | AH15PM-5A            | Four-axis pulse train motion control module (1 MHz)                                       |
|                         | AH20MC-5A            | Twelve-axis DMCNET (Delta Motion Control Network) motion                                  |
|                         | AH10EN-5A AH10SCM-5A | control module (10 Mbps)                                                                  |
|                         |                      | It is an Ethernet communication module. It can function as a                              |
|                         |                      | mater or a slave. It is equipped with two Ethernet ports, and                             |
| Network                 |                      | supports a Modbus TCP master.  It is a serial communication module with two RS-485/RS-422 |
| module                  |                      | ports, and supports Modbus and UD Link protocols.                                         |
|                         |                      | One part of communication is isolated from the other part of the                          |
|                         |                      | communication, and one part of power is isolated from the other                           |
|                         |                      | - semination, and one part of perior to toolated from the other                           |

| Classification   | Model Name                                  | Description                                                         |
|------------------|---------------------------------------------|---------------------------------------------------------------------|
|                  |                                             | part of the power.                                                  |
|                  |                                             | It is a DeviceNet communication module. It can function as a        |
|                  | AH10DNET-5A                                 | master or a slave. The maximum communication speed is 1             |
|                  |                                             | Mbps.                                                               |
|                  | AH10PFBM-5A                                 | PROFIBUS-DP master module                                           |
|                  | AH10PFBS-5A                                 | PROFIBUS-DP slave module                                            |
|                  | ALMOOODMEA                                  | It is a CANopen communication module. It can function as a          |
|                  | AH10COPM-5A                                 | master or a slave.                                                  |
| Remote I/O       | AHRTU-DNET-5A                               | DeviceNet remote I/O module                                         |
| module           | AHRTU-PFBS-5A                               | PROFIBUS-DP remote I/O module                                       |
| Extension cable  | AHACAB06-5A                                 | 0.6 meter extension cable for connecting an extension               |
| Extension cable  | AC-000ADA                                   | backplane                                                           |
|                  | AHACAB10-5A                                 | 1.0 meter extension cable for connecting an extension               |
|                  | ALIACAD IU-SA                               | backplane                                                           |
|                  | AHACAB15-5A                                 | 1.5 meter extension cable for connecting an extension               |
| Extension cable  | ALIACADIO-DA                                | backplane                                                           |
| Laterision cable | AHACAB30-5A                                 | 3.0 meter extension cable for connecting an extension               |
|                  | AI IAOAD30-3A                               | backplane                                                           |
|                  | AHAADP01EF-5A/                              | Fiber optics modules for extension backplanes                       |
|                  | AHAADP02EF-5A                               | Tibel optios modules for extension backplanes                       |
|                  | DVPACAB7A10                                 | 1.0 meter I/O extension cable (latch connector) for                 |
|                  | BVINONBINIO                                 | AH32AM10N-5C and AH64AM10N-5C                                       |
|                  |                                             | 1.0 meter I/O extension cable (latch connector) for                 |
| I/O extension    | DVPACAB7B10                                 | AH32AN02T-5C, AH32AN02P-5C, AH64AN02T-5C and                        |
| cable            |                                             | AH64AN02P-5C                                                        |
| Cabio            | DVPACAB7C10                                 | 1.0 meter I/O extension cable (DB37 connector) for                  |
|                  |                                             | AH32AM10N-5B, AH32AN02T-5B, and AH32AN02P-5B                        |
|                  | DVPACAB7D10                                 | 1.0 meter I/O extension cable for AH04HC-5A and AH20MC-5A           |
|                  | DVPACAB7E10                                 | 1.0 meter I/O extension cable for AH10PM-5A and AH15PM-5A           |
|                  | DVPAETB-ID32A  DVPAETB-OR16A  DVPAETB-OR16B | I/O external terminal module for AH32AM10N-5C and                   |
|                  |                                             | AH64AM10N-5C                                                        |
|                  |                                             | 32 inputs                                                           |
|                  |                                             | I/O external terminal module for AH32AN02T-5C and AH64AN02T-5C      |
|                  |                                             |                                                                     |
|                  |                                             | 16 relay outputs  I/O external terminal module for AH32AN02P-5C and |
|                  |                                             | AH64AN02P-5C                                                        |
|                  |                                             | 16 relay outputs                                                    |
|                  | DVPAETB-ID32B                               | I/O external terminal module for AH32AM10N-5B                       |
|                  |                                             | 32 inputs                                                           |
| External         |                                             | I/O external terminal module for AH32AN02T-5B                       |
| terminal         | DVPAETB-OR32A                               | 32 relay outputs                                                    |
| module           |                                             | I/O external terminal module for AH32AN02P-5B                       |
|                  | DVPAETB-OR32B                               | 32 relay outputs                                                    |
|                  |                                             | I/O external terminal module for AH32AN02T-5C,                      |
|                  | DVPAETB-OT32A                               | AH32AN02P-5C, AH64AN02T-5C, and AH64AN02P-5C                        |
|                  |                                             | 32 transistor outputs                                               |
|                  | DVPAETB-OT32B                               | I/O external terminal module for AH32AN02T-5B and                   |
|                  |                                             | AH32AN02P-5B                                                        |
|                  |                                             | 32 transistor outputs                                               |
|                  | DVPAETB-IO16C                               | I/O external terminal module for AH04HC-5A and AH20MC-5A            |
|                  | DVPAETB-IO24C                               | I/O external terminal module for AH10PM-5A                          |
|                  | DVPAETB-IO34C                               | I/O external terminal module for AH15PM-5A                          |
| Space module     | AHASP01-5A                                  | Space module used for an empty I/O slot                             |

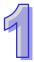

# 1.2 Characteristics

AH500 system

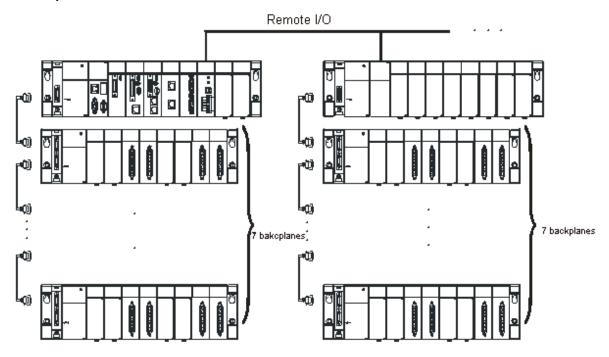

The characteristics of the AH500 series CPU module are as follows.

# (1) High efficiency

- The AH500 series basic CPU module adopts a 32-bit high-speed processor. The instructions are executed at a speed of 3K steps per milliseconds. (Fifty percent of the instructions are basic instructions, and fifty percent of the instructions are applied instructions.)
- The AH500 series basic CPU module adopts a 32-bit high-speed processor. The instructions are executed at a speed of 12K steps per milliseconds. (Fifty percent of the instructions are basic instructions, and fifty percent of the instructions are applied instructions.)

# (2) Supporting more inputs and outputs

- The AH500 series CPU module supports up to 4,352 local digital I/O or 512 analog I/O.
- A complete AH500 system consists of eight backplanes at most, including a main backplane. Eight I/O modules at most can be installed on a backplane. Therefore, for the AH500 series CPU, 64 digital input/output modules at most or 64 analog input/output modules at most can be installed.
- Eight remote I/O modules at most can be installed on a main backplane.

# (3) Multiple I/O modules

 The I/O modules supported by the AH500 series CPU module are digital input/output modules, analog input/output modules, temperature measurement modules, network modules, motion control modules, and remote I/O modules.

| Module       | Description                                             |  |  |
|--------------|---------------------------------------------------------|--|--|
|              | Digital input/output                                    |  |  |
|              | AH16AM10N-5A, AH32AM10N-5A, AH32AM10N-5B, AH32AM10N-5C, |  |  |
| Digital      | AH64AM10N-5C, AH16AM30N-5A, AH16AN01R-5A, AH16AN01T-5A, |  |  |
| input/output | AH16AN01P-5A, AH32AN02T-5A, AH32AN02T-5B, AH32AN02T-5C, |  |  |
| module       | AH32AN02P-5A, AH32AN02P-5B, AH32AN02P-5C, AH64AN02T-5C, |  |  |
|              | AH64AN02P-5C, AH16AN01S-5A, AH16AP11R-5A, AH16AP11T-5A, |  |  |
|              | AH16AP11P-5A. and AH16AR10N-5A                          |  |  |
| Analog       | Analog input/output                                     |  |  |

| Module       | Description                                                                    |
|--------------|--------------------------------------------------------------------------------|
| input/output | AH04AD-5A, AH08AD-5A , AH08AD-5B, AH08AD-5C, AH04DA-5A,                        |
| module       | AH08DA-5A, AH08DA-5B, AH08DA-5C, and AH06XA-5A                                 |
| Temperature  | Managing the temperature                                                       |
| measurement  | Measuring the temperature                                                      |
| module       | AH04PT-5A, AH08PTG-5A, AH04TC-5A, and AH08TC-5A                                |
| Motion       | Controlling the motion                                                         |
| control      | AH02HC-5A, AH04HC-5A, AH05PM-5A, AH10PM-5A, AH15PM-5A, and                     |
| module       | AH20MC-5A                                                                      |
|              | Extending the communication interface (*There are multiple interfaces. All     |
| Network      | network modules can be installed on the main backplane except AH10SCM-5A.)     |
| module       | AH10EN-5A, AH10SCM-5A, AH10DNET-5A, AH10PFBS-5A, AH10PFBM-5A,                  |
|              | and AH10COPM-5A                                                                |
| Domesto I/O  | It is installed on the main backplane as a remote terminal unit. (*It supports |
| Remote I/O   | multiple communication interfaces.)                                            |
| module       | AHRTU-DNET-5A and AHRTU-PFBS-5A                                                |

# (4) Larger program capacity and memory

- The AH500 series basic CPU modules (AHCPU500/510/520/530) have 32/64/128/256K steps, and 16/32/64K words of memory. Besides, users can declare up to 64/256/512/1024 function blocks.
- The AH500 series advanced CPU modules (AHCPU511/521/531) have 96/192/384K steps, and 48/96/128K words of memory. Besides, users can declare up to 1024/2048/4096 function blocks.
- Provided with various CPU modules for users to choose from to satisfy the different programming demands.

# (5) Supporting IEC 61131-3

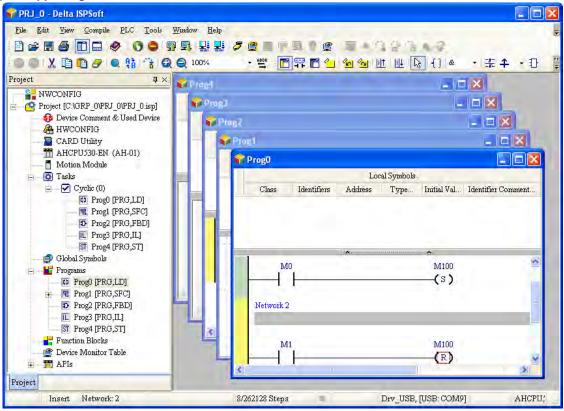

- The AH500 series CPU module supports IEC 61131-3.
- The programming languages which are supported are instruction lists (IL), structured texts (ST), ladder diagrams (LD), sequential function charts (SFC), and function block diagrams (FBD).

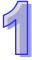

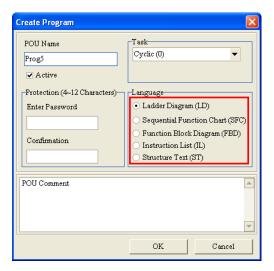

Users can select a programming language according to their preference and the convenience. The
programming languages support one another so that the programs written by different users are
related.

# (6) Strong function block

- Not only the standard IEC61131-3 function blocks are supported, but also the convenient function blocks provided by Delta Electronics, Inc. are supported. Users can write the program frequently executed in a function block so that the program becomes more structured and can be executed more conveniently.
- The symbol for a function block in a ladder diagram is like an Integrated circuit (IC) in a circuit diagram. Owing to the fact that the ladder diagram is based on the traditional circuit diagram, the operation of a function block is quite similar to the function of an integrated circuit. Users only need to send the signal to the corresponding input of the function block, and they can receive the signal or state which is required. During the whole process, users do not need to consider the processing procedure inside the function block.

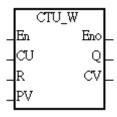

- A function block is a program element equipped with the operation function. It is similar to a subroutine, and is a type of POU (Program Organization Unit). It can not operate by itself, and has to be called through the program POU. After the related parameters are transmitted, the function defined by a function block is executed. Besides, the final operation result can be sent to the device or variable used in the superior POU after the execution of the function block is complete.
- The setting of passwords by means of ISPSoft provides the secrecy of function blocks for special businesses. The program inside a function block can not be learned, and the patent of a business will not be infringed.

# (7) Task

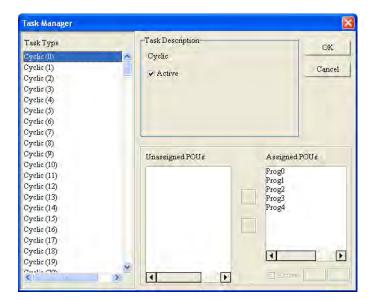

- The programs can be assigned to 283 tasks at most. Among the 288 tasks, 32 tasks are cyclic tasks, 32 tasks are I/O interrupts, 4 tasks are timer interrupts, 2 tasks are communication interrupts, 1 task is an external 24 V low-voltage interrupt, and 212 tasks are user-defined tasks.
- Users can enable and disable a task during the execution of a program by means of TKON and TKOFF.

# (8) Increasing the efficiency of configuring the hardware through an USB cable and ISPSoft

The AH500 series CPU module provides a standard USB 2.0 interface. USB 2.0 increases the data
transfer rate, and decreases the time it takes to download the program, monitor the program and
configure the hardware. Besides, users do not need to buy a communication cable for the CPU
module. They can use a general USB cable to connect to the AH500 series CPU module.

### (9) Serial control interface with multiple functions

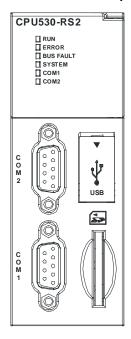

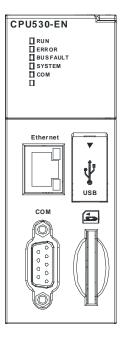

- AHCPU500/510/520/530-RS2 provides two DB9 serial control interfaces, i.e. COM1 and COM2.
- AHCPU500/510/520/530-EN provides one DB9 serial control interface, i.e. COM.
- Users can set the DB9 serial control interface to RS232, RS485, or RS422 according to the application environment. The data transfer rate can be increased from 9600 bps to 1 Mbps.

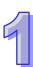

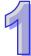

- For the AH500 series basic CPU modules (AHCPU500/510/520/530), after users set the PLC Link under the Hardware Configuration in ISPSoft, they can exchange the data with a device on the RS-485 network through the RS-485 serial control interface, and do not need to write any program.
- For the AH500 series advanced CPU modules (AHCPU511/521/531), after users set the PLC Link under the Hardware Configuration in ISPSoft, they can exchange the data with a device on the RS-485 network through the RS-485 serial control interface, and do not need to write any program.

# (10) High-speed Ethernet communication interface

- AHCPU500/510/520/530-EN is equipped with a 10/100 M Ethernet communication interface, and supports emails, webs, and socket services.
- For the AH500 series basic CPU modules (AHCPU500/510/520/530), after users set the Ether Link under the Hardware Configuration in ISPSoft, they can exchange the data with a device in the Ethernet network through the Ethernet communication interface, and do not need to write any program.
- For the AH500 series advanced CPU modules (AHCPU511/521/531), after users set the Ether Link under the Hardware Configuration in ISPSoft, they can exchange the data with a device in the Ethernet network through the Ethernet communication interface, and do not need to write any program.
- The status or the error message related to the system is sent to users' email boxes immediately. Users
  do not need to be on the spot to understand the problem.

### (11) Memory card

The memory card has the following functions.

System backup: The user program, the CPU parameters, the module table, the setting value in the device

System recovery: The user program, the CPU parameters, the module table, and the setting value in the device

Parameter storage: The value in the device

Log storage: The system error log and the system status log

# (12) Hot swap

The AH500 series I/O modules support the on-line uninterruptible hot swap. When the system runs, users can replace the module which breaks down without disconnecting the module. After the module is replaced, the new module runs normally. Users do not need to set the module manually or switch the state.

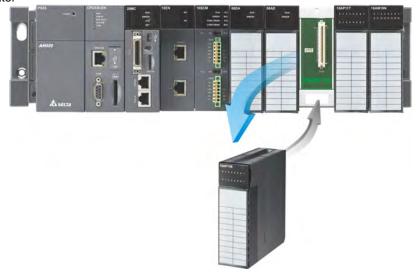

# (13) Supporting the on-line debugging mode

- After a single instruction step has been complete, or after a breakpoint is specified, users can easily
  find the bug in the program by means of the on-line debugging mode supported by the AH500 series
  CPU module.
- If users want to enter the debugging mode, the CPU module must run. After users enable the on-line monitoring function, they have to click
   The debugging screen varies from programming

language to programming language, but the same operation applies to these programming languages. For the AH500 series PLC, structured texts do not support the debugging mode, and sequential function charts support the debugging mode during the action and the transition.

Step 1: Setting the PLC to RUN

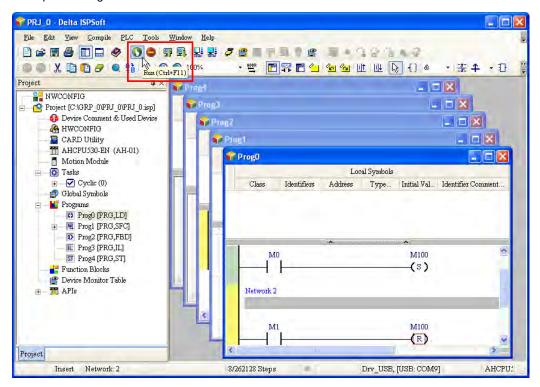

Step 2: Entering the on-line mode

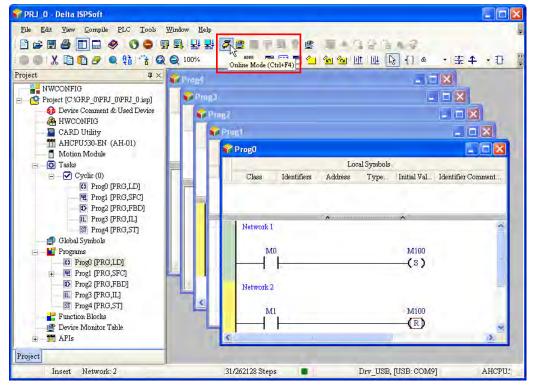

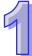

Step 3: Entering the debugging mode

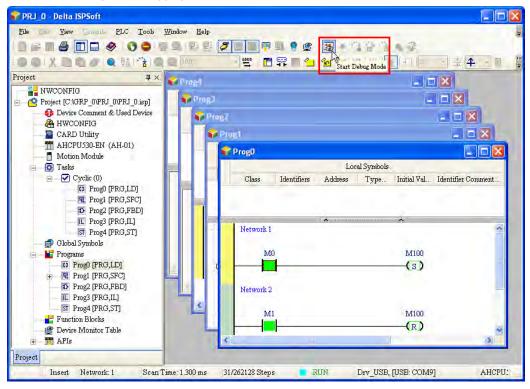

# (14) Supporting the on-line editing mode

- When the system runs, users can make use of the on-line editing mode to update the program without affecting the operation of the system.
- When the system is in the on-line monitoring mode, users can enter the on-line editing mode by clicking

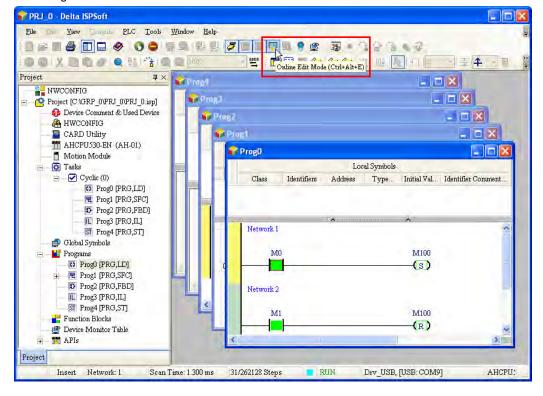

 After the program is modified and compiled, users can update the program in the CPU module by clicking

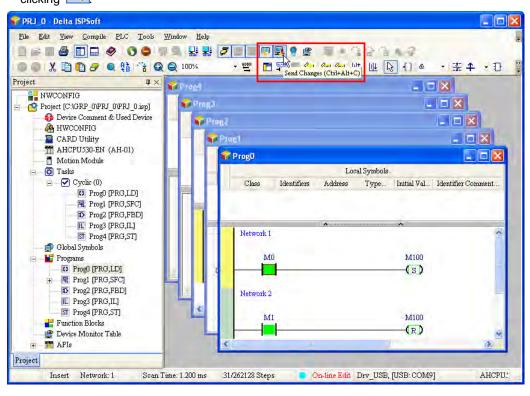

# **MEMO**

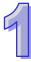

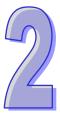

# **Chapter 2 Installing Hardware**

| i abie o  | Contents                                              |      |
|-----------|-------------------------------------------------------|------|
| 2.1 AH5   | 00 Hardware Framework                                 | 2-2  |
| 2.1.1     | Component Parts of AH500 Hardware                     | 2-2  |
| 2.1.1.1   | Necessary Components                                  | 2-2  |
| 2.1.1.2   |                                                       |      |
| 2.1.2     | Installing Modules on a Main Backplane                | 2-8  |
| 2.1.3     | Installing Modules on an Extension Backplane          | 2-9  |
| 2.1.4     | Connecting a Main Backplane to an Extension Backplane | 2-9  |
| 2.2 War   | ning                                                  | 2-9  |
| 2.3 Insta | allation                                              | 2-10 |
| 2.3.1     | Installation of Modules in a Control Box              |      |
| 2.3.2     | Mounting a Backplane                                  | 2-10 |
| 2.3.3     | Installing a Module                                   |      |
| 2.3.4     | Installing a Removable Terminal Block                 |      |
| 2.3.5     | Installing a Wiring Module                            | 2-17 |
| 2.3.6     | Connecting Backplanes                                 | 2-17 |
| 2.3.7     | Connecting a Communication Cable                      | 2-19 |
|           |                                                       |      |

# 2.1 AH500 Hardware Framework

# 2.1.1 Component Parts of AH500 Hardware

A complete AH500 system consists of a main backplane, extension backplanes, power supply modules, a CPU module, I/O modules, and extension cables. The basic AH500 system is illustrated below.

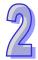

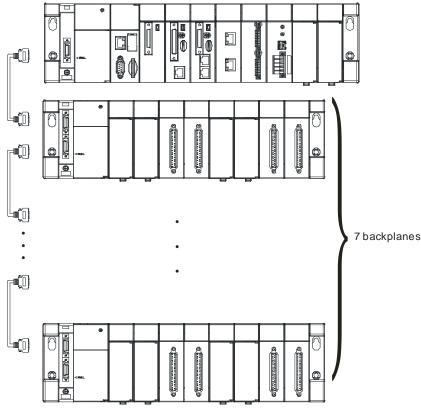

# 2.1.1.1 Necessary Components

A complete AH500 system consists of the following four necessary components.

# Main backplane

A CPU module and other modules are installed on a main backplane which provides the function of connecting buses. The main backplanes are divided into four types according to the number of I/O modules installed on the main backplanes. These four types are four-slot main backplanes, six-slot main backplanes, eight-slot main backplanes, and twelve-slot main backplanes. Besides, a CPU module installed on a main backplane can be replaced by a RTU module on a control network. Please notice that there is at least one CPU module on a control network.

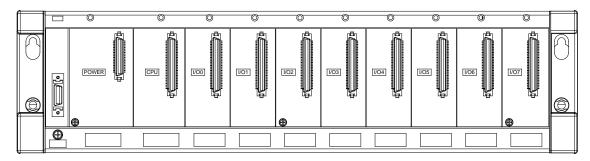

# 2

# Power supply module

A power supply module functions to convert alternating current to direct current, or directly provides direct current. It provides power for the modules installed on it. A backplane must be assigned a power supply module whether it is a main backplane or an extension backplane. A power supply module has to be installed on the left-most side of a backplane.

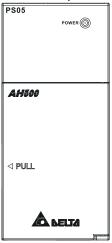

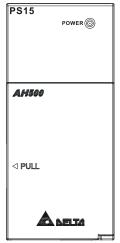

# • CPU module

A CPU module is the nucleus of a complete AH500 system. It is responsible for controlling and managing the whole system, and is installed in the second slot from the left on the main backplane. Besides, Delta Electronics, Inc. provides businesses with several types of CPU modules. Users can select a CPU module according to their needs.

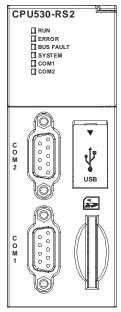

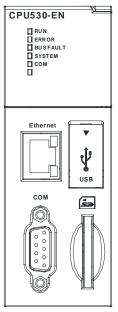

# Communication cable

Several communication interfaces are built in a CPU module, and users are provided with many types of network modules. Users can select a suitable Communication cable according to the actual situation. Please refer to the following table for information about the communication interfaces and the main applications. The specifications for the interface on an extension backplane are defined by Delta Electronics, Inc. itself. The interface is used to connect the backplanes, and users need to use a Delta extension cable.

| extension cable.      |           |                                                       |
|-----------------------|-----------|-------------------------------------------------------|
| Interface             | Connector | Application                                           |
| Camana unication nont | 200       | Computer/HMI communication/Industrial control network |
| Communication port    | DB9       | (RS-232/422/485)                                      |
| Cth ama at            | RJ45      | Computer/HMI communication/Remote control/Data        |
| Ethernet              |           | exchange/Industrial control network                   |
| USB                   | Mini USB  | Computer communication                                |
| DeviceNet             | DeviceNet | Industrial control network                            |
| Devicemen             |           | The maximum data transmission rate is 1 Mbps.         |
| Interface on an       | Delta     | Fotonsian achla for a complete ALIFOO contant         |
| extension backplane   | connector | Extension cable for a complete AH500 system           |

# 2.1.1.2 Accessories

The following are the accessories for an AH500 system. Users can select them according to their needs.

# Extension module

Apart from the standard communication ports on a CPU module, the CPU module does not equipped with other I/O functions. If users want to use I/O functions, they can select suitable modules according to the actual situation. The modules which can be used with an AH500 system are listed in the table below.

Digital input/output modules:

| Digital impat/output module | 24 V DC                         |
|-----------------------------|---------------------------------|
|                             | 5 mA                            |
| AH16AM10N-5A                |                                 |
|                             | 16 inputs                       |
|                             | Terminal block                  |
|                             | 24 V DC                         |
| AH32AM10N-5A                | 5 mA                            |
| AI ISZAWI TON-SA            | 32 inputs                       |
|                             | Terminal block                  |
|                             | 24 V DC                         |
| AH32AM10N-5B                | 5 mA                            |
| AH3ZAWI IUN-3B              | 32 inputs                       |
|                             | DB37 connector                  |
|                             | 24 V DC                         |
| A1100 AN4 ON 50             | 5 mA                            |
| AH32AM10N-5C                | 32 inputs                       |
|                             | Latch connector                 |
|                             | 24 V DC                         |
| ALICA A MA ON 50            | 3.2 mA                          |
| AH64AM10N-5C                | 64 inputs                       |
|                             | Latch connector                 |
|                             | 100~240 V AC                    |
| ALIAC ARROOM EA             | 4.5 mA/9 mA (100 V, 50 Hz)      |
| AH16AM30N-5A                | 16 inputs                       |
|                             | Terminal block                  |
|                             | 24 V DC                         |
|                             | 5 mA                            |
| AH16AR10N-5A                | 16 inputs                       |
|                             | Terminal block                  |
|                             | (I/O interrupts are supported.) |
|                             |                                 |

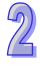

|                        | 040 \/ 40/04 \/ DO |
|------------------------|--------------------|
|                        | 240 V AC/24 V DC   |
| ALLIA O ANIO A D. S.A. | 2 A                |
| AH16AN01R-5A           | 16 outputs         |
|                        | Relay              |
|                        | Terminal block     |
|                        | 12~24 V DC         |
|                        | 0.5 A              |
| AH16AN01T-5A           | 16 outputs         |
|                        | Sinking output     |
|                        | Terminal block     |
|                        | 12~24 V DC         |
|                        | 0.5 A              |
| AH16AN01P-5A           | 16 outputs         |
|                        | Sourcing output    |
|                        | Terminal block     |
|                        | 110/220 V AC       |
|                        | 0.5 A              |
| AH16AN01S-5A           | 16 outputs         |
|                        | TRIAC              |
|                        | Terminal block     |
|                        | 12~24 V DC         |
|                        | 0.1 A              |
| AH32AN02T-5A           | 32 outputs         |
| 74102741021 074        | Sinking output     |
|                        | Terminal block     |
|                        | 12~24 V DC         |
|                        | 0.1 A              |
| AH32AN02T-5B           | 32 outputs         |
| AIIOZAIIOZI OB         | Sinking output     |
|                        | DB37 connector     |
|                        | 12~24 V DC         |
|                        | 0.1 A              |
| AH32AN02T-5C           | 32 outputs         |
| A1132AN021-30          | Sinking output     |
|                        | Latch connector    |
|                        | 12~24 V DC         |
|                        | 0.1 A              |
| AH32AN02P-5A           |                    |
| AH3ZANUZP-5A           | 32 outputs         |
|                        | Sourcing output    |
|                        | Terminal block     |
|                        | 12~24 V DC         |
|                        | 0.1 A              |
| AH32AN02P-5B           | 32 outputs         |
|                        | Sourcing output    |
|                        | DB37 connector     |
|                        | 12~24 V DC         |
|                        | 0.1 A              |
| AH32AN02P-5C           | 32 outputs         |
|                        | Sourcing output    |
|                        | Latch connector    |
|                        | 12~24 V DC         |
|                        | 0.1 A              |
| AH64AN02T-5C           | 64 outputs         |
|                        | Sinking output     |
|                        | Latch connector    |
|                        |                    |

|                | 12~24 V DC       |
|----------------|------------------|
|                | 0.1 A            |
| AH64AN02P-5C   | 64 outputs       |
|                | Sourcing output  |
|                | Latch connector  |
|                | 24 V DC          |
|                | 5 mA             |
|                | 8 inputs         |
| ALIACA DAAD EA | 240 V AC/24 V DC |
| AH16AP11R-5A   | 2 A              |
|                | 8 outputs        |
|                | Relay            |
|                | Terminal block   |
|                | 24 V DC          |
|                | 5 mA             |
|                | 8 inputs         |
| AH16AP11T-5A   | 12~24 V DC       |
| AGIOAPIII-3A   | 0.5 A            |
|                | 8 outputs        |
|                | Sinking output   |
|                | Terminal block   |
|                | 24 V DC          |
|                | 5 mA             |
|                | 8 inputs         |
| ALIACA DAAD EA | 12~24 V DC       |
| AH16AP11P-5A   | 0.5 A            |
|                | 8 outputs        |
|                | Sourcing output  |
|                | Terminal block   |

# Analog input/output modules:

|           | Four-channel analog input module                               |
|-----------|----------------------------------------------------------------|
| AH04AD-5A | 16-bit resolution                                              |
|           | -10~+10 V, 0~10 V, -5~+5 V, 0/1~5 V, 0/4~20 mA, and -20~+20 mA |
|           | Eight-channel analog input module                              |
| AH08AD-5B | 16-bit resolution                                              |
|           | -10~+10 V, 0~10 V, -5~+5 V, 0/1~5 V, 0/4~20 mA, and -20~+20 mA |
|           | Eight-channel analog input module                              |
| AH08AD-5C | 16-bit resolution                                              |
|           | 0/4~20 mA and -20~+20 mA                                       |
|           | Four-channel analog output module                              |
| AH04DA-5A | 16-bit resolution                                              |
|           | -10~+10 V, 0~10 V, -5~+5 V, 0/1~5 V, and 0/4~20 mA             |
|           | Eight-channel analog output module                             |
| AH08DA-5A | 16-bit resolution                                              |
|           | -10~+10 V, 0~10 V, -5~+5 V, 0/1~5 V, and 0/4~20 mA             |
|           | Eight-channel analog output module                             |
| AH08DA-5B | 16-bit resolution                                              |
|           | -10~+10 V, 0~10 V, -5~+5 V, and 0/1~5 V                        |
|           | Eight-channel analog output module                             |
| AH08DA-5C | 16-bit resolution                                              |
|           | 0/4~20 mA                                                      |
|           | Four-channel analog input module                               |
| AH06XA-5A | 16-bit resolution                                              |
| AU00VA-2A | -10~+10 V, 0~10 V, -5~+5 V, 0/1~5 V, 0/4~20 mA, and -20~+20 mA |
|           | Two-channel analog output module                               |
|           |                                                                |

| 16-bit resolution                                  |
|----------------------------------------------------|
| -10~+10 V, 0~10 V, -5~+5 V, 0/1~5 V, and 0/4~20 mA |

# Temperature measurement modules:

| ·           | Four-channel four-wire/three-wire RTD                                  |
|-------------|------------------------------------------------------------------------|
| AH04PT-5A   |                                                                        |
| Alloti I oa | Sensor type: Pt100, Pt1000, Ni100, Ni1000, and 0~300 Ω input impedance |
| AH08PTG-5A  | Eight-channel four-wire/three-wire/two-wire RTD                        |
| AUOFIG-3A   | Sensor type: Pt100, Pt1000, Ni100, Ni1000, and 0~300 Ω input impedance |
| AH04TC-5A   | Four-channel thermocouple                                              |
| AUU41C-5A   | Sensor type: J, K, R, S, T, E, N, and -150~+150 mV                     |
| AH08TC-5A   | Eight-channel thermocouple                                             |
| AU01C-2A    | Sensor type: J, K, R, S, T, E, N, and -150~+150 mV                     |

# Network modules:

| AH10EN-5A   | It is an Ethernet communication module. It can function as a mater or a slave. It is equipped with two Ethernet ports, and supports a Modbus TCP master.                                                                                                    |
|-------------|----------------------------------------------------------------------------------------------------|
| AH10SCM-5A  | It is a serial communication module with two RS-485/RS-422 ports, and supports Modbus and UD Link protocols.  One part of communication is isolated from the other part of the communication, and one part of power is isolated from the other part of the power. |
| AH10DNET-5A | It is a DeviceNet communication module. It can function as a master or a slave. The maximum communication speed is 1 Mbps.                                                                                                    |
| AH10PFBM-5A | PROFIBUS-DP master module                                                                                                    |
| AH10PFBS-5A | PROFIBUS-DP slave module                                                                                                    |
| AH10COPM-5A | It is a CANopen communication module. It can function as a master or a slave.                                                                                                    |

# Motion control modules:

| motion control moduloc. |                                                                  |
|-------------------------|------------------------------------------------------------------|
| AH02HC-5A               | Two-channel high-speed counter module (200 kHz)                  |
| AH04HC-5A               | Four-channel high-speed counter module (200 kHz)                 |
| AH05PM-5A               | Two-axis pulse train motion control module (1 MHz)               |
| AH10PM-5A               | Six-axis pulse train motion control module                       |
| AH IUPIVI-SA            | (Four axes: 1 MHz; Two axes: 200 kHz)                            |
| AH15PM-5A               | Four-axis pulse train motion control module (1 MHz)              |
| ALIONAC EA              | Twelve-axis DMCNET (Delta Motion Control Network) motion control |
| AH20MC-5A               | module (10 Mbps)                                                 |

# Remote I/O modules:

| AHRTU-DNET-5A | DeviceNet remote I/O module   |
|---------------|-------------------------------|
| AHRTU-PFBS-5A | PROFIBUS-DP remote I/O module |

# Space module:

| Space module. |                                         |
|---------------|-----------------------------------------|
| AHASP01-5A    | Space module used for an empty I/O slot |

# Extension backplane

If the number of slots on the main backplane is not sufficient for the whole system, users can use the extension backplanes to increase the number of extension modules. The extension backplanes are divided into two types according to the number of extension modules installed on the extension backplanes. These two types are six-slot extension backplanes, and eight-slot extension backplanes.

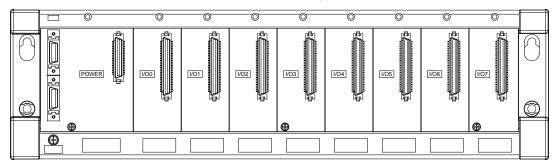

# 2.1.2 Installing Modules on a Main Backplane

For a main backplane as a master, the first slot from the left is for a power supply module, the second slot is for a CPU module, and the slots following the second slot are for extension modules. All AH500 series extension modules can be installed on a main backplane. Eight AH500 series network modules at most can be installed on a main backplane, but no limits are imposed on the number of other modules which can be installed on a main backplane. No limits are imposed on the installing of modules except that a power supply module and a CPU module have to be installed in the first slot and the second slot respectively. Therefore, users can configure the hardware by themselves. Besides, twelve extension modules at most can be installed on a main backplane.

For a main backplane as a RTU, the second slot is for a RTU module, and only digital input/output modules, analog input/output modules, temperature measurement modules and AH10SCM-5A are supported.

# Main backplane as a master

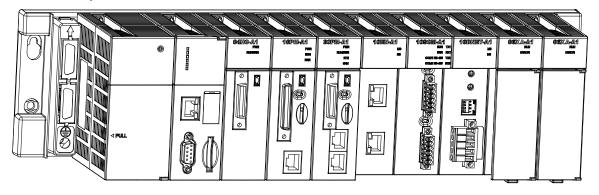

# Main backplane as a RTU

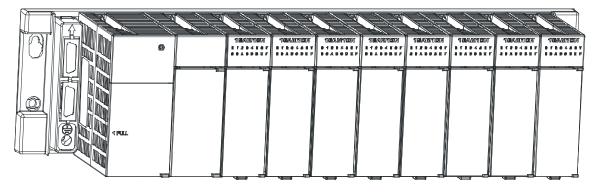

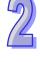

# 2.1.3 Installing Modules on an Extension Backplane

For an extension backplane, the first slot from the left is for a power supply module, and the slots following the first slot are for extension modules. Only digital input/output modules, analog input/output modules, temperature measurement modules, and AH10SCM-5A can be installed on an extension backplane. Besides, users do not need to arrange the extension modules in a specific order.

# Extension backplane

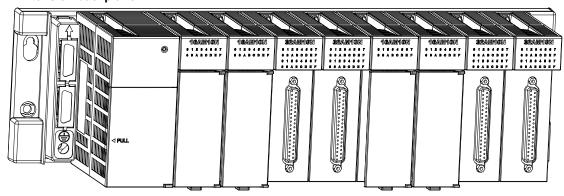

# 2.1.4 Connecting a Main Backplane to an Extension Backplane

A main backplane can be connected to an extension backplane through the interface on the left side of the main backplane, the interface on the left side of the extension backplane, and a Delta extension cable. For a CPU module or a RTU, a main backplane can be connected to seven extension backplanes at most through the interfaces on the backplanes. Therefore, if there is a CPU module and there are several RTUs, not only the CPU module can be connected to seven extension backplanes, but also every RTU can connect to seven extension backplanes.

There are two ports on an extension backplane. The upper port is used to connect to a superior backplane, and the lower port is used to connect to an inferior backplane.

# 2.2 Warning

- An AH500 system only supports the horizontal installation, and a power supply module has to be installed
  on the left-most side of a backplane.
- Before a module is installed, please make sure of the size of the module and that of a backplane. To
  prevent the misestimate from resulting in insufficient installation space, the size of the connector of a
  communication cable, and the room which needs to be reserved have to be taken into account.
- Please make sure that the work environment conforms to the specifications for the products. It is necessary to take account of the basic temperature/humidity control and the dust/corrosion prevention.
- The electromagnetic interference will result in the wrong action of the whole system. Therefore, users have
  to do EMC design carefully. Please refer to chapter seven in this manual for more information related to
  EMC standards.
- If the specifications for the components such as screws and washers are noted specifically in the manual, please use the components conforming to the specifications.
- If a cable is connected to a communication port, please make sure that the connector of the cable is joined to the port on the module properly.
- A backplane has to be mounted on a plane stably instead of being just set on the plane. After it is installed, please make sure that it is fixed on the plane.

### 2.3 Installation

### 2.3.1 Installation of Modules in a Control Box

A PLC has to be installed in a closed control box. In order to ensure that the PLC radiates heat normally, the space between the PLC and the control box has to be larger than 50 millimeters.

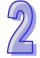

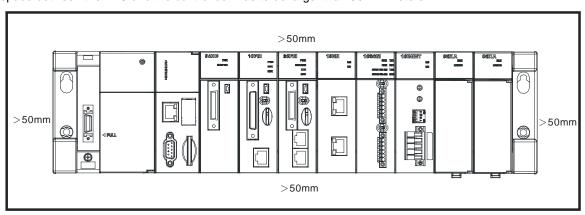

- Please keep the PLC away from high-voltage equipment, high-voltage wires, and high-voltage motors.
- In order to prevent the temperature of a PLC from rising, please do not install the PLC vertically on the bottom/top in the control box.
- Please install a PLC horizontally in the control box, as shown above.
- If users intend to increase the number of modules, they have to leave some space for installing the modules in the control box.

### 2.3.2 Mounting a Backplane

### Fixing a backplane by screws

Please mount a backplane on a plane by means of M5 screws, as illustrated below. To fix the backplane, users need to judge the length of a screw, the size of a thread, and whether to use a nut according to the actual condition of the plane unless there are specific specifications for a screw which are indicated in the pictures below.

1. Tighten the M5 screws in the holes indicated by a.

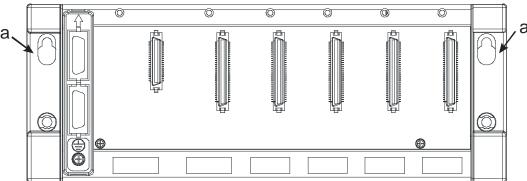

2. Tighten the two screws in the holes indicated by **b**.

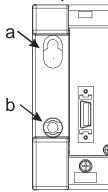

### Installing a DIN rail

- 1. The installation is applicable to a 35 millimeter DIN rail.
- 2. Install the mounting clips on a backplane.

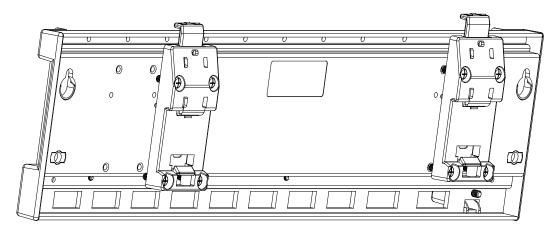

### 3. Install the backplane on a DIN rail.

- Step 1: Pull the clasp in the direction indicated by the arrow.
- Step 2: Hang the backplane on a DIN rail.
- Step 3: Press the clasp.

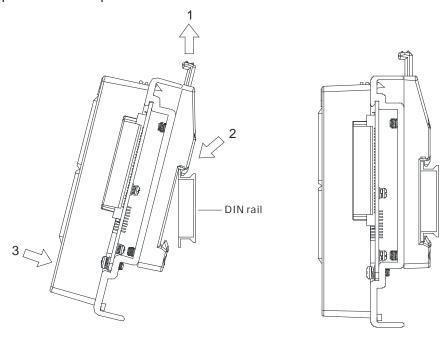

### Removing a DIN rail

Step 1: Press the clasp in the direction indicated by the arrow.

Step 2: Remove the backplane.

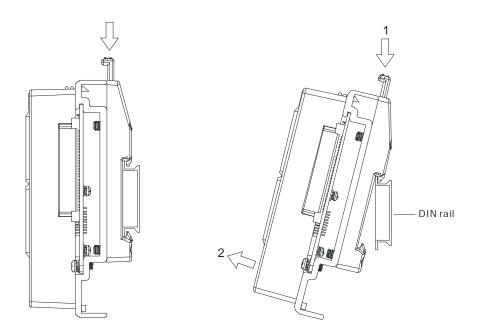

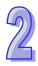

### 2.3.3 Installing a Module

Insert a module into a slot, make sure that the module is installed on the backplane properly, and tighen the the screw, as illustrated below.

- 1. Insert the projection under the module into the hole in the backplane.
- 2. Push the module in the direction indicated by the arrow until it clicks.

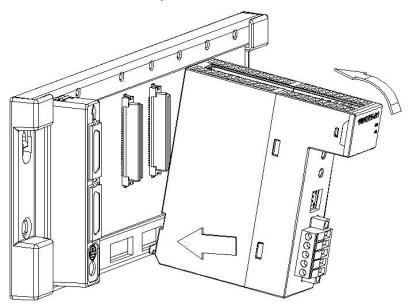

3. Tighten the screw on the module.

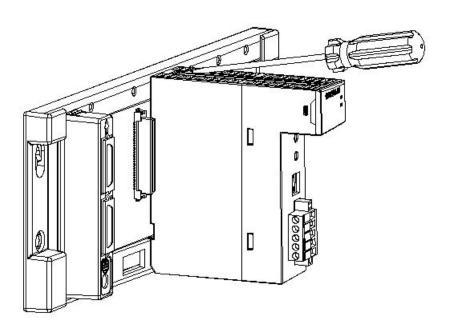

### 2.3.4 Installing a Removable Terminal Block

### Installation

1. Level a terminal block at the printed circuit board, and press it into the module.

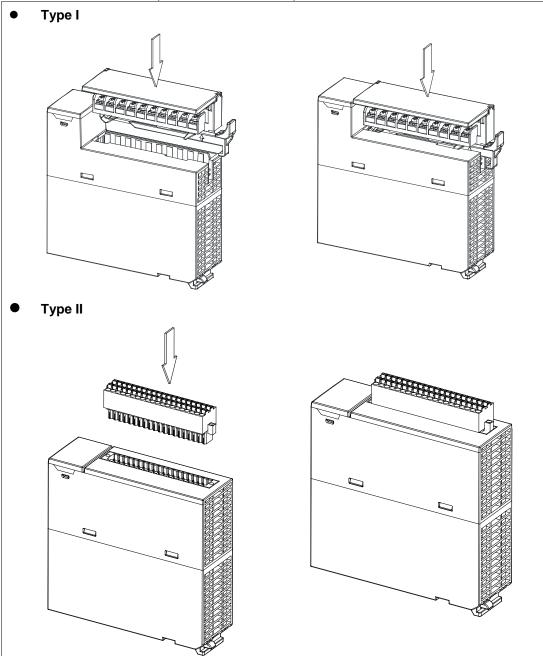

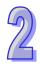

2

2. Press the clip in the direction indicated by the arrow. Secured the high-dentisy terminal block with screws

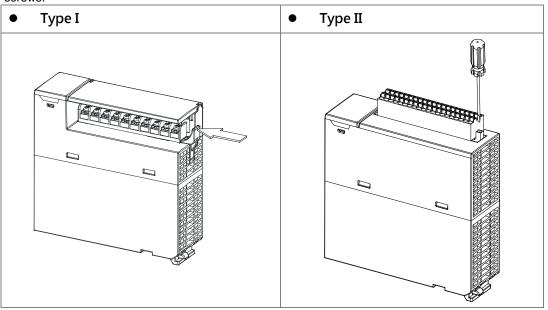

### Removal

1. Pull the clip in the direction indicated by the arrow. Unscrew the screws used on the high-dentisy terminal blocks.

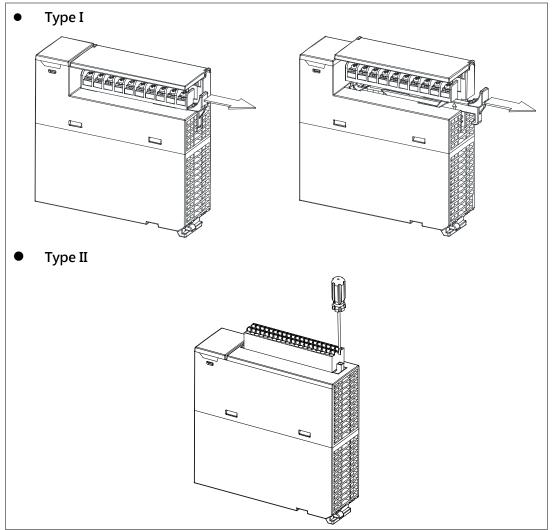

### 2. Pull up the clip.

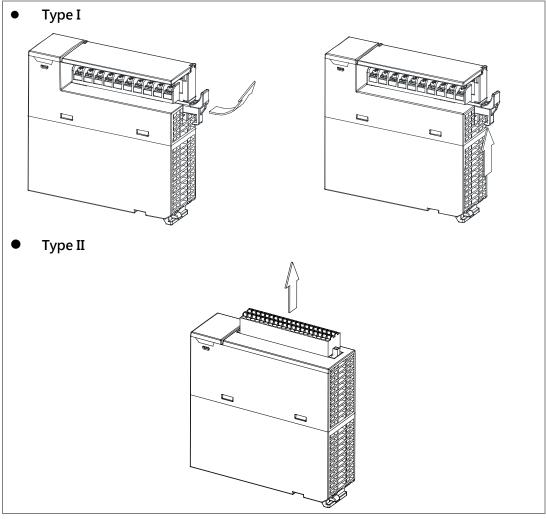

### 3. Remove the terminal block.

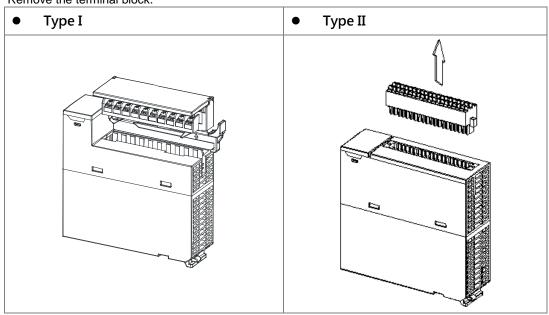

### 2.3.5 Installing a Wiring Module

### Installation

- 1. One side of a wiring module has to be fixed first.
- 2. Press the driver board in the direction indicated by arrow 1, and make sure that the groove is combined with the DIN rail.

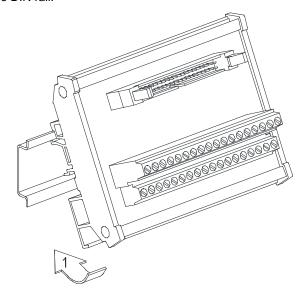

### Removal

- 1. Push the wiring module in the direction indicated by arrow 1.
- 2. Pull the wiring module in the direction indicated by arrow 2.

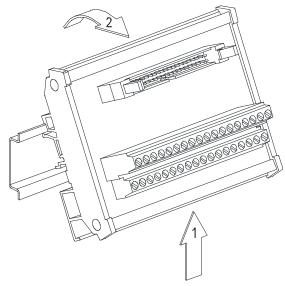

### 2.3.6 Connecting Backplanes

Connect the backplanes through the extension cables, and make sure that the connectors of the cables are joined to the ports properly, as illustrated below.

- Extension cable
  - 1. AHACAB06-5 A (0.6 m)
  - 2. AHACAB10-5 A (1.0 m)
  - 3. AHACAB15-5 A (1.5 m)
  - 4. AHACAB30-5 A (3.0 m)

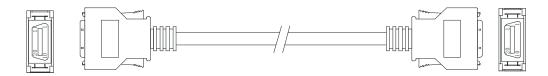

Note: The extension cable longer than 3 meters can be customized.

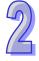

Connecting the backplanes

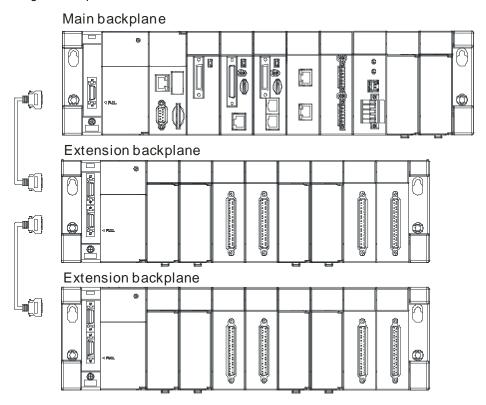

• Fiber optics modules for extension backplanes: AHAADP01EF-5A and AHAADP02EF-5A

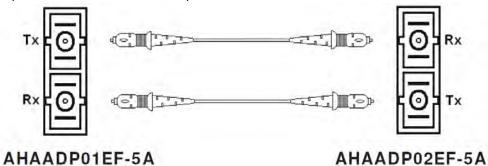

### 2.3.7 Connecting a Communication Cable

Put a communication cable in the port on a CPU module, and make sure that the connector of the cable is joined to the port properly.

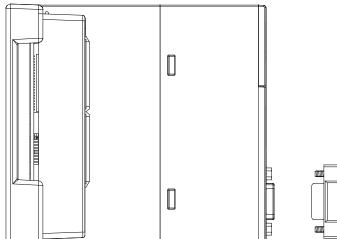

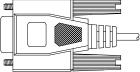

### **MEMO**

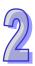

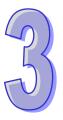

## **Chapter 3 Specifications for Products**

| Table  | of Contents                                       |      |
|--------|---------------------------------------------------|------|
| 3.1 G  | eneral Specifications                             | 3-2  |
|        | pecifications for CPU Modules                     |      |
| 3.2.1  | General Specifications                            |      |
| 3.2.2  | Profiles                                          |      |
| 3.2.3  | Dimensions                                        |      |
| 3.3 S  | pecifications for Backplanes                      |      |
| 3.3.1  | General Specifications                            |      |
| 3.3.2  | Profiles                                          | 3-8  |
| 3.3.3  | Dimensions                                        | 3-11 |
| 3.4 S  | pecifications for the Power Supply Module         |      |
| 3.4.1  | General Specifications                            |      |
| 3.4.2  | Profile                                           | 3-14 |
| 3.4.3  | Dimensions                                        | 3-15 |
| 3.4.4  | Arrangement of Terminals                          | 3-16 |
| 3.5 S  | pecifications for Digital Input/Output Modules    | 3-17 |
| 3.5.1  | General Specifications                            |      |
| 3.5.2  | Profiles                                          |      |
| 3.5.3  | Dimensions                                        | 3-27 |
| 3.5.4  | Arrangement of Input/Output Terminals             |      |
| 3.6 S  | pecifications for Analog Input/Output Modules     |      |
| 3.6.1  | General Specifications                            |      |
| 3.6.2  | Profiles                                          |      |
| 3.6.3  | Dimensions                                        |      |
| 3.6.4  | Arrangement of Input/Output Terminals             | 3-50 |
| 3.7 S  | pecifications for Temperature Measurement Modules |      |
| 3.7.1  | General Specifications                            |      |
| 3.7.2  | Profiles                                          | 3-53 |
| 3.7.3  | Dimensions                                        | 3-55 |
| 3.7.4  | Arrangement of Input/Output Terminals             | 3-56 |
| 3.8 S  | pecifications for Network Modules                 |      |
| 3.8.1  | General Specifications                            |      |
| 3.8.2  | Profiles                                          |      |
| 3.8.3  | Dimensions                                        | 3-67 |
| 3.8.4  | Arrangement of Input/Output Terminals             | 3-70 |
| 3.9 S  | pecifications for Motion Control Modules          |      |
| 3.9.1  | General Specifications                            |      |
| 3.9.2  | Profiles                                          |      |
| 3.9.3  | Dimensions                                        | 3-89 |
| 3.9.4  | Arrangement of Input/Output Terminals             | 3-93 |
| 3.10   | Specifications for the Remote I/O Modules         |      |
| 3.10.1 | General Specifications                            |      |
| 3.10.2 | Profiles                                          |      |
| 3.10.3 | Dimensions                                        |      |
| 3.11   | Space Module and Extension Cables                 |      |
| 3.11.1 | General Specifications                            |      |
| 3.11.2 | Profiles                                          |      |
| 3.11.3 | Dimensions                                        |      |

## 3.1 General Specifications

| Item                  | Specifications                                             |
|-----------------------|------------------------------------------------------------|
| Operating temperature | -20~60°C                                                   |
| Storage temperature   | -40~70°C                                                   |
| Operating humidity    | 5~95%                                                      |
| Operating humidity    | No condensation                                            |
| Storage humidity      | 5~95%                                                      |
| Storage humidity      | No condensation                                            |
| Vibration/Shock       | International standards IEC 61131-2, IEC 68-2-6 (TEST Fc)/ |
| resistance            | IEC 61131-2 & IEC 68-2-27 (TEST Ea)                        |
| Work environment      | No corrosive gas exists.                                   |
| Installation location | In a control box                                           |
| Pollution degree      | 2                                                          |

## 25)

## 3.2 Specifications for CPU Modules

### 3.2.1 AH500 Series Basic CPU Modules

| Item                                                | AHCPU500/510/520/530<br>-RS2                                                                                                    | AHCPU500/510/520/530<br>-EN                                                            | Remark |
|-----------------------------------------------------|----------------------------------------------------------------------------------------------------|----------------------------------------------------------------------------------------|--------|
| Execution                                           | The program is executed cyclically.                                                                                                    |                                                                                        |        |
| Input/Output control                                | Regenerated inputs/outputs Direct inputs/outputs                                                                                                    | The inputs and outputs can be controlled through the direct inputs and direct outputs. |        |
|                                                     | IEC 61131-3                                                                                                    |                                                                                        |        |
| Programming language                                | Ladder diagrams, functio instruction lists, structure function charts                                                                                                    | 9                                                                                      |        |
| Instruction execution speed                         | 3K steps/ms                                                                                                    |                                                                                        |        |
| Number of instructions                              | Approximately 666 instru                                                                                                    | ctions                                                                                 |        |
| Constant scan cycle (ms)                            | 1-32000<br>(The scan cycle can be ir<br>millisecond.)                                                                                                    | Setting the parameter                                                                  |        |
| Program capacity (step)                             | 32K steps (AHCPU500)<br>64K steps (AHCPU510)<br>128K steps (AHCPU520)<br>256K steps (AHCPU530)                                                                             |                                                                                        |        |
| Installation                                        | DIN rails or screws                                                                                                    |                                                                                        |        |
| Installation of a module                            | A module is installed dire                                                                                                    |                                                                                        |        |
| Connection between two backplanes                   | An extension cable conne                                                                                                    |                                                                                        |        |
| Maximum number of modules which can be installed    | AHCPU500: 12 modules<br>AHCPU510: 20 modules<br>AHCPU520: 36 modules<br>AHCPU530: 68 modules                                                                               |                                                                                        |        |
| Maximum number of backplanes which can be connected | AHCPU500: 1 backplane<br>AHCPU510: 2 backplane<br>extension backplane)<br>AHCPU520: 4 backplane<br>extension backplanes)<br>AHCPU530: 8 backplane<br>extension backplanes) |                                                                                        |        |
| Number of tasks                                     | 283 tasks (32 cyclic tasks timed interrupts; 2 comm                                                                                                    |                                                                                        |        |

| Item                         | AHCPU500/510/520/530<br>-RS2                                                                                            | AHCPU500/510/520/530<br>-EN                                          | Remark |
|------------------------------|----------------------------------------------------------------------------------------------------|----------------------------------------------------------------------|--------|
|                              | external 24 V low-voltage interrupt; 212 external interrupts)                                                           |                                                                      |        |
| Number of inputs/outputs     | AHCPU500: 768<br>AHCPU510: 1280<br>AHCPU520: 2304<br>AHCPU530: 4352                                                     | Number of inputs/outputs accessible to an actual input/output module |        |
| Input relays [X]             | AHCPU500: 1024 (X0.0~<br>AHCPU510: 2048 (X0.0~<br>AHCPU520: 4096 (X0.0~<br>AHCPU530: 8192 (X0.0~                        |                                                                      |        |
| Output relays [Y]            | AHCPU500: 1024 (Y0.0~<br>AHCPU510: 2048 (Y0.0~<br>AHCPU520: 4096 (Y0.0~<br>AHCPU530: 8192 (Y0.0~                        | ·Y127.15)<br>·Y255.15)                                               |        |
| Internal relays [M]          | 8192 (M0~M8191)                                                                                                    |                                                                      |        |
| Link registers [L]           | AHCPU500: 16384 (L0~l<br>AHCPU510: 32768 (L0~l<br>AHCPU520: 65536 (L0~l<br>AHCPU530: 65536 (L0~l                        |                                                                      |        |
| Timers [T]                   | 2048 (T0~T2047)                                                                                                    |                                                                      |        |
| Counters [C]                 | 2048 (C0~C2047)                                                                                                    |                                                                      |        |
| 32-bit counter [HC]          | 64 (HC0~HC63)                                                                                                    |                                                                      |        |
| Data register [D]            | AHCPU500:16384 (D0~D16383)<br>AHCPU510: 32768 (D0~D32767)<br>AHCPU520: 65536 (D0~D65535)<br>AHCPU530: 65536 (D0~D65535) |                                                                      |        |
| Stepping relay [S]           | 2048 (S0~S2047)                                                                                                    |                                                                      |        |
| Index register [E]           | 32 (E0~E31)                                                                                                    |                                                                      |        |
| Special auxiliary relay [SM] | 2048 (SM0~SM2047)                                                                                                    |                                                                      |        |
| Special data register [SR]   | 2048 (SR0~SR2047)                                                                                                    |                                                                      |        |
| Serial communication port    | Two<br>RS-232/RS-485/RS-422<br>communication ports                                                                      |                                                                      |        |
| Ethernet port                | -                                                                                                    |                                                                      |        |
| USB port                     | Mini USB                                                                                                    |                                                                      |        |
| Storage interface            | SD Card (SD 1.0)                                                                                                    |                                                                      |        |
| Remote RUN/STOP              | The setting range is X0.0                                                                                               |                                                                      |        |
| Real-time clock              | Years, months, days, hou weeks                                                                                          |                                                                      |        |

### 3.2.2 AH500 Series Advanced CPU Modules

| Item                 | AHCPU511-RS2                                                                                  | AHCPU511/521/531-EN | Remark                                                                                 |
|----------------------|-----------------------------------------------------------------------------------------------|---------------------|----------------------------------------------------------------------------------------|
| Execution            | The program is executed                                                                       | l cyclically.       |                                                                                        |
| Input/Output control | Regenerated inputs/outputs Direct inputs/outputs                                              |                     | The inputs and outputs can be controlled through the direct inputs and direct outputs. |
|                      | IEC 61131-3                                                                                   |                     |                                                                                        |
| Programming language | Ladder diagrams, function block diagrams, instruction lists, structured texts, and sequential |                     |                                                                                        |

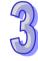

| Item                          | AHCPU511-RS2                                      | AHCPU511/521/531-EN                            | Remark                                |  |  |
|-------------------------------|---------------------------------------------------|------------------------------------------------|---------------------------------------|--|--|
|                               | function charts                                   |                                                |                                       |  |  |
| Instruction execution speed   | 12K steps/ms                                      | 12K steps/ms                                   |                                       |  |  |
| Number of instructions        | Approximately 666 instru                          |                                                |                                       |  |  |
|                               | 1-32000                                           |                                                |                                       |  |  |
| Constant scan cycle (ms)      | (The scan cycle can be increased by one           |                                                | Setting the parameter                 |  |  |
|                               | millisecond.)                                     |                                                |                                       |  |  |
|                               | AHCPU511: 96K steps                               |                                                |                                       |  |  |
| Program capacity (step)       | AHCPU521: 192K steps                              |                                                |                                       |  |  |
|                               | AHCPU531: 384K steps                              |                                                |                                       |  |  |
| Installation                  | DIN rails or screws                               |                                                |                                       |  |  |
| Installation of a module      | A module is installed dire                        | A module is installed directly on a backplane. |                                       |  |  |
| Connection between two        | An extension cable conn                           | ects two hackplanes                            |                                       |  |  |
| backplanes                    |                                                   | ·                                              |                                       |  |  |
| Maximum number of             | AHCPU511: 20 modules                              |                                                |                                       |  |  |
| modules which can be          | AHCPU521: 36 modules                              |                                                |                                       |  |  |
| installed                     | AHCPU531: 68 modules                              |                                                |                                       |  |  |
|                               | AHCPU511: 2 backplane                             | e (1 main backplane+1                          |                                       |  |  |
| Maximum number of             | extension backplane)                              |                                                |                                       |  |  |
| backplanes which can be       | AHCPU521: 4 backplane                             | es (1 main backplane+3                         |                                       |  |  |
| connected                     | extension backplane)                              |                                                |                                       |  |  |
|                               | AHCPU531: 8 backplane                             | es (1 main backplane+7                         |                                       |  |  |
|                               | extension backplanes)                             |                                                |                                       |  |  |
|                               | 283 tasks (32 cyclic task                         | •                                              |                                       |  |  |
| Number of tasks               | timed interrupts; 2 comm                          |                                                |                                       |  |  |
|                               | external 24 V low-voltage interrupt; 212 external |                                                |                                       |  |  |
|                               | interrupts)                                       |                                                | N                                     |  |  |
|                               | ALIODUE44 4000                                    |                                                | Number of                             |  |  |
| Nous base of immediate stands | AHCPU511: 1280                                    |                                                | inputs/outputs                        |  |  |
| Number of inputs/outputs      | AHCPU521: 2304                                    |                                                | accessible to an                      |  |  |
|                               | AHCPU531: 4352                                    |                                                | actual input/output<br>module         |  |  |
|                               | AHCPU511: 4096 (X0.0-                             | V255 15\                                       | module                                |  |  |
| Input relays [X]              | AHCPU511: 4096 (X0.0-                             | ,                                              |                                       |  |  |
| Input relays [A]              | AHCPU531: 16384 (X0.0                             | •                                              |                                       |  |  |
|                               | AHCPU511: 4096 (Y0.0-                             | ·                                              |                                       |  |  |
| Output relays [Y]             | AHCPU521: 8192 (Y0.0                              |                                                |                                       |  |  |
| Cutput relays [1]             | AHCPU531: 16384 (Y0.0                             | ,                                              |                                       |  |  |
| Internal relays [M]           | 8192 (M0~M8191)                                   | 0 11020110)                                    |                                       |  |  |
| mioriiai roiayo [iii]         | AHCPU511: 49152 (L0~                              | I 49151)                                       |                                       |  |  |
| Link registers [L]            | AHCPU521: 98304 (L0~                              | •                                              |                                       |  |  |
|                               | AHCPU531: 131072 (L0                              | •                                              |                                       |  |  |
| Timers [T]                    | 2048 (T0~T2047)                                   |                                                |                                       |  |  |
| Counters [C]                  | 2048 (C0~C2047)                                   |                                                |                                       |  |  |
| 32-bit counter [HC]           | 64 (HC0~HC63)                                     |                                                |                                       |  |  |
| []                            | AHCPU511: 49152 (D0~                              | ·D49151)                                       |                                       |  |  |
| Data register [D]             | AHCPU521: 98304 (D0~                              | •                                              |                                       |  |  |
| 3                             | AHCPU531: 131072 (D0                              | •                                              |                                       |  |  |
| Stepping relay [S]            | 2048 (S0~S2047)                                   |                                                |                                       |  |  |
| Index register [E]            | 32 (E0~E31)                                       |                                                |                                       |  |  |
|                               | ΔHCPU511/521/531-EN: 2048 (SM0~SM2047)            |                                                |                                       |  |  |
| Special auxiliary relay [SM]  | AHCPU511-RS2: 4096 (                              |                                                |                                       |  |  |
|                               | AHCPU511/521/531-EN                               | · · · · · · · · · · · · · · · · · · ·          |                                       |  |  |
| Special data register [SR]    | AHCPU511-RS2: 4096 (                              |                                                |                                       |  |  |
|                               | Two                                               | One                                            |                                       |  |  |
| Serial communication port     | RS-232/RS-485/RS-422                              |                                                |                                       |  |  |
|                               | 112 202,110 100,110 122                           | 112 202,110 100,110 122                        | · · · · · · · · · · · · · · · · · · · |  |  |

| Item              | AHCPU511-RS2              | AHCPU511/521/531-EN        | Remark |
|-------------------|---------------------------|----------------------------|--------|
|                   | communication ports       | communication port         |        |
| Ethernet port     | - 10/100 M                |                            |        |
| USB port          | Mini USB                  |                            |        |
| Storage interface | SD Card (SD 1.0)          |                            |        |
| Remote RUN/STOP   | The setting range is X0.0 |                            |        |
| Real-time clock   | Years, months, days, hou  | urs, minutes, seconds, and |        |
| Real-time Clock   | weeks                     |                            |        |

### 3.2.3 Profiles

• AHCPU500-RS2/AHCPU510-RS2/ AHCPU511-RS2/AHCPU520-RS2/AHCPU530-RS2

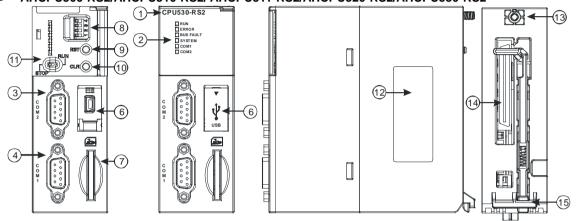

## AHCPU500-EN/AHCPU510-EN/ AHCPU511-EN /AHCPU520-EN/ AHCPU521-EN/AHCPU530-EN /AHCPU53-EN

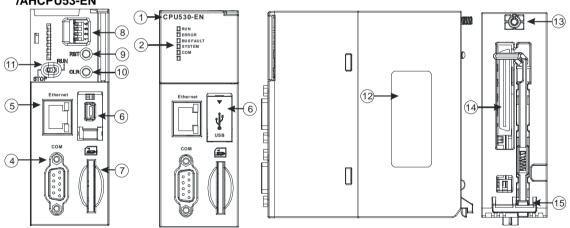

| Number | Name                    | Description                                        |  |  |
|--------|-------------------------|----------------------------------------------------|--|--|
| 1      | Model name              | me Model name of the CPU module                    |  |  |
|        |                         | Operating status of the CPU module                 |  |  |
|        | RUN LED indicator       | ON: The user program is being executed.            |  |  |
|        | RON LED Indicator       | OFF: The execution of the user program stops.      |  |  |
|        |                         | Blinking: The user program is in a debugging mode. |  |  |
|        |                         | Error status of the CPU module                     |  |  |
| 2      | ERROR LED               | ON: A serious error occurs in the system.          |  |  |
|        | indicator               | OFF: The system is normal.                         |  |  |
|        |                         | Blinking: A slight error occurs in the system.     |  |  |
|        | DUC FALILET FD          | Error status of the I/O bus                        |  |  |
|        | BUS FAULT LED indicator | ON: A serious error occurs in the I/O bus.         |  |  |
|        |                         | OFF: The I/O bus is normal.                        |  |  |

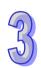

| Number | Name               | Description                                                    |                                                                    |  |
|--------|--------------------|----------------------------------------------------------------|--------------------------------------------------------------------|--|
|        |                    | Blinking: A slight error occurs in the I/O bus.                |                                                                    |  |
|        |                    | System status of the CPU module                                |                                                                    |  |
|        | OVOTEMALED         | ON: The external input/output is forced ON/OFF.                |                                                                    |  |
|        | SYSTEM LED         | OFF: The system is in a default status.                        |                                                                    |  |
| _      | indicator          | Blinkiı                                                        | ng: The CPU module is being reset./The value in the device is      |  |
| 2      |                    |                                                                | being cleared.                                                     |  |
|        | COM LED indicator  | Comn                                                           | nunication status of the communication port                        |  |
|        | COM1 LED indicator | OFF: There is no communication through the communication port. |                                                                    |  |
|        | COM2 LED indicator | Blinkiı                                                        | ng: There is communication through the communication port.         |  |
| 3      | COM2               | Provid                                                         | ling the RS-232/RS-485/RS-422 communication interface              |  |
| 4      | COM1/COM           | Provid                                                         | ling the RS-232/RS-485/RS-422 communication interface              |  |
| 5      | Ethernet port      | Provid                                                         | ling the Ethernet communication interface                          |  |
| 6      | USB port           | Provid                                                         | ling the mini USB communication interface                          |  |
| 7      | SD slot            | Provid                                                         | ling the SD interface                                              |  |
|        |                    | Funct                                                          | ion which the system executes                                      |  |
|        |                    | SW1                                                            | OFF: No action (default)                                           |  |
|        |                    | 3001                                                           | ON: Write protection                                               |  |
|        |                    |                                                                | OFF: No action (default)                                           |  |
|        |                    | SW2                                                            | ON: The system is copied when the CPU module is supplied           |  |
|        |                    |                                                                | with powered. (The user program, the CPU paramter, the             |  |
|        |                    |                                                                | module table, and the setting values in the devices are            |  |
|        |                    |                                                                | copied from the memory card to the CPU module.)                    |  |
| 8      | DIP switch         |                                                                | OFF: No action (default)                                           |  |
|        | 211 OWNOT          |                                                                | ON: It is used with the CLR button to backup the system.           |  |
|        |                    | SW3                                                            | (The user program, the CPU paramter, the module table,             |  |
|        |                    |                                                                | and the setting values in the devices are backupped                |  |
|        |                    |                                                                | from the memory card to the CPU module.)                           |  |
|        |                    |                                                                | It is used with SW3.                                               |  |
|        |                    |                                                                | OFF: When the system is backupped, the values in the devices       |  |
|        |                    | SW4                                                            | are backupped.                                                     |  |
|        |                    |                                                                | ON: When the system is backupped, the values in the devices        |  |
|        | DOT houter         | D 1                                                            | are not backupped.                                                 |  |
| 9      | RST button         |                                                                | ting the CPU module, and restoring it to the default factory value |  |
| 10     | CLR button         |                                                                | ng the value in the latched device                                 |  |
| 11     | RUN/STOP switch    | RUN: The user program is executed.                             |                                                                    |  |
| 40     | l abal             | STOP: The execution of the user program stops.                 |                                                                    |  |
| 12     | Label              | Nameplate                                                      |                                                                    |  |
| 13     | Set screw          | Fixing the module                                              |                                                                    |  |
| 14     | Connector          | Connecting the module and a backplane.                         |                                                                    |  |
| 15     | Projection         | Fixing the module                                              |                                                                    |  |

3.2.4 Dimensions

AHCPU500-RS2/AHCPU510-RS2/ AHCPU511-RS2/AHCPU520-RS2/AHCPU530-RS2

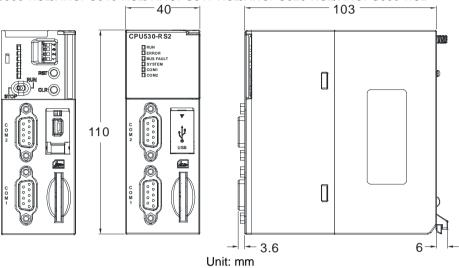

AHCPU500-EN/AHCPU510-EN/ AHCPU511-EN /AHCPU520-EN/ AHCPU521-EN/AHCPU530-EN /AHCPU53-EN

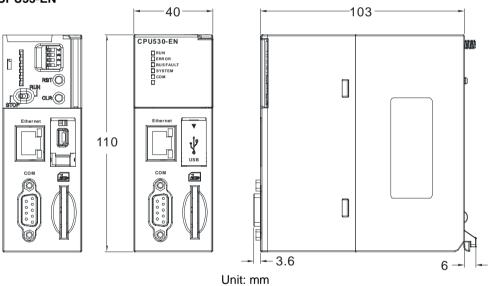

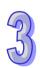

### 3.3 Specifications for Backplanes

### 3.3.1 General Specifications

### Specifications for main backplanes

| opcomoditorio for main backplance |                                                         |             |             |             |  |
|-----------------------------------|---------------------------------------------------------|-------------|-------------|-------------|--|
| Model                             | AHBP04M1-5A                                             | AHBP06M1-5A | AHBP08M1-5A | AHBP12M1-5A |  |
| Number of slots                   | 4                                                       | 6           | 8           | 12          |  |
| Applicable power                  | ALIDOOF FA and ALIDOAF FA                               |             |             |             |  |
| supply module                     | AHPS05-5A and AHPS15-5A                                 |             |             |             |  |
| Applicable input/output module    | The AH500 series input/output modules can be installed. |             |             |             |  |

# \$<del>5</del>

### Specifications for extension backplanes

|                         | , extension numbers                                                    |  |  |  |  |  |
|-------------------------|------------------------------------------------------------------------|--|--|--|--|--|
| Model                   | AHBP06E1-5A AHBP08E1-5A                                                |  |  |  |  |  |
| Number of slots         | 6 8                                                                    |  |  |  |  |  |
| Applicable power        | AHPS05-5A and AHPS15-5A                                                |  |  |  |  |  |
| supply module           | ANPSUS-SA AND ANPS IS-SA                                               |  |  |  |  |  |
| Applicable input/output | Digital input/output modules, analog input/output modules, temperature |  |  |  |  |  |
| module                  | measurement module, and AH10SCM-5A                                     |  |  |  |  |  |

### 3.3.2 Profiles

Profile of the main backplane AHBP08M1-5A

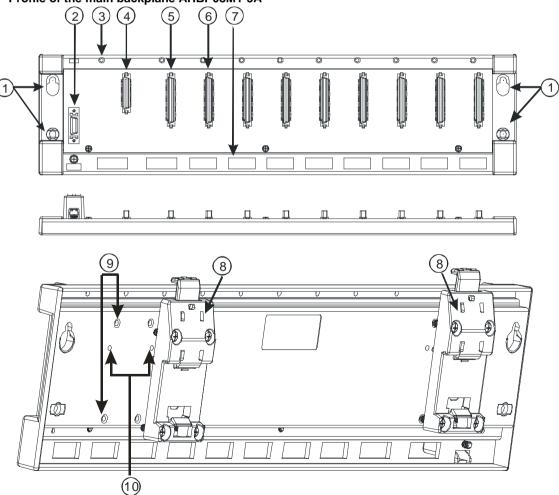

| Number | Name           | Description                                                |
|--------|----------------|------------------------------------------------------------|
| 1      | Mounting hole  | Fixing the backplane                                       |
| 2      | Extension port | It is connected to an inferior backplane.                  |
| 3      | Mounting hole  | After a module is installed, it is fixed by a screw.       |
| 4      | Connector      | Connecting the backplane and a power supply module         |
| 5      | Connector      | Connecting the backplane and a CPU module                  |
| 6      | Connector      | Connecting the backplane and an input/output module        |
| 7      | Hole           | The projection under a module is inserted into this hole.  |
| 8      | Mounting clip  | Hanging a backplane on a DIN rail                          |
| 9      | Mounting hole  | After a mounting clip is installed, it is fixed by screws. |
| 10     | Locating hole  | A mounting clip is pressed into these locating holes.      |

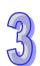

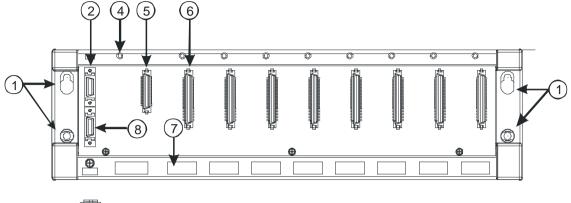

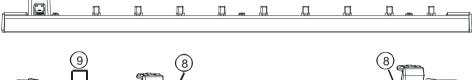

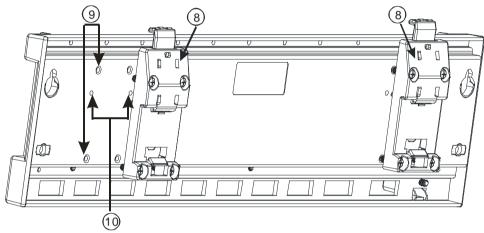

| Number | Name             | Description                                                |  |  |  |  |
|--------|------------------|------------------------------------------------------------|--|--|--|--|
| 1      | Mounting hole    | Fixing the backplane                                       |  |  |  |  |
| 2      | Extension port 1 | It is connected to a superior backplane.                   |  |  |  |  |
| 3      | Extension port 2 | It is connected to an inferior backplane.                  |  |  |  |  |
| 4      | Connector        | Connecting the backplane and a power supply module         |  |  |  |  |
| 5      | Connector        | Connecting the backplane and an input/output module        |  |  |  |  |
| 6      | Mounting hole    | After a module is installed, it is fixed by a screw.       |  |  |  |  |
| 7      | Hole             | The projection under a module is inserted into this hole.  |  |  |  |  |
| 8      | Mounting clip    | Hanging a backplane on a DIN rail                          |  |  |  |  |
| 9      | Mounting hole    | After a mounting clip is installed, it is fixed by screws. |  |  |  |  |
| 10     | Locating hole    | A mounting clip is pressed into these locating holes.      |  |  |  |  |

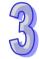

# 957

### 3.3.3 Dimensions

### • Main backplane AHBP04M1-5A

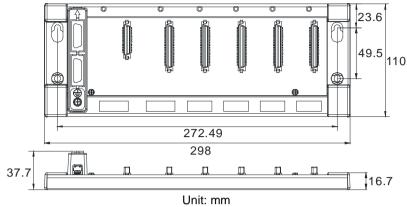

● Main backplane AHBP06M1-5A

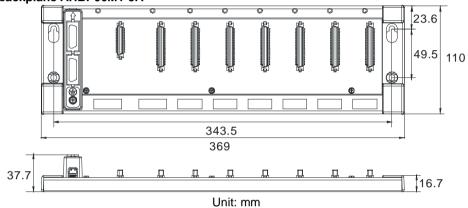

• Main backplane AHBP08M1-5A

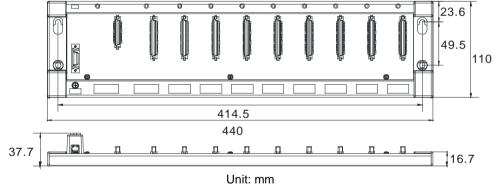

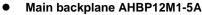

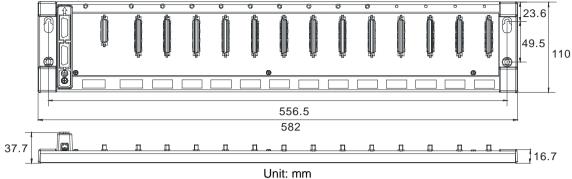

# 3

### Extension backplane AHBP06E1-5A

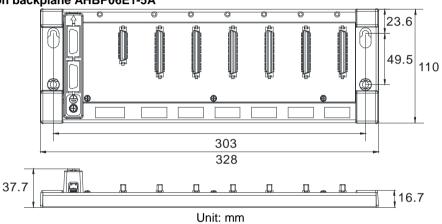

### Extension backplane AHBP08E1-5A

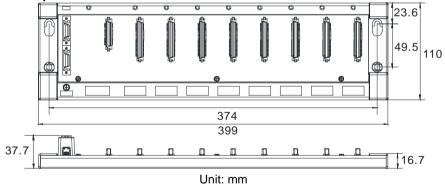

## 3.4 Specifications for the Power Supply Module

### 3.4.1 General Specifications

### • AHPS05-5A

| Item               | Specifications                                                                 |
|--------------------|--------------------------------------------------------------------------------|
| Supply voltage     | 100~240 VAC (-15%~10%)                                                         |
| oupply voltage     | 50/60 Hz±5%                                                                    |
| Action             | If the input power supply is larger than 85 VAC, the power supply module can   |
| specifications     | function normally.                                                             |
| Allowable          | If the instantaneous power failure time is within ten milliseconds, the power  |
| instantaneous      | supply module keeps running.                                                   |
| power failure time | supply module keeps fullilling.                                                |
| Fuse               | 4 A/250 VAC                                                                    |
| Inrush current     | 45 A within 1 millisecond at 115 VAC                                           |
| 24 VDC output      | The maximum current is 2.5 A.                                                  |
| 24 VDC output      | It is only for a backplane.                                                    |
| Bower protection   | The 24 VDC output is equipped with the short circuit protection and the        |
| Power protection   | overcurrent protection.                                                        |
| Surge voltage      | 1,500 VAC (Primary-secondary), 1,500 VAC (Primary-PE), 500 VAC                 |
| withstand level    | (Secondary-PE)                                                                 |
| Inculation valtage | Above 5 $M\Omega$                                                              |
| Insulation voltage | (The voltage between all inputs/outputs and the ground is 500 VDC.)            |
| Ground             | The diameter of the ground should not be less than the diameters of the cables |
| Ground             | connected to the terminals L and N.                                            |

### AHPS15-5A

| Item               | Specifications                                                                   |
|--------------------|----------------------------------------------------------------------------------|
| Supply voltage     | 24 VDC (-35%, +30%)                                                              |
| Allowable          |                                                                                  |
| instantaneous      | 10 milliseconds                                                                  |
| power failure time |                                                                                  |
| Fuse               | 6.3 A/250 VAC                                                                    |
| Inrush current     | 30 A within 100 milliseconds                                                     |
| 24 VDC output      | 1.5 A                                                                            |
| Maximum output     | 36 W                                                                             |
| power              |                                                                                  |
| Power protection   | The 24 VDC output is equipped with the short circuit protection, the overcurrent |
| 1 Ower protection  | protection, and the overvoltage protection.                                      |
| Surge voltage      | F00 VA O                                                                         |
| withstand level    | 500 VAC                                                                          |
| Ground             | The diameter of the ground should be greater than 1.6 mm <sup>2</sup> .          |

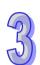

### 3.4.2 Profile

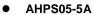

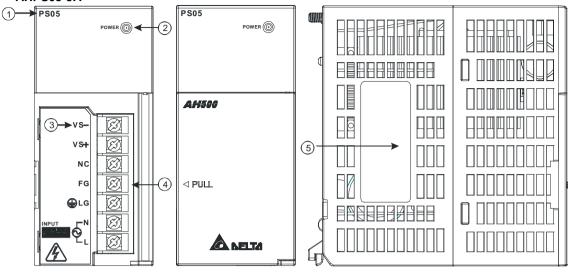

| Number | Name                         | Description                                                                                                    |
|--------|------------------------------|----------------------------------------------------------------------------------------------------|
| 1      | Model name                   | Model name of the power supply module                                                                                                    |
| 2      | POWER LED indicator (green)  | Indicating the status of the power supply                                                                                                    |
| 3      | Arrangement of the terminals | VS-: It is connected to the negative 24 VDC power supply. VS+: It is connected to the positive 24 VDC power supply. NC: No connection FG: Functional ground LG: Line ground L/N: AC power input |
| 4      | Terminal                     | Terminal for wiring                                                                                                    |
| 5      | Label                        | Nameplate                                                                                                    |

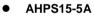

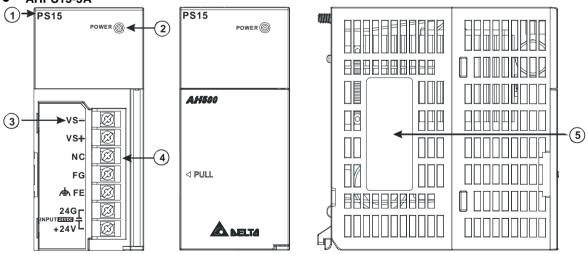

| Number | Name              | Description                               |
|--------|-------------------|-------------------------------------------|
| 1      | Model name        | Model name of the power supply module     |
| 2      | POWER LED         | Indicating the status of the newer gupply |
| 2      | indicator (green) | Indicating the status of the power supply |

| Number | Name               | Description                                               |
|--------|--------------------|-----------------------------------------------------------|
|        |                    | VS-: It is connected to the negative 24 VDC power supply. |
|        |                    | VS+: It is connected to the positive 24 VDC power supply. |
| _      | Arrangement of the | NC: No connection                                         |
| 3      | terminals          | FG: Functional ground                                     |
|        |                    | FE: Line ground                                           |
|        |                    | 24G/+24V: DC power input                                  |
| 4      | Terminal           | Terminal for wiring                                       |
| 5      | Label              | Nameplate                                                 |

### 3.4.3 Dimensions

### AHPS05-5A

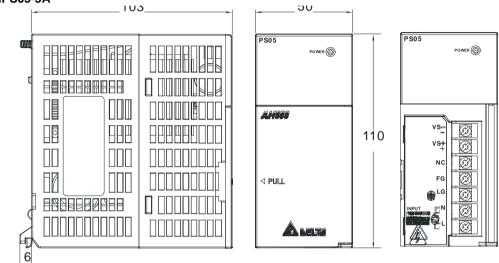

Unit: mm

### • AHPS15-5A

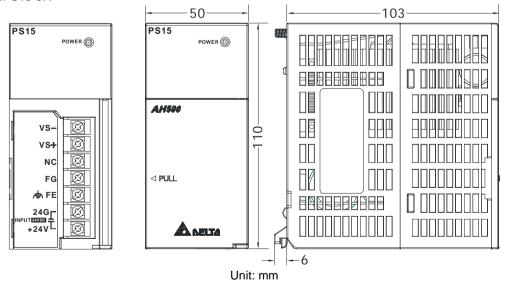

### 3.4.4 Arrangement of Terminals

### AHPS05-5A

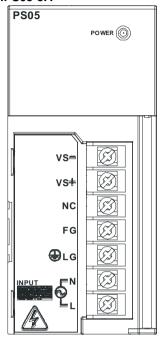

- VS-: It is connected to the negative 24 VDC power supply, and used to detect the external power supply.
- VS+: It is connected to the positive 24 VDC power supply, and used to detect the external power supply.
- NC: No connection
- FG: Functional ground
- LG: Line ground
- L/N: AC power input

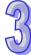

### AHPS15-5A

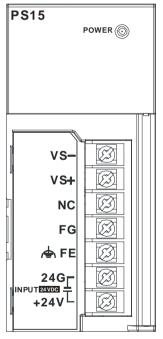

- VS-: It is connected to the negative 24 VDC power supply, and used to detect the external power supply.
- VS+: It is connected to the positive 24 VDC power supply, and used to detect the external power supply.
- NC: No connection
- FG: Functional ground
- FE: Line ground
- 24G/+24V: DC power input

## 3.5 Specifications for Digital Input/Output Modules

### 3.5.1 General Specifications

 Electrical specifications for the inputs on digital input/output modules (The signals passing through the inputs are 24 VDC signals.)

| through the hiputs are 24 400 signals.) |              |                                                                                |                                                                               |             |           |           |           |               |           |  |
|-----------------------------------------|--------------|--------------------------------------------------------------------------------|-------------------------------------------------------------------------------|-------------|-----------|-----------|-----------|---------------|-----------|--|
|                                         | Model        | AH16AM10N                                                                      | AH32AM10N                                                                     | AH32AM10N   | AH32AM10N | AH64AM10N | AH16AP11R | AH16AP11T     | AH16AP11P |  |
| Item                                    |              | -5A                                                                            | -5A                                                                           | -5B         | -5C       | -5C       | -5A       | -5A           | -5A       |  |
| Number of inputs                        |              | 16                                                                             | 32                                                                            | 32          | 32        | 64        | 8         | 8             | 8         |  |
| Connector type                          |              | Removabl                                                                       | e terminal                                                                    | DB37        | Latch co  | onnector  | Pomove    | able termin   | al black  |  |
|                                         |              | blo                                                                            | ck                                                                            | connector   | Later of  | Jillectoi | Kemov     | able terriiri | ai biock  |  |
| Input type                              |              | Digital inp                                                                    | out                                                                           |             |           |           |           |               |           |  |
| Input form                              |              | Direct cu                                                                      | rrent (sinki                                                                  | ng or sourc | ing)      |           |           |               |           |  |
| Input current                           |              |                                                                                | 24 VDC                                                                        |             |           |           | 24 VDC    |               |           |  |
|                                         |              |                                                                                | 5 r                                                                           | mA          |           | 3.2 mA    |           | 5 mA          |           |  |
| Action                                  | OFF→ON       | >15 VDC                                                                        |                                                                               |             |           |           |           |               |           |  |
| level                                   | ON→OFF       | <5 VDC                                                                         | <5 VDC                                                                        |             |           |           |           |               |           |  |
| Response                                | OFF→ON       | 10 ms±10                                                                       | 10 ms±10%                                                                     |             |           |           |           |               |           |  |
| time                                    | ON→OFF       | 15 ms±10                                                                       | 15 ms±10%                                                                     |             |           |           |           |               |           |  |
| Maximum frequency                       | input        | 50 Hz                                                                          |                                                                               |             |           |           |           |               |           |  |
| Input impe                              | dance        | 4.7 kΩ 7.5 kΩ 4.7 kΩ                                                           |                                                                               |             |           |           |           |               |           |  |
|                                         |              | Voltage input                                                                  |                                                                               |             |           |           |           |               |           |  |
| Input signa                             | Input signal |                                                                                | Sinking: The inputs are NPN transistors whose collectors are open collectors. |             |           |           |           |               |           |  |
|                                         |              | Sourcing: The inputs are PNP transistors whose collectors are open collectors. |                                                                               |             |           |           |           |               |           |  |
| Electrical i                            | solation     | Optocoupler                                                                    |                                                                               |             |           |           |           |               |           |  |
| Input disp                              | lay          | When the optocoupler is driven, the input LED indicator is ON.                 |                                                                               |             |           |           |           |               |           |  |

 Electrical specifications for the inputs on a digital input/output module (The signals passing through the inputs are alternating current signals ranging in voltage from 120 V to 240 V.)

|                      | Model                  | AH16AM30N-5A                                                   |  |  |  |  |  |
|----------------------|------------------------|----------------------------------------------------------------|--|--|--|--|--|
| Item                 |                        | AN I DAMISUN-SA                                                |  |  |  |  |  |
| Number of            | inputs                 | 16                                                             |  |  |  |  |  |
| Connector            | type                   | Removable terminal block                                       |  |  |  |  |  |
| Input type           |                        | Digital input                                                  |  |  |  |  |  |
| Input form           |                        | Alternating current                                            |  |  |  |  |  |
| Input curre          | ent                    | 120 VAC and 4.5 mA; 240 VAC and 9 mA                           |  |  |  |  |  |
| Action               | <b>OFF</b> → <b>ON</b> | >79 VAC                                                        |  |  |  |  |  |
| level                | ON→OFF                 | <40 VAC                                                        |  |  |  |  |  |
| Response             | <b>OFF</b> → <b>ON</b> | 15 ms                                                          |  |  |  |  |  |
| time                 | ON→OFF                 | 30 ms                                                          |  |  |  |  |  |
| Electrical isolation |                        | Optocoupler                                                    |  |  |  |  |  |
| Input displ          | ay                     | When the optocoupler is driven, the input LED indicator is ON. |  |  |  |  |  |

Electrical specifications for the inputs on a digital input/output module which supports I/O
interrupts (The signals passing through the inputs are 24 VDC signals.)

| interrupts (The signals passing through the inputs are 24 VDC signals.) |                                      |  |  |  |  |  |
|-------------------------------------------------------------------------|--------------------------------------|--|--|--|--|--|
| Model 16AR10N-5A                                                        |                                      |  |  |  |  |  |
| Number of inputs                                                        | 16                                   |  |  |  |  |  |
| Input power form                                                        | Direct current                       |  |  |  |  |  |
| Connector type                                                          | Removable terminal block             |  |  |  |  |  |
| Input type                                                              | Digital input                        |  |  |  |  |  |
| Input form                                                              | Direct current (sinking or sourcing) |  |  |  |  |  |
| Input current                                                           | 24 VDC, 5 mA                         |  |  |  |  |  |

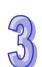

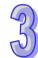

| Model                                 |                            | 16AR10N-5A                                                                                                    |                   |                 |          |          |  |  |  |
|---------------------------------------|----------------------------|----------------------------------------------------------------------------------------------------|-------------------|-----------------|----------|----------|--|--|--|
| Item                                  |                            | IUAI\IUII-JA                                                                                                    |                   |                 |          |          |  |  |  |
| Action                                | OFF→ON                     | >15 VDC                                                                                                    |                   |                 |          |          |  |  |  |
| level                                 | ON→OFF                     | <5 VDC                                                                                                    |                   |                 |          |          |  |  |  |
|                                       | Filtering cycle            | 0.1 ms                                                                                                    | 0.5 ms            | 3 ms            | 15 ms    | 20 ms    |  |  |  |
|                                       | OFF→ON<br>(Typical)        | 0.11 ms                                                                                                    | 0.51 ms           | 3.01 ms         | 15.01 ms | 20.01 ms |  |  |  |
| Response time                         | OFF→ON<br>(Maximum)        | 0.12 ms                                                                                                    | 0.52 ms           | 3.02 ms         | 15.02 ms | 20.02 ms |  |  |  |
|                                       | ON→OFF<br>(Typical)        | 0.11 ms                                                                                                    | 0.51 ms           | 3.01 ms         | 15.01 ms | 20.01 ms |  |  |  |
|                                       | ON→OFF<br>(Maximum)        | 0.15 ms                                                                                                    | 0.55 ms           | 3.05 ms         | 15.05 ms | 20.05 ms |  |  |  |
| Input impe                            | dance                      | ON→OFF                                                                                                    |                   |                 |          |          |  |  |  |
| Input signa                           | al                         | Voltage input Sinking: The inputs are NPN transistors whose collectors are open collectors. Sourcing: The inputs are PNP transistors whose collectors are open collectors. |                   |                 |          |          |  |  |  |
| Electrical i                          | solation                   | Optocoupler                                                                                                    |                   |                 |          |          |  |  |  |
| Input displ                           | av                         | When the optocoupler is driven, the input LED indicator is ON.                                                                                                    |                   |                 |          |          |  |  |  |
|                                       | an interrupt               | An interrupt is triggered when there is a transision in a signal from low to high/from                                                                                     |                   |                 |          |          |  |  |  |
| Interrupt s routine                   | ervice                     | The interrupt service routine numbers which can be set are in the rangeof 0 to 31.                                                                                         |                   |                 |          |          |  |  |  |
| Filtering cy<br>can be set<br>channel | ycle which<br>for an input | 0.1 ms, 0.5 ms,                                                                                                    | 3 ms (default), 1 | 15 ms, or 20 ms |          |          |  |  |  |

Electrical specifications for the outputs on digital input/output modules

| • Electric             | Electrical specifications for the outputs on digital input/output modules |                                  |                          |               |             |               |            |                |  |  |
|------------------------|---------------------------------------------------------------------------|----------------------------------|--------------------------|---------------|-------------|---------------|------------|----------------|--|--|
|                        | Model                                                                     | AH16AN01R                        | AH16AP11R                | AH16AN01T     | AH16AP11T   | AH16AN01P     | AH16AP11P  | AH16AN01S      |  |  |
| Item                   |                                                                           | -5A                              | -5A                      | -5A           | -5A         | -5A           | -5A        | -5A            |  |  |
| Number of o            | outputs                                                                   | 16                               | 8                        | 16            | 8           | 16            | 8          | 16             |  |  |
| Connector t            | уре                                                                       |                                  | Removable terminal block |               |             |               |            |                |  |  |
| Output type            |                                                                           | Rea                              | ly-R                     | Transistor-   | T (sinking) | Transistor-F  | (sourcing) | TRIAC-S        |  |  |
| Voltage specifications |                                                                           | 250 VAC, 30 \                    |                          | 12~30 VDC*2   |             | 12~30         | VDC*2      | 120/240 VAC    |  |  |
|                        | Dooistanas                                                                | 2 A/output                       |                          | 0.5 A/        | output      | 0.5 A/        | output     | 0.5 A/output   |  |  |
|                        | Resistance                                                                | (5 A/COM)                        |                          | (4 A/0        | COM)        | (4 A/COM)     |            | (2 A/COM)      |  |  |
| Maximum<br>load        | Inductance                                                                | Life cycle curve*3               |                          | 12 W (24 VDC) |             | 12 W (24 VDC) |            | Not applicable |  |  |
|                        | Bulb                                                                      | 20 W (24 VDC)<br>100 W (230 VAC) |                          | 2 W (24 VDC)  |             | 2 W (24 VDC)  |            | 60 W AC        |  |  |
| Maximum                | Resistance                                                                | 1 Hz                             |                          | 100 Hz        |             | 100 Hz        |            | 10 Hz          |  |  |
| output                 | Inductance                                                                | 0.5                              | 0.5 Hz                   |               | 0.5 Hz      |               | 0.5 Hz     |                |  |  |
| frequency*1            | Bulb                                                                      | 11                               | 1 Hz                     |               | 10 Hz       |               | 10 Hz      |                |  |  |
| Maximum                | OFF→ON                                                                    | 40                               |                          | 0.5           |             |               |            | 1 ms+0.5       |  |  |
| Response time          | ON→OFF                                                                    | 10                               | ms                       | 0.5 ms        |             | 0.5 ms        |            | AC cycles      |  |  |

|                             | Model       | AH32AN02T                                | AH32AN02P                                                      | AH32AN02 | AH32AN02 | AH32AN02 | 32AN02P- | AH64AN02T | AH64AN02P |
|-----------------------------|-------------|------------------------------------------|----------------------------------------------------------------|----------|----------|----------|----------|-----------|-----------|
| Item                        |             | -5A                                      | -5A                                                            | T-5B     | P-5B     | T-5C     | 5C       | -5C       | -5C       |
| Number of o                 | outputs     | 32                                       | 32                                                             | 32       | 32       | 32       | 32       | 64        | 64        |
| Connector t                 | уре         | Removable DB37 connector Latch connector |                                                                |          |          |          |          |           |           |
| Output type                 |             | termin                                   | terminal block Transistor-T (sinking)  Transistor-P (sourcing) |          |          |          |          |           |           |
| Voltage spe                 | cifications | 12~30 VDC*2                              |                                                                |          |          |          |          |           |           |
| Maximum                     | Resistance  |                                          | 0.1 A/output (1 A/COM)                                         |          |          |          |          |           |           |
| load                        | Inductance  | Not applicable                           |                                                                |          |          |          |          |           |           |
| loau                        | Bulb        | Not applicable                           |                                                                |          |          |          |          |           |           |
| Maximum                     | Resistance  |                                          |                                                                |          | 100      | Hz       |          |           |           |
| output                      | Inductance  |                                          |                                                                |          | -        | •        |          |           |           |
| frequency <sup>1</sup> Bulb |             |                                          |                                                                |          |          |          |          |           |           |
| Maximum                     | OFF→ON      |                                          |                                                                |          |          |          |          |           |           |
| Response time               | ON→OFF      | 0.5 ms                                   |                                                                |          |          |          |          |           |           |

<sup>\*1:</sup> The scan cycle affects the frequency.

\*3: The life cycle curve is shown below.

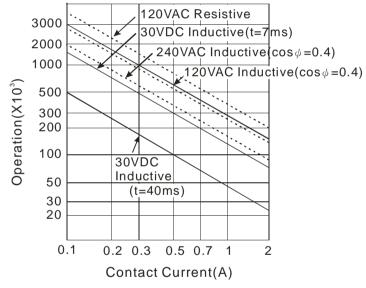

<sup>\*2:</sup> The terminals UP and ZP needs to be connected to the 24 VDC auxiliary power supply (-15%~+20%), and the rated current consumption is 1 mA/output.

### 3.5.2 Profiles

AH16AM10N-5A/AH16AM30N-5A/AH16AR10N-5A/AH16AN01S-5A/AH16AN01R-5A/AH16AN01T-5A/AH16AN01P-5A/AH16AP11R-5A/AH16AP11T-5A/AH16AP11P-5A

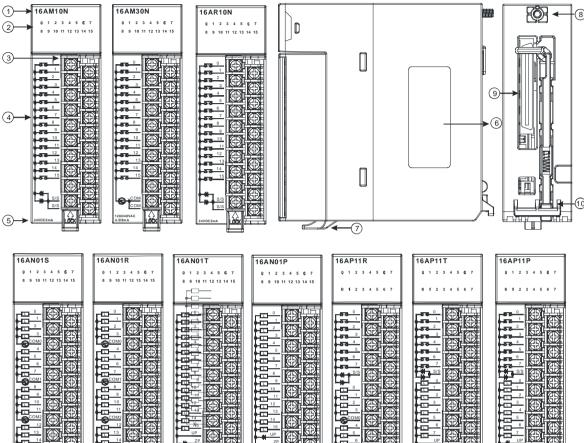

| Number | Name                                      | Description                                                                                                    |  |
|--------|-------------------------------------------|----------------------------------------------------------------------------------------------------|--|
| 1      | Model name                                | Model name of the module                                                                                                    |  |
| 2      | Input/Output LED indicator                | If there is an input signal, the input LED indicator is ON. If there is an output signal, the output LED indicator is ON.                         |  |
| 3      | Removable terminal block                  | The inputs are connected to a switch or a sensor.  The outputs are connected to a load which will be driven, e.g. a contact, or a solenoid valve. |  |
| 4      | Arrangement of the input/output terminals | Arrangement of the terminals                                                                                                    |  |
| 5      | Description of the inputs/outputs         | Number of induits/outduits and specifications                                                                                                    |  |
| 6      | Label                                     | Nameplate                                                                                                    |  |
| 7      | Clip                                      | Fixing the removable terminal block                                                                                                    |  |
| 8      | Set screw                                 | Fixing the module                                                                                                    |  |
| 9      | Connector                                 | Connecting the module and a backplane                                                                                                    |  |
| 10     | Projection                                | Fixing the module                                                                                                    |  |

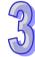

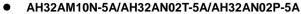

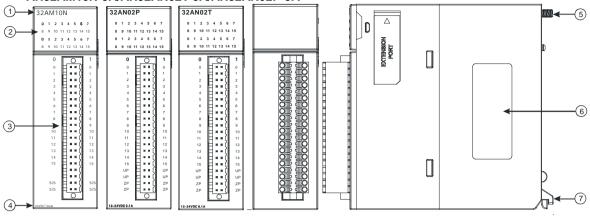

| Number | Name                              | Description                                                                                                    |  |
|--------|-----------------------------------|----------------------------------------------------------------------------------------------------|--|
| 1      | Model name                        | Model name of the module                                                                                                    |  |
| 2      | Input/Output LED indicator        | If there is an input signal, the input LED indicator is ON. If there is an output signal, the output LED indicator is ON.                         |  |
| 3      | Removable terminal block          | The inputs are connected to a switch or a sensor.  The outputs are connected to a load which will be driven, e.g. a contact, or a solenoid valve. |  |
| 4      | Description of the inputs/outputs | Number of inputs/outputs and specifications                                                                                                    |  |
| 5      | Set screw                         | Fixing the module                                                                                                    |  |
| 6      | Label                             | Nameplate                                                                                                    |  |
| 7      | Projection                        | Fixing the module                                                                                                    |  |

### AH32AM10N-5B/AH32AN02T-5B/AH32AN02P-5B

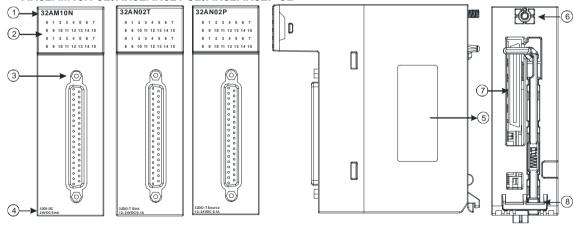

| Number | Name               | Description                                                   |  |
|--------|--------------------|---------------------------------------------------------------|--|
| 1      | Model name         | Model name of the module                                      |  |
| 2      | Input/Output LED   | If there is an input signal, the input LED indicator is ON.   |  |
|        | indicator          | If there is an output signal, the output LED indicator is ON. |  |
| 3      | DB37 connector     | It is connected to the I/O extension cable DVPACAB7C10.       |  |
| 4      | Description of the | Number of inputs/outputs and specifications                   |  |
| 4      | inputs/outputs     |                                                               |  |
| 5      | Label              | Nameplate                                                     |  |
| 6      | Set screw          | Fixing the module                                             |  |
| 7      | Connector          | Connecting the module and a backplane                         |  |
| 8      | Projection         | Fixing the module                                             |  |

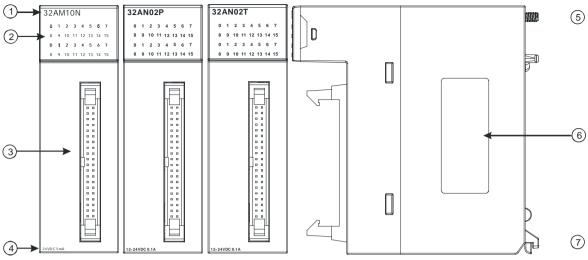

| Number | Name               | Description                                                   |  |
|--------|--------------------|---------------------------------------------------------------|--|
| 1      | Model name         | Model name of the module                                      |  |
| 2      | Input/Output LED   | If there is an input signal, the input LED indicator is ON.   |  |
|        | indicator          | If there is an output signal, the output LED indicator is ON. |  |
|        | Latch connector    | It is connected to the I/O extension cable                    |  |
| 3      |                    | DVPACAB7A10/DVPACAB7B10.                                      |  |
| 4      | Description of the | Number of inputa/outpute and appoifications                   |  |
| 4      | inputs/outputs     | Number of inputs/outputs and specifications                   |  |
| 5      | Set screw          | Fixing the module                                             |  |
| 6      | Label              | Nameplate                                                     |  |
| 7      | Projection         | Fixing the module                                             |  |

### AH64AM10N-5C/AH64AN02T-5C/AH64AN02P-5C

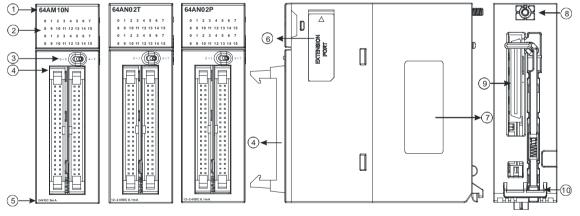

| Name               | Description                                                                                                  |  |
|--------------------|----------------------------------------------------------------------------------------------------|--|
| Model name         | Model name of the module                                                                                     |  |
| Input/Output LED   | If there is an input signal, the input LED indicator is ON.                                                  |  |
| indicator          | If there is an output signal, the output LED indicator is ON.                                                |  |
| LED indicator      | Left: High 32 bits                                                                                           |  |
| switch             | Right: Low 32 bits                                                                                           |  |
| Lotob connector    | It is connected to the I/O extension cable                                                                   |  |
| Later connector    | DVPACAB7A10/DVPACAB7B10.                                                                                     |  |
| Description of the | Number of inputs/outputs and specifications                                                                  |  |
| inputs/outputs     |                                                                                                    |  |
| Extension port     | Updating the firmware                                                                                        |  |
|                    | Model name Input/Output LED indicator LED indicator switch Latch connector Description of the inputs/outputs |  |

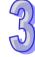

| Number | Name       | Description                             |  |
|--------|------------|-----------------------------------------|--|
| 7      | Label      | Nameplate                               |  |
| 8      | Set screw  | Fixing the module                       |  |
| 9      | Connector  | It connects the module and a backplane. |  |
| 10     | Projection | Fixing the module                       |  |

### DB37 connector, I/O extension cable, and external terminal module

1. I/O extension cable DVPACAB7C10

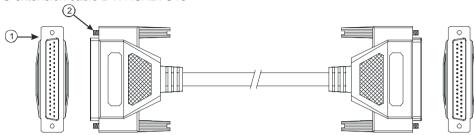

| Number | Name           | Description                                                               |
|--------|----------------|---------------------------------------------------------------------------|
| 1      | DB37 connector | Connecting a digital input/output module and an external terminal module. |
| 2      | Set screw      | Fixing the connector                                                      |

2. External terminal module for AH32AM10N-5B: DVPAETB-ID32B

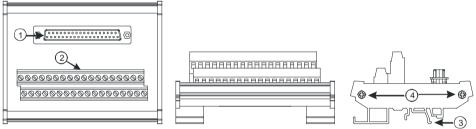

### 3. External terminal modules for AH32AN02T-5B

### **DVPAETB-OR32A**

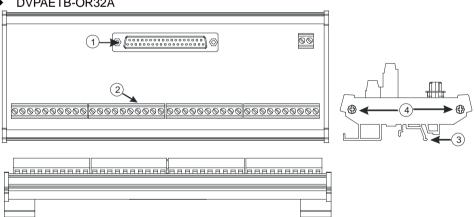

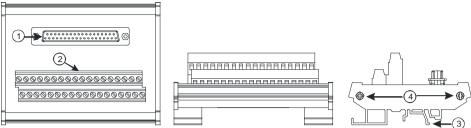

### 4. External terminal modules for AH32AN02P-5B

### ♦ DVPAETB-OR32B

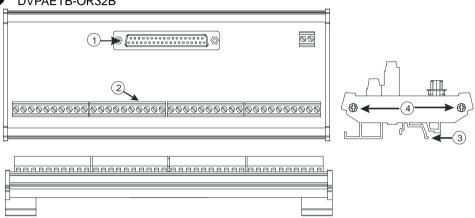

### ◆ DVPAETB-OT32B

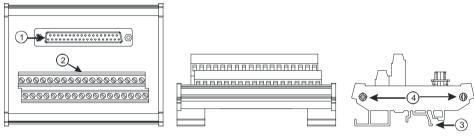

| Number | Name           | Description                                                               |  |
|--------|----------------|---------------------------------------------------------------------------|--|
| 1      | DB37 connector | Connecting the external terminal module and a digital input/output module |  |
| 2      | Terminals      | Input/Output terminals for wiring                                         |  |
| 3      | Clip           | Hanging the external terminal module on a DIN rail                        |  |
| 4      | Set screw      | Fixing the base                                                           |  |

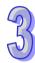

### • Latch connector, I/O extension cable, and external terminal module

1. I/O extension cable DVPACAB7A10

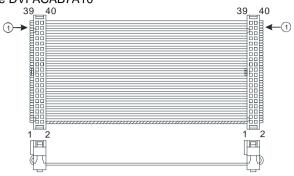

| Number | Name                 | Description                                               |
|--------|----------------------|-----------------------------------------------------------|
| 1      | 40-pin IDC connector | Connecting a digital input/output module and the external |
|        |                      | terminal module DVPAETB-ID32A.                            |

2. External terminal module for AH32AM10N-5C/AH64AM10N-5C: DVPAETB-ID32A

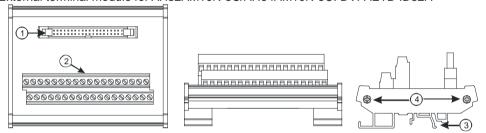

| Number | Name                   | Description                                           |
|--------|------------------------|-------------------------------------------------------|
| 4      | 10 nin latah cannactar | Connecting the external terminal module and a digital |
| '      | 40-pin latch connector | input/output module                                   |
| 2      | Terminals              | Input/Output terminals for wiring                     |
| 3      | Clip □                 | Hanging the external terminal module on a DIN rail    |
| 4      | Set screw              | Fixing the base                                       |

### 3. I/O extension cable DVPACAB7B10

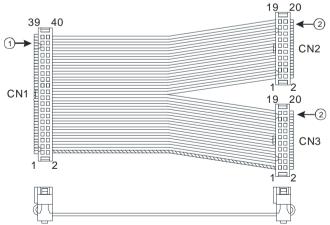

| Numb | er                   | Name                                                     | Description                                                                                              |
|------|----------------------|----------------------------------------------------------|----------------------------------------------------------------------------------------------------|
| 1    | 40-pin IDC connector | Connecting a digital input/output module and an external |                                                                                                    |
| '    | 40-pii1              | 40-pin IDC connector                                     | terminal module                                                                                          |
| 2    | 20-pin               | IDC connector                                            | Connecting a digital input/output module and the external terminal module DVPAETB-OR16A or DVPAETB-OR16B |

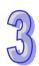

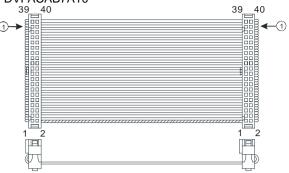

| Number | Name                    | Description                                               |
|--------|-------------------------|-----------------------------------------------------------|
| 1      | 40-pin IDC connector    | Connecting a digital input/output module and the external |
|        | 40-bill inc collinector | terminal module DVPAETB-OT32A                             |

5. External terminal modules for AH32AN02T-5C/AH64AN02T-5C

◆ DVPAETB-OR16A

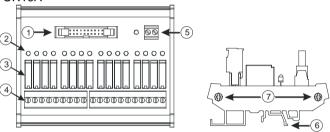

◆ DVPAETB-OT32A

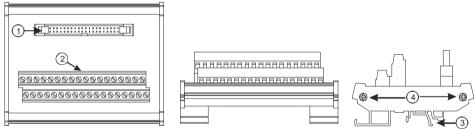

- 6. External terminal module for AH32AN02P-5C/AH64AN02P-5C
  - ◆ DVPAETB-OR16B

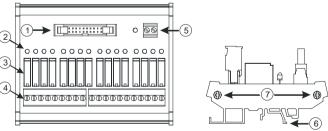

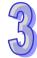

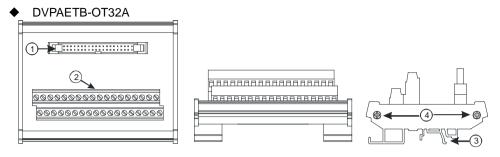

| Number | Name                   | Description                                                               |
|--------|------------------------|---------------------------------------------------------------------------|
| 1      | 20-pin latch connector | Connecting the external terminal module and a digital input/output module |
| 2      | Output LED indicator   | If there is an output signal, the output LED indicator is ON.             |
| 3      | Output relay           | Output relay                                                              |
| 4      | Output terminal        | Output terminal for wiring                                                |
| 5      | Power input terminal   | Power input terminal for wiring                                           |
| 6      | Clip □                 | Hanging the external terminal module on a DIN rail                        |
| 7      | Set screw              | Fixing the base                                                           |

#### 3.5.3 Dimensions

AH16AM10N-5A/AH16AM30N-5A/AH16AR10N-5A/AH16AN01S-5A/AH16AN01R-5A/AH16AN01T-5A/AH16AN01P-5A/AH16AP11R-5A/AH16AP11T-5A/AH16AP11P-5A

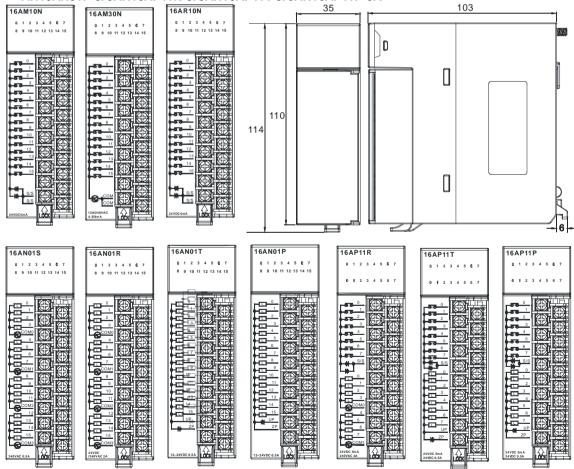

Unit: mm

## • AH32AM10N-5A/AH32AN02T-5A/AH32AN02P-5A

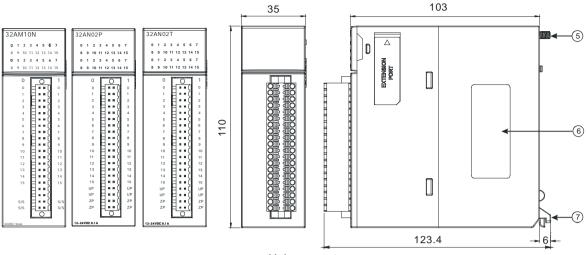

Unit: mm

#### AH32AM10N-5B/AH32AN02T-5B/AH32AN02P-5B

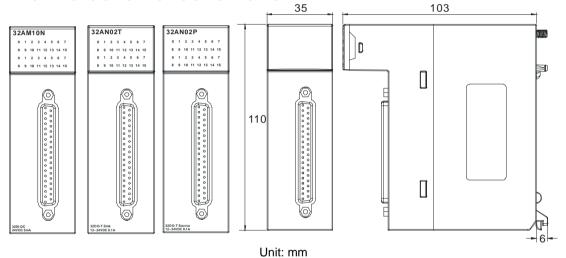

## AH32AM10N-5C/AH32AN02T-5C/AH32AN02P-5C

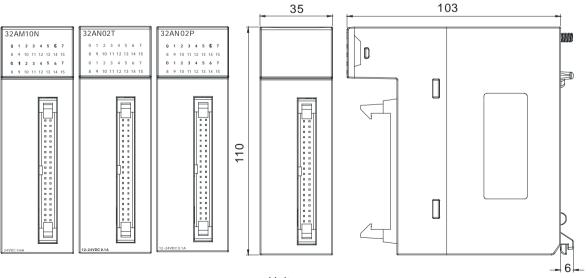

Unit: mm

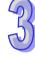

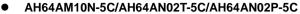

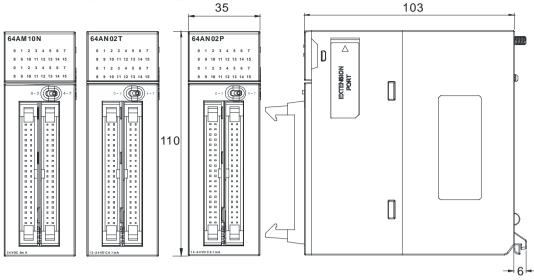

Unit: mm

## DB37 connector, I/O extension cable, and external terminal module

1. I/O extension cable DVPACAB7C10

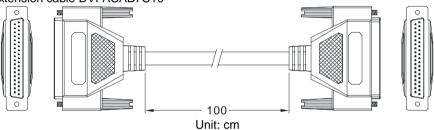

#### 2. External terminal module for AH32AM10N-5B: DVPAETB-ID32B

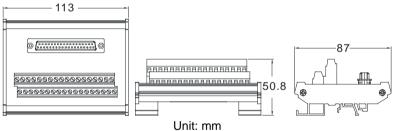

## 3. External terminal modules for AH32AN02T-5B

♦ DVPAETB-OR32A

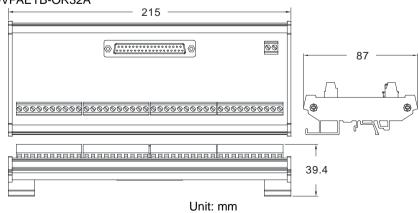

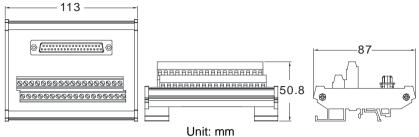

- 4. External terminal modules for AH32AN02P-5B
  - ♦ DVPAETB-OR32B

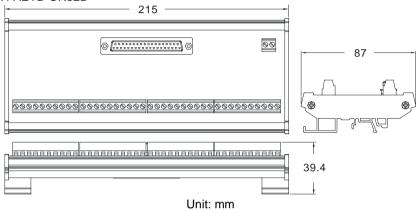

◆ DVPAETB-OT32B

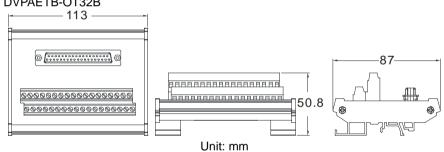

- Latch connector, I/O extension cable, and external terminal module
  - 1. I/O extension cable DVPACAB7A10

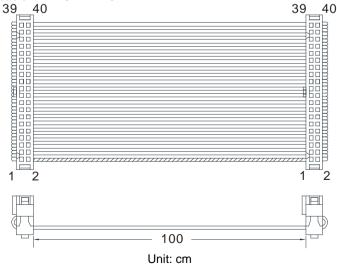

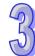

#### 2. External terminal module for AH32AM10N-5C/AH64AM10N-5C: DVPAETB-ID32A

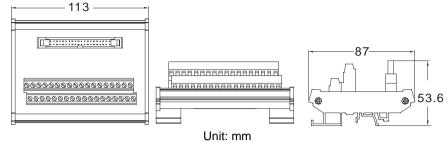

#### 3. External terminal module for AH32AN02T-5C/AH64AN02T-5C: DVPAETB-OT32A

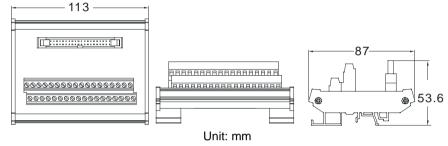

#### 4. External terminal module for AH32AN02P-5C/AH64AN02P-5C: DVPAETB-OT32A

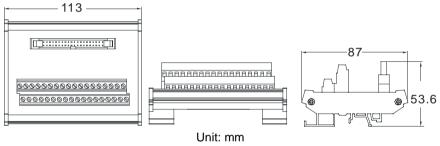

#### 5. I/O extension cable DVPACAB7B10

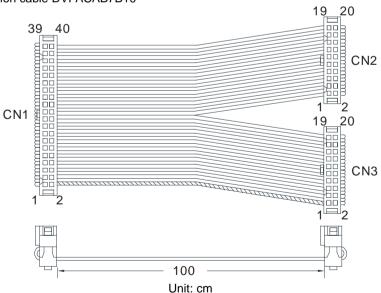

6. External terminal module for AH32AN02T-5C/AH64AN02T-5C: DVPAETB-OR16A

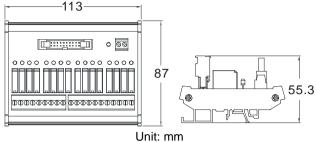

7. External terminal module for AH32AN02P-5C/AH64AN02P-5C: DVPAETB-OR16B

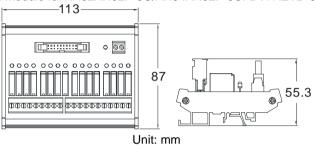

## 3.5.4 Arrangement of Input/Output Terminals

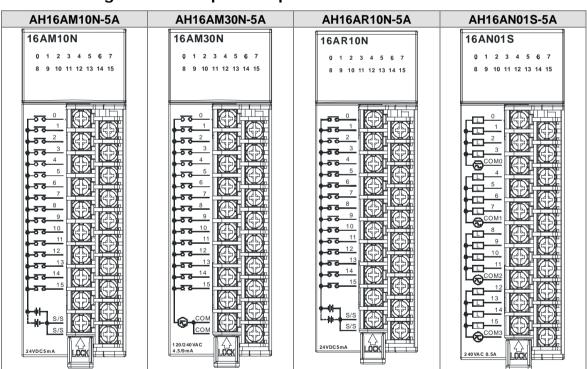

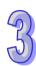

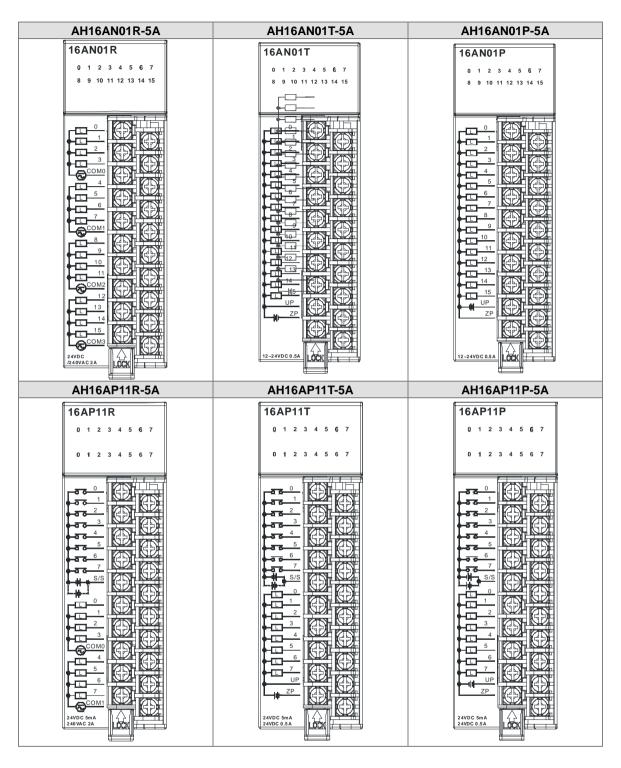

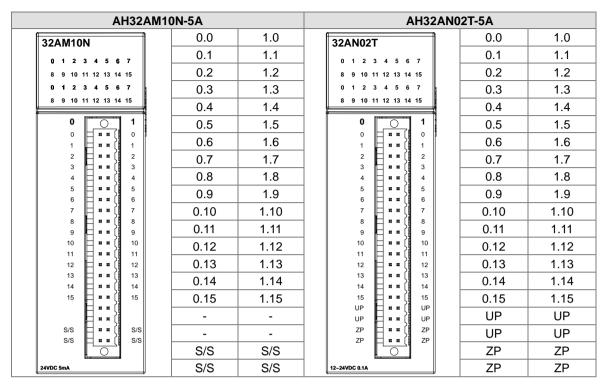

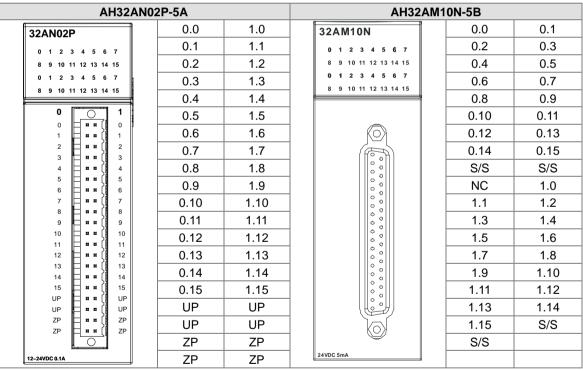

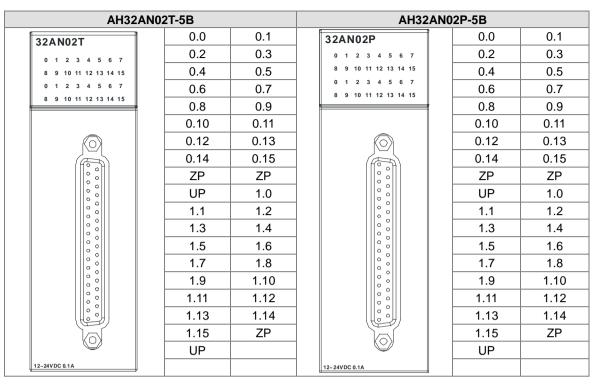

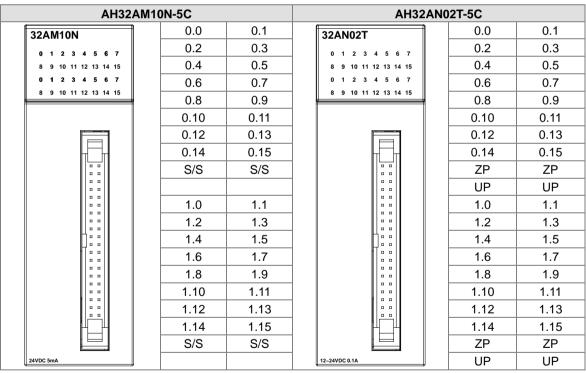

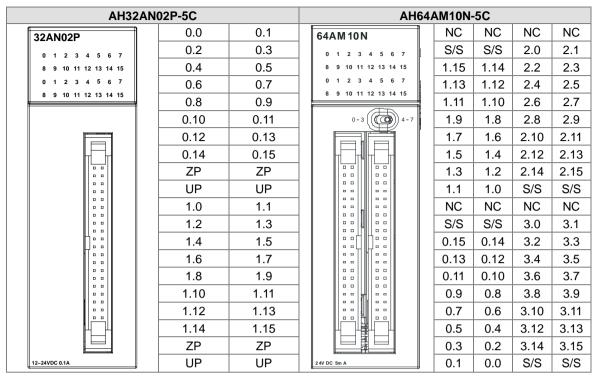

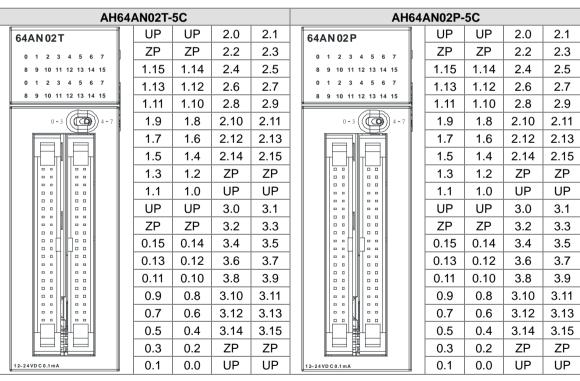

## • DB37 connector and the external terminal module

1. External terminal module for AH32AM10N-5B: DVPAETB-ID32B

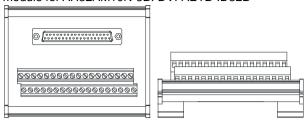

#### Terminals:

| Upper row | X0 | X2 | X4 | X6 | X10 | X12 | X14 | X16 | X20 | X22 | X24 | X26 | X30 | X32 | X34 | X36 | S/S | S/S |
|-----------|----|----|----|----|-----|-----|-----|-----|-----|-----|-----|-----|-----|-----|-----|-----|-----|-----|
| Lower     | X1 | Х3 | X5 | X7 | X11 | X13 | X15 | X17 | X21 | X23 | X25 | X27 | X31 | X33 | X35 | X37 | S/S | S/S |

#### AH500 series terminals:

| Upper row | X0.0 | X0.2 | X0.4 | X0.6 | X0.8 | X0.10 | X0.12 | X0.14 | X1.0 | X1.2 | X1.4 | X1.6 | X1.8 | X1.10 | X1.12 | X1.14 | S/S | S/S |
|-----------|------|------|------|------|------|-------|-------|-------|------|------|------|------|------|-------|-------|-------|-----|-----|
| Lower     | X0.1 | X0.3 | X0.5 | X0.7 | X0.9 | X0.11 | X0.13 | X0.15 | X1.1 | X1.3 | X1.5 | X1.7 | X1.9 | X1.11 | X1.13 | X1.15 | S/S | S/S |

## 2. External terminal modules for AH32AN02T-5B

♦ DVPAETB-OT32B

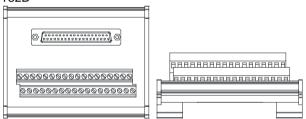

## Terminals:

| Upper row | Y0 | Y2 | Y4 | Y6 | Y10 | Y12 | Y14 | Y16 | Y20 | Y22 | Y24 | Y26 | Y30 | Y32 | Y34 | Y36 | UP | UP |
|-----------|----|----|----|----|-----|-----|-----|-----|-----|-----|-----|-----|-----|-----|-----|-----|----|----|
| Lower row | Y1 | Y3 | Y5 | Y7 | Y11 | Y13 | Y15 | Y17 | Y21 | Y23 | Y25 | Y27 | Y31 | Y33 | Y35 | Y37 | ZP | ZP |

| $\sim$ | 1300       | 30110 | 3 LCIIII | ii iais. |      |      |       |       |       |      |      |      |      |      |       |       |       |    |    |
|--------|------------|-------|----------|----------|------|------|-------|-------|-------|------|------|------|------|------|-------|-------|-------|----|----|
|        | pper<br>ow | Y0.0  | Y0.2     | Y0.4     | Y0.6 | Y0.8 | Y0.10 | Y0.12 | Y0.14 | Y1.0 | Y1.2 | Y1.4 | Y1.6 | Y1.8 | Y1.10 | Y1.12 | Y1.14 | UP | UP |
|        | ower       | Y0.1  | Y0.3     | Y0.5     | Y0.7 | Y0.9 | Y0.11 | Y0.13 | Y0.15 | Y1.1 | Y1.3 | Y1.5 | Y1.7 | Y1.9 | Y1.11 | Y1.13 | Y1.15 | ZP | ZP |

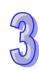

## ♦ DVPAETB-OR32A

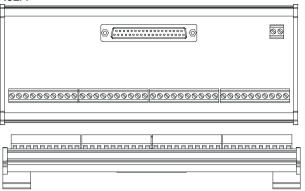

35

## Terminals:

|                       |    |     |     |      |     |    |      |     |     |     |    |      |       |      |      |    |      |      | GND  | +24V  |
|-----------------------|----|-----|-----|------|-----|----|------|-----|-----|-----|----|------|-------|------|------|----|------|------|------|-------|
| 1 <sup>st</sup> from  | C0 | Y0  | V1  | Y2   | Y3  | C1 | Y4   | Y5  | Y6  | V7  | C2 | Y10  | V11   | V12  | Y13  | СЗ | Y14  | Y15  | Y16  | V17   |
| the left              | CU | 10  | ' ' | 12   | 13  | Ci | 14   | 13  | 10  | 17  | 02 | 1 10 | ' ' ' | 1 12 | 113  | CS | 1 14 | 113  | 1 10 | ' ' ' |
| 21 <sup>st</sup> from | C4 | Y20 | Y21 | Y22  | Y23 | C5 | Y24  | V25 | Y26 | Y27 | C6 | Y30  | Y31   | Y32  | Y33  | C7 | Y34  | Y35  | Y36  | Y37   |
| the left              | 04 | 120 | 121 | 1 22 | 123 | CS | 1 24 | 123 | 120 | 121 | 00 | 1 30 | 131   | 132  | 1 33 | C/ | 1 34 | 1 33 | 1 30 | 137   |

## AH500 series terminals:

|                       |    |      |      |      |      |    |      |      |      |      |     |      |      |       |       |    |        |       | GND   | +24V  |
|-----------------------|----|------|------|------|------|----|------|------|------|------|-----|------|------|-------|-------|----|--------|-------|-------|-------|
| 1 <sup>st</sup> from  |    |      |      |      |      |    |      |      |      |      |     |      |      |       |       |    |        |       |       |       |
| the left              | C0 | Y0.0 | Y0.1 | Y0.2 | Y0.3 | C1 | Y0.4 | Y0.5 | Y0.6 | Y0.7 | C2  | Y0.8 | Y0.9 | Y0.10 | Y0.11 | C3 | Y0.12  | Y0.13 | Y0.14 | Y0.15 |
| 21 <sup>st</sup> from | C4 | V4 0 | V4 4 | V4 0 | V4.2 | 05 | V4 4 | V4 F | V4.0 | V4 7 | -00 | V4 0 | V4.0 | V4 40 | V4 44 | 07 | V4 40  | V4 40 | V4 44 | Y1.15 |
| the left              | U4 | 11.0 | 11.1 | 11.2 | 11.3 | Co | 11.4 | 11.5 | 11.0 | 11.7 | Cb  | 11.8 | 11.9 | 1.10  | 1.11  | C/ | 1 1.12 | 11.13 | 11.14 | 11.15 |

3. External terminal modules for AH32AN02P-5B

#### ◆ DVPAETB-OT32B

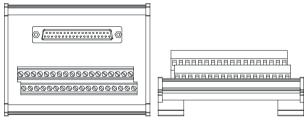

#### Terminals:

| ioiiiiiiaio. |    |    |    |    |     |     |     |     |     |     |     |     |     |     |     |     |    |    |
|--------------|----|----|----|----|-----|-----|-----|-----|-----|-----|-----|-----|-----|-----|-----|-----|----|----|
| Upper row    | Y0 | Y2 | Y4 | Y6 | Y10 | Y12 | Y14 | Y16 | Y20 | Y22 | Y24 | Y26 | Y30 | Y32 | Y34 | Y36 | UP | UP |
| Lower row    | Y1 | Y3 | Y5 | Y7 | Y11 | Y13 | Y15 | Y17 | Y21 | Y23 | Y25 | Y27 | Y31 | Y33 | Y35 | Y37 | ZP | ZP |

| Upper<br>row | Y0.0 | Y0.2 | Y0.4 | Y0.6 | Y0.8 | Y0.10 | Y0.12 | Y0.14 | Y1.0 | Y1.2 | Y1.4 | Y1.6 | Y1.8 | Y1.10 | Y1.12 | Y1.14 | UP | UP |
|--------------|------|------|------|------|------|-------|-------|-------|------|------|------|------|------|-------|-------|-------|----|----|
| Lower row    | Y0.1 | Y0.3 | Y0.5 | Y0.7 | Y0.9 | Y0.11 | Y0.13 | Y0.15 | Y1.1 | Y1.3 | Y1.5 | Y1.7 | Y1.9 | Y1.11 | Y1.13 | Y1.15 | ZP | ZP |

#### ◆ DVPAETB-OR32B

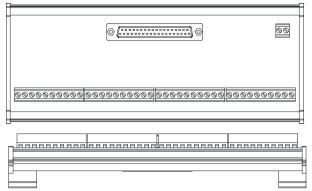

#### Terminals:

|                       |    |     |     |      |     |     |     |     |     |     |    |     |      |      |     |    |      |     | GND  | +24V |
|-----------------------|----|-----|-----|------|-----|-----|-----|-----|-----|-----|----|-----|------|------|-----|----|------|-----|------|------|
| 1 <sup>st</sup> from  | 00 | V0  | Y1  | VO   | Va  | C4  | V/4 | VE  | VC  | V7  | 00 | V40 | V/44 | V40  | V40 | 00 | V4.4 | V45 | V4.0 | V4-7 |
| the left              | C0 | Y0  | Y 1 | Y2   | Y3  | C1  | Y4  | Y5  | Y6  | Y7  | C2 | 110 | YTT  | Y 12 | Y13 | C3 | Y14  | Y15 | Y16  | Y 17 |
| 21 <sup>st</sup> from | C4 | V00 | V04 | V00  | V00 | 0.5 | V04 | VOE | Vac | V07 | 00 | V20 | V24  | V22  | Vaa | 07 | V24  | Var | Vac  | V07  |
| the left              | C4 | Y20 | Y21 | Y 22 | Y23 | C5  | Y24 | Y25 | Y26 | 121 | C6 | Y30 | Y31  | Y32  | Y33 | C7 | Y34  | Y35 | Y36  | 137  |

## AH500 series terminals:

|                       |    |      |       |      |      |    |      |      |      |      |    |      |      |        |        |    |       |       | GND   | +24V  |
|-----------------------|----|------|-------|------|------|----|------|------|------|------|----|------|------|--------|--------|----|-------|-------|-------|-------|
| 1 <sup>st</sup> from  |    | .,,  | .,,   | .,,  | .,,  | ٠. | .,,  | .,,  | .,,  |      |    | .,,  | .,,  | .,. ,. |        |    |       |       |       |       |
| the left              | C0 | Y0.0 | Y0.1  | Y0.2 | Y0.3 | C1 | Y0.4 | Y0.5 | Y0.6 | Y0.7 | C2 | Y0.8 | Y0.9 | Y0.10  | Y0.11  | C3 | Y0.12 | Y0.13 | Y0.14 | Y0.15 |
| 21 <sup>st</sup> from | C4 | V4 0 | V4 4  | V4 2 | V4 2 | 05 | V4 4 | V4 F | V4.0 | V4 7 | 00 | V4 0 | V4 0 | V4 40  | V4 44  | 07 | V4 40 | V4 42 | V4 44 | Y1.15 |
| the left              | C4 | 11.0 | 1 1.1 | 11.2 | 11.3 | Co | 11.4 | 11.5 | 11.0 | 11.7 | Co | 11.0 | 11.9 | 11.10  | 1 1.11 | C1 | 11.12 | 11.13 | 11.14 | 11.15 |

#### • Latch connector and external terminal module

1. External terminal module for AH32AM10N-5C/AH64AM10N-5C: DVPAETB-ID32A

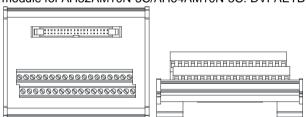

#### Terminals:

| Upper row | S/S | S/S | X0 | X2 | X4 | X6 | X10 | X12 | X14 | X16 | X20 | X22 | X24 | X26 | X30 | X32 | X34 | X36 |
|-----------|-----|-----|----|----|----|----|-----|-----|-----|-----|-----|-----|-----|-----|-----|-----|-----|-----|
| Lower row | S/S | S/S | X1 | Х3 | X5 | X7 | X11 | X13 | X15 | X17 | X21 | X23 | X25 | X27 | X31 | X33 | X35 | X37 |

| Upper row | X0.0 | X0.2 | X0.4 | X0.6 | X0.8 | X0.10 | X0.12 | X0.14 | X1.0 | X1.2 | X1.4 | X1.6 | X1.8 | X1.10 | X1.12 | X1.14 | S/S | S/S |
|-----------|------|------|------|------|------|-------|-------|-------|------|------|------|------|------|-------|-------|-------|-----|-----|
| Lower row | X0.1 | X0.3 | X0.5 | X0.7 | X0.9 | X0.11 | X0.13 | X0.15 | X1.1 | X1.3 | X1.5 | X1.7 | X1.9 | X1.11 | X1.13 | X1.15 | S/S | S/S |

## 2. External terminal modules for AH32AN02T-5C/AH64AN02T-5C:

#### ◆ DVPAETB-OT32A

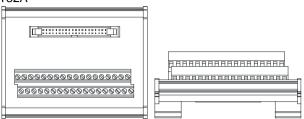

#### Terminals:

| Upper row | Y0 | Y2 | Y4 | Y6 | Y10 | Y12 | Y14 | Y16 | Y20 | Y22 | Y24 | Y26 | Y30 | Y32 | Y34 | Y36 | +24V | +24V |
|-----------|----|----|----|----|-----|-----|-----|-----|-----|-----|-----|-----|-----|-----|-----|-----|------|------|
| Lower     | Y1 | Y3 | Y5 | Y7 | Y11 | Y13 | Y15 | Y17 | Y21 | Y23 | Y25 | Y27 | Y31 | Y33 | Y35 | Y37 | GND  | GND  |

## AH500 series terminals:

| Upper row | Y0.0 | Y0.2 | Y0.4 | Y0.6 | Y0.8 | Y0.10 | Y0.12 | Y0.14 | Y1.0 | Y1.2 | Y1.4 | Y1.6 | Y1.8 | Y1.10 | Y1.12 | Y1.14 | +24V | +24V |
|-----------|------|------|------|------|------|-------|-------|-------|------|------|------|------|------|-------|-------|-------|------|------|
| Lower     | Y0.1 | Y0.3 | Y0.5 | Y0.7 | Y0.9 | Y0.11 | Y0.13 | Y0.15 | Y1.1 | Y1.3 | Y1.5 | Y1.7 | Y1.9 | Y1.11 | Y1.13 | Y1.15 | GND  | GND  |

## ♦ DVPAETB-OR16A

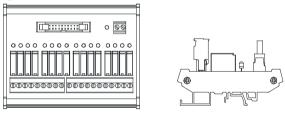

## Terminals:

|    |    |    |    |    |    |    |    |    |    |    |     |     |     |     |    |     |     | GND | +24V |
|----|----|----|----|----|----|----|----|----|----|----|-----|-----|-----|-----|----|-----|-----|-----|------|
| CO | Y0 | Y1 | Y2 | Y3 | C1 | Y4 | Y5 | Y6 | Y7 | C2 | Y10 | Y11 | Y12 | Y13 | СЗ | Y14 | Y15 | Y16 | Y17  |

|    |      |      |      |      |    |      |      |      |      |    |      |      |       |       |    |       |       | GND   | +24V  |
|----|------|------|------|------|----|------|------|------|------|----|------|------|-------|-------|----|-------|-------|-------|-------|
| C0 | Y0.0 | Y0.1 | Y0.2 | Y0.3 | C1 | Y0.4 | Y0.5 | Y0.6 | Y0.7 | C2 | Y0.8 | Y0.9 | Y0.10 | Y0.11 | СЗ | Y0.12 | Y0.13 | Y0.14 | Y0.15 |

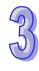

## ◆ DVPAETB-OT32A

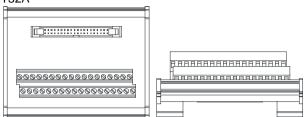

#### Terminals:

| Upper row | Y0 | Y2 | Y4 | Y6 | Y10 | Y12 | Y14 | Y16 | Y20 | Y22 | Y24 | Y26 | Y30 | Y32 | Y34 | Y36 | +24V | +24V |
|-----------|----|----|----|----|-----|-----|-----|-----|-----|-----|-----|-----|-----|-----|-----|-----|------|------|
| Lower row | Y1 | Y3 | Y5 | Y7 | Y11 | Y13 | Y15 | Y17 | Y21 | Y23 | Y25 | Y27 | Y31 | Y33 | Y35 | Y37 | GND  | GND  |

## AH500 series terminals:

| Upper row | Y0.0 | Y0.2 | Y0.4 | Y0.6 | Y0.8 | Y0.10 | Y0.12 | Y0.14 | Y1.0 | Y1.2 | Y1.4 | Y1.6 | Y1.8 | Y1.10 | Y1.12 | Y1.14 | +24V | +24V |
|-----------|------|------|------|------|------|-------|-------|-------|------|------|------|------|------|-------|-------|-------|------|------|
| Lower     | Y0.1 | Y0.3 | Y0.5 | Y0.7 | Y0.9 | Y0.11 | Y0.13 | Y0.15 | Y1.1 | Y1.3 | Y1.5 | Y1.7 | Y1.9 | Y1.11 | Y1.13 | Y1.15 | GND  | GND  |

## ♦ DVPAETB-OR16B

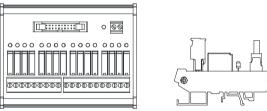

## Terminals:

|    |    |    |    |    |    |    |    |    |    |    |     |     |     |     |    |     |     | GND | +24V |
|----|----|----|----|----|----|----|----|----|----|----|-----|-----|-----|-----|----|-----|-----|-----|------|
| C0 | Y0 | Y1 | Y2 | Y3 | C1 | Y4 | Y5 | Y6 | Y7 | C2 | Y10 | Y11 | Y12 | Y13 | C3 | Y14 | Y15 | Y16 | Y17  |

|    |      |      |      |      |    |      |      |      |      |    |      |      |       |       |    |       |       | GND   | +24V  |
|----|------|------|------|------|----|------|------|------|------|----|------|------|-------|-------|----|-------|-------|-------|-------|
| C0 | Y0.0 | Y0.1 | Y0.2 | Y0.3 | C1 | Y0.4 | Y0.5 | Y0.6 | Y0.7 | C2 | Y0.8 | Y0.9 | Y0.10 | Y0.11 | C3 | Y0.12 | Y0.13 | Y0.14 | Y0.15 |

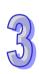

## 3.6 Specifications for Analog Input/Output Modules

## 3.6.1 General Specifications

## AH04AD-5A/AH08AD-5A/AH08AD-5B/AH08AD-5C

Electrical specifications

| Module name       | AH04AD-5A                                                                        | AH08AD-5A                                                               | AH08AD-5B                                                                                | AH08AD-5C     |
|-------------------|----------------------------------------------------------------------------------|-------------------------------------------------------------------------|------------------------------------------------------------------------------------------|---------------|
| Number of inputs  | 4                                                                                | 8                                                                       | 8                                                                                        | 8             |
| Analog-to-digital | Voltage input/                                                                   | Voltage input/                                                          | Voltago input                                                                            | Current input |
| conversion        | Current input                                                                    | Current input                                                           | Voltage input                                                                            | Current input |
| Supply voltage    | 24 VDC (20.4 VDC                                                                 | ~28.8 VDC) (-15%~                                                       | +20%)                                                                                    |               |
| Connector type    | Removable termina                                                                | al block                                                                |                                                                                          |               |
| Conversion time   | 150 µs/channel                                                                   |                                                                         |                                                                                          |               |
| Isolation         | optocoupler, but the Isolation between a Isolation between a Isolation between a | e analog channels a<br>a digital circuit and a<br>an analog circuit and | re not isolated from o<br>ground: 500 VDC<br>a ground: 500 VDC<br>a digital circuit: 500 |               |

Functional specifications

| Analog-to-digital conversion                                                                                        |                |               | Voltage input  |                |               |
|----------------------------------------------------------------------------------------------------|----------------|---------------|----------------|----------------|---------------|
| Rated input range                                                                                                   | -10 V~10 V     | 0 V~10 V      | ±5 V           | 0 V~5 V        | 1 V~5 V       |
| Hardware input range                                                                                                | -10.1 V~10.1 V | -0.1 V~10.1 V | -5.05 V~5.05 V | -0.05 V~5.05 V | 0.95 V~5.05 V |
| Fiducial error (Room                                                                                                |                |               |                |                |               |
| temperature) (The umber of input                                                                                    |                |               | ±0.1%          |                |               |
| voltages which are averaged is 100.)                                                                                |                |               |                |                |               |
| Fiducial error<br>(Full temperature<br>range) (The<br>number of input<br>voltages which<br>are averaged is<br>100.) |                |               | ±0.45%         |                |               |
| Linearity error (Room temperature)                                                                                  |                |               | ±0.07%         |                |               |
| Linearity error (Full temperature range)                                                                            |                |               | ±0.12%         |                |               |
| Hardware resolution                                                                                                 |                |               | 16 bits        |                |               |
| Input impedance                                                                                                    |                |               | >200 kΩ        |                |               |
| Absolute input range                                                                                                |                |               | ±15 V          |                |               |

| Analog-to-digital conversion | Current input    |                 |                |
|------------------------------|------------------|-----------------|----------------|
| Rated input range            | ±20 mA           | 0 mA~20 mA      | 4 mA~20 mA     |
| Hardware input range         | -20.2 mA~20.2 mA | -0.2 mA~20.2 mA | 3.8 mA~20.2 mA |

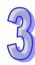

| Analog-to-digital conversion | Current input |
|------------------------------|---------------|
| Fiducial error               |               |
| (Room                        |               |
| temperature) (The            |               |
| number of input              | ±0.1%         |
| currents which               |               |
| are averaged is              |               |
| 100.)                        |               |
| Fiducial error               |               |
| (Full temperature            |               |
| range) (The                  |               |
| number of input              | ±0.2%         |
| currents which               |               |
| are averaged is              |               |
| 100.)                        |               |
| Linearity error              |               |
| (Room                        |               |
| temperature) (Full           | ±0.05%        |
| temperature                  |               |
| range)                       |               |
| Linearity error              | ±0.23%        |
| Hardware                     | 16 bits       |
| resolution                   | TO DIES       |
| Input impedance              | 250 Ω         |
| Absolute input               | ±32 mA        |
| range                        | IJZ IIIA      |

## • AH04DA-5A/ AH08DA-5A/AH08DA-5B/AH08DA-5C

Electrical specifications

| Module name       | AH04DA-5A                                                                                                    | AH08DA-5A         | AH08DA-5B      | AH08DA-5C      |  |
|-------------------|----------------------------------------------------------------------------------------------------|-------------------|----------------|----------------|--|
| Number of outputs | 4                                                                                                    | 8                 | 8              | 8              |  |
| Analog-to-digital | Voltage output/                                                                                                    | Voltage output/   | Valtage output | Current output |  |
| conversion        | Current output                                                                                                    | Current outpu     | Voltage output | Current output |  |
| Supply voltage    | 24 VDC (20.4 VDC                                                                                                    | ~28.8 VDC) (-15%~ | +20%)          |                |  |
| Connector type    | Removable terminal block                                                                                                    |                   |                |                |  |
| Conversion time   | 150 µs/channel                                                                                                    |                   |                |                |  |
| Isolation         | An analog circuit is isolated from a digital circuit by a digital integrated circuit/an optocoupler, but the analog channels are not isolated from one another. Isolation between a digital circuit and a ground: 500 VDC Isolation between an analog circuit and a ground: 500 VDC Isolation between an analog circuit and a digital circuit: 500 VDC Isolation between the 24 VDC and a ground: 500 VDC |                   |                |                |  |

Functional specifications

| unctional specimeations      |                |               |                |                |               |
|------------------------------|----------------|---------------|----------------|----------------|---------------|
| Analog-to-digital conversion | Voltage output |               |                |                |               |
| Rated output range           | ±10 V          | 0 V~10 V      | ±5 V           | 0 V~5 V        | 1 V~5 V       |
| Hardware output range        | -10.1 V~10.1 V | -0.1 V~10.1 V | -5.05 V~5.05 V | -0.05 V~5.05 V | 0.95 V~5.05 V |

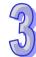

| Analog-to-digital conversion | Voltage output                |
|------------------------------|-------------------------------|
| Fiducial error               |                               |
| (Room                        |                               |
| temperature) (The            | ±0.02%                        |
| number of output             | 10.02 /0                      |
| voltages which are           |                               |
| averaged is 100.)            |                               |
| Fiducial error (Full         |                               |
| temperature                  |                               |
| range) (The                  | ±0.04%                        |
| number of output             | 2010 170                      |
| voltages which are           |                               |
| averaged is 100.)            |                               |
| Linearity error              |                               |
| (Room                        | ±0.004%                       |
| temperature)                 |                               |
| Linearity error              |                               |
| (Full temperature            | ±0.004%                       |
| range)                       |                               |
| Hardware                     | 16 bits                       |
| resolution                   | 10 010                        |
| Permissible load             | 1 kΩ~2 MΩ: ±10 V and 0 V~10 V |
| impedance                    | ≧500 Ω: 1 V~5 V               |

| Analog-to-digital conversion         | Curre           | nt output      |  |  |  |
|--------------------------------------|-----------------|----------------|--|--|--|
| Rated output range                   | 0 mA~20 mA      | 4 mA~20 mA     |  |  |  |
| Hardware output range                | -0.2 mA~20.2 mA | 3.8 mA~20.2 mA |  |  |  |
| Fiducial error (Room                 |                 |                |  |  |  |
| temperature) (The number of output   | ±0              | ±0.06%         |  |  |  |
| currents which are averaged is 100.) |                 |                |  |  |  |
| Fiducial error (Full temperature     |                 |                |  |  |  |
| range) (The number of output         | ±0.07%          |                |  |  |  |
| currents which are averaged is 100.) |                 |                |  |  |  |
| Linearity error (Room                | ±0              | ±0.01%         |  |  |  |
| temperature) Linearity error         |                 |                |  |  |  |
| (Full temperature range)             | ±0              | ±0.01%         |  |  |  |
| Hardware resolution                  | 1               | 6 bits         |  |  |  |
| Permissible load impedance           | ≦550 Ω          |                |  |  |  |

## ● AH06XA-5A

Electrical specifications

| Module name                  | AH06XA-5A                                                                                                    |  |
|------------------------------|----------------------------------------------------------------------------------------------------|--|
| Number of inputs             | 4                                                                                                    |  |
| Number of outputs            | 2                                                                                                    |  |
| Analog-to-digital conversion | oltage input/Current input/Voltage output/Current output                                                                                                    |  |
| Supply voltage               | 24 VDC (20.4 VDC~28.8 VDC) (-15%~+20%)                                                                                                    |  |
| Connector type               | Removable terminal block                                                                                                    |  |
| Conversion time              | 150 us/channel                                                                                                    |  |
| Isolation                    | An analog circuit is isolated from a digital circuit by a digital integrated circuit/an optocoupler, but the analog channels are not isolated from one another.  Isolation between a digital circuit and a ground: 500 VDC  Isolation between an analog circuit and a ground: 500 VDC  Isolation between an analog circuit and a digital circuit: 500 VDC  Isolation between the 24 VDC and a ground: 500 VDC |  |

Functional specifications for the analog-to-digital conversion

| Analog-to-digital conversion                         |                |               | Voltage input  |                |               |
|------------------------------------------------------|----------------|---------------|----------------|----------------|---------------|
| Rated input range                                    | -10 V~10 V     | 0 V~10 V      | ±5 V           | 0 V~5 V        | 1 V~5 V       |
| Hardware input range                                 | -10.1 V~10.1 V | -0.1 V~10.1 V | -5.05 V~5.05 V | -0.05 V~5.05 V | 0.95 V~5.05 V |
| Fiducial error (Room                                 |                |               |                |                |               |
| temperature) (The number of input                    |                |               | ±0.1%          |                |               |
| voltages which are averaged is 100.)                 |                |               |                |                |               |
| Fiducial error (Full temperature                     |                |               |                |                |               |
| range) (The<br>number of input<br>voltages which are | ±0.45%         |               |                |                |               |
| averaged is 100.)                                    |                |               |                |                |               |
| Linearity error (Room temperature)                   | ±0.07%         |               |                |                |               |
| Linearity error<br>(Full temperature<br>range)       | ±0.12%         |               |                |                |               |
| Hardware resolution                                  | 16 bits        |               |                |                |               |
| Input impedance                                      | >200 kΩ        |               |                |                |               |
| Absolute input range                                 |                |               | ±15 V          |                |               |

| Analog-to-digital conversion | Current input    |                 |                |  |
|------------------------------|------------------|-----------------|----------------|--|
| Rated input range            | ±20 mA           | 0 mA~20 mA      | 4 mA~20 mA     |  |
| Hardware input range         | -20.2 mA~20.2 mA | -0.2 mA~20.2 mA | 3.8 mA~20.2 mA |  |

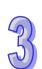

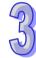

| Analog-to-digital conversion | Current input |
|------------------------------|---------------|
| Fiducial error               |               |
| (Room                        |               |
| temperature) (The            | ±0.1%         |
| number of input              | 10.170        |
| currents which are           |               |
| averaged is 100.)            |               |
| Fiducial error (Full         |               |
| temperature                  |               |
| range) (The                  | ±0.2%         |
| number of input              | ±0.270        |
| currents which are           |               |
| averaged is 100.)            |               |
| Linearity error              |               |
| (Room                        | ±0.05%        |
| temperature)                 |               |
| Linearity error              |               |
| (Full temperature            | ±0.23%        |
| range)                       |               |
| Hardware                     | 16 bits       |
| resolution                   | 10 013        |
| Input impedance              | 250 Ω         |
| Absolute input               | ±32 mA        |
| range                        | EJZ IIIA      |

Functional specifications for the digital-to-analog conversion

| Digital-to-analog       | Voltage autout                |                 |                |                |               |
|-------------------------|-------------------------------|-----------------|----------------|----------------|---------------|
| conversion              |                               |                 | Voltage output |                |               |
| Rated output            | ±10 V                         | 0 V~10 V        | ±5 V           | 0 V~5 V        | 1 V~5 V       |
| range                   |                               |                 |                |                |               |
| Hardware output         | -10.1 V~10.1 V                | -0.1 V~10.1 V   | -5.05 V~5.05 V | -0.05 V~5.05 V | 0.95 V~5.05 V |
| range<br>Fiducial error |                               |                 |                |                |               |
|                         |                               |                 |                |                |               |
| (Room                   |                               |                 |                |                |               |
| temperature) (The       |                               | ±0.02%          |                |                |               |
| number of output        |                               |                 |                |                |               |
| voltages which are      |                               |                 |                |                |               |
| averaged is 100.)       |                               |                 |                |                |               |
| Fiducial error (Full    |                               |                 |                |                |               |
| temperature             | ±0.04%                        |                 |                |                |               |
| range) (The             |                               |                 |                |                |               |
| number of output        |                               |                 |                |                |               |
| voltages which are      |                               |                 |                |                |               |
| averaged is 100.)       |                               |                 |                |                |               |
| Linearity error         |                               |                 |                |                |               |
| (Room                   |                               | ±0.004%         |                |                |               |
| temperature)            |                               |                 |                |                |               |
| Linearity error         |                               |                 |                |                |               |
| (Full temperature       | ±0.004%                       |                 |                |                |               |
| range)                  |                               |                 |                |                |               |
| Hardware                | 16 bits                       |                 |                |                |               |
| resolution              | 10 0115                       |                 |                |                |               |
| Permissible load        | 1 kΩ~2 MΩ: ±10 V and 0 V~10 V |                 |                |                |               |
| impedance               |                               | ≧500 Ω: 1 V~5 V |                |                |               |

| Digital-to-analog conversion        | Current output  |                |  |  |
|-------------------------------------|-----------------|----------------|--|--|
| Rated output                        | 0 mA~20 mA      | 4 mA~20 mA     |  |  |
| range                               | 0 Hb ( -20 Hb ( |                |  |  |
| Hardware output                     | -0.2 mA~20.2 mA | 3.8 mA~20.2 mA |  |  |
| range<br>Fiducial error             |                 |                |  |  |
| (Room                               |                 |                |  |  |
| temperature) (The                   |                 |                |  |  |
|                                     | ±0.0            | 06%            |  |  |
| number of output currents which are |                 |                |  |  |
|                                     |                 |                |  |  |
| averaged is 100.)                   |                 |                |  |  |
| Fiducial error (Full                |                 |                |  |  |
| temperature                         | ±0.07%          |                |  |  |
| range) (The                         |                 |                |  |  |
| number of output                    |                 |                |  |  |
| currents which are                  |                 |                |  |  |
| averaged is 100.)                   |                 |                |  |  |
| Linearity error                     |                 |                |  |  |
| (Room                               | ±0.01%          |                |  |  |
| temperature)                        |                 |                |  |  |
| Linearity error                     |                 |                |  |  |
| (Full temperature                   | ±0.0            | 01%            |  |  |
| range)                              |                 |                |  |  |
| Hardware                            | 16 bits         |                |  |  |
| resolution                          | 10 DIIS         |                |  |  |
| Permissible load                    | ≤550 Ω          |                |  |  |
| impedance                           | =330 ₺          |                |  |  |

## 3.6.2 Profiles

## • AH04AD-5A/AH08AD-5B/AH08AD-5C/AH04DA-5A/AH08DA-5B/AH08DA-5C/AH06XA-5A

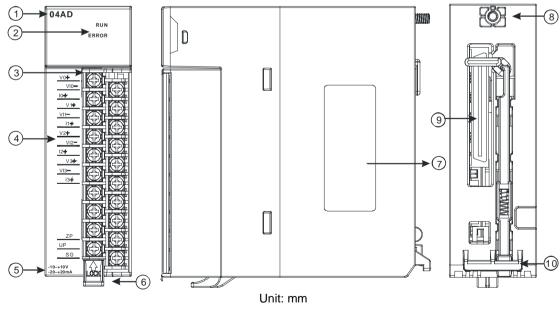

## AH08AD-5A/AH08DA-5A

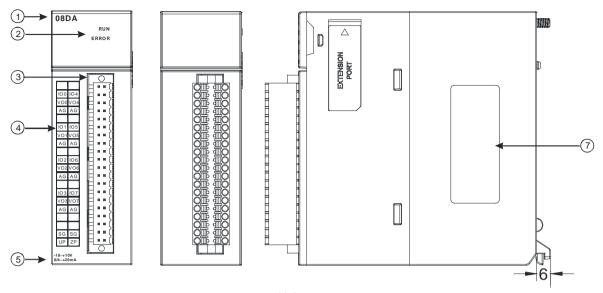

Unit: mm

| Number | Name              | Description                    |
|--------|-------------------|--------------------------------|
| 1      | Model name        | Model name of the module       |
|        |                   | Operating status of the module |
| 2      | RUN LED indicator | ON: The module is running.     |
|        |                   | OFF: The module stops running. |

|    |                    | Error status of the module                               |
|----|--------------------|----------------------------------------------------------|
| 2  | ERROR LED          | ON: A serious error occurs in the module.                |
|    | indicator          | OFF: The module is normal.                               |
|    |                    | Blinking: A slight error occurs in the module.           |
| 3  | Removable terminal | The inputs are connected to sensors.                     |
| 3  | block              | The outputs are connected to loads which will be driven. |
|    | Arrangement of the |                                                          |
| 4  | input/output       | Arrangement of the terminals                             |
|    | terminals          |                                                          |
| 5  | Description of the | Simple specifications for the module                     |
| J  | inputs/outputs     | Simple specifications for the module                     |
| 6  | Clip               | Removing the terminal block                              |
| 7  | Label              | Nameplate                                                |
| 8  | Set screw          | Fixing the module                                        |
| 9  | Connector          | Connecting the module and a backplane                    |
| 10 | Projection         | Fixing the module                                        |

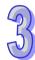

## 3.6.3 Dimensions

## AH04AD-5A/AH08AD-5B/AH08AD-5C/AH04DA-5A/AH08DA-5B/AH08DA-5C/AH06XA-5A

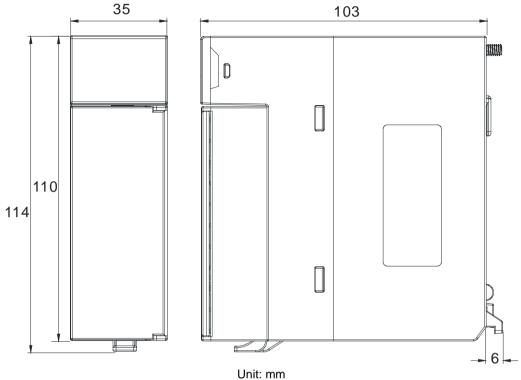

## • AH08AD-5A/AH08DA-5A

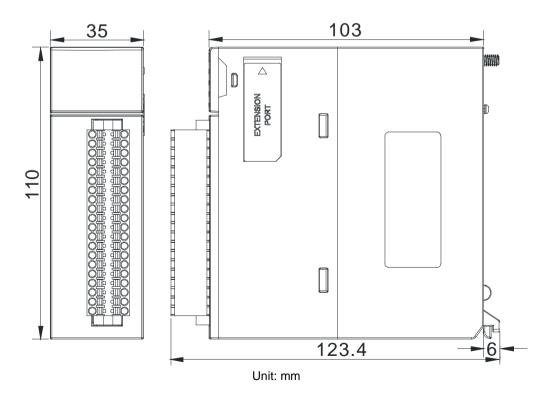

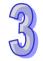

# 3.6.4 Arrangement of Input/Output Terminals

| AH04AD-5A                                                                                                    | AH08AD-5A                                                                                                    | AH08AD-5B                                                                                                    |
|----------------------------------------------------------------------------------------------------|----------------------------------------------------------------------------------------------------|----------------------------------------------------------------------------------------------------|
| 04AD<br>RUN<br>ERROR                                                                                                    | 08AD<br>RUN<br>ERROR                                                                                                    | 08 A D  RUN  ERROR                                                                                                    |
| VO+<br>VID-<br>IO+<br>IO+<br>VII-<br>VII-<br>VI2-<br>VI2-<br>VI3-<br>VI3-<br>VI3-<br>IO-<br>VID-<br>SG<br>-10-10V<br>-20-420mA | V0+<br>V0-<br>V1+<br>V1-<br>V2+<br>V2-<br>V3-<br>V3-<br>SLD<br>SLD<br>SLD<br>V4+<br>V4-<br>V5-<br>V5-<br>V5-<br>V5-<br>V5-<br>V7-<br>SLD<br>SLD<br>SLD<br>SLD<br>SLD<br>SLD<br>SLD<br>SLD | 10 <del> </del> 10 -   11 +   11 -   12 +   12 -   13 -   13 -   13 -   14 -   15 +   15 -   16 +   16 -   17 +   17 -   SLD   SLD   SLD   3LD   420mA   004-20mA   004-20mA |
| ALIONAD EC                                                                                                    | ALIO4AD EA                                                                                                    | ALIOO A D. E.A.                                                                                                    |
| AH08AD-5C                                                                                                    | AH04AD-5A                                                                                                    | AH08AD-5A                                                                                                    |
| 04DA<br>RUN<br>ERROR                                                                                                    | O8DA RUN ERROR                                                                                                    | ORDA RUN ERROR                                                                                                    |

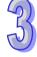

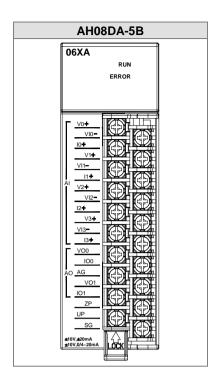

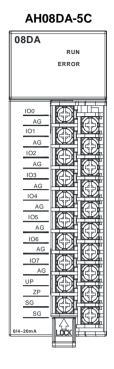

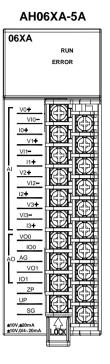

# 3.7 Specifications for Temperature Measurement Modules

## 3.7.1 General Specifications

## AH04PT-5A

Electrical specifications

| Electrical specifications               |                                                                                         |  |
|-----------------------------------------|-----------------------------------------------------------------------------------------|--|
| Number of analog                        | 4                                                                                       |  |
| inputs                                  | 4                                                                                       |  |
|                                         | Three-wire configuration: Pt100/Ni100/Pt1000/Ni1000, and 0~300 Ω input                  |  |
|                                         | impedance                                                                               |  |
|                                         | Two-wire/Four-wire configuration: Pt100/Ni100/Pt1000/Ni1000, and 0~300 Ω                |  |
| Applicable sensor                       | input impedance                                                                         |  |
|                                         | Pt100: DIN 43760-1980 JIS C1604-1989; 100 Ω 3850 PPM/°C                                 |  |
|                                         | Pt1000: DIN EN60751; 1 kΩ 3850 PPM/°C                                                   |  |
|                                         | Ni100/Ni1000: DIN 43760                                                                 |  |
| Supply voltage                          | 24 VDC (20.4 VDC~28.8 VDC) (-15%~+20%)                                                  |  |
| Connector type Removable terminal block |                                                                                         |  |
| Overell accompany                       | 25°C/77°F: The error is ±0.5% of the input within the range.                            |  |
| Overall accuracy                        | -20~60°C/-4~140°F: The error is ±1% of the input within the range.                      |  |
| Camuranaian tima                        | Two-wire/Four-wire configuration: 150 ms/channel                                        |  |
| Conversion time                         | Three-wire configuration: 300 ms/channel                                                |  |
|                                         | An analog circuit is isolated from a digital circuit by a digital integrated circuit/an |  |
|                                         | optocoupler, and the analog channels are isolated from one another by                   |  |
|                                         | optocouplers.                                                                           |  |
| Isolation                               | Isolation between a digital circuit and a ground: 500 VDC                               |  |
|                                         | Isolation between an analog circuit and a ground: 500 VDC                               |  |
|                                         | Isolation between an analog circuit and a digital circuit: 500 VDC                      |  |
|                                         | Isolation between the 24 VDC and a ground: 500 VDC                                      |  |

## Functional specifications

| Analog-to-digital conversion  | Centigrade (°C)                                                                          | Fahrenheit (°F)                                                                                | Input impedance |
|-------------------------------|------------------------------------------------------------------------------------------|------------------------------------------------------------------------------------------------|-----------------|
| Rated input range             | Pt100: -180°C~800°C<br>Ni100: -80°C~170°C<br>Pt1000: -180°C~800°C<br>Ni1000: -80°C~170°C | Pt100: -292°F~1,472°F<br>Ni100: -112°F~338°F<br>Pt1000: -292°F~1,472°F<br>Ni1000: -112°F~338°F | 0~300 Ω         |
| Average function Range: 1~100 |                                                                                          |                                                                                                |                 |
| Self-diagnosis                | Disconnection detection                                                                  |                                                                                                |                 |

## ● AH08PTG-5A

## Electrical specifications

| Electrical specifications |                                                                                         |
|---------------------------|-----------------------------------------------------------------------------------------|
| Number of analog inputs   | 8                                                                                       |
|                           | Three-wire configuration: Pt100/Ni100/Pt1000/Ni1000 sensor, and 0~300 Ω input impedance |
|                           | Two-wire/Four-wire configuration: Pt100/Ni100/Pt1000/Ni1000 sensor, and                 |
| Applicable sensor         | 0~300 Ω input impedance                                                                 |
|                           | Pt100: DIN 43760-1980 JIS C1604-1989; 100 Ω 3850 PPM/°C                                 |
|                           | Pt1000: DIN EN60751; 1 kΩ 3850 PPM/°C                                                   |
|                           | Ni100/Ni1000: DIN 43760                                                                 |
| Supply voltage            | 24 VDC (20.4 VDC~28.8 VDC) (-15%~+20%)                                                  |
| Connector type            | Removable terminal block                                                                |
| Overell ecouracy          | The error is ±1°C of a Pt100/Pt1000/Ni100/Ni1000 sensor's temperature.                  |
| Overall accuracy          | The error is $\pm 0.1\%$ of a resistance in the range of 0 $\Omega$ to 300 $\Omega$ .   |
|                           | Quick mode:                                                                             |
|                           | Four-wire/Two-wire configuration: 20 ms/channel                                         |
|                           | Three-wire configuration: 200 ms/channel                                                |
| Conversion time           | General mode: A conversion time will be gotten after the conversion time of             |
|                           | the two channels in a group is added up.                                                |
|                           | Four-wire/Two-wire configuration: 200 ms/channel                                        |
|                           | Three-wire configuration: 400 ms/channel                                                |
|                           | An analog circuit is isolated from a digital circuit by a digital integrated circuit,   |
|                           | and the analog channels are isolated from one another by optocouplers.                  |
|                           | Isolation between a digital circuit and a ground: 500 VDC                               |
| Isolation                 | Isolation between an analog circuit and a ground: 500 VDC                               |
|                           | Isolation between an analog circuit and a digital circuit: 500 VDC                      |
|                           | Isolation between two group circuits: 500 VDC                                           |
|                           | Isolation between the 24 VDC and a ground: 500 VDC                                      |

## Functional specifications

| Analog-to-digital conversion | Centigrade (°C)                                                                          | Fahrenheit (°F)                                                                                | Input impedance |
|------------------------------|------------------------------------------------------------------------------------------|------------------------------------------------------------------------------------------------|-----------------|
| Rated input range            | Pt100: -180°C~800°C<br>Ni100: -80°C~170°C<br>Pt1000: -180°C~800°C<br>Ni1000: -80°C~170°C | Pt100: -292°F~1,472°F<br>Ni100: -112°F~338°F<br>Pt1000: -292°F~1,472°F<br>Ni1000: -112°F~338°F | 0~300 Ω         |
| Average function             | Range: 1~100                                                                             |                                                                                                |                 |
| Self-diagnosis               | Disconnection detection                                                                  |                                                                                                |                 |

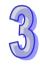

## ● AH04TC-5A/AH08TC-5A

Electrical specifications

| Module name AH04TC-5A AH08TC-5A |                                                                                         |                                |  |  |
|---------------------------------|-----------------------------------------------------------------------------------------|--------------------------------|--|--|
|                                 | AU041C-3A                                                                               | AU001C-3A                      |  |  |
| Number of analog                | 4                                                                                       | 8                              |  |  |
| inputs                          | 7                                                                                       | 0                              |  |  |
| Annliaghla gangar               | Type J, type K, type R, type S, type T, ty                                              | pe E, and type N thermocouples |  |  |
| Applicable sensor               | ±150 mV voltage inputs                                                                  |                                |  |  |
| Supply voltage                  | 24 VDC (20.4 VDC~28.8 VDC) (-15%~-                                                      | +20%)                          |  |  |
| Connector type                  | Removable terminal block                                                                |                                |  |  |
| Overell ecouracy                | 25°C/77°F: The error is ±0.5% of the input within the range                             |                                |  |  |
| Overall accuracy                | -20~60°C/-4~140°F: The error is ±1% of the input within the range                       |                                |  |  |
| Conversion time                 | 200 ms/channel                                                                          |                                |  |  |
|                                 | An analog circuit is isolated from a digital circuit by a digital integrated circuit/an |                                |  |  |
|                                 | optocoupler, and the analog channels are isolated from one another by                   |                                |  |  |
|                                 | optocouplers.                                                                           |                                |  |  |
| la aladia a                     | Isolation between a digital circuit and a ground: 500 VDC                               |                                |  |  |
| Isolation                       | Isolation between an analog circuit and a ground: 500 VDC                               |                                |  |  |
|                                 | Isolation between an analog circuit and a digital circuit: 500 VDC                      |                                |  |  |
|                                 | Isolation between the 24 VDC and a gro                                                  | _                              |  |  |
|                                 | Isolation between analog channels: 120 VAC                                              |                                |  |  |

Functional specifications

| Analog-to-digital conversion | Centigrade (°C)                                                                                                    | Fahrenheit (°F)                                                                                                    | Voltage input |
|------------------------------|----------------------------------------------------------------------------------------------------|----------------------------------------------------------------------------------------------------|---------------|
| Rated input range            | Type J: -100°C~1,150°C Type K: -100°C~1,350°C Type R: 0°C~1,750°C Type S: 0°C~1,750°C Type T: -150°C~390°C Type E: -150°C~980°C Type N: -150°C~1,280°C | Type J: -148°F~2,102°F Type K: -148°F~2,462°F Type R: 32°F~3,182°F Type S: 32°F~3,182°F Type T: -238°F~734°F Type E: -238°F~1,796°F Type N: -238°F~2,336°F | ±150 mV       |
| Average function             | Range: 1~100                                                                                                    |                                                                                                    |               |
| Self-diagnosis               | Disconnection detection                                                                                                    |                                                                                                    |               |

## 3.7.2 Profiles

## AH04PT-5A/AH04TC-5A/AH08TC-5A

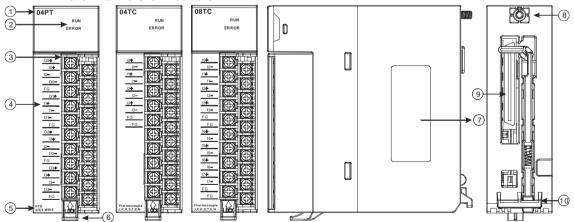

| Number | Name              | Description                                                                              |
|--------|-------------------|------------------------------------------------------------------------------------------|
| 1      | Model name        | Model name of the module                                                                 |
| 2      | RUN LED indicator | Operating status of the module ON: The module is running. OFF: The module stops running. |

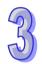

| Number | Name               | Description                                    |
|--------|--------------------|------------------------------------------------|
|        |                    | Error status of the module                     |
|        | ERROR LED          | ON: A serious error occurs in the module.      |
|        | indicator          | OFF: The module is normal.                     |
|        |                    | Blinking: A slight error occurs in the module. |
| 3      | Removable          | The inputs are connected to a sensor.          |
|        | terminal block     | The inputs are connected to a sensor.          |
| 4      | Arrangement of the | Arrangement of the terminals                   |
| 4      | input terminals    | Arrangement of the terminals                   |
| 5      | Description of the | Simple specifications for the module           |
|        | inputs             | Oimple specifications for the module           |
| 6      | Clip               | Removing the terminal block                    |
| 7      | Label              | Nameplate                                      |
| 8      | Set screw          | Fixing the module                              |
| 9      | Connector          | Connecting the module and a backplane          |
| 10     | Projection         | Fixing the module                              |

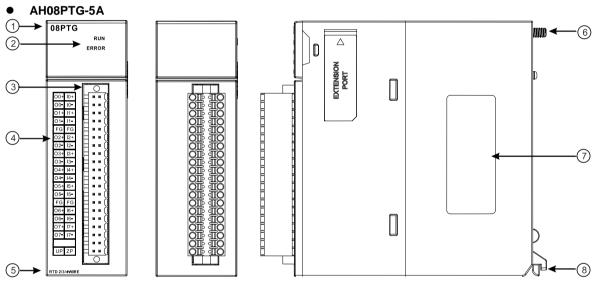

| Number | Name                               | Description                                    |
|--------|------------------------------------|------------------------------------------------|
| 1      | Model name                         | Model name of the module                       |
|        |                                    | Operating status of the module                 |
|        | RUN LED indicator                  | ON: The module is running.                     |
|        |                                    | OFF: The module stops running.                 |
| 2      |                                    | Error status of the module                     |
|        | ERROR LED                          | ON: A serious error occurs in the module.      |
|        | indicator                          | OFF: The module is normal.                     |
|        |                                    | Blinking: A slight error occurs in the module. |
| 3      | Removable terminal block           | The inputs are connected to a sensor.          |
| 4      | Arrangement of the input terminals | Arrangement of the terminals                   |
| 5      | Description of the inputs          | Simple specifications for the module           |
| 6      | Set screw                          | Fixing the module                              |
| 7      | Label                              | Nameplate                                      |
| 8      | Projection                         | Fixing the module                              |

## 3.7.3 Dimensions

## • AH04PT-5A/AH04TC-5A/AH08TC-5A

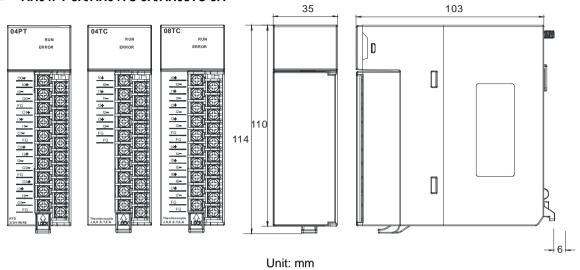

## AH08PTG-5A

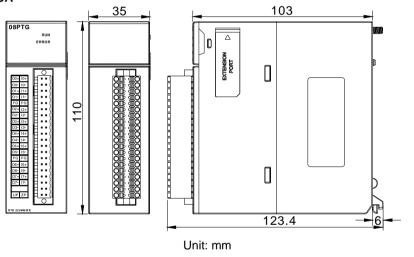

# 3.7.4 Arrangement of Input/Output Terminals

| AH04PT-5A AH04TC-5A                                                                                                    |                                                                            |
|----------------------------------------------------------------------------------------------------|----------------------------------------------------------------------------|
| 04PT                                                                                                    | 04TC                                                                       |
| RUN<br>ERROR                                                                                                    | RUN<br>ERROR                                                               |
|                                                                                                    |                                                                            |
| 00+ 10+ 10- 00- FG 01+ 11+ 11- 01- FG 02- FG 02+ 12- 12- 02- FG 03+ 13- 13- 03- FG RTD 27/4-WIRE                                                      | 10+ 10- 11+ 11- 12- 13- 13- 13- 13- 15- 15- 15- 15- 15- 15- 15- 15- 15- 15 |
| AH08TC-5A                                                                                                    | AH08PTG-5A                                                                 |
| 08TC  RUN  ERROR                                                                                                    | 08PTG  RUN  ERROR                                                          |
| 10-<br>11-<br>11-<br>12-<br>13-<br>13-<br>13-<br>13-<br>14-<br>15-<br>15-<br>15-<br>15-<br>16-<br>17-<br>17-<br>17-<br>17-<br>17-<br>17-<br>17-<br>17 | O0+ I0+ O0- O0- O0- O0- O0- O0- O0- O0- O0- O0-                            |

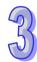

## 3.8 Specifications for Network Modules

## 3.8.1 General Specifications

#### AH10SCM-5A

## RS-485/RS-422 communication interface

| Item                   | Specifications                                                                |
|------------------------|-------------------------------------------------------------------------------|
| Connector type         | European-style terminal block                                                 |
| Transmission speed     | 1,200, 2,400, 4,800, 9,600, 19,200, 38,400, 57,600, 76,800, 115,200, 230,400, |
|                        | and 460,800 bps                                                               |
| Communication format   | Stop bit: 1 stop bit or 2 stop bits                                           |
|                        | Parity bit: none, an odd parity bit, or an even parity bit                    |
|                        | Data bit: 7 data bits or 8 data bits                                          |
| Communication protocol | Modbus ASCII/RTU                                                              |
|                        | UD Link                                                                       |
|                        | BACnet MS/TP slave stations                                                   |

**Electrical specifications** 

| Item            | Specifications      |
|-----------------|---------------------|
| Supply voltage  | 5 VDC               |
| Electric energy |                     |
| consumption     | 1.5 W               |
| Insulation      | 2,500 VDC           |
| voltage         |                     |
| Weight          | Approximately 131 g |

#### • AH10EN-5A

## Network interface

| Item                   | Specifications                                            |
|------------------------|-----------------------------------------------------------|
| Connector type         | RJ-45 with auto-MDI/MDIX                                  |
| Transmission interface | 802.3 and 802.3u                                          |
| Transmission cable     | Category 5e cable The maximum length is 100 meters.       |
| Transmission speed     | 10/100 Mbps auto-detection                                |
| Communication protocol | ICMP, IP, TCP, UDP, DHCP, NTP, Modbus TCP, SNMP, and SMTP |

**Electrical specifications** 

| Item               | Specifications      |
|--------------------|---------------------|
| Supply voltage     | 5 VDC               |
| Electric energy    | 1.5 W               |
| consumption        | 1.UVV               |
| Insulation voltage | 2,500 VDC           |
| Weight             | Approximately 139 g |

#### AH10DNET-5A

AH500 series CPU modules which are supported

| Item                         | Specifications |  |
|------------------------------|----------------|--|
| Model name AH500 series PLCs |                |  |

## **DeviceNet interface**

| Item                 | Specifications                |
|----------------------|-------------------------------|
| Transmission method  | CAN                           |
| Electrical isolation | 500 VDC                       |
| Connector            | Removable connector (5.08 mm) |

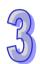

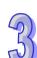

| Item                | Specifications                                                                 |
|---------------------|--------------------------------------------------------------------------------|
| Communication cable | The Delta standard cables TAP-CB01 and TAP-CB02 are recommended.               |
|                     | The communication cable should be away from the power cable and the            |
|                     | shielded cable should be connected to the ground.                              |
| Voltage             | DeviceNet network provides 11~25 V direct current. e.g. 28 mA (Typical value), |
|                     | 125 mA impulse current (24 VDC).                                               |

## **DeviceNet Communication**

| Item               | Specifications                                                               |
|--------------------|------------------------------------------------------------------------------|
| Message type       | Master mode: Supporting explicit messages, and all kinds of I/O connections  |
|                    | with the slave such as I/O polled connections, bit-strobed                   |
|                    | connections, state changing connections, and cyclic connections              |
|                    | Slave mode: Supporting explicit messages and a group 2 only server           |
|                    | Standard: 125 kbps, 250 kbps and 500 kbps                                    |
| Transmission speed | Extension: 10 kbps, 20 kbps, 50 kbps, 125 kbps, 250 kbps, 500 kbps, 800 kbps |
|                    | and 1 Mbps                                                                   |

## • AH10PFBM-5A

## AH500 series CPU module supported

| Item       | Specifications    |
|------------|-------------------|
| Model name | AH500 series PLCs |

## PROFIBUS-DP interface

| 1 NOT IDOO DE INICITADO |                                 |
|-------------------------|---------------------------------|
| Item                    | Specifications                  |
| Interface               | DB9 connector                   |
| Transmission method     | High-speed RS-485               |
| Transmission cable      | Two-wire twisted shielded cable |
| Electrical isolation    | 500 VDC                         |

## **PROFIBUS-DP** communication

| 1 NOT IDOO DI COMMUNICATION      |                                                                                                    |
|----------------------------------|----------------------------------------------------------------------------------------------------|
| Item                             | Specifications                                                                                                 |
| Message type                     | Cyclic data exchange                                                                                           |
| Module name                      | AH10PFBM-5A                                                                                                    |
| Product ID                       | 0B49                                                                                                    |
| Serial transmission              | 0.6 khnoi 10.2 khnoi 21.25 knhoi 45.45 khnoi 02.75 khnoi 107.5 khnoi 500 khnoi                                 |
| speed supported (auto-detection) | 9.6 kbps; 19.2 kbps; 31.25 kpbs;45.45 kbps;93.75 kbps; 187.5 kbps; 500 kbps; 1.5 Mbps; 3 Mbps; 6 Mbps; 12 Mbps |

#### **Electrical specification**

| Liectrical specification |                |
|--------------------------|----------------|
| Item                     | Specifications |
| Power supply voltage     | 5 VDC          |
| Insulation voltage       | 500 VDC        |
| Power consumption        | 2 W            |
| Weight                   | 190 g          |

# AH10PFBS-5A PROFIBUS-DP port

| Interface            | DB9 connector               |
|----------------------|-----------------------------|
| Transmission method  | High-speed RS-485           |
| Transmission cable   | Shielded twisted pair cable |
| Electrical isolation | 500 VDC                     |

## Communication

| Message type        | Cyclic data exchange                                                            |
|---------------------|---------------------------------------------------------------------------------|
| Module name         | AH10PFBS-5A                                                                     |
| GSD file            | DELA0AFE.GSD                                                                    |
| Product ID          | 0AFE                                                                            |
| Serial transmission | 0.0 kbns, 40.0 kbns, 45.45 (24.25) kbns, 02.75 kbns, 40.7 5 kbns, 500 kbns, 4.5 |
| speed supported     | 9.6 kbps; 19.2 kbps; 45.45 (31.25) kbps; 93.75 kbps; 187.5 kbps; 500 kbps; 1.5  |
| (auto-detection)    | Mbps; 3 Mbps; 6 Mbps; 12 Mbps                                                   |

## **Electrical specification**

| Power supply voltage | 5 VDC   |
|----------------------|---------|
| Insulation voltage   | 500 VDC |
| Power consumption    | 2 W     |
| Weight               | 115 g   |

## • AH10COPM-5A

## **CANopen interface**

| Item                 | Specifications                                                                         |
|----------------------|----------------------------------------------------------------------------------------|
| Transmission method  | CAN                                                                                    |
| Electrical isolation | 500 VDC                                                                                |
| Connector            | Removable connector (5.08 mm)                                                          |
| Communication cable  | It is suggested that users should use the Delta standard cables TAP-CB01 and TAP-CB02. |
|                      | The communication cable used should be away from the power cable used,                 |
|                      | and the shielded cables used should be connected to the ground.                        |

## **CANopen communication**

| or a report communication |                                                                           |  |
|---------------------------|---------------------------------------------------------------------------|--|
| Item                      | Specifications                                                            |  |
| Message type              | PDO, SDO, SYNC, EMCY, NMT                                                 |  |
| Transmission speed        | 10 kbps, 20 kbps, 50 kbps, 125 kbps, 250 kbps, 500 kbps, 800 kbps, 1 Mbps |  |

## **Electrical specifications**

| Item               | Specifications                                                         |
|--------------------|------------------------------------------------------------------------|
| Supply voltage     | A CPU module supplies 24 VDC (-15%~20%) power through an internal bus. |
| Electric energy    | 1.7 W                                                                  |
| consumption        |                                                                        |
| Insulation voltage | 500 V                                                                  |

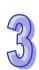

#### 3.8.2 Profiles

#### AH10SCM-5A

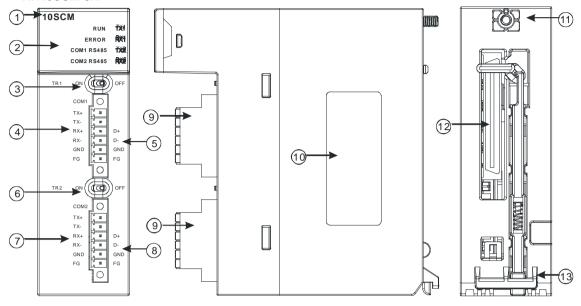

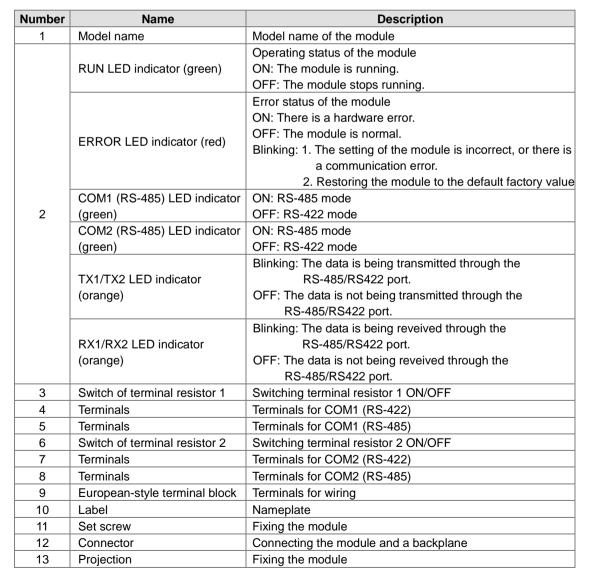

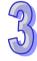

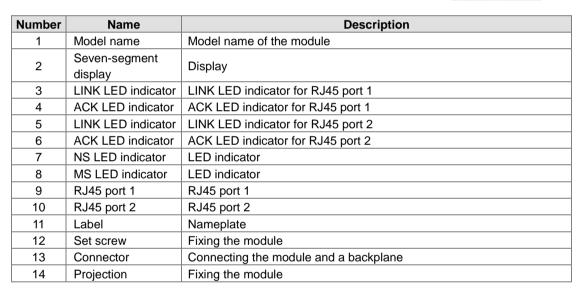

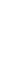

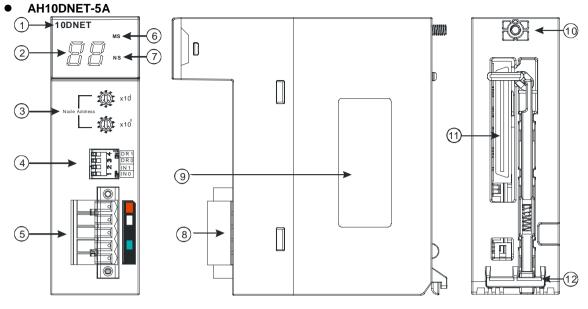

| Number | Name                     | Description                                                          |
|--------|--------------------------|----------------------------------------------------------------------|
| 1      | Model name               | Model name of the module                                             |
| 2      | Seven-segment display    | Display                                                              |
| 3      | Address knobs            | Setting the address                                                  |
| 4      | Function switch          | Setting the functions                                                |
| 5      | DeviceNet connector      | DeviceNet is used to interconnect control devices for data exchange. |
| 6      | MS LED indicator         | Indicating the status of the module                                  |
| 7      | NS LED indicator         | Indicating the status of the network                                 |
| 8      | Removable terminal block | Terminals for wiring                                                 |
| 9      | Label                    | Nameplate                                                            |
| 10     | Set screw                | Fixing the module                                                    |
| 11     | Connector                | Connecting the module and a backplane.                               |
| 12     | Projection               | Fixing the module                                                    |

### 1. Address knobs

It is used to set the node address of AH10DNET-5A on a DeviceNet network. (Node addresses range from 0 to 63.)

| Setting | Description                                 | 5.           |
|---------|---------------------------------------------|--------------|
| 063     | Available nodes on a DeviceNet network      | Node Address |
| 6499    | Unavailable nodes on a<br>DeviceNet network | L X10°       |

Example: If users want to set the communication address of AH10DNET-5A to 26, they can turn the knob corresponding to  $x10^1$  to 2, and turn the knob corresponding to  $x10^0$  to 6.

### Points for attention:

- When the power supply is cut off, the node address is set. After the setting of the node address is complete, AH10DNET-5A can be supplied with power.
- If AH10DNET-5A is running, changing the node address is unavailable.
- Please use a slotted screwdriver to turn the knobs with care, and do not scrape them.

### 2. Function switch

The function switch provides the following functions:

- Setting the working mode (IN 0)
- Setting the transmission speed of a DeviceNet network (DR 0~DR 1)

| DR 1 | DR 0  | Transmission speed                                               | ,     |
|------|-------|------------------------------------------------------------------|-------|
| OFF  | OFF   | 125 kbps                                                         |       |
| OFF  | ON    | 250 kbps                                                         |       |
| ON   | OFF   | 500 kbps                                                         | ]     |
| ON   | ON    | Entering the extendable serial transmission speed mode           | m DRO |
|      |       |                                                                  |       |
| IN 1 | Reser | ved                                                              |       |
| INIO | ON    | If the slave is disconnected, the previous I/O data is retained. |       |
| IN 0 | OFF   | If the slave is disconnected, the previous I/O data is cleared.  |       |

### Points for attention:

- When the power supply is cut off, the functions are set. After the setting of the functions is complete, AH10DNET-5A can be supplied with power.
- If AH10DNET-5A is running, changing the functions is unavailable.
- Please use a slotted screwdriver to adjust the DIP switch with care, and do not scrape them.

#### 3. DeviceNet connector

| Pin | Signal | Color | Description                          |
|-----|--------|-------|--------------------------------------|
| 5   | V+     | Red   | 24 VDC                               |
| 4   | CAN_H  | White | Signal (positive pole)               |
| 3   | SHIELD | -     | It is connected to a shielded cable. |
| 2   | CAN_L  | Blue  | Signal (negative pole)               |
| 1   | V-     | Black | 0 VDC                                |

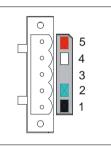

### AH10PFBM-5A

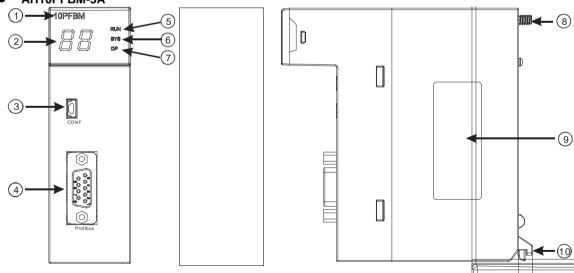

| Number | Name                  | Description                                                  |
|--------|-----------------------|--------------------------------------------------------------|
| 1      | Model name            | Model name of the module                                     |
| 2      | Seven-segment display | Display                                                      |
| 3      | CONF interface        | The interface where the hardware configuration is downloaded |

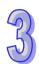

| Number | Name                  | Description             |
|--------|-----------------------|-------------------------|
| 4      | PROFIBUS-DP interface | PROFIBUS-DP connection  |
| 5      | RUN LED indicator     | LED indicator indicator |
| 6      | SYS LED indicator     | LED indicator indicator |
| 7      | DP LED indicator      | LED indicator indicator |
| 8      | Set screw             | Fixing the module       |
| 9      | Label                 | Nameplate               |
| 10     | Projection            | Fixing the module       |

# 1. PROFIBUS-DP port

A PROFIBUS-DP port is used to connect a module to a PROFIBUS-DP network. Users can wire AH10PFBM-5A by using the connector attached to AH10PFBM-5A.

| Pin | PIN name  | Description                    |
|-----|-----------|--------------------------------|
| 1   |           | N/C                            |
| 2   |           | N/C                            |
| 3   | RxD/TxD-P | Receiving/Sending data (P (B)) |
| 4   |           | N/C                            |
| 5   | DGND      | Data reference potential (C)   |
| 6   | VP        | Supplying positive voltage     |
| 7   |           | N/C                            |
| 8   | RxD/TxD-N | Receiving/Sending data (N (A)) |
| 9   |           | N/C                            |

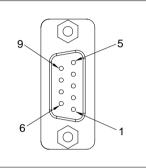

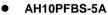

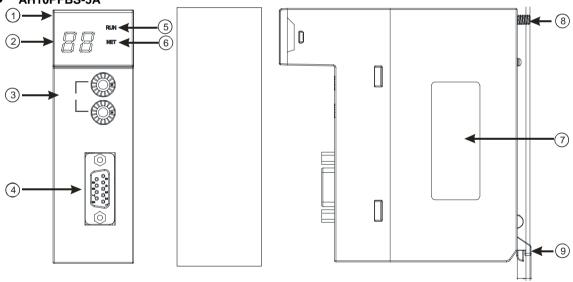

| Number | Name                  | Description                    |  |
|--------|-----------------------|--------------------------------|--|
| 1      | Model name            | Model name of the module       |  |
| 2      | Seven-segment display | Display                        |  |
| 3      | Address knobs         | Setting the address            |  |
| 4      | PROFIBUS-DP interface | PROFIBUS-DP connection         |  |
| 5      | RUN LED indicator     | Operating status of the module |  |
| 6      | NET LED indicator     | Status of a network            |  |
| 7      | Label                 | Nameplate                      |  |
| 8      | Set screw             | Fixing the module              |  |
| 9      | Projection            | Fixing the module              |  |

### 1. Setting a PROFIBUS node address

The address knobs of AH10PFBS-5A are used for setting the node address of AH10PFBS-5A on a PROFIBUS-DP network. There are two address knobs. They are a knob corresponding to x16<sup>0</sup>, and a knob corresponding to x16<sup>1</sup>. The range for one address knob is 0~F.

The range for setting the node address is described below.

| Address          | Definition               | g x16 <sup>1</sup> |
|------------------|--------------------------|--------------------|
| H'1~H'7D         | Valid PROFIBUS address   | ADDR               |
| H'0 or H'7E~H'FF | Invalid PROFIBUS address | x16° x16°          |

Example: If users need to set the node address of AH10PFBS-5A to 26 (decimal value), they have to turn the knob corresponding to x16<sup>1</sup> to "1", and the knob corresponding to x16<sup>0</sup> to "A".

26 (decimal value)=1A (hexadecimal value)=1x16<sup>1</sup>+Ax16<sup>0</sup>.

#### Points for attention:

- If users set the node address of AH10PFBS-5A when AH10PFBS-5A is not supplied with power, they have to power AH10PFBS-5A after the node address of AH10PFBS-5A is set.
- If users change the node address of AH10PFBS-5A when AH10PFBS-5A is powered, the change will not take effect immediately after the node address of AH10PFBS-5A is changed, and it will take effect after the users cut off the power supplied to AH10PFBS-5A and then power AH10PFBS-5A again.
- To prevent the address knobs on AH10PFBS-5A from being scratched, please carefully use a slotted screwdriver to rotate the address knobs on AH10PFBS-5A.

### 2. Definitions of the pins in the PROFIBUS-DP port

| Pin | PIN name  | Description                    |
|-----|-----------|--------------------------------|
| 1   |           | N/C                            |
| 2   |           | N/C                            |
| 3   | RxD/TxD-P | Sending/receiving data (P (B)) |
| 4   |           | N/C                            |
| 5   | DGND      | Data reference potential (C)   |
| 6   | VP        | Supplying positive voltage     |
| 7   |           | N/C                            |
| 8   | RxD/TxD-N | Sending/receiving data (N (A)) |
| 9   |           | N/C                            |

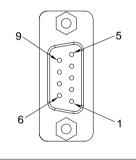

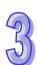

### AH10COPM-5A

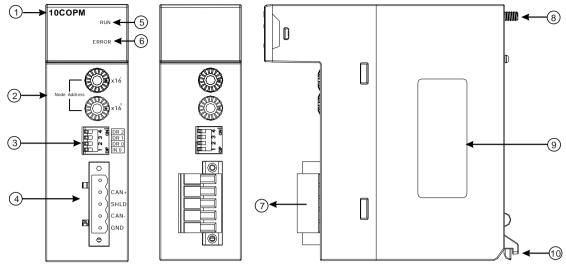

| Number | Name                     | Description                    |  |
|--------|--------------------------|--------------------------------|--|
| 1      | Model name               | Model name of the module       |  |
| 2      | Address knobs            | For setting an address         |  |
| 3      | Function switch          | For setting a function         |  |
| 4      | CANopen connector        | For a CANopen connection       |  |
| 5      | RUN LED indicator        | Operating status of the module |  |
| 6      | ERROR LED indicator      | Error status of the module     |  |
| 7      | Removable terminal block | Terminals                      |  |
| 8      | Set screw                | Fixing the module              |  |
| 9      | Label                    | Nameplate                      |  |
| 10     | Projection               | Fixing the module              |  |

# 1. CANopen communication connector

A CANopen connector is connected to a CANopen network. Please wire AH10COPM-5A by using the connector attached to AH10COPM-5A.

| Pin | Signal | Description    | 0        |
|-----|--------|----------------|----------|
| 5   | -      | Reserved       | 5        |
| 4   | CAN+   | CAN_H          | O CAN+ 4 |
| 3   | SHLD   | Shielded cable |          |
| 2   | CAN-   | CAN_L          |          |
| 1   | GND    | 0 VDC          |          |

# 2. Address knobs

The address knobs on AH10COPM-5A are used to set the node address of AH10COPM-5A on a CANopen network. Setting range: 1~7F (0 and 80~FF can not be used.)

| Setting  | Description                  | SS x16  |
|----------|------------------------------|---------|
| 1~7F     | Valid CANopen node address   | E ADDR  |
| 0, 80~FF | Invalid CANopen node address | x16 x16 |

Example: If the station address of AH10COPM-5A is 16#26, users have to turn the knob corresponding to x16<sup>1</sup> to position 2, and turn the knob corresponding to x16<sup>0</sup> to position 6.

### Points for attention:

■ After the station address of AH10COPM-5A is changed, users have to power AH10COPM-5A

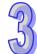

again, otherwise the change will not take effect.

■ To prevent the address knobs on AH10COPM-5A from being scratched, please carefully use a slotted screwdriver to rotate the address knobs on AH10COPM-5A.

#### 3. Function switch

The function switch on AH10COPM-5A is used to set the communication speed at which AH10COPM-5A is connected to a CANopen network. There is a limit on the maximum communication distance to which a communication speed corresponds.

|      |      |      | iodiioii opood ooiii |                                      |  |
|------|------|------|----------------------|--------------------------------------|--|
| DR 2 | DR 1 | DR 0 | Communication speed  | Maximum<br>communication<br>distance |  |
| OFF  | OFF  | OFF  | 10 kbps              | 5000 m                               |  |
| OFF  | OFF  | ON   | 20 kbps              | 2500 m                               |  |
| OFF  | ON   | OFF  | 50 kbps              | 1000 m                               |  |
| OFF  | ON   | ON   | 125 kbps             | 500 m                                |  |
| ON   | OFF  | OFF  | 250 kbps             | 250 m                                |  |
| ON   | OFF  | ON   | 500 kbps             | 100 m                                |  |
| ON   | ON   | OFF  | 800 kbps             | 50 m                                 |  |
| ON   | ON   | ON   | 1 Mbps               | 25 m                                 |  |
|      |      | IN 0 |                      | Reserved                             |  |

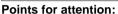

- After users change the communication speed at which AH10COPM-5A is connected to a CANopen network, they have to power AH10COPM-5A again, otherwise the change will not take effect.
- To prevent the DIP switch on AH10COPM-5A from being scratched, please carefully use a slotted screwdriver to rotate the DIP switch on AH10COPM-5A.

### 3.8.3 Dimensions

### AH10SCM-5A

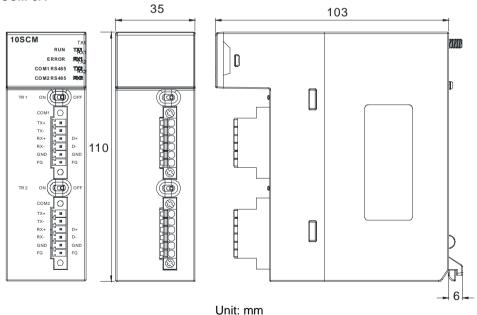

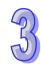

DR 1 DR 0 IN 0

# • AH10EN-5A

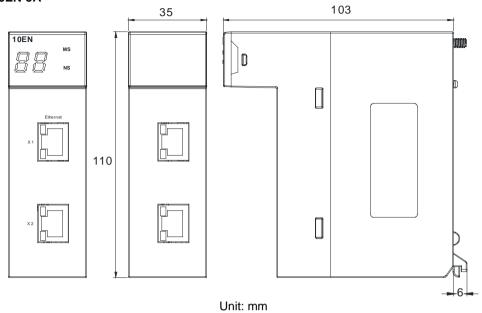

# • AH10DNET-5A

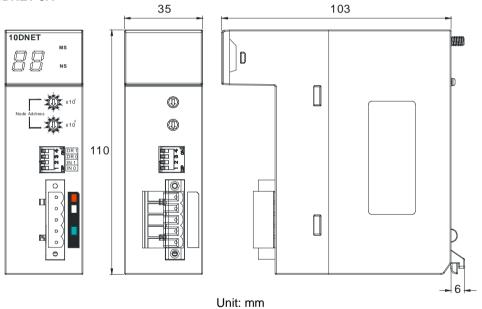

# • AH10PFBM-5A

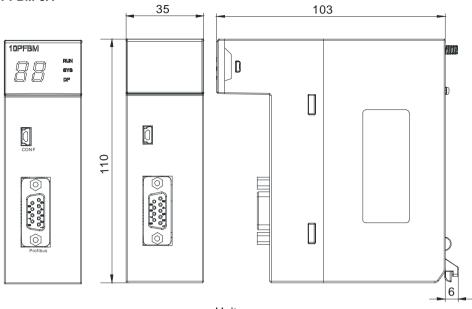

Unit: mm

# ● AH10PFBS-5A

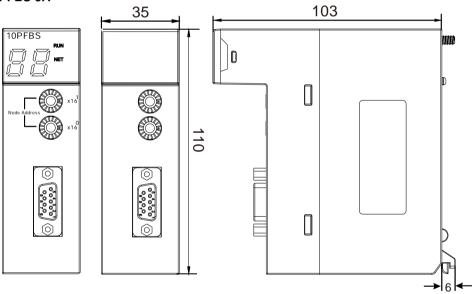

Unit: mm

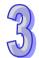

# ● AH10COPM-5A

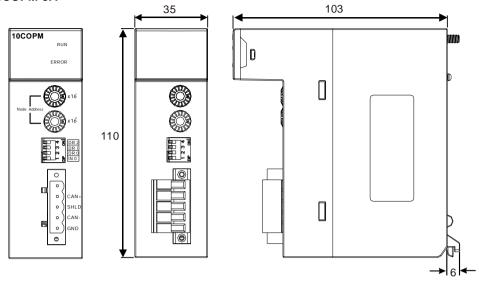

Unit: mm

# 3.8.4 Arrangement of Input/Output Terminals

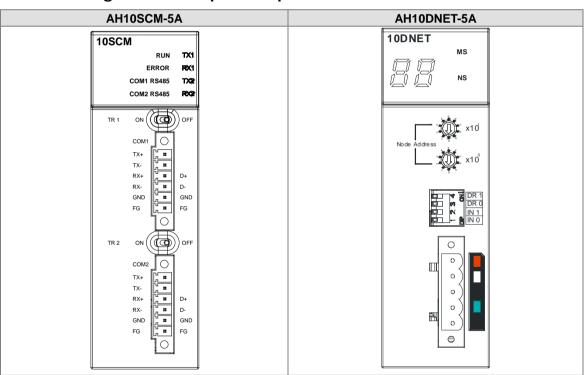

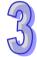

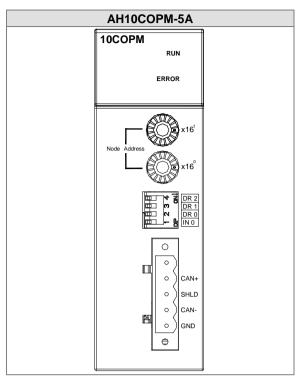

# 3.9 Specifications for Motion Control Modules

# 3.9.1 General Specifications

# AH02HC-5A

| AH02HC-5A      | <u> </u>                         |                                                                                                    |
|----------------|----------------------------------|----------------------------------------------------------------------------------------------------|
| Ite            | em                               | Specifications                                                                                                    |
| Number of char | nels                             | 2 channels                                                                                                    |
|                | Input<br>(differential<br>input) | CH0: X0.8+, X0.8-, X0.9+, and X0.9-<br>CH1: X0.10+, X0.10-, X0.11+, and X0.11-                                                                                                    |
| Input signal   | Pulse format                     | Pulse/Direction (one phase and one input) Counting up/Counting down (one phase and two inputs) One time the frequency of A/B-phase inputs (two phases and two inputs) Four times the frequency of A/B-phase inputs (two phases and two inputs) |
|                | Signal level                     | 5~24 VDC                                                                                                    |
|                | Maximum frequency of counting    | The maximum frequency is 200 kHz.                                                                                                    |
| Specifications | Range                            | The number of sampled pulses is in the range of -200000 to 200000.  The number of accumulated pulses is in the range of -999999999 to 9999999999999999999999999                                                                                |
|                | Туре                             | General count Circular count                                                                                                    |
|                | Input<br>(differential<br>input) | CH0: X0.0+ and X0.0-<br>CH1: X0.1+ and X0.1-                                                                                                    |
| RESET input    | Signal level                     | 5~24 VDC                                                                                                    |
|                | Maximum current                  | 15 mA                                                                                                    |

| Ite        | em              | Specifications                                                                                                    |
|------------|-----------------|----------------------------------------------------------------------------------------------------|
| Comparison | Output type     | <ul><li>CH0: The high-speed pulse output Y0.8 is a transistor whose collector is an open collector.</li><li>CH1: The high-speed pulse output Y0.9 is a transistor whose collector is an open collector.</li></ul> |
| output     | Signal level    | 24 VDC                                                                                                    |
|            | Maximum current | 15 mA                                                                                                    |

### ● AH04HC-5A

| AH04HC-5A         |                                  | Specifications                                                                                                    |
|-------------------|----------------------------------|----------------------------------------------------------------------------------------------------|
| Number of char    |                                  | 4 channels                                                                                                    |
|                   | Input<br>(differential<br>input) | CH0: X0.8+, X0.8-, X0.9+, and X0.9-<br>CH1: X0.10+, X0.10-, X0.11+, and X0.11-<br>CH2: X0.12+, X0.12-, X0.13+, and X0.13-<br>CH3: X0.14+, X0.14-, X0.15+, and X0.15-                                                                                                    |
| Input signal      | Pulse format                     | Pulse/Direction (one phase and one input) Counting up/Counting up (one phase and two inputs) One time the frequency of A/B-phase inputs (two phases and two inputs) Four times the frequency of A/B-phase inputs (two phases and two inputs)                                                                                                    |
|                   | Signal level                     | 5~24 VDC                                                                                                    |
|                   | Maximum frequency of counting    | The maximum frequency is 200 kHz.                                                                                                    |
| Specifications    | Range                            | The number of sampled pulses is in the range of -200000 to 200000.  The number of accumulated pulses is in the range of -99999999 to 999999999.  The number of input pulses is in the range of -2147483648 to 2147483648.                                                                                                    |
|                   | Туре                             | Linear count Circular count                                                                                                    |
| RESET input       | Input<br>(differential<br>input) | CH0: X0.0+ and X0.0-<br>CH1: X0.1+ and X0.1-<br>CH2: X0.2+ and X0.2-<br>CH3: X0.3+ and X0.3-                                                                                                    |
|                   | Signal level                     | 5~24VDC                                                                                                    |
|                   | Maximum current                  | 15 mA                                                                                                    |
| Comparison output | Output type                      | <ul> <li>CH0: The high-speed pulse output Y0.8 is a transistor whose collector is an open collector.</li> <li>CH1: The high-speed pulse output Y0.9 is a transistor whose collector is an open collector.</li> <li>CH2: The high-speed pulse output Y0.10 is a transistor whose collector is an open collector.</li> <li>CH3: The high-speed pulse output Y0.11 is a transistor whose collector is an open collector.</li> </ul> |
|                   | Signal level                     | 24 VDC                                                                                                    |
|                   | Maximum current                  | 15 mA                                                                                                    |

# 95

# • AH05PM-5A

|                       | Item                | Specifications                                                                                                    |  |  |
|-----------------------|---------------------|----------------------------------------------------------------------------------------------------|--|--|
|                       | item                | AH05PM-5A                                                                                                    |  |  |
| Number of actual axes |                     | 2 axes                                                                                                    |  |  |
| Storage               |                     | The capacity of the built-in storage is 64K steps.                                                                                                    |  |  |
| Unit                  |                     | Motor unit Compound unit Mechanical unit                                                                                                    |  |  |
| Connectior module     | n with a CPU        | Users can set the initial register involved in the data exchange in a CPU module, and the number of registers involved in the data exchange in the CPU module. Four hundred data registers at most can be involved in the data exchange.                       |  |  |
| Motor control         |                     | There are three types of pulse output modes. These modes adopt the differential output.  1. Pulse/Direction 2. Counting up/Counting down 3. A/B-phase output                                                                                                   |  |  |
| Maximum speed         |                     | Single axis: 1M PPS Multi-axis interpolation: 1M PPS                                                                                                    |  |  |
| Input<br>signal       | Detector            | X0.0, X0.1, X0.8, X0.9, X0.12, and X0.13                                                                                                    |  |  |
| Output signal         | Servo output signal | Y0.0+, Y0.0-, Y0.2+, Y0.2-, Y0.1+, Y0.1-, Y0.3+, Y0.3-, Y0.8, and Y0.9                                                                                                    |  |  |
| External co           | mmunication port    | Mini USB port                                                                                                    |  |  |
| Number of             | basic instructions  | 27                                                                                                    |  |  |
| Number of instruction | • •                 | 130                                                                                                    |  |  |
| M-code                |                     | <ol> <li>OX0~OX99 (motion subroutine/positioning program): M02 (The execution of the program stops. (END))</li> <li>M00~M01, M03~M101, and M103~M65535:         The execution of the program pauses. (WAIT)         Users can use them freely.     </li> </ol> |  |  |
| G-code                |                     | G0 (rapid positioning), G1 (linear interpolation), G2 (circular interpolation, clockwise), G3 (circular interpolation, counterclockwise), G4 (dwell), G17 (XY plane selection), G90 (absolute programming), and G91 (incremental programming)                  |  |  |

# **Description of the terminals**

| Terminal                                                               | Description                                                                                                    | Response       | Maximum input |         |
|------------------------------------------------------------------------|----------------------------------------------------------------------------------------------------|----------------|---------------|---------|
| Torrinial                                                              | ·                                                                                                    | characteristic | Current       | Voltage |
| X0.0, X0.1,<br>X0.8, X0.9,<br>X0.12, and<br>X0.13                      | <ol> <li>They are single/A/B-phase input terminals.</li> <li>The functions of the terminals:         <ul> <li>Motion control:</li> <li>X0.0 is the PG input for axis 1, and X0.1 is the PG input for axis 2.</li> <li>X0.12 is the DOG input for axis 1, and X0.13 is the DOG input for axis 2.</li> <li>X0.8 and X0.9 are for a manual pulse generator.</li> </ul> </li> <li>High-speed count:         <ul> <li>X0.0 is the RESET input for counter 0.</li> <li>X0.8 is the A-phase input for counter 0, and X0.9 is the B-phase input for counter 0.</li> </ul> </li> <li>High-speed comparison and catch: The terminals can function as trigger signals for high-speed catches.</li> <li>Interrupt input terminals: X0.8, X0.9, X0.12, X0.13</li> </ol> | 100 kHz (*1)   | 15 mA         | 24 V    |
| Y0.8 and Y0.9                                                          | <ol> <li>The high-speed pulse output terminals are transistors whose collectors are open collectors.</li> <li>The functions of the terminals:         <ul> <li>Motion control: Y0.8 is the CLEAR output for axis 1, and Y0.9 is the CLEAR output for axis 2.</li> <li>High-speed comparison and catch: The high-speed comparison output teminals provide the PWM function.</li> </ul> </li> </ol>                                                                                                    | 200 kHz        | 15 mA         | 24 V    |
| Y0.0+, Y0.0-,<br>Y0.1+, Y0.1-,<br>Y0.2+, Y0.2-,<br>Y0.3+, and<br>Y0.3- | <ol> <li>They are differential output terminals.</li> <li>The function of the terminals:         <ul> <li>Motion control:</li> <li>Y0.0+ and Y0.0- are the A-phase output terminals for axis 1. Y0.2+ and Y0.2- are the A-phase output terminals for axis 2.</li> <li>Y0.1+ and Y0.1- are the B-phase output terminals for axis 1. Y0.3+ and Y0.3- are the B-phase output terminals for axis 2.</li> </ul> </li> </ol>                                                                                                    | 1 MHz          | 5 mA          | 5 V     |

<sup>\*1.</sup> If the frequency of input signals received by an input terminal must be 200 kHz, the input terminal must be connected to a 1 k $\Omega$  (2 W) resistor in parallel.

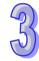

# • AH10PM-5A

| AITIOF WI-SA                  |                  | Specifications                                                                                                    |                                                      |  |  |
|-------------------------------|------------------|----------------------------------------------------------------------------------------------------|------------------------------------------------------|--|--|
| Item                          |                  | AH10PM-5A                                                                                                    |                                                      |  |  |
| Number of actu                | ıal axes         | 6 axes                                                                                                    |                                                      |  |  |
| Storage                       |                  | The capacity of the built-in storage is 64K steps.                                                                                                    |                                                      |  |  |
| Unit                          |                  | Motor unit Compound unit                                                                                                    | Mechanical unit                                      |  |  |
| Connection with a CPU module  |                  | Users can set the initial register involved in the data exchange in a CPU module, and the number of registers involved in the data exchange in the CPU module. Four hundred data registers at most can be involved in the data exchange.                       |                                                      |  |  |
| Motor control                 |                  | There are three types of pulse output modes. The differential output.  1. Pulse/Direction 2. Counting up/Counting down 3. A/B-phase output                                                                                                    | ese modes adopt the                                  |  |  |
| Maximum spee                  | d                | Single axis: 1M PPS Multi-axis interpolation: 1M PPS                                                                                                    |                                                      |  |  |
| Innut cianal                  | Operating switch | STOP/RUN (automatic/manual switch)                                                                                                    |                                                      |  |  |
| Input signal                  | Detector         | X0.8, X0.9, X0.10, X0.11, X0.12, X0.13, X0.14, X X0.1+, X0.1-, X0.2+, X0.2-, X0.3+, and X0.3-                                                                                                    | 0.15, X0.0+, X0.0-,                                  |  |  |
| Output signal                 | Servo output     | Y0.0+, Y0.0-, Y0.2+, Y0.2-, Y0.4+, Y0.4-, Y0.6+,                                                                                                    | Y0.6-, Y0.1+, Y0.1-,                                 |  |  |
| Output signal                 | signal           | Y0.3+, Y0.3-, Y0.5+, Y0.5-, Y0.7+, Y0.7-, Y0.8, Y                                                                                                    | 0.9, Y0.10, and Y0.11                                |  |  |
| External comm                 | unication port   | Mini USB port<br>Ethernet port                                                                                                    |                                                      |  |  |
| Expansion stor                |                  | Mini SD card The maximum capacity is 32 GB.                                                                                                    |                                                      |  |  |
| Number of basi                |                  | 27                                                                                                    |                                                      |  |  |
| Number of app<br>instructions | lied             | 130                                                                                                    |                                                      |  |  |
| M-code                        |                  | <ol> <li>OX0~OX99 (motion subroutine/positioning program): M02 (The execution of the program stops. (END))</li> <li>M00~M01, M03~M101, and M103~M65535:         The execution of the program pauses. (WAIT)         Users can use them freely.     </li> </ol> |                                                      |  |  |
| G-code                        |                  | G0 (rapid positioning), G1 (linear interpolation), G clockwise), G3 (circular interpolation, countercloc (XY plane selection), G18 (ZX plane selection), G90 (absolute programming), and G91 (increment                                                        | kwise), G4 (dwell), G17<br>G19 (YZ plane selection), |  |  |

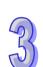

# **Description of the terminals**

| Terminal                                                               | Description                                                                                                    | Response       |         | m input |
|------------------------------------------------------------------------|----------------------------------------------------------------------------------------------------|----------------|---------|---------|
| Terminal                                                               | Description                                                                                                    | characteristic | Current | Voltage |
| X0.0+, X0.0-,<br>X0.1+, X0.1-,<br>X0.2+, X0.2-,<br>X0.3+, and<br>X0.3- | <ol> <li>They are differential input temrinalss.</li> <li>The functions of the terminals:         <ul> <li>Motion control: They are the PG input terminals for axis 1~axis 4.</li> </ul> </li> <li>High-speed counter: X0.0+ and X0.0- are the RESET input terminals for counter 0. X0.1+ and X0.1- are the RESET input terminals for counter 1. X0.2+ and X0.2- are the RESET input terminals for counter 2 and counter 4. X0.3+ and X0.3- are the RESET input terminals for counter 3 and counter 5.</li> <li>High-speed comparison and catch: The terminals can function as trigger signals for high-speed catches.</li> </ol>                                                                                             | 200 kHz        | 15 mA   | 5~24 V  |
| X0.8 and X0.9                                                          | <ol> <li>They are single/A/B-phase input terminals.</li> <li>The functions of the terminals:         <ul> <li>Motion control: The terminals are for a manual pulse generator.</li> <li>High-speed count:</li></ul></li></ol>                                                                                                    | 100 kHz (*1)   | 15 mA   | 24 V    |
| X0.10, X0.11,<br>X0.12, X0.13,<br>X0.14, and<br>X0.15                  | <ul> <li>They are single/A/B-phase input terminals.</li> <li>Motion control: They are the DOG input terminals for axis 1~axis 6.</li> <li>High-speed counter:</li> <li>The terminals are for counter 1~counter 5.</li> <li>X0.10 is the A-phase input for counter 1, X0.12 is the A-phase input for counter 2 and counter 4, and X0.14 is the A-phase input for counter 5.</li> <li>X0.11 is the B-phase input for counter 1, X0.13 is the B-phase input for counter 2 and counter 4, and X0.15 is the B-phase input for counter 2 and counter 3 and counter 5.</li> <li>High-speed comparison and catch: The terminals can function as trigger signals for high-speed catches.</li> <li>Interrupt input terminals</li> </ul> | 100 kHz (*1)   | 15 mA   | 24 V    |

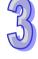

| Terminal                                                                                                    | Description                                                                                                    | Response       |         | m input |
|----------------------------------------------------------------------------------------------------|----------------------------------------------------------------------------------------------------|----------------|---------|---------|
| Terrima                                                                                                    | Description                                                                                                    | characteristic | Current | Voltage |
| Y0.8, Y0.9,<br>Y0.10, and<br>Y0.11                                                                                                    | <ol> <li>The high-speed pulse output terminals are transistors whose collectors are open collectors.</li> <li>The functions of the terminals:         <ul> <li>Motion control:</li> <li>The terminals are the CLEAR output terminals for axis 1~axis 4, and provide the PWM function.</li> <li>Y0.8 and Y0.9 are for axis 5. Y0.10 and Y0.11 are for axis 6. Y0.8 is the A-phase output for axis 5, and Y0.10 is the A-phase output for axis 6. Y0.9 is the B-phase output for axis 5, and Y0.11 is the B-phase output for axis 6.</li> </ul> </li> <li>High-speed comparison and catch: The terminals can function as high-speed comparison output terminals.</li> </ol>                                                                                                    | 200 kHz        | 15 mA   | 24 V    |
| Y0.0+, Y0.0-,<br>Y0.1+, Y0.1-,<br>Y0.2+, Y0.2-,<br>Y0.3+, Y0.3-,<br>Y0.4+, Y0.4-,<br>Y0.5+, Y0.5-,<br>Y0.6+, Y0.6-,<br>Y0.7+, and<br>Y0.7- | <ol> <li>They are differential output terminals.</li> <li>The function of the terminals:</li> <li>Motion control:</li> <li>The terminals are for axis 1~axis 4.</li> <li>Y0.0+ and Y0.0- are the A-phase output terminals for axis 1. Y0.2+ and Y0.2- are the A-phase output terminals for axis 2. Y0.4+ and Y0.4- are the A-phase output terminals for axis 3. Y0.6+ and Y0.6- are the A-phase output terminals for axis 4.</li> <li>Y0.1+ and Y0.1- are the B-phase output terminals for axis 1. Y0.3+ and Y0.3- are the B-phase output terminals for axis 2. Y0.5+ and Y0.5- are the B-phase output terminals for axis 3. Y0.7+ and Y0.7- are the B-phase output terminals for axis 4.</li> <li>Y0.0+ and Y0.0- are the CLEAR output terminals for axis 5. Y0.1+ and Y0.1- are the CLEAR output terminals for axis 6.</li> </ol> | 1 MHz          | 5 mA    | 5 V     |

<sup>\*1.</sup> If the frequency of input signals received by an input terminal must be 200 kHz, the input terminal must be connected to a 1 k $\Omega$  (2 W) resistor in parallel.

# • AH15PM-5A

| Ite                             | Item AH15PM-5A      |                                                                                                    |  |  |  |
|---------------------------------|---------------------|----------------------------------------------------------------------------------------------------|--|--|--|
| Number of actua                 | al axes             | 4 axes                                                                                                    |  |  |  |
| Storage                         |                     | The capacity of the built-in storage is 64K steps.                                                                                                    |  |  |  |
| Unit                            |                     | Motor unit Compound unit Mechanical unit                                                                                                    |  |  |  |
| Connection with a CPU module    |                     | Users can set the initial register involved in the data exchange in a CPU module, and the number of registers involved in the data exchange in the CPU module. Four hundred data registers at most can be involved in the data exchange.                                                          |  |  |  |
| Motor control                   |                     | There are three types of pulse output modes. These modes adopt the differential output.  1. Pulse/Direction 2. Counting up/Counting down 3. A/B-phase output                                                                                                    |  |  |  |
| Maximum speed                   | I                   | Single axis: 1M PPS Multi-axis interpolation: 1M PPS                                                                                                    |  |  |  |
| Operating switch                |                     | STOP/RUN (automatic/manual switch)                                                                                                    |  |  |  |
| Input signal                    | Detector            | X0.0+, X0.0-, X0.1+, X0.1-, X0.2+, X0.2-, X0.3+, and X0.3-, X0.4, X0.5, X0.6, X0.7, X0.10, X0.11, X0.12, X0.13, X0.14, X0.15, X1.0, X1.1, X1.2, X1.3, X1.4, X1.5                                                                                                    |  |  |  |
| Output signal                   | Servo output signal | Y0.0+, Y0.0-, Y0.2+, Y0.2-, Y0.4+, Y0.4-, Y0.6+, Y0.6-, Y0.1+, Y0.1-, Y0.3+, Y0.3-, Y0.5+, Y0.5-, Y0.7+, Y0.7-, Y0.8, Y0.9, Y0.10, and Y0.11                                                                                                    |  |  |  |
| External commu                  |                     | Mini USB port Ethernet port                                                                                                    |  |  |  |
| Expansion stora                 | ge device           | Mini SD card The maximum capacity is 32 GB.                                                                                                    |  |  |  |
| Number of basic                 |                     | 27                                                                                                    |  |  |  |
| Number of appli<br>instructions | ed                  | 130                                                                                                    |  |  |  |
| M-code                          |                     | <ol> <li>OX0~OX99 (motion subroutine/positioning program): M02 (The execution of the program stops. (END))</li> <li>M00~M01, M03~M101, and M103~M65535:         The execution of the program pauses. (WAIT)         Users can use them freely.     </li> </ol>                                    |  |  |  |
| G-code                          |                     | G0 (rapid positioning), G1 (linear interpolation), G2 (circular interpolation, clockwise), G3 (circular interpolation, counterclockwise), G4 (dwell), G17 (XY plane selection), G18 (ZX plane selection), G19 (YZ plane selection), G90 (absolute programming), and G91 (incremental programming) |  |  |  |

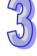

**Description of the terminals** 

| Terminal                                                            | Description                                                                                                    | Response       | Maximu  | m input |
|---------------------------------------------------------------------|----------------------------------------------------------------------------------------------------|----------------|---------|---------|
| Terrinia                                                            | Description                                                                                                    | characteristic | Current | Voltage |
| X0.0+, X0.0-,<br>X0.1+, X0.1-,<br>X0.2+, X0.2-,<br>X0.3+, and X0.3- | <ol> <li>They are differential input terminals.</li> <li>The functions of the terminals:         <ul> <li>Motion control: They are the PG input terminals for axis 1~axis 4.</li> <li>High-speed counter: X0.0+ and X0.0- are the RESET input terminals for counter 0. X0.1+ and X0.1- are the RESET input terminals for counter 1. X0.2+ and X0.2- are the RESET input terminals for counter 2 and counter 4. X0.3+ and X0.3- are the RESET input terminals for counter 3 and counter 5.</li> <li>High-speed comparison and catch: The terminals can function as trigger signals for high-speed catches.</li> <li>Interrupt input terminals</li> </ul> </li> </ol> | 200 kHz        | 15 mA   | 5~24 V  |
| X0.4, X0.5, X0.6,<br>and X0.7                                       | <ol> <li>They are single/A/B-phase input terminals.</li> <li>The functions of the terminals:         <ul> <li>Motion control: They are the DOG input terminals for axis 1~axis 4.</li> </ul> </li> </ol>                                                                                                    | 100 kHz (*1)   | 15 mA   | 24 V    |
| X0.8+, X0.8-,<br>X0.9+, and X0.9-                                   | <ol> <li>They are differential input temrinals.</li> <li>The functions of the terminals:         <ul> <li>Motion control: The terminals are for a manual pulse generator.</li> <li>High-speed count:                  <ul></ul></li></ul></li></ol>                                                                                                    | 200 kHz        | 15 mA   | 5~24 V  |

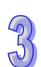

| Terminal                                                                                                    | Description                                                                                                    | Response       |         | m input |
|----------------------------------------------------------------------------------------------------|----------------------------------------------------------------------------------------------------|----------------|---------|---------|
|                                                                                                    | ·                                                                                                    | characteristic | Current | Voltage |
| X0.10, X0.11,<br>X0.12, X0.13,<br>X0.14, X0.15,<br>X1.0, and X1.1                                                                       | <ul> <li>They are differential input temrinals.</li> <li>The functions of the terminals:</li> <li>Motion control: X0.10 is LSP0, X0.11 is LSN0, X0.12 is LSP1, X0.13 is LSN1, X0.14 is LSP2, X0.15 is LSN2, X1.0 is LSP3, and X1.1 is LSN3.</li> <li>High-speed count:</li> <li>The terminals are for counter 1~ 5.</li> <li>X0.10 is the A-phase input for counter 1. X0.12 is the A-phase input for counter 2 and counter 4. X0.14 is the A-phase input for counter 5.</li> <li>X0.11 is the B-phase input for counter 1. X0.13 is the B-phase input for counter 5.</li> <li>High-speed comparison and catch: The terminals can function as trigger signals for high-speed catches.</li> <li>Interrupt input terminals: X0.10~X0.15</li> </ul>                                                        | 100 kHz (*1)   | 15 mA   | 24 V    |
| X1.2, X1.3, X1.4,<br>and X1.5                                                                                                    | They are single/A/B-phase input terminals.                                                                                                    | 100 kHz (*1)   | 15 mA   | 24 V    |
| Y0.8, Y0.9,<br>Y0.10, and<br>Y0.11                                                                                                    | <ol> <li>The high-speed pulse output terminals are transistors whose collectors are open collector.</li> <li>The function of the terminals:         <ul> <li>Motion control: The terminals are the CLEAR output terminals for axis 1~axis 4.</li> <li>High-speed comparison and catch: The terminals can function as high-speed comparison output terminals.</li> </ul> </li> </ol>                                                                                                    | 200 kHz        | 15 mA   | 24 V    |
| Y0.0+, Y0.0-,<br>Y0.1+, Y0.1-,<br>Y0.2+, Y0.2-,<br>Y0.3+, Y0.3-,<br>Y0.4+, Y0.4-,<br>Y0.5+, Y0.5-,<br>Y0.6+, Y0.6-,<br>Y0.7+, and Y0.7- | <ol> <li>They are differential output terminals.</li> <li>Motion control:</li> <li>♦ The terminals are for axis 1~axis 4.</li> <li>♦ Y0.0+ and Y0.0- are the A-phase output terminals for axis 1. Y0.2+ and Y0.2- are the A-phase the output terminals for axis 2. Y0.4+ and Y0.4- are the A-phase output terminals for axis 3. Y0.6+ and Y0.6- are the A-phase output terminals for axis 4.</li> <li>♦ Y0.1+ and Y0.1- are the B-phase output terminals for axis 1. Y0.3+ and Y0.3- are the B-phase output terminals for axis 2. Y0.5+ and Y0.5- are the B-phase output terminals for axis 3. Y0.7+ and Y0.7- are the B-phase output terminals for axis 4.</li> <li>♦ Y0.0+ and Y0.0- are the CLEAR output terminals for axis 5. Y0.1+ and Y0.1- are the CLEAR output terminals for axis 6.</li> </ol> | 1 MHz          | 5 mA    | 5 V     |

\*1. If the frequency of input signals received by an input terminal must be 200 kHz, the input terminal must be connected to a 1 k $\Omega$  (2 W) resistor in parallel.

### AH20MC-5A

| • AH20MC-5A  Item            |                     |                                                                           | Specifications                                                                                                    |                                                      |
|------------------------------|---------------------|---------------------------------------------------------------------------|----------------------------------------------------------------------------------------------------|------------------------------------------------------|
|                              |                     | AH20MC-5A                                                                 |                                                                                                    |                                                      |
| Number of actual axes        |                     | 12 axes                                                                   |                                                                                                    |                                                      |
| Storage                      |                     | The capacity of the built                                                 | -in storage is 64K steps.                                                                                            |                                                      |
| Unit                         |                     | Motor unit                                                                | Compound unit                                                                                                    | Mechanical unit                                      |
| Connection with a CPU module |                     | module, and the numbe<br>CPU module. Four hund<br>data exchange.          | register involved in the da<br>r of registers involved in the<br>dred data registers at mos                          | he data exchange in the t can be involved in the     |
| Motor control                |                     | Network) The response time is or                                          | n control system DMCNET ne millisecond.                                                                              | Γ (Delta Motion Control                              |
| Maximum speed                | t                   | Single axis: 1M PPS Two-axis interpolation:                               | IM PPS                                                                                                    |                                                      |
|                              | Operating switch    | STOP/RUN (automatic/                                                      | manual switch)                                                                                                    |                                                      |
| Input signal                 | Detector            |                                                                           | , X0.11-, X0.12+, X0.12-,<br>X0.0+, X0.0-, X0.1+, X0.1<br>9+, X0.9-                                                  |                                                      |
| Output signal                | Servo output signal | Y0.8, Y0.9, Y0.10, Y0.1                                                   | 1                                                                                                    |                                                      |
| External comm                | unication port      | Mini USB port<br>Ethernet port<br>DMCNET port                             |                                                                                                    |                                                      |
| Expansion stora              | age device          | Mini SD card The maximum capacity                                         | is 32 GB.                                                                                                    |                                                      |
| Number of basi               |                     | 27                                                                        |                                                                                                    |                                                      |
| Number of appl instructions  | ied                 | 130                                                                       |                                                                                                    |                                                      |
| M-code                       |                     | execution of the pr  • M00~M01, M03~M                                     | n subroutine/positioning pogram stops. (END)) 101, and M103~M65535: ne program pauses. (WAI <sup>-</sup> n freely.   |                                                      |
| G-code                       |                     | G0 (rapid positioning), Colockwise), G3 (circular (XY plane selection), G | G1 (linear interpolation), G<br>interpolation, countercloc<br>18 (ZX plane selection), C<br>ming), and G91 (incremen | kwise), G4 (dwell), G17<br>G19 (YZ plane selection), |

# **Description of the terminals**

| Terminal                                                               | Docarintian                                                                                                    | Response | Maximum input |         |
|------------------------------------------------------------------------|----------------------------------------------------------------------------------------------------|----------|---------------|---------|
| Terminai                                                               | Description                                                                                                    |          | Current       | Voltage |
| X0.0+, X0.0-,<br>X0.1+, X0.1-,<br>X0.2+, X0.2-,<br>X0.3+, and<br>X0.3- | <ol> <li>They are differential input terminals.</li> <li>The functions of the terminals:         <ul> <li>High-speed count:</li> <li>The terminals are the RESET input terminals for counter 0~counter 5.</li> <li>X0.0+ and X0.0- are for counter 0.</li> <li>X0.1+ and X0.1- are for counter 1.</li> <li>X0.2+ and X0.2- are for counter 2 and counter 4. X0.3+ and X0.3- are for counter 3 and counter 5.</li> </ul> </li> </ol> | 200 kHz  | 15 mA         | 5~24 V  |

| Terminal                                                                                                    | Description                                                                                                    | Response       | Maximum input |         |
|----------------------------------------------------------------------------------------------------|----------------------------------------------------------------------------------------------------|----------------|---------------|---------|
|                                                                                                    | <u> </u>                                                                                                    | characteristic | Current       | Voltage |
|                                                                                                    | <ul> <li>High-speed comparison and catch: The<br/>terminals can function as trigger signals for<br/>high-speed catches.</li> </ul>                                                                                                    |                |               |         |
| X0.8+, X0.8-,<br>X0.9+, and<br>X0.9-                                                                                | <ol> <li>They are differential input terminals.</li> <li>The functions of the terminals:         <ul> <li>Motion control: The terminals are for a manual pulse generator.</li> <li>High-speed count:                 <ul> <li>The terminals are for counter 0.</li> <li>X0.8+ and X0.8- are the A-phase input terminals for counter 0. X0.9+ and X0.9- are the B-phase input terminals for counter 0.</li> <li>High-speed comparison and catch: The terminals can function as trigger signals for high-speed catches.</li> <li>Interrupt input terminals</li> </ul> </li> </ul> </li> </ol> | 200 kHz        | 15 mA         | 5~24 V  |
| X0.10+, X0.10-,<br>X0.11+, X0.11-,<br>X0.12+, X0.12-,<br>X0.13+, X0.13,<br>X0.14+, X0.14-,<br>X0.15+, and<br>X0.15- | <ol> <li>They are differential input terminals.</li> <li>The functions of the terminals:         <ul> <li>Motion Control:</li> <li>Axis 1~6 Dog point pulse input, applicable for single-axis input motion controls.</li> <li>High-speed count:                 <ul></ul></li></ul></li></ol>                                                                                                    | 200 kHz        | 15 mA         | 5~24 V  |
| Y0.8, Y0.9,<br>Y0.10, and<br>Y0.11                                                                                  | <ol> <li>The high-speed pulse output temrinals are transistors whose collectors are open collectors.</li> <li>The function of the terminals:         <ul> <li>High-speed comparison and catch: The terminals can function as high-speed comparison output temrinals.</li> </ul> </li> </ol>                                                                                                    | 200 kHz        | 15 mA         | 24 V    |

# 3.9.2 Profiles

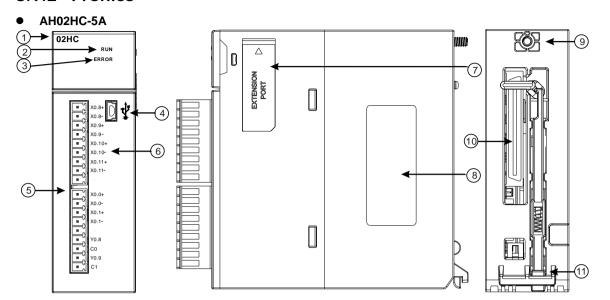

| Number | Name       | Description              |
|--------|------------|--------------------------|
| 1      | Model name | Model name of the module |

| 2  | RUN LED indicator (green)                 | Operating status of the module ON: The module is running. OFF: The module stops running. |
|----|-------------------------------------------|------------------------------------------------------------------------------------------|
| 3  | ERROR LED indicator                       | Error status of the module                                                               |
| S  | (red)                                     | Blinking: The module is abnormal.                                                        |
| 4  | USB port                                  | Providing the mini USB communication interface                                           |
| 5  | Terminals                                 | Input/Output terminals                                                                   |
| 6  | Arrangement of the input/output terminals | Arrangement of the terminals                                                             |
| 7  | Extension port                            | Updating the firmware                                                                    |
| 8  | Label                                     | Nameplate                                                                                |
| 9  | Set screw                                 | Fixing the module                                                                        |
| 10 | Connector                                 | Connecting the module and a backplane                                                    |
| 11 | Projection                                | Fixing the module                                                                        |

# ● AH04HC-5A

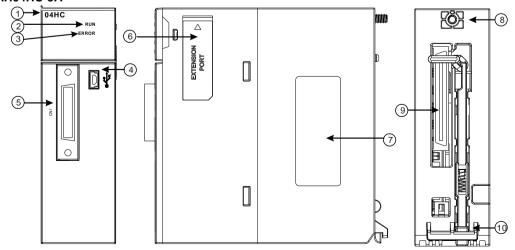

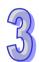

| Number | Name                      | Description                                                                              |
|--------|---------------------------|------------------------------------------------------------------------------------------|
| 1      | Model name                | Model name of the module                                                                 |
| 2      | RUN LED indicator (green) | Operating status of the module ON: The module is running. OFF: The module stops running. |
| 3      | ERROR LED indicator (red) | Error status of the module Blinking: The module is abnormal.                             |
| 4      | USB port                  | Providing the mini USB communication interface                                           |
| 5      | Connector                 | Connecting the module and an I/O extension cable                                         |
| 6      | Extension port            | Updating the firmware                                                                    |
| 7      | Label                     | Nameplate                                                                                |
| 8      | Set screw                 | Fixing the module                                                                        |
| 9      | Connector                 | Connecting the module and a backplane                                                    |
| 10     | Projection                | Fixing the module                                                                        |

# 

| Number | Name                                      | Description                                                                              |
|--------|-------------------------------------------|------------------------------------------------------------------------------------------|
| 1      | Model name                                | Model name of the module                                                                 |
| 2      | RUN LED indicator (green)                 | Operating status of the module ON: The module is running. OFF: The module stops running. |
| 3      | ERROR LED indicator                       |                                                                                          |
|        | (red)                                     | Blinking: The module is abnormal.                                                        |
| 4      | USB port                                  | Providing the mini USB communication interface                                           |
| 5      | Terminals                                 | Input/Output terminals                                                                   |
| 6      | Arrangement of the input/output terminals | Arrangement of the terminals                                                             |
| 7      | Extension port                            | Updating the firmware                                                                    |
| 8      | Label                                     | Nameplate                                                                                |
| 9      | Set screw                                 | Fixing the module                                                                        |
| 10     | Connector                                 | Connecting the module and a backplane                                                    |
| 11     | Projection                                | Fixing the module                                                                        |

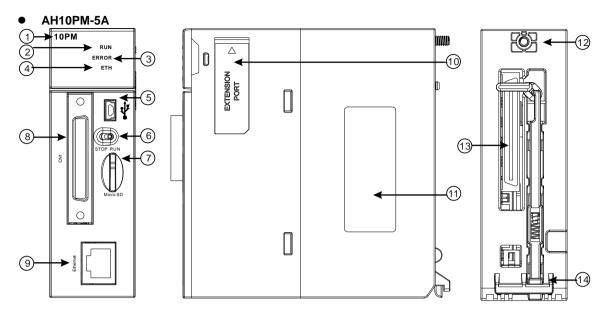

| Number | Name                  | Description                                      |
|--------|-----------------------|--------------------------------------------------|
| 1      | Model name            | Model name of the module                         |
|        | RUN LED indicator     | Operating status of the module                   |
| 2      | (green)               | ON: The module is running.                       |
|        | (green)               | OFF: The module stops running.                   |
| 3      | ERROR LED indicator   | Error status of the module                       |
|        | (red)                 | Blinking: The module is abnormal.                |
|        | Ethernet connection   | Status of the Ethernet connection                |
| 4      | LED indicator (green) | ON: The Ethernet connection is being connected.  |
|        | LLD indicator (green) | OFF: The Ethernet connection is disconnected.    |
| 5      | USB port              | Providing the mini USB communication interface   |
| 6      | RUN/STOP switch       | RUN: The user program is executed.               |
|        |                       | STOP: The execution of the user program stops.   |
| 7      | SD slot               | Providing the SD interface                       |
| 8      | Connector             | Connecting the module and an I/O extension cable |
| 9      | Ethernet port         | Providing the Ethernet communication interface   |
| 10     | Extension port        | Updating the firmware                            |
| 11     | Label                 | Nameplate                                        |
| 12     | Set screw             | Fixing the module                                |
| 13     | Connector             | Connecting the module and a backplane            |
| 14     | Projection            | Fixing the module                                |

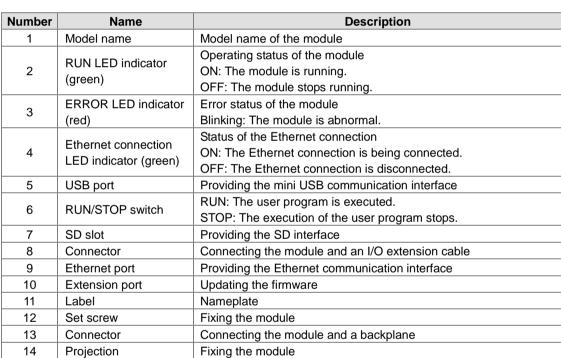

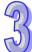

AH15PM-5A 15PM

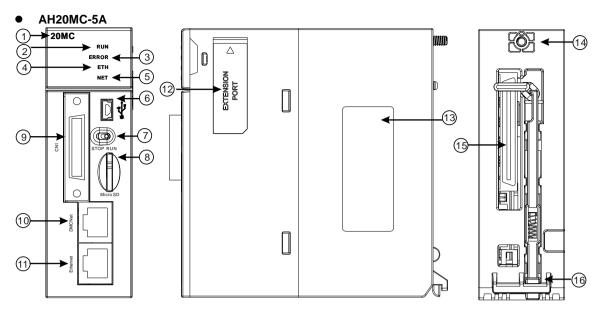

| Number | Name                  | Description                                       |
|--------|-----------------------|---------------------------------------------------|
| 1      | Model name            | Model name of the module                          |
|        | DUNI ED in dia stan   | Operating status of the module                    |
| 2      | RUN LED indicator     | ON: The module is running.                        |
|        | (green)               | OFF: The module stops running.                    |
| 3      | ERROR LED indicator   | Error status of the module                        |
|        | (red)                 | Blinking: The module is abnormal.                 |
|        | Ethernet connection   | Status of the Ethernet connection                 |
| 4      | LED indicator (green) | ON: The Ethernet connection is being connected.   |
|        | LED indicator (green) | OFF: The Ethernet connection is disconnected.     |
|        | DMCNET connection     | Status of the DMCNET connection                   |
| 5      | LED indicator         | ON: The DMCNET connection is being connected.     |
|        | (green)               | OFF: The DMCNET connection is disconnected.       |
| 6      | USB port              | Providing the mini USB communication interface    |
| 7      | RUN/STOP switch       | RUN: The user program is executed.                |
|        |                       | STOP: The execution of the user program stops.    |
| 8      | SD slot               | Providing the SD interface                        |
| 9      | Connector             | Connecting the module and an I/O extension cable. |
| 10     | DMCNET port           | Providing the DMCNET communication interface      |
| 11     | Ethernet port         | Providing the Ethernet communication interface    |
| 12     | Extension port        | For updating the firmware                         |
| 13     | Label                 | Nameplate                                         |
| 14     | Set screw             | Fixing the module                                 |
| 15     | Connector             | Connecting the module and a backplane             |
| 16     | Projection            | Fixing the module                                 |

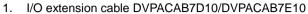

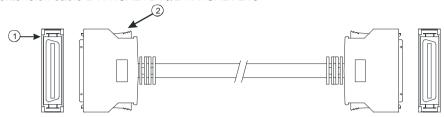

| Number | Name      | Description                                                              |
|--------|-----------|--------------------------------------------------------------------------|
|        |           | Connecting a motion control module and an external terminal module       |
| 1      | Connector | DVPACAB7D10 is a 36-pin I/O extension cable for AH04HC-5A and AH20MC-5A. |
| '      | Connector | DVPACAB7E10 is a 50-pin I/O extension cable for AH10PM-5A and            |
|        |           | AH15PM-5A.                                                               |
| 2      | Clip      | Fixing the connector                                                     |

2. External terminal module for AH04HC-5A and AH20MC-5A: DVPAETB-IO16C

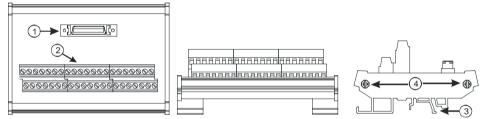

3. External terminal module for AH10PM-5A: DVPAETB-IO24C

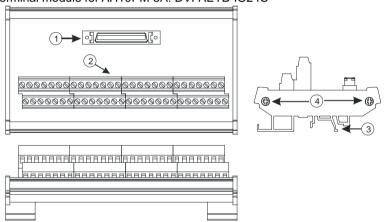

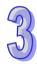

### 4. External terminal module for AH15PM-5A: DVPAETB-IO34C

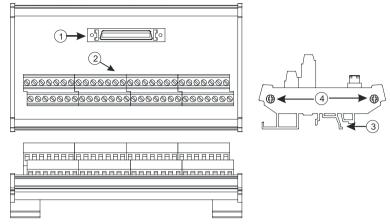

| Number | Name      | Description                                                         |
|--------|-----------|---------------------------------------------------------------------|
| 1      | Connector | Connecting the external terminal module and a motion control module |
| 2      | Terminals | Input/Output terminals for wiring                                   |
| 3      | Clip      | Hanging the external terminal module on a DIN rail                  |
| 4      | Set screw | Fixing the base                                                     |

# 3.9.3 Dimensions

### AH02HC-5A

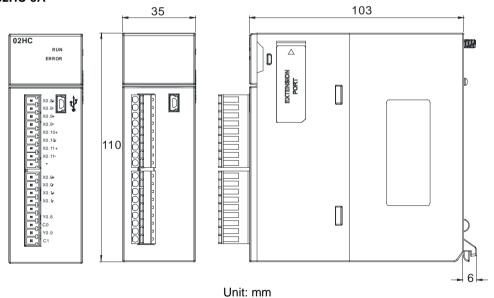

3-89

# • AH04HC-5A

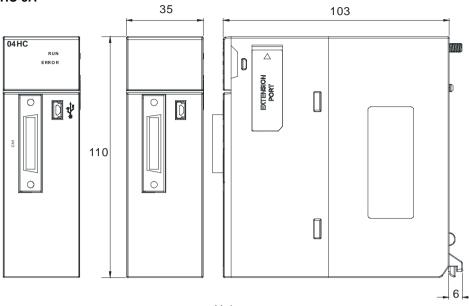

Unit: mm

# ● AH05PM-5A

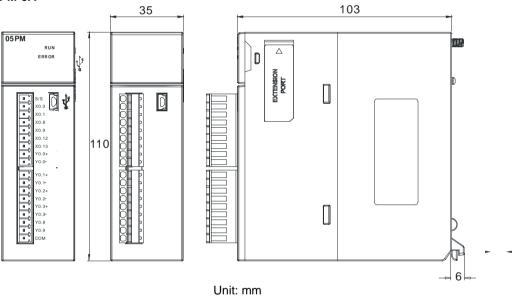

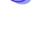

# ● AH10PM-5A

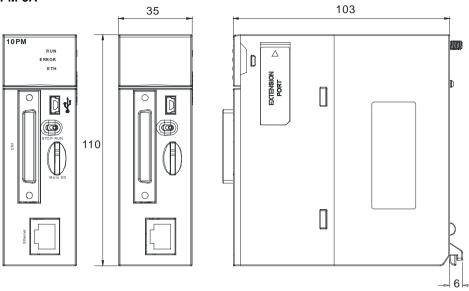

Unit: mm

# AH15PM-5A

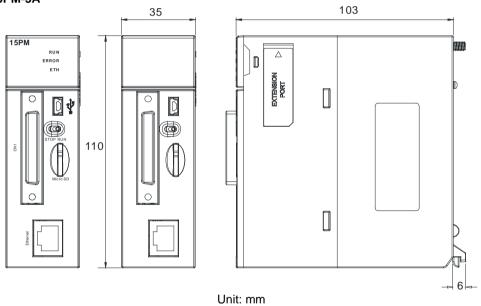

### AH20MC-5A

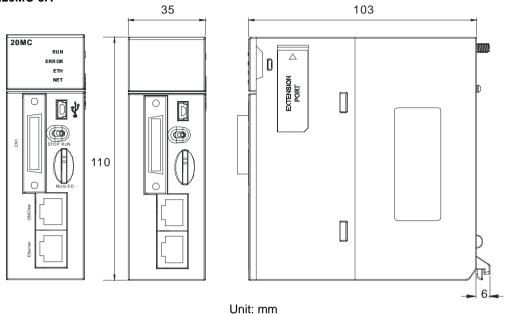

### • I/O extension cable, and external terminal module

1. 36-pin I/O extension cable for AH04HC-5A and AH20MC-5: DVPACAB7D10

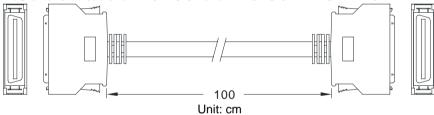

2. External terminal module for AH04HC-5A and AH20MC-5A: DVPAETB-IO16C

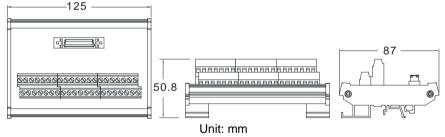

3. 50-pin I/O extension cable for AH10PM-5A and AH15PM-5A: DVPACAB7E10

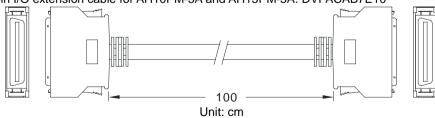

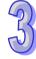

4. External terminal module for AH10PM-5A: DVPAETB-IO24C

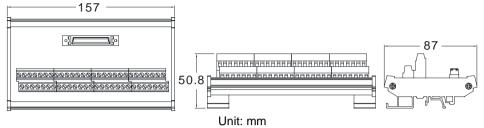

5. External terminal module for AH15PM-5A: DVPAETB-IO34C

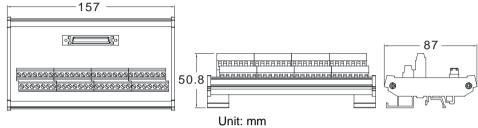

# 3.9.4 Arrangement of Input/Output Terminals

### AH02HC-5A

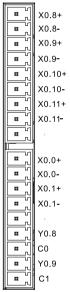

| Terminal | Function | Terminal | Function |
|----------|----------|----------|----------|
| Terminai | Count    | Terminai | Count    |
| X0.8+    | CntA0+   | X0.0+    | Rst0+    |
| X0.8-    | CntA0-   | X0.0-    | Rst0-    |
| X0.9+    | CntB0+   | X0.1+    | Rst1+    |
| X0.9-    | CntB0-   | X0.1-    | Rst1-    |
| X0.10+   | CntA1+   | Y0.8     | Out0     |
| X0.10-   | CntA1-   | C0       | СОМО     |
| X0.11+   | CntB1+   | Y0.9     | Out1     |
| X0.11-   | CntB1-   | C1       | COM1     |

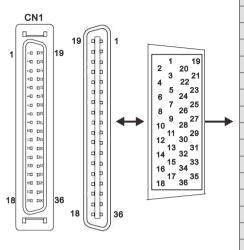

| D:  | T        | Function | D:  | T        | Function |
|-----|----------|----------|-----|----------|----------|
| Pin | Terminal | Count    | Pin | Terminal | Count    |
| 1   | C3       | COM3     | 19  | Y0.11    | Out3     |
| 2   | C2       | COM2     | 20  | Y0.10    | Out2     |
| 3   | C1       | COM1     | 21  | Y0.9     | Out1     |
| 4   | C0       | COM0     | 22  | Y0.8     | Out0     |
| 5   | -        | -        | 23  | -        | -        |
| 6   | -        | -        | 24  | -        | -        |
| 7   | X0.3-    | Rst3-    | 25  | X0.3+    | Rst3+    |
| 8   | X0.15-   | CntB3-   | 26  | X0.15+   | CntB3+   |
| 9   | X0.14-   | CntA3-   | 27  | X0.14+   | CntA3+   |
| 10  | X0.2-    | Rst2-    | 28  | X0.2+    | Rst2+    |
| 11  | X0.13-   | CntB2-   | 29  | X0.13+   | CntB2+   |
| 12  | X0.12-   | CntA2-   | 30  | X0.12+   | CntA2+   |
| 13  | X0.1-    | Rst1-    | 31  | X0.1+    | Rst1+    |
| 14  | X0.11-   | CntB1-   | 32  | X0.11+   | CntB1+   |
| 15  | X0.10-   | CntA1-   | 33  | X0.10+   | CntA1+   |
| 16  | X0.0-    | Rst0-    | 34  | X0.0+    | Rst0+    |
| 17  | X0.9-    | CntB0-   | 35  | X0.9+    | CntB0+   |
| 18  | X0.8-    | CntA0-   | 36  | X0.8+    | CntA0+   |

# ● AH05PM-5A

| Terminal | Fund  | ction | Terminal | Function |       |  |  |
|----------|-------|-------|----------|----------|-------|--|--|
| rerminai | Pulse | Count | Terminai | Pulse    | Count |  |  |
| S/S      | S/S   | S/S   | Y0.1+    | B0+      | -     |  |  |
| X0.0     | PG0   | Rst0  | Y0.1-    | В0-      | -     |  |  |
| X0.1     | PG1   | -     | Y0.2+    | A1+      | -     |  |  |
| X0.8     | MPGA  | CntA0 | Y0.2-    | A1-      | -     |  |  |
| X0.9     | MPGB  | CntB0 | Y0.3+    | B1+      | -     |  |  |
| X0.12    | DOG0  | -     | Y0.3-    | B1-      | -     |  |  |
| X0.13    | DOG1  | -     | Y0.8     | CLR0     | -     |  |  |
| Y0.0+    | A0+   | -     | Y0.9     | CLR1     | -     |  |  |
| Y0.0-    | A0-   | -     | СОМ      | -        | -     |  |  |

# ● AH10PM-5A

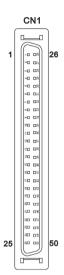

|   | D:  | Tamminal | Fur       | nction      | Di- | Townsinal | Fun       | ction       |
|---|-----|----------|-----------|-------------|-----|-----------|-----------|-------------|
|   | Pin | Terminal | Pulse     | Count       | Pin | Terminal  | Pulse     | Count       |
|   | 1   | C3       | COM3      | -           | 26  | Y0.11     | CLR3/B5   | -           |
|   | 2   | C2       | COM2      | -           | 27  | Y0.10     | CLR2/A5   | -           |
|   | 3   | C1       | COM1      | -           | 28  | Y0.9      | CLR1/B4   | -           |
|   | 4   | C0       | COM0      | -           | 29  | Y0.8      | CLR0/A4   | -           |
|   | 5   | NC       | -         |             | 30  | NC        | -         | -           |
|   | 6   | Y0.7-    | B3-       | -           | 31  | Y0.7+     | B3+       | -           |
| 6 | 7   | Y0.6-    | A3-       | -           | 32  | Y0.6+     | A3+       | -           |
|   | 8   | Y0.5-    | B2-       | -           | 33  | Y0.5+     | B2+       | -           |
|   | 9   | Y0.4-    | A2-       | -           | 34  | Y0.4+     | A2+       | -           |
|   | 10  | Y0.3-    | B1-       | -           | 35  | Y0.3+     | B1+       | -           |
|   | 11  | Y0.2-    | A1-       | -           | 36  | Y0.2+     | A1+       | -           |
|   | 12  | Y0.1-    | B0-/CLR5- | -           | 37  | Y0.1+     | B0+/CLR5+ | -           |
|   | 13  | Y0.0-    | A0-/CLR4- | -           | 38  | Y0.0+     | A0+/CLR4+ | -           |
|   | 14  | NC       | -         | -           | 39  | NC        | -         | -           |
|   | 15  | NC       | -         | -           | 40  | S/S       | S/S       | S/S         |
|   | 16  | X0.15    | DOG3      | CntB3/CntB5 | 41  | X0.14     | DOG2      | CntB3/CntA5 |
|   | 17  | X0.13    | DOG1      | CntB2/CntB4 | 42  | X0.12     | DOG0      | CntA2/CntA4 |
| 0 | 18  | X0.11    | DOG5      | CntB1       | 43  | X0.10     | DOG4      | CntA1       |
|   | 19  | X0.9     | MPGB      | CntB0       | 44  | X0.8      | MPGA      | CntA0       |
|   | 20  | NC       | -         | -           | 45  | NC        | -         | -           |
|   | 21  | NC       | -         | -           | 46  | NC        | -         | -           |
|   | 22  | X0.3-    | Pg3-      | Rst3-/Rst5- | 47  | X0.3+     | Pg3+      | Rst3+/Rst5+ |
|   | 23  | X0.2-    | Pg2-      | Rst2-/Rst4- | 48  | X0.2+     | Pg2+      | Rst2+/Rst4+ |
|   | 24  | X0.1-    | Pg1-      | Rst1-       | 49  | X0.1+     | Pg1+      | Rst1+       |
|   | 25  | X0.0-    | Pg0-      | Rst0-       | 50  | X0.0+     | Pg0+      | Rst0+       |

# ● AH15PM-5A

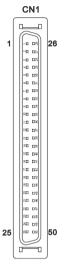

| Pin | Terminal Function |       | Pin          | Terminal | Function |       |             |  |
|-----|-------------------|-------|--------------|----------|----------|-------|-------------|--|
| Pin | Terminai          | Pulse | Count        | Pin      | Terminai | Pulse | Count       |  |
| 1   | Y0.11             | CLR3  | -            | 26       | Y0.10    | CLR2  | -           |  |
| 2   | Y0.9              | CLR1  | -            | 27       | Y0.8     | CLR0  |             |  |
| 3   | COM               | COM   | -            | 28       | Y0.7+    | B3+   | -           |  |
| 4   | Y0.7-             | В3-   | -            | 29       | Y0.6+    | A3+   | -           |  |
| 5   | Y0.6-             | A3-   |              | 30       | Y0.5+    | B2+   | -           |  |
| 6   | Y0.5-             | B2-   | -            | 31       | Y0.4+    | A2+   | -           |  |
| 7   | Y0.4-             | A2-   | -            | 32       | Y0.3+    | B1+   | -           |  |
| 8   | Y0.3-             | B1-   | -            | 33       | Y0.2+    | A1+   | -           |  |
| 9   | Y0.2-             | A1-   | -            | 34       | Y0.1+    | B0+   | -           |  |
| 10  | Y0.1-             | B0-   | -            | 35       | Y0.0+    | A0+   | -           |  |
| 11  | Y0.0-             | A0-   | -            | 36       | S/S      | S/S   | S/S         |  |
| 12  | X1.5              | CHG3  | -            | 37       | X1.4     | CHG2  | -           |  |
| 13  | X1.3              | CHG1  | -            | 38       | X1.2     | CHG0  | -           |  |
| 14  | X1.1              | LSN3  | -            | 39       | X1.0     | LSP3  | -           |  |
| 15  | X0.15             | LSN2  | CntB3/CntB5  | 40       | X0.14    | LSP2  | CntB3/CntA5 |  |
| 16  | X0.13             | LSN1  | CntB2/CntB4  | 41       | X0.12    | LSP1  | CntA2/CntA4 |  |
| 17  | X0.11             | LSN0  | CntB1        | 42       | X0.10    | LSP0  | CntA1       |  |
| 18  | X0.9-             | MPGB- | CntB0-       | 43       | X0.9+    | MPGB+ | CntB0+      |  |
| 19  | X0.8-             | MPGA- | CntA0-       | 44       | X0.8+    | MPGA+ | CntA0+      |  |
| 20  | X0.7              | DOG3  | -            | 45       | X0.6     | DOG2  | -           |  |
| 21  | X0.5              | DOG1  | -            | 46       | X0.4     | DOG0  | -           |  |
| 22  | X0.3-             | Pg3-  | Rst3-/Rst5-  | 47       | X0.3+    | Pg3+  | Rst3+/Rst5+ |  |
| 23  | X0.2-             | Pg2-  | Rst2-/ Rst4- | 48       | X0.2+    | Pg2+  | Rst2+/Rst4+ |  |
| 24  | X0.1-             | Pg1-  | Rst1-        | 49       | X0.1+    | Pg1+  | Rst1+       |  |
| 25  | X0.0-             | Pg0-  | Rst0-        | 50       | X0.0+    | Pg0+  | Rst0+       |  |

# AH20MC-5A

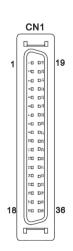

| A     |          |       |                   |        |          |       |               |  |  |  |
|-------|----------|-------|-------------------|--------|----------|-------|---------------|--|--|--|
| Pin   | Terminal | F     | unction           | Pin    | Terminal | F     | unction       |  |  |  |
| F III | Terrinia | Pulse | Count             | F 1111 | Terminai | Pulse | Count         |  |  |  |
| 1     | C3       | -     | COM3              | 19     | Y0.11    | -     | Out3          |  |  |  |
| 2     | C2       | -     | COM2              | 20     | Y0.10    | -     | Out2          |  |  |  |
| 3     | C1       | -     | COM1              | 21     | Y0.9     | -     | Out1          |  |  |  |
| 4     | C0       | -     | COM0              | 22     | Y0.8     | -     | Out0          |  |  |  |
| 5     | NC       | -     | -                 | 23     | NC       | -     | -             |  |  |  |
| 6     | NC       | -     | -                 | 24     | NC       | -     | -             |  |  |  |
| 7     | X0.3-    | -     | Rst3-/Rst5-       | 25     | X0.3+    | -     | Rst3+/Rst5+   |  |  |  |
| 8     | X0.15-   | DOG3- | CntB3-/<br>CntB5+ | 26     | X0.15+   | DOG3+ | CntB3+/CntB5+ |  |  |  |
| 9     | X0.14-   | DOG2- | CntA3-/<br>CntA5+ | 27     | X0.14+   | DOG2+ | CntA3+/CntA5+ |  |  |  |
| 10    | X0.2-    | -     | Rst2-/Rst4-       | 28     | X0.2+    | -     | Rst2+/Rst4+   |  |  |  |
| 11    | X0.13-   | DOG1- | CntB2-/<br>CntB4- | 29     | X0.13+   | DOG1+ | CntB2+/CntB4+ |  |  |  |
| 12    | X0.12-   | DOG0- | CntA2-/<br>CntA4- | 30     | X0.12+   | DOG0+ | CntA2+/CntA4+ |  |  |  |
| 13    | X0.1-    | -     | Rst1-             | 31     | X0.1+    | -     | Rst1+         |  |  |  |
| 14    | X0.11-   | DOG5- | CntB1-            | 32     | X0.11+   | DOG5+ | CntB1+        |  |  |  |
| 15    | X0.10-   | DOG4- | CntA1-            | 33     | X0.10+   | DOG4+ | CntA1+        |  |  |  |
| 16    | X0.0-    | -     | Rst0-             | 34     | X0.0+    | -     | Rst0+         |  |  |  |
| 17    | X0.9-    | MPGB- | CntB0-            | 35     | X0.9+    | MPGB+ | CntB0+        |  |  |  |
| 18    | X0.8-    | MPGA- | CntA0-            | 36     | X0.8+    | MPGA+ | CntA0+        |  |  |  |

# 95

### • External terminal module

1. External terminal module for AH04HC-5A: DVPAETB-IO16C

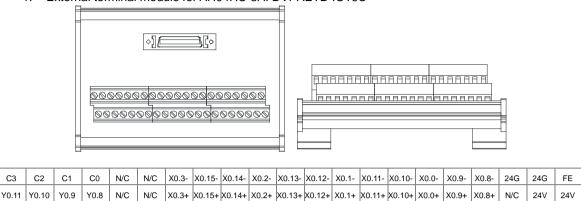

2. External terminal module for AH10PM-5A: DVPAETB-IO24C

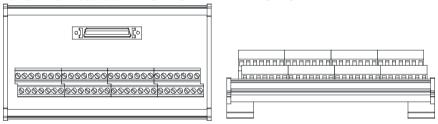

| 1 <sup>st</sup> from the upper left  | СЗ    | C2    | C1    | C0    | N/C  | Y0.7- | Y0.6- | Y0.5- | Y0.4- | Y0.3- | Y0.2- | Y0.1- | Y0.0- | N/C |
|--------------------------------------|-------|-------|-------|-------|------|-------|-------|-------|-------|-------|-------|-------|-------|-----|
| 15 <sup>th</sup> from the upper left | N/C   | X0.15 | X0.13 | X0.11 | X0.9 | N/C   | N/C   | X0.3- | X0.2- | X0.1- | X0.0- | 24G   | 24G   | FE  |
| 1 <sup>st</sup> from the lower left  | Y0.11 | Y0.10 | Y0.9  | Y0.8  | N/C  | Y0.7+ | Y0.6+ | Y0.5+ | Y0.4+ | Y0.3+ | Y0.2+ | Y0.1+ | Y0.0+ | N/C |
| 15 <sup>th</sup> from the lower left | S/S   | X0.14 | X0.12 | X0.10 | X0.8 | N/C   | N/C   | X0.3+ | X0.2+ | X0.1+ | X0.0+ | N/C   | 24V   | 24V |

3. External terminal module for AH15PM-5A: DVPAETB-IO34C

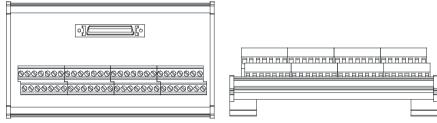

| 1 <sup>st</sup> from the             | V0 11 | V0 0  | COM   | V0.7  | VO 6  | V0 5  | V0.4  | V0 2  | V0 2  | V0 1  | Y0.0- | V1 5 | V1 2 | V1 1  |
|--------------------------------------|-------|-------|-------|-------|-------|-------|-------|-------|-------|-------|-------|------|------|-------|
| upper left                           | 10.11 | 10.9  | COIVI | 10.7- | 10.0- | 10.5- | 10.4- | 10.3- | 10.2- | 10.1- | 10.0- | X1.5 | Λ1.3 | ^   . |
| 15 <sup>th</sup> from the upper left | X0.15 | X0.13 | X0.11 | X0.9- | X0.8- | X0.7  | X0.5  | X0.3- | X0.2- | X0.1- | X0.0- | 24G  | 24G  | FE    |
| lower lett                           | 10.10 |       |       |       |       |       |       |       |       |       | S/S   |      |      | X1.0  |
| 15 <sup>th</sup> from the lower left | X0.14 | X0.12 | X0.10 | X0.9+ | X0.8+ | X0.6  | X0.4  | X0.3+ | X0.2+ | X0.1+ | X0.0+ | N/C  | 24V  | 24V   |

#### 4. External terminal module for AH20MC-5A: DVPAETB-IO16C

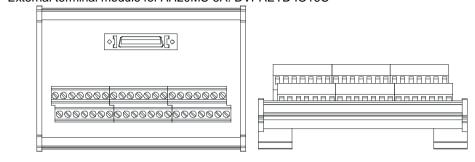

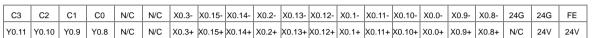

# 35

# 3.10 Specifications for the Remote I/O Modules

## 3.10.1 General Specifications

#### AHRTU-DNET-5A

| AIII(10 BNE1 0A                    |                                                                         |
|------------------------------------|-------------------------------------------------------------------------|
| Item                               | Specifications                                                          |
| Communication type                 | CAN                                                                     |
| Electrical isolation               | 500 VDC                                                                 |
| Connector type                     | Removable connector (5.08 mm)                                           |
| Data type I/O polled, and explicit |                                                                         |
| Communication                      | Standard mode: 125 kbps, 250 kbps, and 500 kbps                         |
| Communication                      | Extended mode: 10 kbps, 20 kbps, 50 kbps, 125 kbps, 250 kbps, 500 kbps, |
| speed                              | 800 kbps, and 1 Mbps                                                    |
| Communication cable                | Delta shielded twisted pair cables                                      |
| Communication cable                | (Two communication cables, two power cables, and one shielded cable)    |

#### AHRTU-PFBS-5A

| Autro 11 Bo ox       |                                                                              |  |
|----------------------|------------------------------------------------------------------------------|--|
| Item                 | Specifications                                                               |  |
| Communication type   | High-speed RS-485                                                            |  |
| Electrical isolation | 500 VDC                                                                      |  |
| Connector type       | DB9 connector                                                                |  |
| Data type            | Cyclic data exchange                                                         |  |
| Communication        | 9.6 kbps, 19.2 kbps, 45.45 kbps, 93.75 kbps, 187.5 kbps, 500 kbps, 1.5 Mbps, |  |
| speed                | 3 Mbps, 6 Mbps, and 12 Mbps are supported.                                   |  |
| Communication cable  | Shielded twisted pair cable                                                  |  |

#### 3.10.2 Profiles

#### AHRTU-DNET-5A

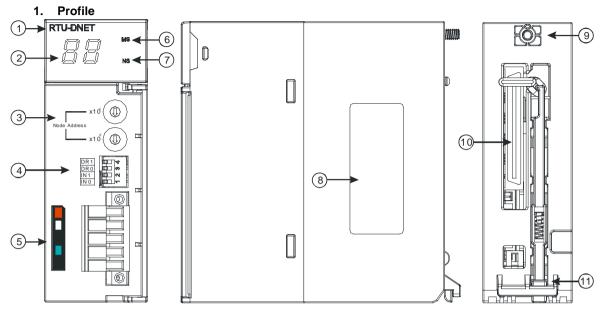

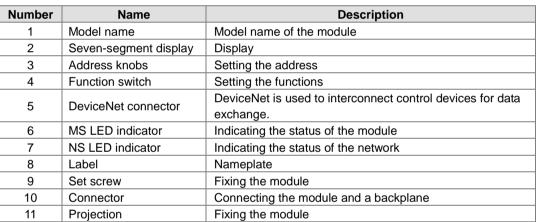

#### 2. Address knobs

It is used to set the node address of AHRTU-DNET-5A on a DeviceNet network. (Node addresses range from 0 to 63.)

| Setting | Description                              | X10 <sup>1</sup> |
|---------|------------------------------------------|------------------|
| 063     | Available nodes on a DeviceNet network   | Node Address     |
| 6499    | Unavailable nodes on a DeviceNet network | X10 <sup>0</sup> |

Example: If users want to set the communication address of AHRTU-DNET-5A to 26, they can turn the knob corresponding to x10<sup>1</sup> to 2, and turn the knob corresponding to x10<sup>0</sup> to 6.

#### Points for attention:

- When the power supply is cut off, the node address is set. After the setting of the node address is complete, AHRTU-DNET-5A can be supplied with power.
- If AHRTU-DNET-5A is running, changing the node address is unavailable.
- Please use a slotted screwdriver to turn the knobs with care, and do not scrape them.

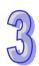

The function switch provides the following functions:

- Setting the working mode (IN 0)
- Setting the transmission speed of a DeviceNet network (DR 0~DR 1)

| DR 1 | DR 0 | Transmission speed          |
|------|------|-----------------------------|
| OFF  | OFF  | 125 kbps                    |
| OFF  | ON   | 250 kbps                    |
| ON   | OFF  | 500 kbps                    |
| ON   | ON   | Extended transmission speed |

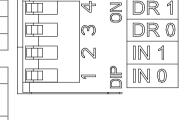

| IN 1 | Reserved |                                                            |
|------|----------|------------------------------------------------------------|
| IN 0 | IN 0     | Clearing the data in the internal storage in AHRTU-DNET-5A |
|      | OFF      | No action                                                  |

#### Note:

- When the power supply is cut off, the functions are set. After the setting of the functions is complete, AHRTU-DNET-5A can be supplied with power.
- If AHRTU-DNET-5A is running, changing the functions is unavailable.
- Please use a slotted screwdriver to adjust the DIP switch with care, and do not scrape them.

#### 4. DeviceNet connector

| Pin | Signal | Color | Description                          |
|-----|--------|-------|--------------------------------------|
| 1   | V+     | Red   | 24 VDC                               |
| 2   | CAN_H  | White | Signal (positive pole)               |
| 3   | SHIELD | -     | It is connected to a shielded cable. |
| 4   | CAN_L  | Blue  | Signal (negative pole)               |
| 5   | V-     | Black | 0 VDC                                |

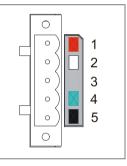

#### AHRTU-PFBS-5A

#### 1. Profile

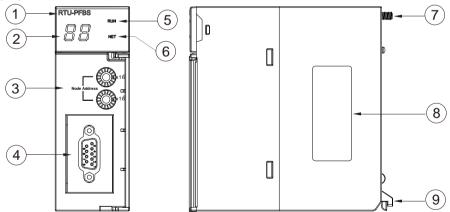

| 1. Model name       | <ol><li>Seven-segment display</li></ol> | <ol><li>Address knobs</li></ol>     |
|---------------------|-----------------------------------------|-------------------------------------|
| 4. PROFIBUS-DP port | <ol><li>RUN LED indicator</li></ol>     | <ol><li>NET LED indicator</li></ol> |
| 7. Set screw        | 8. Label                                | 9. Projection                       |

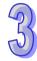

#### 2. Definitions of the pins in the PROFIBUS-DP port

|     | · · · · • |                                |  |
|-----|-----------|--------------------------------|--|
| PIN | PIN name  | Description                    |  |
| 1   |           | N/C                            |  |
| 2   |           | N/C                            |  |
| 3   | RxD/TxD-P | Receiving/Sending data (P (B)) |  |
| 4   |           | N/C                            |  |
| 5   | DGND      | Data reference potential (C)   |  |
| 6   | VP        | Supply positive voltage        |  |
| 7   |           | N/C                            |  |
| 8   | RxD/TxD-N | Receiving/Sending data (N (A)) |  |
| 9   |           | N/C                            |  |

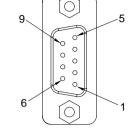

#### 3. Setting a PROFIBUS node address by means of the address knobs

The address knobs of AHRTU-PFBS-5A are used for setting the node address of AHRTU-PFBS-5A on a PROFIBUS-DP network. There are two address knobs. They are a knob corresponding to  $x16^{\circ}$ , and a knob corresponding to  $x16^{\circ}$ . The range for one address knob is  $0\sim F$ .

The range for setting the node address is described below.

| Tire range for cetaining and me |                          |           |
|---------------------------------|--------------------------|-----------|
| Address                         | Definition               | 82 x16    |
| H'1~H'7D                        | Valid PROFIBUS address   | DE ADDI   |
| H'0 or H'7E~H'FF                | Invalid PROFIBUS address | 2 x16 x16 |

Example: If users need to set the node address of AHRTU-PFBS-5A to 26 (decimal value), they have to turn the knob corresponding to x16<sup>1</sup> to "1" and the knob corresponding to x16<sup>0</sup> to "A". 26 (decimal value)=1A (hexadecimal value)=1x16<sup>1</sup>+Ax16<sup>0</sup>.

#### Points for attention:

- If users set the node address of AHRTU-PFBS-5A when AHRTU-PFBS-5A is not supplied with power, they have to power AHRTU-PFBS-5A after the node address of AHRTU-PFBS-5A is set.
- If users change the node address of AHRTU-PFBS-5A when AHRTU-PFBS-5A is powered, the change will not take effect immediately after the node address of AHRTU-PFBS-5A is changed, and it will take effect after the users cut off the power supplied to AHRTU-PFBS-5A and then power AHRTU-PFBS-5A again.
- To prevent the address knobs on AHRTU-PFBS-5A from being scratched, please carefully use a slotted screwdriver to rotate the address knobs on AHRTU-PFBS-5A.

#### 3.10.3 Dimensions

#### • AHRTU-DNET-5A

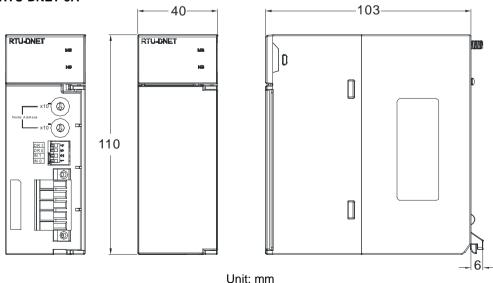

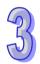

#### • AHRTU-PFBS-5A

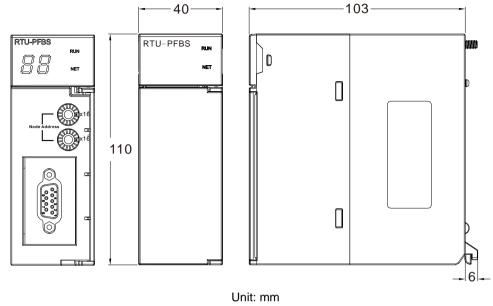

# 3.11 Space Module and Extension Cables

# 3.11.1 General Specifications

#### • AHAADP01EF-5A/AHAADP02EF-5A

| Item                                                                 | Specifications |  |
|----------------------------------------------------------------------|----------------|--|
| Connector type 155 Mbps 1*9 SC full-duplex optical fiber transceiver |                |  |
| Transmission                                                         | Optical fiber  |  |
| interface                                                            | -1             |  |
| Transmission                                                         | 100 Mbps       |  |
| speed                                                                | 100 Mbp0       |  |
| Transmission                                                         | 2 KM           |  |
| distance                                                             | Z IXWI         |  |
| Electric energy                                                      | 1.5 W          |  |
| consumption                                                          | 1.5 γγ         |  |
| Insulation voltage                                                   | 2,500 VDC      |  |

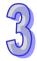

#### 3.11.2 Profiles

#### • Space module AHASP01-5A

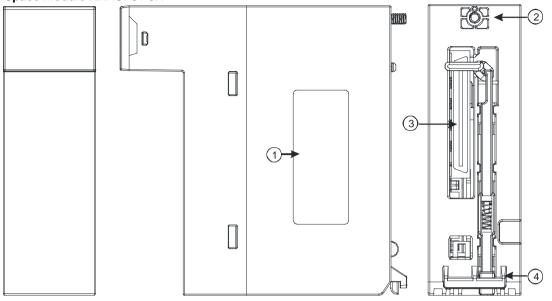

| Number | Name       | Description                           |
|--------|------------|---------------------------------------|
| 1      | Label      | Nameplate                             |
| 2      | Set screw  | Fixing the module                     |
| 3      | Connector  | Connecting the module and a backplane |
| 4      | Projection | Fixing the module                     |

#### Extension cable

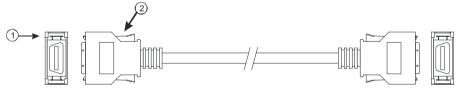

| Number | Name      | Description           |
|--------|-----------|-----------------------|
|        |           | Connecting backplanes |
|        |           | 1. AHACAB06-5A        |
| 1      | Connector | 2. AHACAB10-5A        |
|        |           | 3. AHACAB15-5A        |
|        |           | 4. AHACAB30-5A        |
| 2      | Clip      | Fixing the connector  |

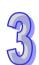

#### AHAADP01EF-5A/AHAADP02EF-5A

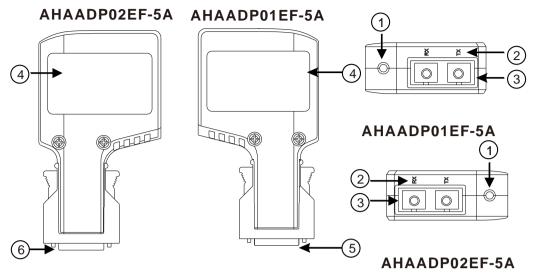

| Number | Name                                           |
|--------|------------------------------------------------|
| 1      | Connection/Communication LED indicator         |
| 2      | Descritions of the optical fiber ports (TX/RX) |
| 3      | Optical fiber ports                            |
| 4      | Label                                          |
| 5      | Connector                                      |

#### 3.11.3 Dimensions

#### • Space module AHASP01-5A

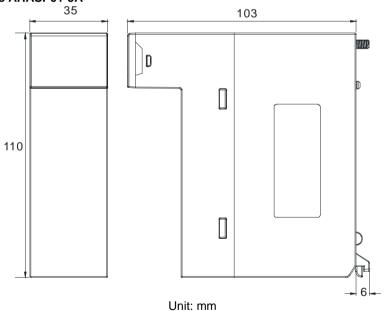

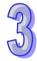

#### **Extension cable**

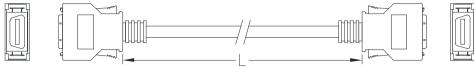

| Extension cable | Length |
|-----------------|--------|
| AHACAB06-5A     | 0.6 m  |
| AHACAB10-5A     | 1.0 m  |
| AHACAB15-5A     | 1.5 m  |
| AHACAB30-5A     | 3.0 m  |

#### AHAADP01EF-5A/AHAADP02EF-5A

#### AHAADP02EF-5A

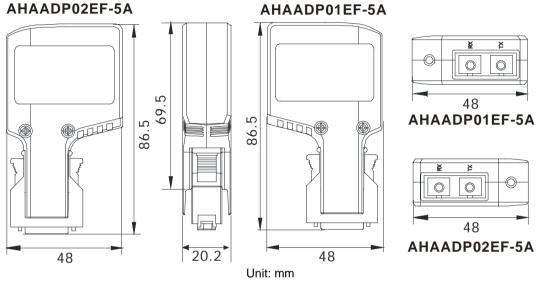

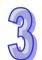

#### **MEMO**

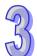

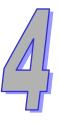

# **Chapter 4 Assigning Addresses**

| Table o | of Contents                                         |     |
|---------|-----------------------------------------------------|-----|
| 4.1 As  | signing I/O Addresses                               | 4-2 |
|         | ftware-defined Addresses                            |     |
| 4.2.1   | Start Addresses for Digital Input/Output Modules    | 4-3 |
| 4.2.2   | Start Addresses for Analog Input/Output Modules     | 4-4 |
| 4.2.3   | Start Addresses for Temperature Measurement Modules | 4-4 |
| 4.2.4   | Start Addresses for Motion Control Modules          | 4-5 |
| 4.2.5   | Start Addresses for Network Modules                 | 4-6 |
| 4.3 Us  | er-defined Addresses                                | 4-6 |
| 4.3.1   | Start Addresses for Digital Input/Output Modules    | 4-6 |
| 4.3.2   | Start Addresses for Analog Input/Output Modules     | 4-7 |
| 4.3.3   | Start Addresses for Temperature Measurement Modules | 4-8 |
| 4.3.4   | Start Addresses for Motion Control Modules          |     |
| 135     | Start Addresses for Network Modules                 | 1_C |

## 4.1 Assigning I/O Addresses

The assignment of input devices and that of output devices to an AH500 series input/output module installed on a local backplane are explained in this chapter.

#### **HWCONFIG** in ISPSoft

The following is the **HWCONFIG** window in ISPSoft. Please refer to chapter 8 in AH500 Operation Manual for more information related to the hardware configuration.

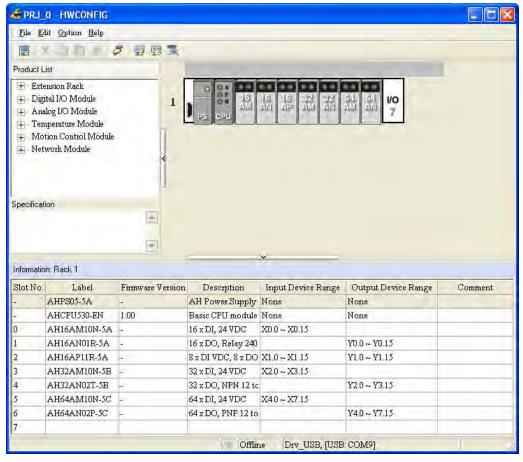

#### Software-defined address

Addresses are automatically assigned to an input/output module through HWCONFIG in ISPSoft. In other words, a start address is automatically assigned to an input/output module through HWCONFIG in ISPSoft.

#### **User-defined address**

Users can assign a start address to an input/output module through HWCONFIG in ISPSoft. The advantage is that a start address assigned to an input/output module is the address set by users. Besides, users can write a program easily.

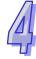

#### 4.2 Software-defined Addresses

AH32AN02T-5A

AH64AM10N-5C

AH64AN02P-5C

#### 4.2.1 Start Addresses for Digital Input/Output Modules

Input/Output devices are automatically assigned to a digital input/output module through HWCONFIG in ISPSoft according to the number of inputs/outputs which the digital input/output module has. The default start addresses are shown below.

- AH16AM10N-5A/AH16AM30N-5A: There are 16 inputs. The input device range occupies 16 bits. (Xn.0~Xn.15)
- AH16AN01R-5A/AH16AN01T-5A/AH16AN01P-5A/AH16AN01S-5A: There are 16 outputs. The output device range occupies 16 bits. (Yn.0~Yn.15)
- AH16AP11R-5A/AH16AP11T-5A/AH16AP11P-5A: There are 8 inputs, and 8 outputs. The input device range occupies 16 bits, and the output device range occupies 16 bits. (Xn.0~Xn.15, and Yn.0~Yn.15)
- AH16AR10N-5A: There are 16 inputs. The input device range occupies 16 bits. (Xn.0~Xn.15)
- AH32AM10N-5A/AH32AM10N-5B/AH32AM10N-5C: There are 32 inputs. The input device range occupies 32 bits.(Xn.0~Xn+1.15)
- AH32AN02T-5A/AH32AN02T-5B/AH32AN02T-5C/AH32AN02P-5A/AH32AN02P-5B/AH32AN02P-5C: There are 32 outputs. The output device range occupies 32 bits. (Yn.0~Yn+1.15)
- AH64AM10N-5C: There are 64 inputs. The input device range occupies 64 bits. (Xn.0~Xn+3.15)
- AH64AN02T-5C/AH64AN02P-5C: There are 64 outputs. The output device range occupies 64 bits. (Yn.0~Yn+3.15)

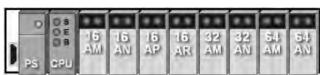

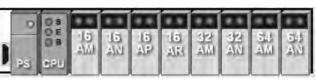

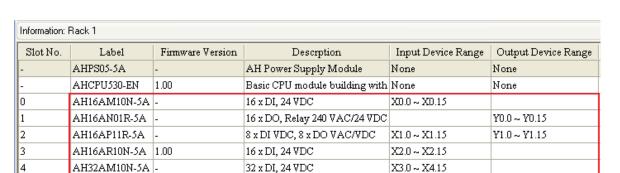

32 x DO, NPN 12 to 24 VDC

64 x DO, PNP 12 to 24 VDC

64 x DI, 24 VDC

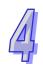

Y2.0 ~ Y3.15

Y4.0 ~ Y7.15

X5.0 ~ X8.15

#### 4.2.2 Start Addresses for Analog Input/Output Modules

Input/Output data registers are automatically assigned to an analog input/output module through HWCONFIG in ISPSoft according to the number of registers which is defined for the analog input/output module. A channel occupies two words.

- AH04AD-5A: There are 4 input channels. The input device range occupies 8 data registers.
- AH08AD-5B/AH08AD-5C: There are 8 input channels. The input device range occupies 16 data registers
- AH06XA-5A: There are 4 input channels, and 2 output channels. The input device range occupies 8 data registers, and the output device range occupies 4 data registers.
- AH04DA-5A: There are 4 output channels. The output device range occupies 8 data registers.
- AH08DA-5B/AH08DA-5C: There are 8 output channels. The output device range occupies 16 data registers.

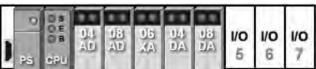

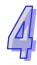

| Slot No. | Label       | Firmware Version | Descrption                              | Input Device Range | Output Device Range | Comment |
|----------|-------------|------------------|-----------------------------------------|--------------------|---------------------|---------|
| -        | AHPS05-5A   | -                | AH Power Supply Module                  | None               | None                |         |
| -        | AHCPU530-EN | 1.00             | Basic CPU module building with Ethernet | None               | None                |         |
| 0        | AH04AD-5A   | 1.00             | 4 x AI 16bit                            | D0 ~ D7            |                     |         |
| 1        | AH08AD-5B   | 1.00             | 8 x AI 16bit                            | D8 ~ D23           |                     |         |
| 2        | AH06XA-5A   | 1.00             | 4 x 16bit AI, 2 x 16bit AO              | D24 ~ D31          | D32 ~ D35           |         |
| 3        | AH04DA-5A   | 1.00             | 4 x AO 16bit                            |                    | D36 ~ D43           |         |
| 4        | AH08DA-5B   | 1.00             | 4 x AO 16bit                            |                    | D44 ~ D59           |         |
| 5        |             |                  |                                         |                    |                     |         |
| 6        |             |                  |                                         |                    |                     |         |
| 7        |             |                  |                                         |                    |                     |         |

#### 4.2.3 Start Addresses for Temperature Measurement Modules

Input data registers are automatically assigned to a temperature measurement module through HWCONFIG in ISPSoft according to the number of registers which is defined for the temperature measurement module. A channel occupies two words.

- AH04PT-5A: There are 4 input channels. The input device range occupies 8 data registers.
- AH08PTG-5A: There are 8 input channels. The input device range occupies 16 data registers.
- AH04TC-5A: There are 4 input channels. The input device range occupies 8 data registers.
- AH08TC-5A: There are 8 input channels. The input device range occupies 16 data registers

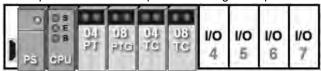

| Information: Rack 1 |             |                  |                                    |                    |                     |  |  |  |
|---------------------|-------------|------------------|------------------------------------|--------------------|---------------------|--|--|--|
| Slot No.            | Label       | Firmware Version | Descrption                         | Input Device Range | Output Device Range |  |  |  |
| -                   | AHPS05-5A   | -                | AH Power Supply Module             | None               | None                |  |  |  |
| -                   | AHCPU530-EN | 1.00             | Basic CPU module building with     | None               | None                |  |  |  |
| 0                   | AH04PT-5A   | 1.00             | 4 x 3/4 wires RTD input 0.1 degre  | D0 ~ D7            |                     |  |  |  |
| 1                   | AH08PTG-5A  | 1.00             | 8 x 3/4 wires RTD input 0.1 degre  | D8 ~ D23           |                     |  |  |  |
| 2                   | AH04TC-5A   | 1.00             | 4 x 24 bit TC input 0.1 degree Ce  | D24 ~ D31          |                     |  |  |  |
| 3                   | AH08TC-5A   | 1.00             | 8 x 24 bit TC input 0.1 degree Ce: | D32 ~ D47          |                     |  |  |  |

#### 4.2.4 Start Addresses for Motion Control Modules

Input/Output data registers are automatically assigned to a motion control module through HWCONFIG in ISPSoft according to the number of registers which is defined for the motion control module.

- AH02HC-5A: There are 2 input channels. The input device range occupies 14 data registers, and the output device range occupies 2 data registers.
- AH04HC-5A: There are 4 input channels. The input device range occupies 28 data registers, and the output device range occupies 4 data registers.
- AH05PM-5A: No input registers and no output registers are assigned to it. Please refer to AH5000 Motion Control Module Manual for more information about the parameter setting.
- AH10PM-5A: No input registers and no output registers are assigned to it. Please refer to AH5000 Motion Control Module Manual for more information about the parameter setting.
- AH15PM-5A: No input registers and no output registers are assigned to it. Please refer to AH5000 Motion Control Module Manual for more information about the parameter setting.
- AH20MC-5A: No input registers and no output registers are assigned to it. Please refer to AH5000 Motion Control Module Manual for more information about the parameter setting.

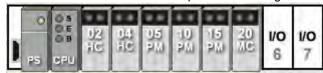

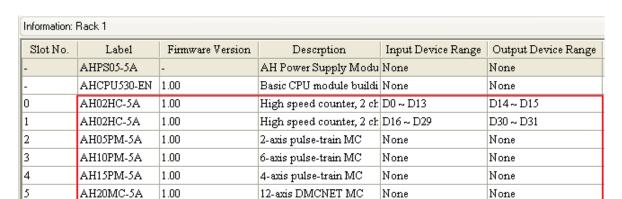

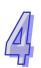

#### 4.2.5 Start Addresses for Network Modules

Input/Output data registers are automatically assigned to a motion control module through HWCONFIG in ISPSoft according to the number of registers which is defined for the motion control module.

- AH10EN-5A: The input device range occupies 20 data registers, and the output device range occupies 20 data registers.
- AH10SCM-5A: The input device range occupies 18 data registers.
- AH10DNET-5A: No input registers and no output registers are assigned to it.
- AH10PFBS-5A: No input registers and no output registers are assigned to it.
- AH10PFBM-5A: The input device range occupies 15 data registers.
- AH10COPM-5A: The input device range occupies 2 data registers.

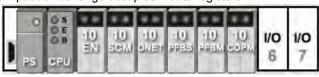

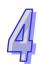

| Information: Rack 1 |             |                  |                          |                    |                     |  |  |  |
|---------------------|-------------|------------------|--------------------------|--------------------|---------------------|--|--|--|
| Slot No.            | Label       | Firmware Version | Descrption               | Input Device Range | Output Device Range |  |  |  |
| -                   | AHPS05-5A   | -                | AH Power Supply Modu     | None               | None                |  |  |  |
| -                   | AHCPU530-EN | 1.00             | Basic CPU module buildii | None               | None                |  |  |  |
| 0                   | AH10EN-5A   | 1.00             | Ethernet master module   | D0 ~ D19           | D20 ~ D39           |  |  |  |
| 1                   | AH10SCM-5A  | 1.00             | Serial communication mo  | D40 ~ D57          |                     |  |  |  |
| 2                   | AH10DNET-5A | 1.00             | DeviceNet scanner        | None               | None                |  |  |  |
| 3                   | AH10PFBS-5A | 1.00             | Profibus slave module    | None               | None                |  |  |  |
| 4                   | AH10PFBM-5A | 1.00             | Profibus master module   | D1058 ~ D1072      |                     |  |  |  |
| 5                   | AH10COPM-5A | 1.00             | CAN open Communicatio    | D1073 ~ D1074      |                     |  |  |  |

#### 4.3 User-defined Addresses

#### 4.3.1 Start Addresses for Digital Input/Output Modules

Users can assign input devices and output devices to a digital input/output module through HWCONFIG in ISPSoft. The input devices should be in the range of X0.0 to X511.15, and the output devices should be in the range of Y0.0 to Y511.15. Take AH16AP11R-5A for instance. The original input devices are X0.0~X0.15, and the original output devices are Y0.0~Y0.15. Users can change the input device range from X0.0~X0.15 to X10.0~X10.15, and change the output device range from Y0.0~Y0.15 to Y20.0~Y20.15.

• Default input/output device range: X0.0~X0.15, and Y0.0~Y0.15

| Slot No. | Label        | Firmware Version | Descrption                              | Input Device Range | Output Device Range | Comment |
|----------|--------------|------------------|-----------------------------------------|--------------------|---------------------|---------|
| -        | AHPS05-5A    | -                | AH Power Supply Module                  | None               | None                |         |
| -        | AHCPU530-EN  | 1.00             | Basic CPU module building with Ethernet | None               | None                |         |
| 0        | AH16AP11R-5A | -                | 8 x DI VDC, 8 x DO VAC/VDC              | X0.0 ~ X0.15       | Y0.0 ~ Y0.15        |         |
| 1        |              |                  |                                         |                    |                     |         |
| 2        |              |                  |                                         |                    |                     |         |
| 3        |              |                  |                                         |                    |                     |         |
| 4        |              |                  |                                         |                    |                     |         |
| 5        |              |                  |                                         |                    |                     |         |
| 6        |              |                  |                                         |                    |                     |         |
| 7        |              |                  |                                         |                    |                     |         |

#### User-defined input/output device range: X10.0~X10.15, and Y20.0~Y20.15

| Slot No. | Label        | Firmware Version | Descrption                              | Input Device Range | Output Device Range | Comment |
|----------|--------------|------------------|-----------------------------------------|--------------------|---------------------|---------|
| -        | AHPS05-5A    | -                | AH Power Supply Module                  | None               | None                |         |
| -        | AHCPU530-EN  | 1.00             | Basic CPU module building with Ethernet | None               | None                |         |
| 0        | AH16AP11R-5A | -                | 8 x DI VDC, 8 x DO VAC/VDC              | X10.0 ~ X10.15     | Y20.0 ~ Y20.15      |         |
| 1        |              |                  |                                         |                    |                     |         |
| 2        |              |                  |                                         |                    |                     |         |
| 3        |              |                  |                                         |                    |                     |         |
| 4        |              |                  |                                         |                    |                     |         |
| 5        |              |                  |                                         |                    |                     |         |
| 6        |              |                  |                                         |                    |                     |         |
| 7        |              |                  |                                         |                    |                     |         |

#### 4.3.2 Start Addresses for Analog Input/Output Modules

Users can assign input registers and output registers to an analog input/output module through HWCONFIG in ISPSoft. The input registers and the output registers should be in the range of D0 to D65535. Take AH06XA-5A for instance. The original input registers are D0~D7, and the original output registers are D8~D11. Users can change the input device range from D0~D7 to D50~D57, and change the output device range from D8~D11 to D100~D103.

• Default input/output device range: D0~D7, and D8~D11

| Slot No. | Label       | Firmware Version | Descrption                              | Input Device Range | Output Device Range | Comment |
|----------|-------------|------------------|-----------------------------------------|--------------------|---------------------|---------|
| -        | AHPS05-5A   | -                | AH Power Supply Module                  | None               | None                |         |
| -        | AHCPU530-EN | 1.00             | Basic CPU module building with Ethernet | None               | None                |         |
| 0        | AH06XA-5A   | 1.00             | 4 x 16bit AI, 2 x 16bit AO              | D0 ~ D7            | D8 ~ D11            |         |
| 1        |             |                  |                                         |                    |                     |         |
| 2        |             |                  |                                         |                    |                     |         |
| 3        |             |                  |                                         |                    |                     |         |
| 4        |             |                  |                                         |                    |                     |         |
| 5        |             |                  |                                         |                    |                     |         |
| 6        |             |                  |                                         |                    |                     |         |
| 7        |             |                  |                                         |                    |                     |         |

#### • User-defined input/output device range: D50~D57, and D100~D103

| Slot No. | Label       | Firmware Version | Descrption                              | Input Device Range | Output Device Range | Comment |
|----------|-------------|------------------|-----------------------------------------|--------------------|---------------------|---------|
| -        | AHPS05-5A   | -                | AH Power Supply Module                  | None               | None                |         |
| -        | AHCPU530-EN | 1.00             | Basic CPU module building with Ethernet | None               | None                |         |
| 0        | AH06XA-5A   | 1.00             | 4 x 16bit AI, 2 x 16bit AO              | D50 ~ D57          | D100 ~ D103         |         |
| 1        |             |                  |                                         |                    |                     |         |
| 2        |             |                  |                                         |                    |                     |         |
| 3        |             |                  |                                         |                    |                     |         |
| 4        |             |                  |                                         |                    |                     |         |
| 5        |             |                  |                                         |                    |                     |         |
| 6        |             |                  |                                         |                    |                     |         |
| 7        |             |                  |                                         |                    |                     |         |

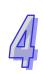

#### 4.3.3 Start Addresses for Temperature Measurement Modules

Users can assign input registers to a temperature measurement module through HWCONFIG in ISPSoft. The input registers should be in the range of D0 to D65535. Take AH08TC-5A for instance. The original input registers are D0~D15. Users can change the input device range from D0~D15 to D60~D75.

Default input device range: D0~D15

| Slot No. | Label       | Firmware Versi | Descrption         | Input Device Range | Output Device Range | Comment |
|----------|-------------|----------------|--------------------|--------------------|---------------------|---------|
| -        | AHPS05-5A   | -              | AH Power Supply    | None               | None                |         |
| -        | AHCPU530-EN | 1.00           | Basic CPU modul    | None               | None                |         |
| 0        | AH08TC-5A   | 1.00           | 8 x 24bit TC input | D0 ~ D15           |                     |         |
| 1        |             |                |                    |                    |                     |         |
| 2        |             |                |                    |                    |                     |         |
| 3        |             |                |                    |                    |                     |         |
| 4        |             |                |                    |                    |                     |         |
| 5        |             |                |                    |                    |                     |         |
| 6        |             |                |                    |                    |                     |         |
| 7        |             |                |                    |                    |                     |         |

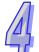

User-defined input device range: D60~D75

| Slot No. | Label       | Firmware Versi | Descrption         | Input Device Range | Output Device Range | Comment |
|----------|-------------|----------------|--------------------|--------------------|---------------------|---------|
| -        | AHPS05-5A   | -              | AH Power Supply    | None               | None                |         |
| -        | AHCPU530-EN | 1.00           | Basic CPU modul    | None               | None                |         |
| 0        | AH08TC-5A   | 1.00           | 8 x 24bit TC input | D60 ~ D75          |                     |         |
| 1        |             |                |                    |                    |                     |         |
| 2        |             |                |                    |                    |                     |         |
| 3        |             |                |                    |                    |                     |         |
| 4        |             |                |                    |                    |                     |         |
| 5        |             |                |                    |                    |                     |         |
| 6        |             |                |                    |                    |                     |         |
| 7        |             |                |                    |                    |                     |         |

#### 4.3.4 Start Addresses for Motion Control Modules

Users can assign input registers and output registers to a motion control module through HWCONFIG in ISPSoft. The input registers should be in the range of D0 to D65535, and the output registers should be in the range of D0 to D65535. Take AH04HC-5A for instance. The original input registers are D0~D27. Users can change the input device range from D0~D27 to D200~D227.

Default input device range: D0~D27

|          |             |                  |                                         |                    |                     |         | _ |
|----------|-------------|------------------|-----------------------------------------|--------------------|---------------------|---------|---|
| Slot No. | Label       | Firmware Version | Descrption                              | Input Device Range | Output Device Range | Comment | • |
| -        | AHPS05-5A   | -                | AH Power Supply Module                  | None               | None                |         |   |
| -        | AHCPU530-EN | 1.00             | Basic CPU module building with Ethernet | None               | None                |         |   |
| 0        | AH04HC-5A   | 1.00             | High speed counter, 4 channels          | D0 ~ D27           | D28 ~ D31           |         |   |
| 1        |             |                  |                                         |                    |                     |         | Ш |
| 2        |             |                  |                                         |                    |                     |         |   |
| 3        |             |                  |                                         |                    |                     |         |   |
| 4        |             |                  |                                         |                    |                     |         | ▾ |

User-defined input device range: D200~D227

| Slot No. | Label       | Firmware Version | Descrption                              | Input Device Range | Output Device Range | Comment | _ |
|----------|-------------|------------------|-----------------------------------------|--------------------|---------------------|---------|---|
| -        | AHPS05-5A   | -                | AH Power Supply Module                  | None               | None                |         |   |
| -        | AHCPU530-EN | 1.00             | Basic CPU module building with Ethernet | None               | None                |         |   |
| 0        | AH04HC-5A   | 1.00             | High speed counter, 4 channels          | D200 ~ D227        | D28 ~ D31           |         |   |
| 1        |             |                  |                                         |                    |                     |         |   |
| 2        |             |                  |                                         |                    |                     |         |   |
| 3        |             |                  |                                         |                    |                     |         |   |
| 4        |             |                  |                                         |                    |                     |         | • |

#### 4.3.5 Start Addresses for Network Modules

Users can assign input registers and output registers to a network module through HWCONFIG in ISPSoft. The input registers should be in the range of D0 to D65535, and the output registers should be in the range of D0 to D65535. Take AH10EN-5A for instance. The original input registers are D0~D19. Users can change the input device range from D0~D19 to D150~D169.

• Default input device range: D0~D19

| Slot No. | Label       | Firmware Version | Descrption                              | Input Device Range | Output Device Range | Comment |
|----------|-------------|------------------|-----------------------------------------|--------------------|---------------------|---------|
| -        | AHPS05-5A   | -                | AH Power Supply Module                  | None               | None                |         |
| -        | AHCPU530-EN | 1.00             | Basic CPU module building with Ethernet | None               | None                |         |
| 0        | AH10EN-5A   | 1.00             | Ethernet master module                  | D0 ~ D19           | D20 ~ D39           |         |
| 1        |             |                  |                                         |                    |                     |         |
| 2        |             |                  |                                         |                    |                     |         |
| 3        |             |                  |                                         |                    |                     |         |
| 4        |             |                  |                                         |                    |                     |         |

• User-defined input device range: D150~D169

| Slot No. | Label       | Firmware Version | Descrption                              | Input Device Range | Output Device Range | Comment |
|----------|-------------|------------------|-----------------------------------------|--------------------|---------------------|---------|
| -        | AHPS05-5A   | -                | AH Power Supply Module                  | None               | None                |         |
| -        | AHCPU530-EN | 1.00             | Basic CPU module building with Ethernet | None               | None                |         |
| 0        | AH10EN-5A   | 1.00             | Ethernet master module                  | D150 ~ D169        | D20 ~ D39           |         |
| 1        |             |                  |                                         |                    |                     |         |
| 2        |             |                  |                                         |                    |                     |         |
| 3        |             |                  |                                         |                    |                     |         |
| 4        |             |                  |                                         |                    |                     |         |

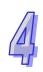

#### **MEMO**

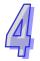

# 5

# Chapter 5 Wiring

|     |                | Contents                          |      |
|-----|----------------|-----------------------------------|------|
| 5.1 |                | ng                                |      |
| 5.2 | Con            | necting Power Cables              |      |
| 5.2 |                | Precautions                       |      |
| 5.2 | .2             | Ground                            |      |
| 5.2 | .3             | Wiring Power Supply Modules       | 5-6  |
| 5.2 | .4             | Power Consumption                 | 5-8  |
| 5.3 | Wirir          | ng CPU Modules                    |      |
| 5.4 | Wirir          | ng Digital Input/Output Modules   | 5-1′ |
| 5.4 | .1             | Wiring AH16AM10N-5A               | 5-11 |
| 5.4 | .2             | Wiring AH16AM30N-5A               | 5-12 |
| 5.4 | .3             | Wiring AH16AR10N-5A               |      |
| 5.4 | .4             | Wiring AH16AN01S-5A               |      |
| 5.4 |                | Wiring AH16AN01R-5A               |      |
| 5.4 |                | Wiring AH16AN01T-5A               |      |
| 5.4 |                | Wiring AH16AN01P-5A               |      |
| 5.4 |                | Wiring AH16AP11R-5A               |      |
| 5.4 |                | Wiring AH16AP11T-5A               |      |
|     | .10            | Wiring AH16AP11P-5A               |      |
| 5.4 |                | Wiring AH32AM10N-5A               |      |
| 5.4 |                | Wiring AH32AM10N-5B               |      |
|     | .13            | Wiring AH32AM10N-5C               |      |
| 5.4 |                | Wiring AH32AN02T-5A               |      |
|     | .15            | Wiring AH32AN02T-5B               |      |
|     | .16            | Wiring AH32AN02T-5C               |      |
|     | .17            | Wiring AH32AN02P-5A               |      |
|     | .17            | Wiring AH32AN02P-5B               |      |
|     | .10            | Wiring AH32AN02P-5C               |      |
|     | .19            | Wiring AH64AM10N-5C               |      |
| 5.4 |                | Wiring AH64AN02T-5C               |      |
|     | .22            | Wiring AH64AN02P-5C               |      |
|     |                | ng Digital Input/Output Terminals |      |
|     | .1             |                                   |      |
|     | . ı<br>5.5.1.1 | Wiring Digital Input Terminals    |      |
|     |                |                                   |      |
|     | 5.5.1.2        | 7 71                              |      |
|     | 5.5.1.3        |                                   |      |
|     | 5.5.1.4        |                                   |      |
|     | 5.5.1.5        |                                   |      |
|     | 5.5.1.6        | ·                                 |      |
|     | 5.5.1.7        |                                   |      |
| 5.5 |                | Wiring Digital Output Terminals   |      |
|     | 5.5.2.1        | ·                                 |      |
|     | 5.5.2.2        | , I                               |      |
|     | 5.5.2.3        | · ·                               |      |
|     | 5.5.2.4        | I .                               |      |
| 5.6 |                | ng Analog Input/Output Modules    |      |
| 5.6 |                | Wiring AH04AD-5A                  |      |
| 5.6 |                | Wiring AH08AD-5B                  |      |
| 5.6 |                | Wiring AH08AD-5C                  |      |
| 5.6 | 1              | Wiring AH04DA-5A                  | 5-47 |

|    |         | N                                                  |       |
|----|---------|----------------------------------------------------|-------|
|    | 5.6.5   | Wiring AH08DA-5B                                   |       |
|    | 5.6.6   | Wiring AH08DA-5C                                   |       |
|    | 5.6.7   | Wiring AH06XA-5A                                   |       |
| 5. |         | ng Temperature Measurement Modules                 |       |
|    | 5.7.1   | Wiring AH04PT-5A                                   |       |
|    | 5.7.2   | Wiring AH08PTG-5A                                  |       |
|    | 5.7.3   | Wiring AH04TC-5A                                   |       |
|    | 5.7.4   | Wiring AH08TC-5A                                   |       |
| 5. |         | ng Network Modules                                 |       |
|    | 5.8.1   | Wiring AH10DNET-5A                                 |       |
|    | 5.8.1.1 |                                                    |       |
|    | 5.8.1.2 |                                                    |       |
|    | 5.8.1.3 | 3                                                  |       |
|    | 5.8.2   | Wiring AH10EN-5A                                   |       |
|    | 5.8.3   | Wiring AH10SCM-5A                                  |       |
|    | 5.8.4   | Wiring AH10PFBM-5A/AH10PFBS-5A                     |       |
|    | 5.8.4.1 | Connecting the PROFIBUS-DP Connector               |       |
|    | 5.8.4.2 | Definitions of the Pins in the PROFIBUS-DP Port    | 5-56  |
|    | 5.8.4.3 | Setting a PROFIBUS Node Address by the Knobs       | 5-56  |
|    | 5.8.5   | Wiring AH10COPM-5A                                 | 5-57  |
|    | 5.8.5.1 | CANopen Communication Connector                    | 5-57  |
|    | 5.8.5.2 | Address Knobs                                      | 5-57  |
|    | 5.8.5.3 | Function Switch                                    | 5-58  |
| 5. | 9 Wirir | ng Remote I/O Modules                              | 5-58  |
|    | 5.9.1   | Wiring AHRTU-DNET-5A                               | 5-58  |
|    | 5.9.1.1 | DeviceNet Connector                                | 5-58  |
|    | 5.9.1.2 | Connecting a Cable to the DeviceNet Connector      | 5-58  |
|    | 5.9.1.3 | Installing the DeviceNet Connector                 | 5-59  |
|    | 5.9.2   | Wiring AHRTU-PFBS-5A                               | 5-60  |
|    | 5.9.2.1 | Connecting the PROFIBUS-DP Connector               | 5-60  |
|    | 5.9.2.2 | Definitions of the Pins in the PROFIBUS-DP Port    | 5-60  |
|    | 5.9.2.3 | Setting a PROFIBUS Node Address by the Knobs       | 5-60  |
|    | 5.9.3   | Wiring AHAADP01EF-5A/AHAADP02EF-5A                 |       |
|    | 5.9.3.1 | Connecting 100BASE-FX Fibers                       |       |
|    | 5.9.3.2 | <b>G</b>                                           |       |
|    | 5.9.3.3 | ·                                                  |       |
| 5. |         | iring Motion Control Modules                       |       |
|    | 5.10.1  | Specifications for Motion Control Modules          |       |
|    | 5.10.2  | I/O Extension Cables and External Terminal Modules |       |
|    | 5.10.3  | Wiring AH02HC-5A and AH04HC-5A                     |       |
|    | 5.10.3. |                                                    |       |
|    | 5.10.3. | <u> </u>                                           |       |
|    | 5.10.3. |                                                    |       |
|    | 5.10.4  | Wiring AH05PM-5A, AH10PM-5A, and AH15PM-5A         |       |
|    | 5.10.4. | · · · · · · · · · · · · · · · · · · ·              |       |
|    | 5.10.4. |                                                    |       |
|    | 5.10.4. | ·                                                  |       |
|    | 5.10.5  | Wiring AH20MC-5A                                   |       |
|    | 5.10.5. | • • • • • • • • • • • • • • • • • • •              |       |
|    | 5.10.5. |                                                    |       |
|    | 5.10.0. |                                                    | 0 0 1 |

#### 5.1 Wiring

#### Points for attention

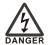

- Before installing or wiring a module, users need to make sure that the external power supply is turned off. If the power supply is not turned off, users may get an electric shock, or the product may be damaged.
- If the installation of the module or the wiring of the module is complete, users need to make sure that a terminal block cover is installed on the module before they turn on the power supply or operate the module. If the terminal block cover is not installed properly, users may get an electric shock, or the module may not operate normally.

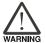

- Be sure to connect the terminals FG and LG with protective grounding conductors. Otherwise, users may get an electric shock, or the module may not operate normally.
- To ensure that a PLC is wired correctly, users need to check the rated voltage of the product, and the arrangement of the terminals. If the PLC is connected to the power supply which does not conform to the rated voltage, or the product is not wired correctly, a fire accident will occur, or the product will be damaged.
- The external connections should be crimped or press-welded by specific tools, or soldered correctly. The improper connections will result in a short circuit, a fire accident, or erroneous operation.
- Tighten the terminal screws with the specified torque. If the terminal screws are loose, a short circuit, a fire accident, or erroneous operation will occur. Tightening the terminal screws too far, may cause damage to the terminal screws and the module, resulting in a short circuit or a malfunction.
- Make sure that there are no foreign substances such as iron filings or wiring debris inside the module. Theses foreign substances may result in a fire accident, damage, or erroneous operation.

#### Wiring an I/O module

- (1) Definitions of the terminals
  - 2-/3-wire (passive sensor): the sensor and the system share the same power circuit.
  - 4-wire (active sensor): the sensor uses independent power supply and suggested not to share the same power circuit with the system.
- (2) Terminals with insulation sleeves can not be arranged as a terminal block. It is recommended that the terminals be covered with insulation tubes.
- (3) Please use single-core cables or twin-core cables. The diameters of the cables used should be in the range of 12 AWG to 22 AWG. The torques applied to the screw terminals should be in the range of 5 kg-cm (4.3 lb-in) to 8 kg-cm (6.9 lb-in). Please use copper conducting wires. The temperature of the copper conducting wires should be 60/75°C.
- (4) Please keep the input cables, the output cables, and the power cable separate form one another.
- (5) If the main circuit and the power cable can not be separated from each other, please use a shielded cable, and ground it at the side of the I/O module. In some cases, the shielded cable is grounded at the opposite side.

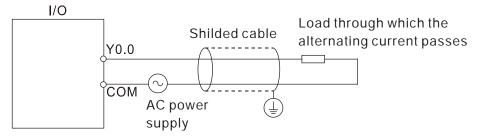

- (6) If users wire a module by means of piping, they need to ground the piping correctly.
- (7) Please keep 24 VDC input cables separate from 110 VAC input cables and 220 VDC input cables.
- (8) If the wiring length is more than 200 meters (686.67 inches), the leakage current will result from

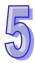

parasitic capacitance, and the system will break down.

#### • Grounding a cable

Please ground a cable according to the steps below.

- (1) Please ground a cable correctly.
- (2) The area of the cross-section of the cable which is grounded should be 2 mm<sup>2</sup> or larger than 2 mm<sup>2</sup>.
- (3) The ground point should be near the PLC. Ground the cable properly.

#### Note

- (1) The 110 V/220 V power cable and the 24 VDC power cable should be thick cables. (The area of the cross-section of the cable is 2 mm², and the diameter of the cable is 14 AWG.) Be sure to twist the power cables at terminal screws. To prevent the short circuit which results from loose screws, users need to use solderless terminals with insulation sleeves.
- (2) If cables are connected to the terminals LG and FG, the cables need to be grounded. Do not connect LG and FG to any devices. If LG and FG are not grounded, the PLC will be susceptible to noise. Since LG have potential, users will get an electric shock if they touch metal parts.

## 5.2 Connecting Power Cables

#### 5.2.1 Precautions

#### Connecting AC power cables

(1) Please separate the power cable of AHPS05-5A from the power cables for I/O devices and other devices. If there is much noise, connect an isolating transformer.

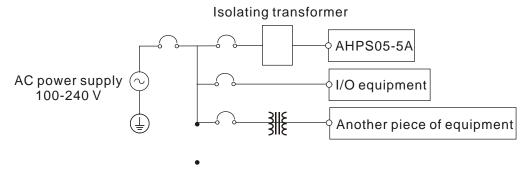

- (2) The 110 VAC cable, the 220 VAC cable, and the 24 VDC cable should be twisted, and connected to a module within a short distance.
- (3) Do not bundle 110 VAC cable, the 220 VAC cable, the 24 VDC cable, the (high-voltage high-current) main circuit, and the I/O signal cable together. Besides, it is recommended that the distance between adjacent cables should be more than 100 millimeters.
- (4) To prevent the surge resulting from lightning, please install a surge absorber in the way shown below.

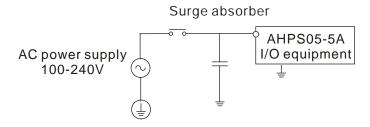

#### Points for attention:

- 1. The surge absorber and the PLC system should be grounded separately.
- Please select the surge absorber whose working voltage is not less than the maximum allowable input voltage.

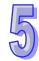

#### Connecting DC power cables

(1) AHPS15-5A is independently supplied with power by a DC power supply. Please separate the power cable of the DC power supply from the power cables for I/O devices and other devices. If there is much noise, connect an isolating transformer.

#### Isolating transformer

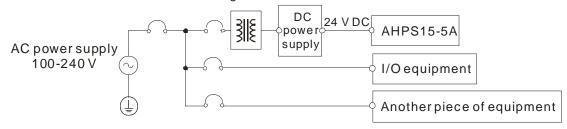

- (2) The 110 VAC cable, the 220 VAC cable, and the 24 VDC cable should be twisted, and connected to a module within a short distance.
- (3) Do not bundle 110 VAC cable, the 220 VAC cable, the 24 VDC cable, the (high-voltage high-current) main circuit, and the I/O signal cable together. Besides, it is recommended that the distance between adjacent cables should be more than 100 millimeters.
- (4) To prevent the surge resulting from lightning, please install a surge absorber in the way shown below.

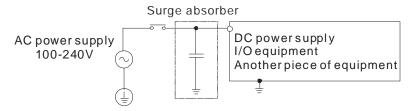

# 5

#### Points for attention:

- 1. The surge absorber and the PLC system should be grounded separately.
- Please select the surge absorber whose working voltage is not less than the maximum allowable input voltage.

#### 5.2.2 **Ground**

- The diameter of the ground should not be less than the diameters of the cables connected to the terminals L and N.
- If much equipment is used, please use single-point ground.
- If single-point ground can not be used, please use common-point ground.
- Users can not ground equipment in the way shown on the right.

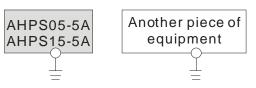

The single-point ground is better.

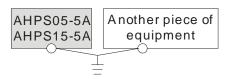

The common-point ground is permitted.

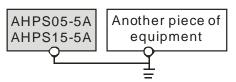

The equipment can not be grounded in this way.

#### 5.2.3 Wiring Power Supply Modules

#### Connecting an AC power cable

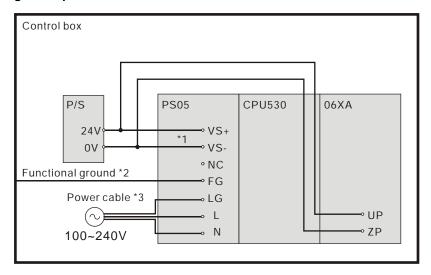

- \*1. 24V on the external power supply is connected to VS+ and VS- on the power supply module. VS+ and VS- can be used to detect whether the voltage of the external power supply is stable.
- \*2. FG on the power supply module is connected to the control box as the functional ground.
- \*3. The live wire and the neutral wire in the AC power cable are connected to L and N on the power supply module respectively. To prevent the system from becoming abnormal, the ground in the AC power cable has to be connected to LG on the power supply module.

The power input of AHPS05-5A is the AC input. Users have to pay attention to the following points when they use AHPS05-5A.

- The alternating-current input voltage is in the range of 100 VAC to 240 VAC. Please connect the power supply to the terminals L and N. If the 110 VAC or the 220 VAC power supply is connected to the input terminals VS+ and VS-, the PLC will be damaged.
- In order to ensure that the external power supply stably provides24 VDC power, the external power supply can be connected to VS+ and VS-. If the PLC detects that the voltage of the external power supply is lower than the working voltage, users can write a protective program.
- The length of the cable connecting with the ground should be more than 1.6 millimeters.
- If the power cut lasts for less than 10 milliseconds, the PLC keeps running without being affected. If the power cut lasts for long, or if the voltage of the power supply decreases, the PLC stops running, and there is no output. When the power supply returns to normal, the PLC resumes. (Users have to notice that there are latched auxiliary relays and registers in the PLC when they write the program.)
- Please use single-core cables or multicore cables. The diameters of the cables used should be in the range of 12 AWG to 22 AWG. The torque applied to the terminal screws should be 9.50 kg-cm (8.25 lb-in).
   Please use copper conducting wires. The temperature of the copper conductive cables should be 60/75°C.

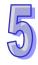

Safety wiring: The PLC controls many devices, and the activity of any device affects the activity of other
devices. If any device breaks down, the whole automatic control system goes out of control, and the
danger occurs. The protection circuit is shown below.

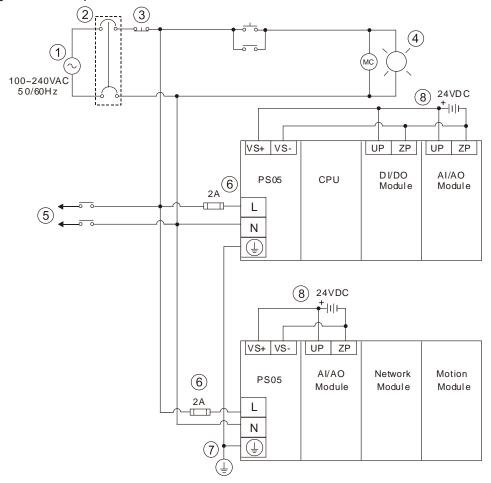

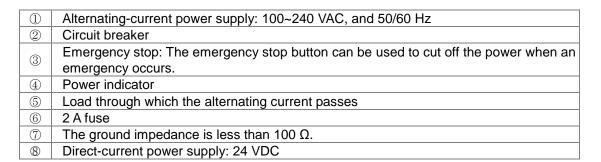

#### Connecting a DC power cable

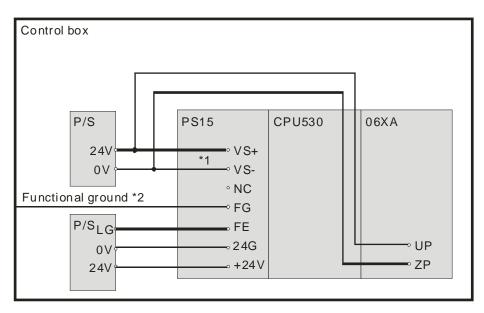

- \*1. 24V on the external power supply is connected to VS+ and VS- on the power supply module. VS+ and VS- can be used to detect whether the voltage of the external power supply is stable.
- \*2. FG on the power supply module is connected to the control box as the functional ground.
- \*3. +24V and 24G on the power supply module are connected to 24V and 0V on the DC power supply. To prevent the system from becoming abnormal, the ground of the DC power supply has to be connected to FE on the power supply module.

The power input of AHPS15-5A is the DC input. Users have to pay attention to the following points when they use AHPS15-5A.

- In order to ensure that the external power supply stably provides 24 VDC power, the external power supply
  can be connected to VS+ and VS-. If the PLC detects that the voltage of the external power supply is lower
  than the working voltage, users can write a protective program.
- The length of the cable connecting with the ground should be more than 1.6 millimeters.
- If the power cut lasts for less than 10 milliseconds, the PLC keeps running without being affected. If the
  power cut lasts for long, or if the voltage of the power supply decreases, the PLC stops running, and there
  is no output. When the power supply returns to normal, the PLC resumes. (Users have to notice that there
  are latched auxiliary relays and registers in the PLC when they write the program.)
- Please use single-core cables or multicore cables. The diameters of the cables used should be in the
  range of 12 AWG to 22 AWG. The torque applied to the terminal screws should be 9.50 kg-cm (8.25 lb-in).
   Please use copper conducting wires. The temperature of the copper conductive cables should be 60/75°C.

#### 5.2.4 Power Consumption

| Classification | Model name   | Internal power consumption | External power consumption |
|----------------|--------------|----------------------------|----------------------------|
|                | AHCPU500-RS2 | 2 W                        | -                          |
|                | AHCPU510-RS2 | 2 W                        | -                          |
|                | AHCPU511-RS2 | 2.9W                       | -                          |
|                | AHCPU520-RS2 | 2 W                        | -                          |
| CPU module     | AHCPU530-RS2 | 2 W                        | -                          |
|                | AHCPU500-EN  | 2 W                        | -                          |
|                | AHCPU510-EN  | 2 W                        | -                          |
|                | AHCPU511-EN  | 2.9W                       | -                          |
|                | AHCPU520-EN  | 2 W                        | -                          |

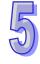

| Classification        | Madalmama    | Internal power | External power |
|-----------------------|--------------|----------------|----------------|
| Classification        | Model name   | consumption    | consumption    |
|                       | AHCPU521-EN  | 2.9W           |                |
|                       | AHCPU530-EN  | 2 W            | -              |
|                       | AHCPU531-EN  | 2.9W           |                |
|                       | AHBP04M1-5A  | 10 mW          | -              |
| Main backplane        | AHBP06M1-5A  | 10 mW          | -              |
| Main backplane        | AHBP08M1-5A  | 10 mW          | -              |
|                       | AHBP12M1-5A  | 10 mW          | -              |
| Extension             | AHBP06E1-5A  | 1.41 W         | -              |
| backplane             | AHBP08E1-5A  | 1.41 W         | -              |
|                       | AH16AM10N-5A | 0.1 W          | 1.9 W          |
|                       | AH16AM30N-5A | 0.1 W          | -              |
|                       | AH16AN01P-5A | 0.2 W          | 0.4 W          |
|                       | AH16AN01R-5A | 2.1 W          | -              |
|                       | AH16AN01S-5A | 0.6 W          | -              |
|                       | AH16AN01T-5A | 0.2 W          | 0.4 W          |
|                       | AH16AP11P-5A | 0.2 W          | 0.2 W          |
|                       | AH16AP11R-5A | 1.1 W          | -              |
| 51 11 11/5            | AH16AP11T-5A | 0.2 W          | 0.2 W          |
| Digital I/O           | AH16AR10N-5A | 0.5 W          | -              |
| module                | AH32AM10N-5A | 0.2 W          | 3.8 W          |
|                       | AH32AM10N-5B | 0.2 W          | 3.8 W          |
|                       | AH32AM10N-5C | 0.2 W          | 3.8 W          |
|                       | AH32AN02P-5A | 0.4 W          | 0.8 W          |
|                       | AH32AN02P-5B | 0.4 W          | 0.8 W          |
|                       | AH32AN02P-5C | 0.4 W          | 0.8 W          |
|                       | AH32AN02T-5A | 0.4 W          | 0.8 W          |
|                       | AH32AN02T-5B | 0.4 W          | 0.8 W          |
|                       | AH32AN02T-5C | 0.4 W          | 0.8 W          |
| 51 11 1116            | AH64AM10N-5C | 0.2 W          | 4.9 W          |
| Digital I/O           | AH64AN02P-5C | 0.6 W          | 1.5 W          |
| module                | AH64AN02T-5C | 0.6 W          | 1.5 W          |
|                       | AH04AD-5A    | 0.35 W         | 1 W            |
|                       | AH04DA-5A    | 0.34 W         | 2.6 W          |
|                       | AH06XA-5A    | 0.34 W         | 1.4 W          |
| 4 - 1 - 1/0           | AH08AD-5A    | 1.1W           | -              |
| Analog I/O module     | AH08DA-5A    | 0.36W          | 4.55W          |
| module                | AH08AD-5B    | 1.9 W          | -              |
|                       | AH08DA-5B    | 0.25 W         | 2.2 W          |
|                       | AH08AD-5C    | 1.6 W          | -              |
|                       | AH08DA-5C    | 0.25 W         | 3.7 W          |
| T                     | AH04PT-5A    | 2 W            | -              |
| Temperature           | AH08PTG-5A   | 0.7 W          | 4 W            |
| measurement<br>module | AH04TC-5A    | 1.5 W          | -              |
| inodule               | AH08TC-5A    | 1.5 W          |                |
|                       | AH02HC-5A    | 2.4 W          | -              |
|                       | AH04HC-5A    | 2.4 W          | -              |
| Motion control        | AH05PM-5A    | 2.7 W          | -              |
| module                | AH10PM-5A    | 2.7 W          | -              |
|                       | AH15PM-5A    | 2.7 W          | -              |
|                       | AH20MC-5A    | 3 W            | -              |
| Network               | AH10EN-5A    | 1.6 W          | -              |
| module                | AH10SCM-5A   | 1.2 W          | -              |

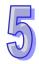

| Classification | Model name    | Internal power consumption | External power consumption |
|----------------|---------------|----------------------------|----------------------------|
|                | AH10DNET-5A   | 0.9 W                      | 0.72 W                     |
|                | AH10PFBS-5A   | 1 W                        | -                          |
|                | AH10PFBM-5A   | 2 W                        | -                          |
|                | AH10COPM-5A   | 0.8 W                      | -                          |
| Remote I/O     | AHRTU-DNET-5A | 0.75 W                     | 0.72 W                     |
| module         | AHRTU-PFBS-5A | 2 W                        | -                          |

# 5.3 Wiring CPU Modules

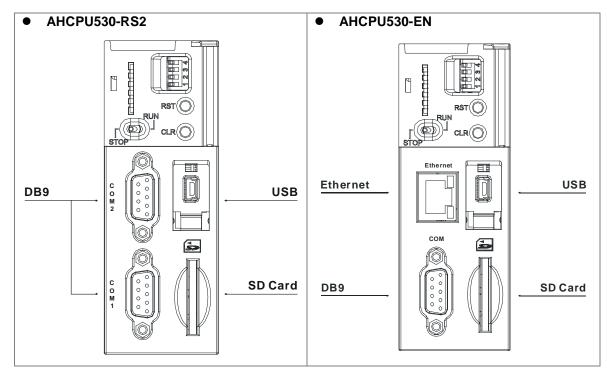

#### DB9 connector

| Pin |        | Function |        |
|-----|--------|----------|--------|
| PIN | RS-485 | RS-422   | RS-232 |
| 1   | D+     | RX+      | N/C    |
| 2   | N/C    | N/C      | RX     |
| 3   | N/C    | N/C      | TX     |
| 4   | N/C    | TX+      | N/C    |
| 5   | Ground | Ground   | Ground |
| 6   | D-     | RX-      | N/C    |
| 7   | N/C    | N/C      | N/C    |
| 8   | N/C    | N/C      | N/C    |
| 9   | N/C    | TX-      | N/C    |

#### USB port

| OSB port |                   |        |
|----------|-------------------|--------|
| Pin      | Function          |        |
| 1        | VBUS (4.4-5.25 V) | 54321  |
| 2        | D-                |        |
| 3        | D+                |        |
| 4        | Ground            | Mini-B |
| 5        | Ground            | 1      |

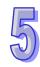

Ethernet port

| Pin      | Signal | Description       |                  |
|----------|--------|-------------------|------------------|
| 1        | TX+    | Transmitting data |                  |
| <u> </u> | IAT    | (positive pole)   |                  |
| 2        | TX-    | Transmitting data |                  |
|          | 17-    | (negative pole)   |                  |
| 3        | RX+    | Receiving data    |                  |
| 3        | KA+    | (positive pole)   |                  |
| 4        |        | N/C               |                  |
| 5        |        | N/C               | 8 <del>-</del> 1 |
| 6        | RX-    | Receiving data    |                  |
| O        | ΚΛ-    | (negative pole)   |                  |
| 7        |        | N/C               |                  |
| 8        |        | N/C               |                  |

# 5.4 Wiring Digital Input/Output Modules

The wiring of digital input/output modules is illustrated simply in this section. The simplistic wiring diagrams below also illustrate how the power supplies are connected to S/S, UP, ZP and COM. If users want to get more information about the wiring of digital input/output terminals, they can refer to section 5.5 in this manual.

#### 5.4.1 Wiring AH16AM10N-5A

| Input form    | Direct current (sinking or sourcing) |
|---------------|--------------------------------------|
| Input current | 24 VDC, 5 mA                         |

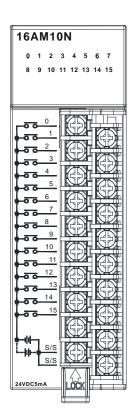

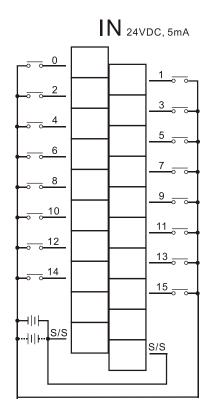

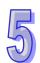

# 5.4.2 Wiring AH16AM30N-5A

| Input form    | Alternating current            |
|---------------|--------------------------------|
| Input current | 120 VAC, 4.5 mA; 240 VAC, 9 mA |

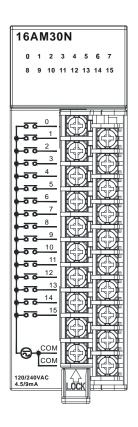

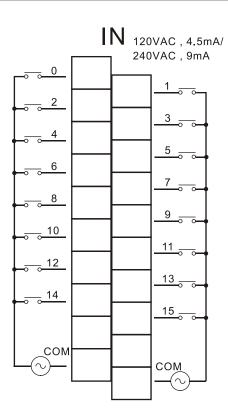

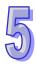

# 5.4.3 Wiring AH16AR10N-5A

| Input form    | Direct current (sinking or sourcing) |  |
|---------------|--------------------------------------|--|
| Input current | 240 VDC, 5 mA                        |  |

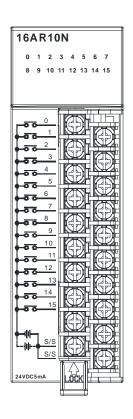

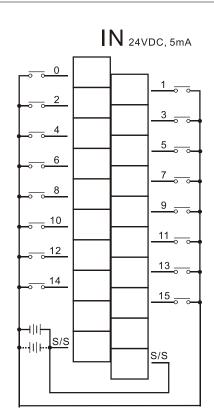

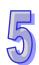

# 5.4.4 Wiring AH16AN01S-5A

| Output type            | TRIAC-S            |
|------------------------|--------------------|
| Voltage specifications | 120/240 VAC, 0.5 A |

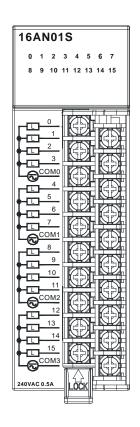

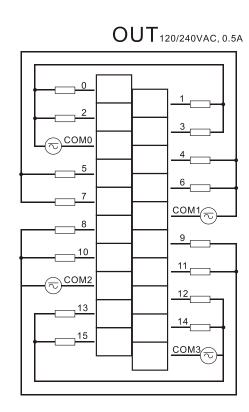

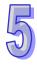

## 5.4.5 Wiring AH16AN01R-5A

| Output type            | Relay-R              |
|------------------------|----------------------|
| Voltage specifications | 24 VDC, 240 VAC, 2 A |

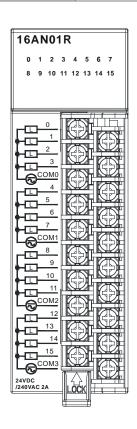

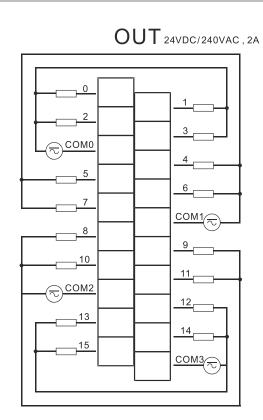

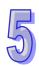

# 5.4.6 Wiring AH16AN01T-5A

| Output type            | Transistor-T (sinking) |
|------------------------|------------------------|
| Voltage specifications | 12~24 VDC, 0.5 A       |

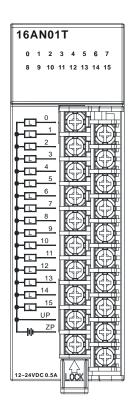

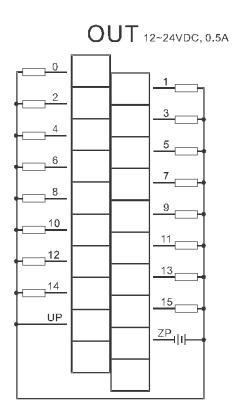

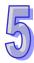

## 5.4.7 Wiring AH16AN01P-5A

| Output type            | Transistor-P (sourcing) |
|------------------------|-------------------------|
| Voltage specifications | 12~24 VDC, 0.5 A        |

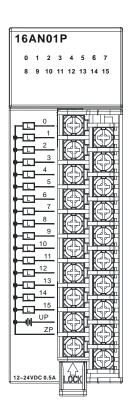

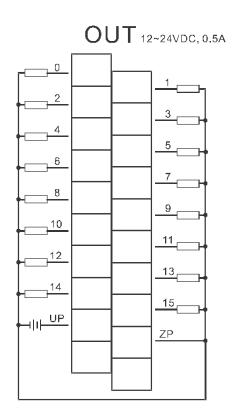

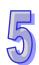

# 5.4.8 Wiring AH16AP11R-5A

| Input form             | Direct current (sinking or sourcing) |
|------------------------|--------------------------------------|
| Input current          | 24 VDC, 5 mA                         |
| Output type            | Relay-R                              |
| Voltage specifications | 24 VDC, 240 VAC, 2 A                 |

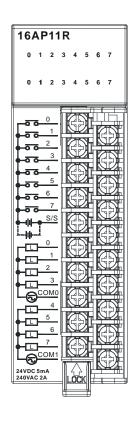

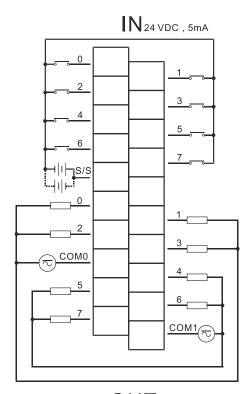

OUT240VAC/24VDC, 2A

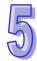

# 5.4.9 Wiring AH16AP11T-5A

| Input form             | Direct current (sinking or sourcing) |
|------------------------|--------------------------------------|
| Input current          | 24 VDC, 5 mA                         |
| Output type            | Transistor-T (sinking)               |
| Voltage specifications | 12~24 VDC, 0.5 A                     |

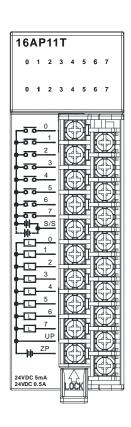

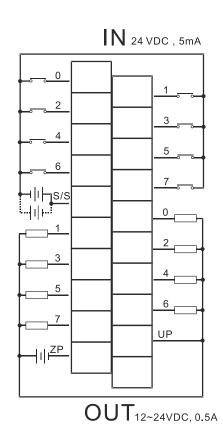

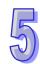

# 5.4.10 Wiring AH16AP11P-5A

| Input form             | Direct current (sinking or sourcing) |
|------------------------|--------------------------------------|
| Input current          | 24 VDC, 5 mA                         |
| Output type            | Transistor-P (sourcing)              |
| Voltage specifications | 12~24 VDC, 0.5 A                     |

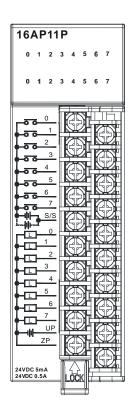

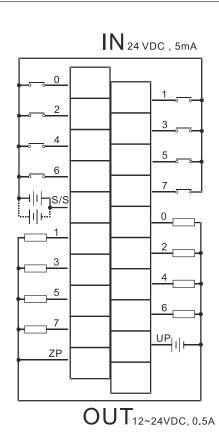

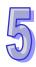

#### 5.4.11 Wiring AH32AM10N-5A

| Input form    | Direct current (sinking or sourcing) |  |
|---------------|--------------------------------------|--|
| Input current | 240 VDC, 5 mA                        |  |

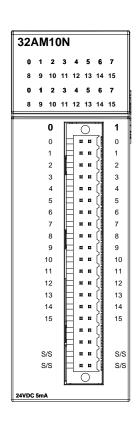

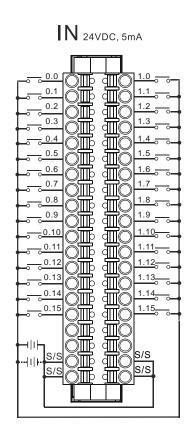

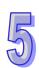

# 5.4.12 Wiring AH32AM10N-5B

| Input form    | Direct current (sinking or sourcing) |
|---------------|--------------------------------------|
| Input current | 24 VDC, 5 mA                         |

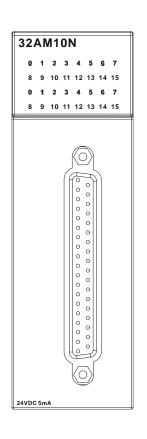

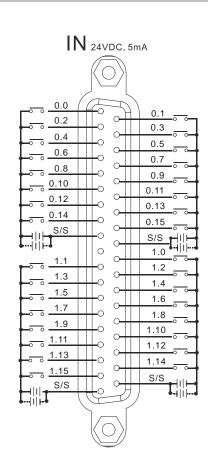

Wiring the external terminal module DVPAETB-ID32B:

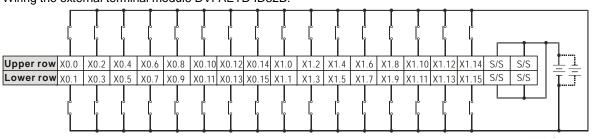

24 V DC, 5 mA

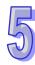

# 5.4.13 Wiring AH32AM10N-5C

| Input form    | Direct current (sinking or sourcing) |
|---------------|--------------------------------------|
| Input current | 24 VDC, 5 mA                         |

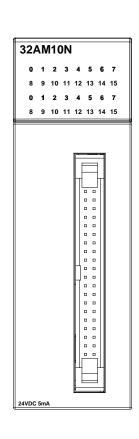

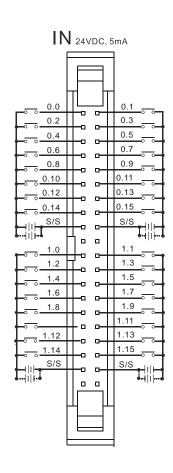

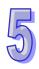

Wiring the external terminal module DVPAETB-ID32A:

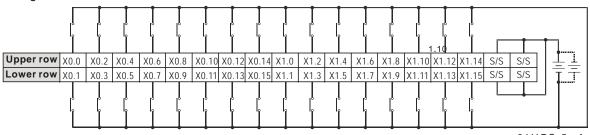

24 V DC, 5 mA

# 5.4.14 Wiring AH32AN02T-5A

| Output type            | Transistor-T (sinking) |
|------------------------|------------------------|
| Voltage specifications | 12~24 VDC, 0.1 A       |

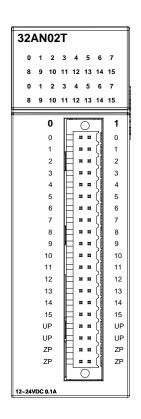

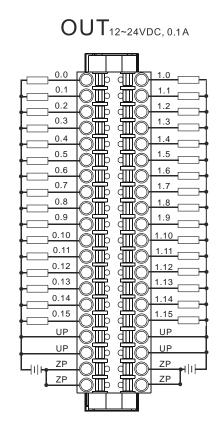

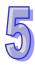

# 5.4.15 Wiring AH32AN02T-5B

| Output type            | Transistor-T (sinking) |
|------------------------|------------------------|
| Voltage specifications | 12~24 VDC, 0.1 A       |

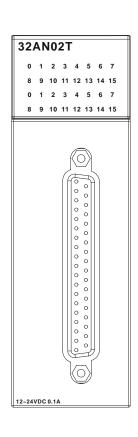

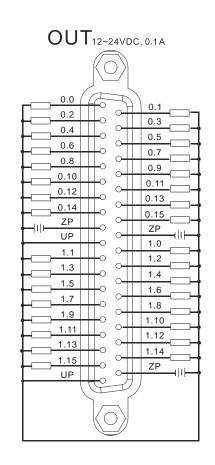

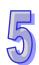

Wiring the external terminal module DVPAETB-OT32B:

| Output type            | Transistor-T (sinking) |
|------------------------|------------------------|
| Voltage specifications | 12~24 VDC, 0.1 A       |

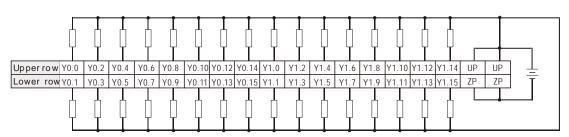

12~24VDC, 0.1A

Wiring the external terminal module DVPAETB-OR32A:

| Output type            | Relay-R               |
|------------------------|-----------------------|
| Voltage specifications | 250 VAC, below 30 VDC |

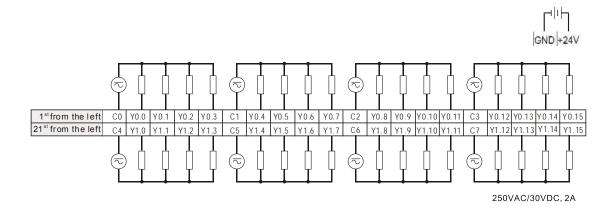

### 5.4.16 Wiring AH32AN02T-5C

| Output type            | Transistor-T (sinking) |
|------------------------|------------------------|
| Voltage specifications | 12~24 VDC, 0.1 A       |

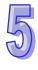

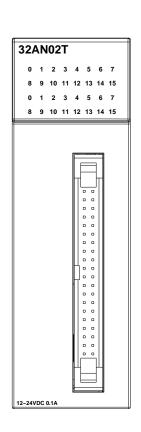

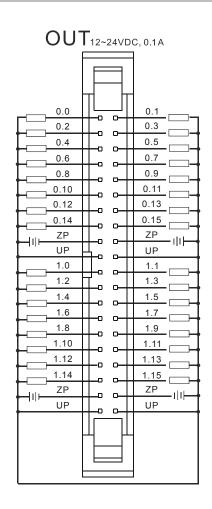

Wiring the external terminal module DVPAETB-OT32A:

| Output type            | Transistor-T (sinking) |
|------------------------|------------------------|
| Voltage specifications | 12~24 VDC, 0.1 A       |

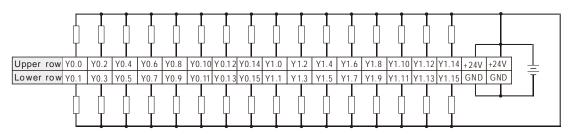

12~24VDC, 0.1A

Wiring the external terminal module DVPAETB-OR16A:

| Output type            | Relay-R               |
|------------------------|-----------------------|
| Voltage specifications | 250 VAC, below 30 VDC |

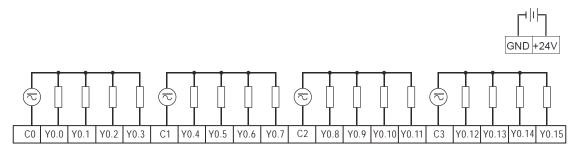

250VAC/30VDC, 2A

# 5.4.17 Wiring AH32AN02P-5A

| Output type            | Transistor-P (sourcing) |
|------------------------|-------------------------|
| Voltage specifications | 12~24 VDC, 0.1 A        |

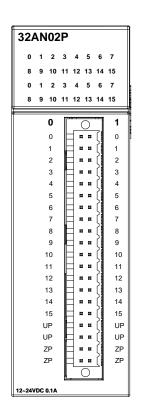

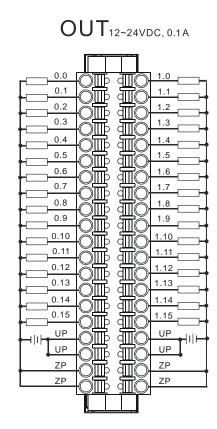

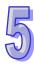

# 5.4.18 Wiring AH32AN02P-5B

| Output type            | Transistor-P (sourcing) |
|------------------------|-------------------------|
| Voltage specifications | 12~24 VDC, 0.1 A        |

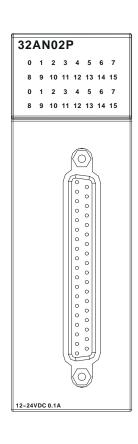

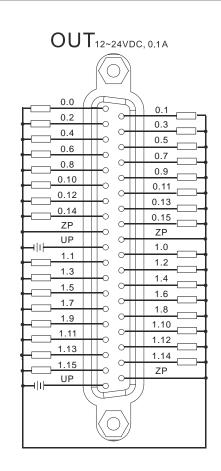

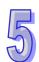

Wiring the external terminal module DVPAETB-OT32B:

| Output type            | Transistor-P (sourcing) |
|------------------------|-------------------------|
| Voltage specifications | 12~24 VDC, 0.1 A        |

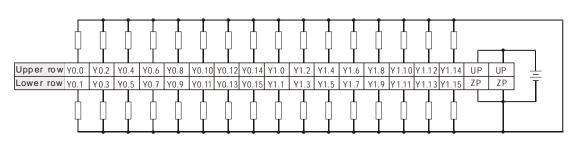

12~24VDC, 0.1A

Wiring the external terminal module DVPAETB-OR32B:

| Output type            | Relay-R               |
|------------------------|-----------------------|
| Voltage specifications | 250 VAC, below 30 VDC |

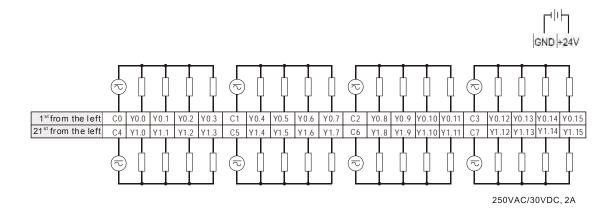

#### 5.4.19 Wiring AH32AN02P-5C

| Output type            | Transistor-P (sourcing) |
|------------------------|-------------------------|
| Voltage specifications | 12~24 VDC, 0.1 A        |

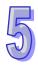

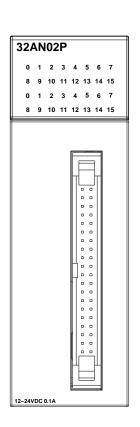

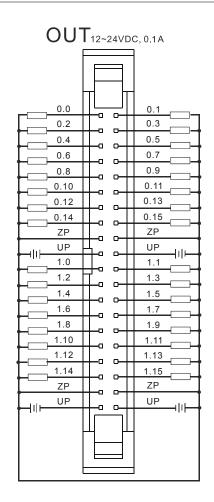

Wiring the external terminal module DVPAETB-OT32A:

| Output type            | Transistor-P (sourcing) |
|------------------------|-------------------------|
| Voltage specifications | 12~24 VDC, 0.1 A        |

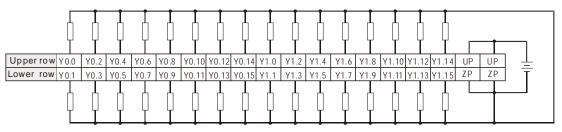

12~24VDC, 0.1A

Wiring the external terminal module DVPAETB-OR16B:

| Output type            | Relay-R               |
|------------------------|-----------------------|
| Voltage specifications | 250 VAC, below 30 VDC |

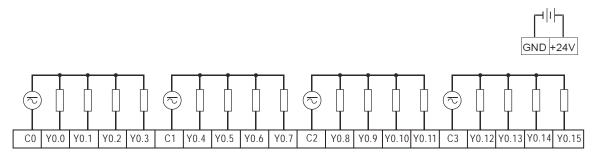

2

250VAC/30VDC, 2A

#### Wiring AH64AM10N-5C 5.4.20

| Input form    | Direct current (sinking or sourcing) |
|---------------|--------------------------------------|
| Input current | 24 VDC, 5 mA                         |

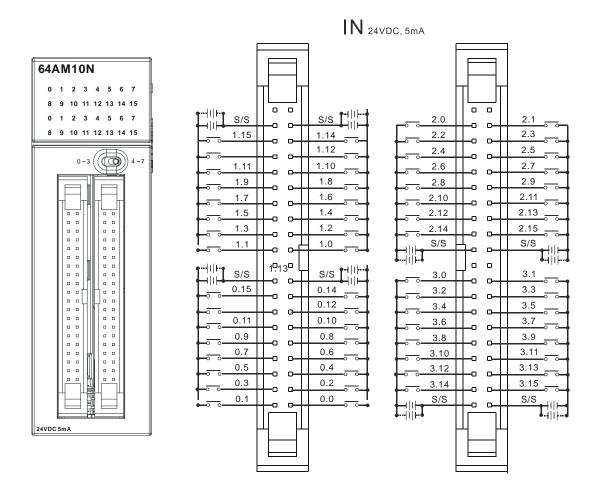

Wiring the external terminal module DVPAETB-ID32A:

| Trining the external terminal medale B T17 tE 1B 1B 0E7 ti |                                      |
|------------------------------------------------------------|--------------------------------------|
| Input form                                                 | Direct current (sinking or sourcing) |
| Input current                                              | 24 VDC, 5 mA                         |

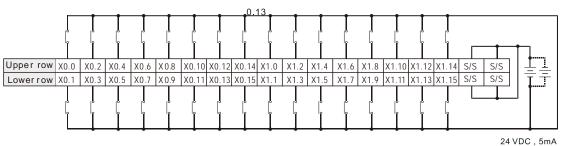

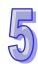

### 5.4.21 Wiring AH64AN02T-5C

| Output type            | Transistor-T (sinking) |
|------------------------|------------------------|
| Voltage specifications | 12~24 VDC, 0.1 A       |

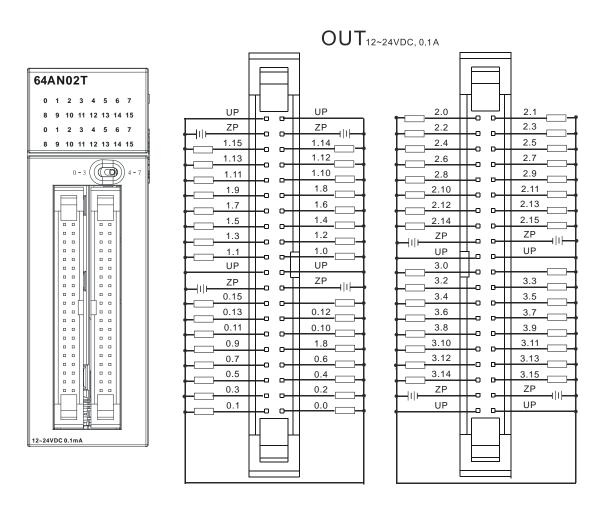

3.1

Wiring the external terminal module DVPAETB-OT32A:

| Output type            | Transistor-T (sinking) |
|------------------------|------------------------|
| Voltage specifications | 12~24 VDC, 0.1 A       |
|                        | 0.17                   |

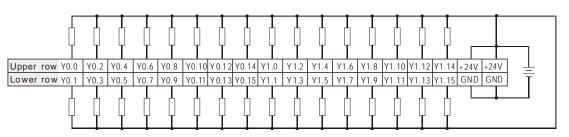

12~24VDC, 0.1A

Wiring the external terminal module DVPAETB-OR16A:

| Output type            | Relay-R               |
|------------------------|-----------------------|
| Voltage specifications | 250 VAC, below 30 VDC |

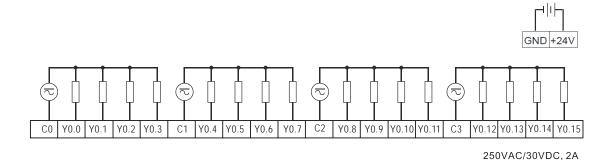

5.4.22 Wiring AH64AN02P-5C

| Output type            | Transistor-P (sourcing) |
|------------------------|-------------------------|
| Voltage specifications | 12~24 VDC, 0.1 A        |

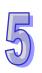

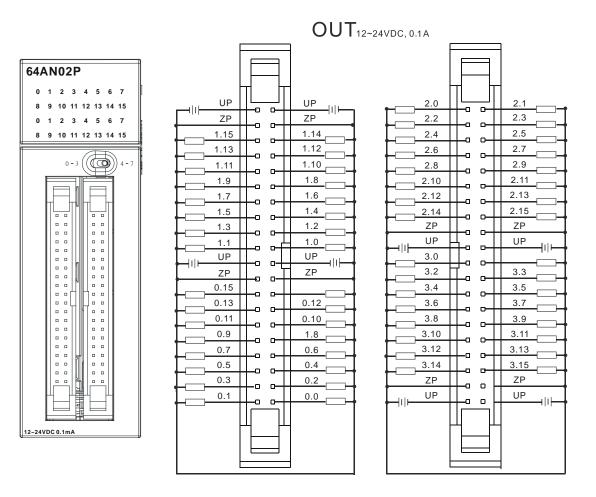

Wiring the external terminal module DVPAETB-OT32A:

| Output type            | Transistor-P (sourcing) |
|------------------------|-------------------------|
| Voltage specifications | 12~24 VDC, 0.1 A        |

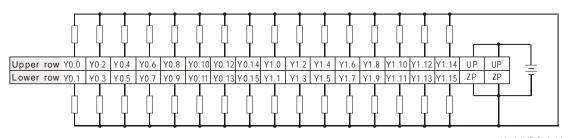

12~24VDC, 0.1A

Wiring the external terminal module DVPAETB-OR16B:

| Output type            | Relay-R               |
|------------------------|-----------------------|
| Voltage specifications | 250 VAC, below 30 VDC |

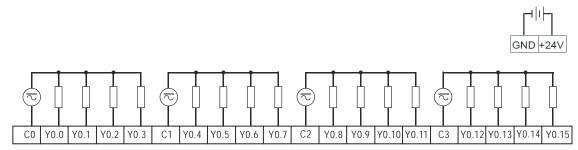

250VAC/30VDC, 2A

# 5.5 Wiring Digital Input/Output Terminals

### 5.5.1 Wiring Digital Input Terminals

#### 5.5.1.1 Sinking and Sourcing

The input signal is the 24 VDC power input. Sinking and sourcing are current driving capabilities of a circuit. They are defined as follows.

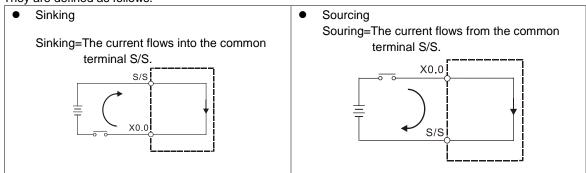

5

### 5.5.1.2 Relay Type

#### Sinking

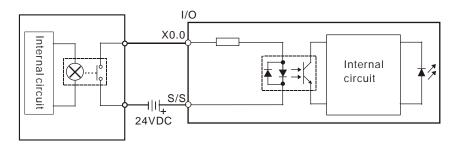

# Sourcing

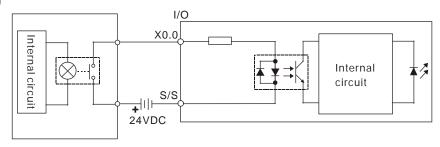

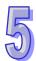

### 5.5.1.3 Open-collector Input Type

Sinking

(NPN transistor whose collector is open)

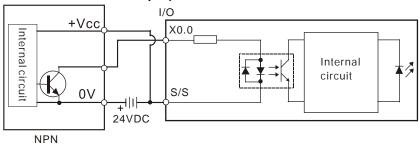

Sourcing

(PNP transistor whose collector is open)

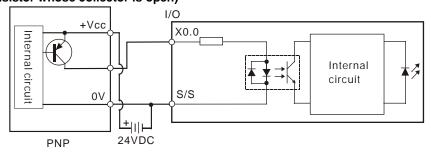

#### 5.5.1.4 Two-wire Proximity Switch

Please use the two-wire proximity switch whose leakage current  $I_L$  is less than 1.5 mA when the switch is OFF. If the leakage current is larger than 1.5 mA, please connect the divider resistance Rb gotten from the formula below.

$$Rb \le \frac{6}{IL - 1.5}$$
 (k  $\Omega$ )

#### Sinking

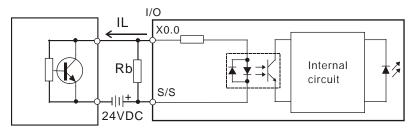

Two-wire proximity switch

#### Sourcing

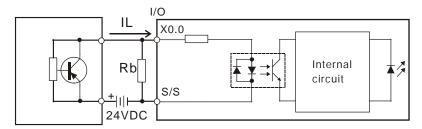

Two-wire proximity switch

#### 5.5.1.5 Three-wire Switch

#### Sinking

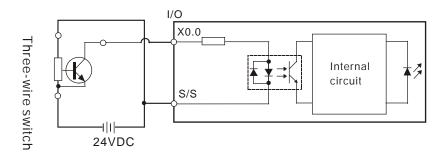

5

#### Sourcing

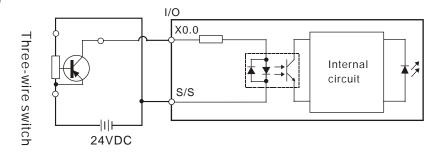

# 5.5.1.6 Optoelectronic Switch

Sinking

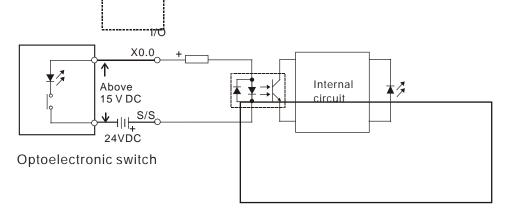

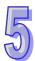

# Sourcing

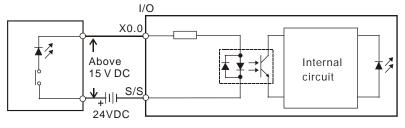

Optoelectronic switch

# 5.5.1.7 Voltage Input (120~240 VAC)

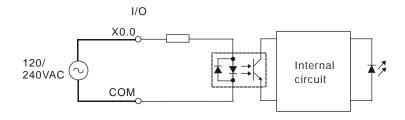

### 5.5.2 Wiring Digital Output Terminals

#### 5.5.2.1 Output Circuits

There are three types of output units. They are relay outputs, transistor outputs, and TRIAC outputs.

#### 1. Relay output

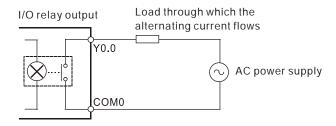

#### 2. Transistor output

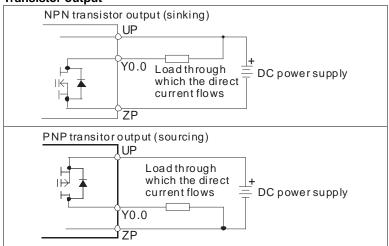

#### 3. TRIAC output

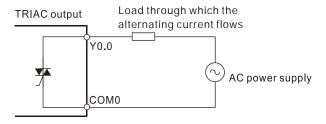

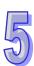

#### 5.5.2.2 Relay Output Circuit

Relay terminals have no polarity. They can be applied to alternating current which passes through a load, or direct current which passes through a load. The maximum current which can passes through every relay terminal is 2 A, and the maximum current which can passes through every common terminal is 5 A. The lifetime of a relay terminal varies with the working voltage, the load type (the power factor  $\cos \phi$ ), and the current passing through the terminal. The relation is shown in the life cycle curve below.

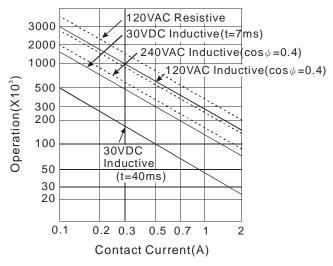

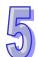

#### Relay output circuit

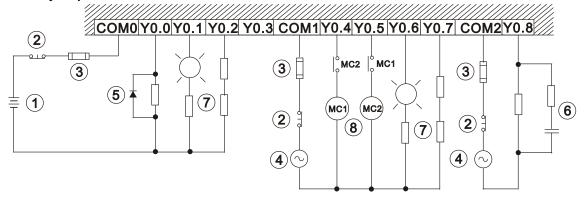

1 Direct-current power supply 2 Emergency stop: An external switch is used. Fuse: To protect the output circuit, a fuse having a breaking capacity in the range of 5 A to 10 A is (3) connected to the common terminal. 4 Alternating-current power supply A relay or a solenoid valve is used as a DC load. A diode is connected in parallel to absorb the surge voltage which occurs when the load is OFF. Relay output Relay/Solenoid valve Y0.0 (5) D V DC power supply СОМО D: 1N4001 diode

(6)

An electromagnetic contactor is used as an AC load. A resistor and a capacitor are connected in parallel to absorb the surge voltage which occurs when the load is OFF.

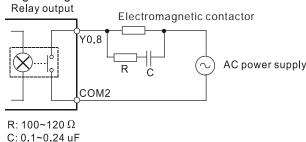

A bulb (incandescent lamp) is used as a DC load. A thermistor is connected in series to absorb the surge current which occurs when the load is ON.

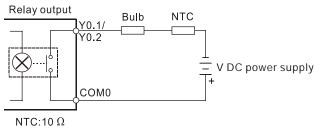

A bulb (neon lamp) is used as an AC load. A thermistor is connected in series to absorb the surge current which occurs when the load is ON.

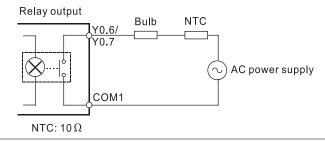

Mutually exclusive output: For example, Y0.4 controls the clockwise rotation of the motor, and Y0.5 controls the counterclockwise rotation of the motor. The interlock circuit which is formed, and the program in the PLC ensure that there are protective measures if an abnormal condition occurs.

#### 5.5.2.3 Transistor Output Circuit

The AH500 series transistor outputs are equipped with the diodes which provide the counter-electromotive force protection. They can be used if they are not turned ON/OFF frequently and there are low-power inductive loads. If they are turned ON/OFF frequently and there are high-power inductive loads, they must be connected to noise suppression circuits to reduce the noise and prevent the overvoltage or the overheating from damaging the transistor output circuit.

#### • NPN/PNP transistor output circuit

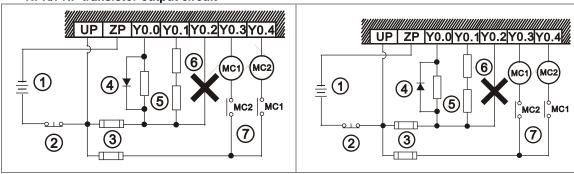

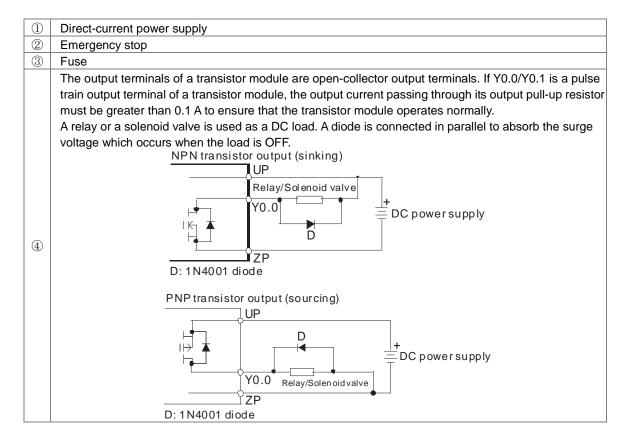

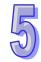

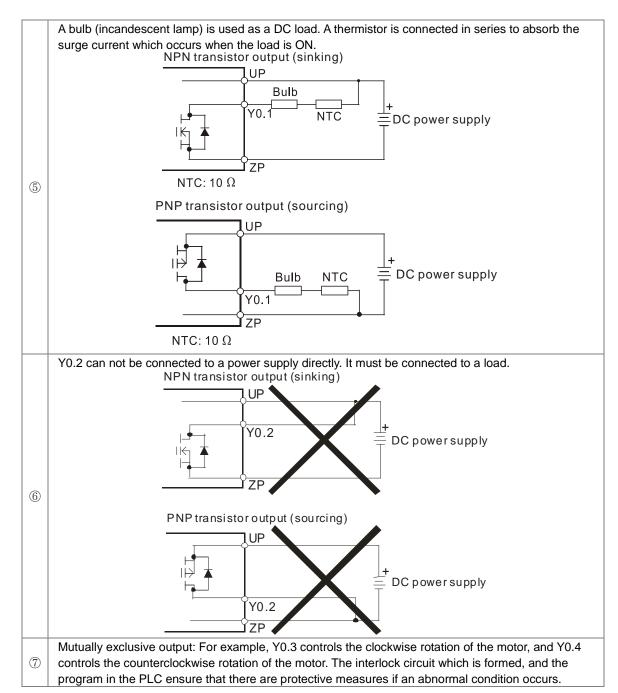

#### 5.5.2.4 TRIAC Output Circuit

TRIAC terminals only can be applied to alternating current which passes through a load. The maximum current which can passes through every TRIAC terminal is 0.5 A, and the maximum current which can passes through every common terminal is 2 A.

#### • TRIAC output circuit

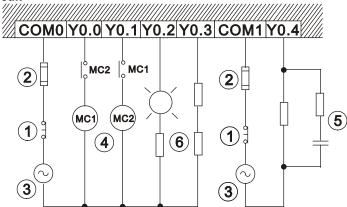

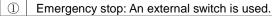

2 Fuse: To protect the output circuit, a fuse having a breaking capacity in the range of 5 A to 10 A is connected to the common terminal.

3 Alternating-current power supply.

Mutually exclusive output: For example, Y0.0 controls the clockwise rotation of the motor, and Y0.1 controls the counterclockwise rotation of the motor. The interlock circuit which is formed, and the program in the PLC ensure that there are protective measures if an abnormal condition occurs.

An electromagnetic contactor is used as an AC load. A resistor and a capacitor are connected in parallel to absorb the surge voltage which occurs when the load is OFF.

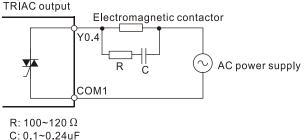

A bulb (neon lamp) is used as an AC load. A thermistor is connected in series to absorb the surge current which occurs when the load is ON.

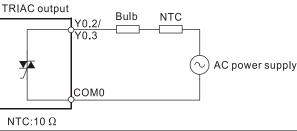

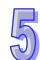

(5)

(6)

# 5.6 Wiring Analog Input/Output Modules

- (1) Definitions of the terminals
  - 2-/3-wire (passive sensor): the sensor and the system share the same power circuit.
  - 4-wire (active sensor): the sensor uses independent power supply and suggested not to share the same power circuit with the system.

#### 5.6.1 Wiring AH04AD-5A/AH08AD-5A

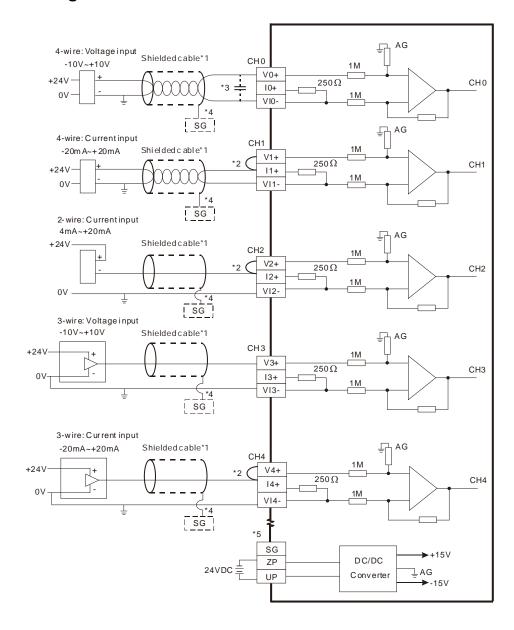

- \*1. Please use shielded cables to isolate the analog input signal cable from other power cables.
- \*2. If the module is connected to a current signal, the terminals Vn and In+ (n=0~7) must be short-circuited.
- \*3. If the ripple in the input voltage results in the noise interference with the wiring, please connect the module to the capacitor having a capacitance in the range of 0.1 µF to 0.47 µF with a working voltage of 25 V.
- \*4. Please connect the shielded cable to the terminal SG.
- \*5. Once AH04AD-5A is installed on a backplane, the terminal SG on AH04AD-5A and the terminal on the backplane will be short-circuited. Please connect the terminal on the backplane to the ground terminal .

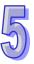

#### 5.6.2 Wiring AH08AD-5B

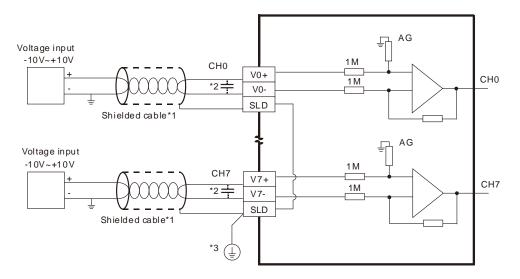

- \*1. Please use shielded cables to isolate the analog input signal cable from other power cables.
- \*2. If the ripple in the input voltage results in the noise interference with the wiring, please connect the module to the capacitor having a capacitance in the range of 0.1  $\mu$ F to 0.47  $\mu$ F with a working voltage of 25 V.
- \*3. Please connect the terminal SLD to the ground terminal .

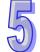

#### 5.6.3 Wiring AH08AD-5C

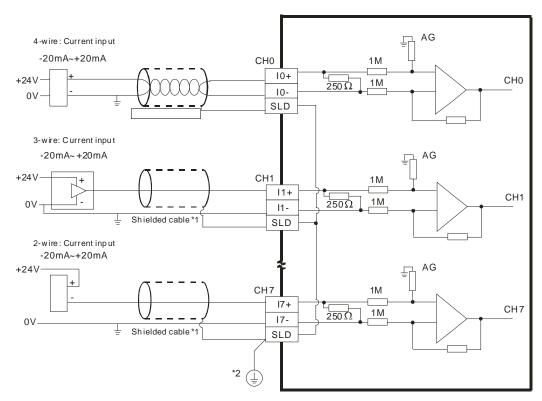

- \*1. Please use shielded cables to isolate the analog input signal cable from other power cables.
- \*2. Please connect the terminal SLD to the ground terminal (1).

# 5.6.4 Wiring AH04DA-5A/AH08DA-5A

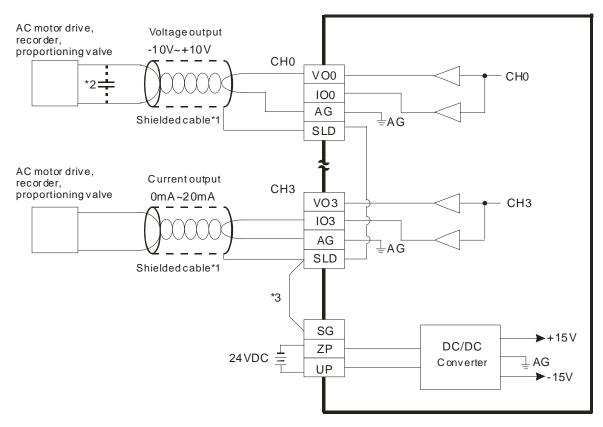

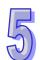

- \*1. Please use the shielded cables to isolate the analog output signal cable from other power cables.
- \*2. If a ripple is large for the input terminal of the load and results in the noise interference with the wiring, please connect the module to the capacitor having a capacitance in the range of 0.1  $\mu$ F to 0.47  $\mu$ F with a working voltage of 25 V.
- \*3. Please connect the terminal SLD to the terminal SG. Once AH04DA-5A is installed on a backplane, the terminal SG on AH04DA-5A and the terminal on the backplane will be short-circuited. Please connect the terminal on the backplane to the ground terminal .

### 5.6.5 Wiring AH08DA-5B

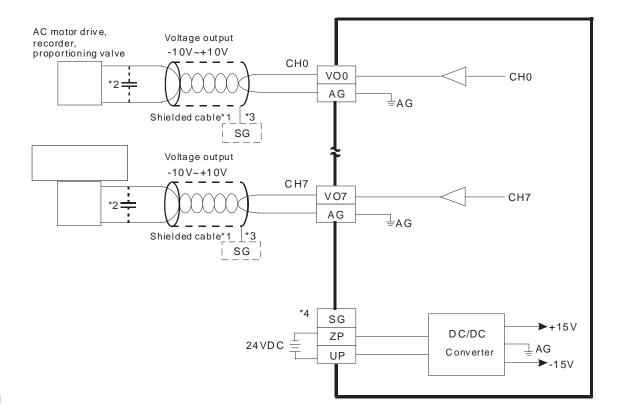

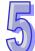

- \*1. Please use the shielded cables isolate the analog output signal cable from other power cables.
- \*2. If a ripple is large for the input terminal of the load and results in the noise interference with the wiring, please connect the module to the capacitor having a capacitance in the range of 0.1  $\mu$ F to 0.47  $\mu$ F with a working voltage of 25 V.
- \*3. Please connect the shielded cable to the terminal SG.
- \*4. Once AH08DA-5B is installed on a backplane, the terminal SG on AH08DA-5B and the terminal  $\bigoplus$  on the backplane will be short-circuited. Please connect the terminal  $\bigoplus$  on the backplane to the ground terminal  $\bigoplus$ .

### 5.6.6 Wiring AH08DA-5C

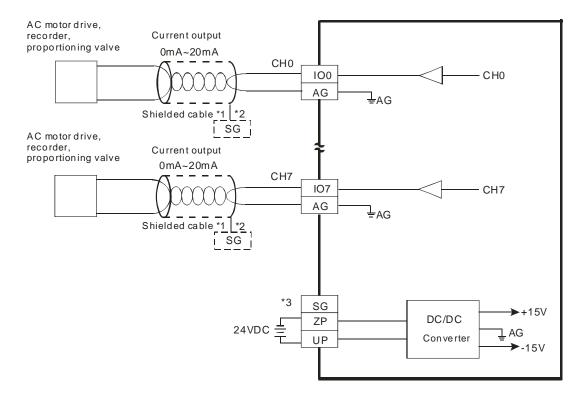

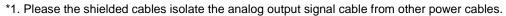

<sup>\*2.</sup> Please connect the shielded cables to the terminal SG.

<sup>\*3.</sup> Once AH08DA-5C is installed on a backplane, the terminal SG on AH08DA-5C and the terminal  $\bigoplus$  on the backplane will be short-circuited. Please connect the terminal  $\bigoplus$  on the backplane to the ground terminal  $\bigoplus$ .

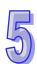

#### 5.6.7 Wiring AH06XA-5A

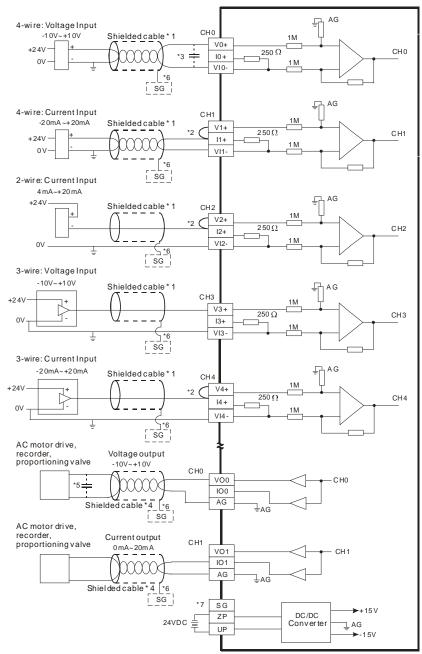

- \*1. Please isolate the analog input signal cable from other power cables.
- \*2. If the module is connected to a current signal, the terminals V1+ and I1+ must be short-circuited, and the terminals V2+ and I2+ must be short-circuited.
- \*3. If the ripple in the input voltage results in the noise interference with the wiring, please connect the module to the capacitor having a capacitance in the range of 0.1  $\mu$ F to 0.47  $\mu$ F with a working voltage of 25 V.
- \*4. Please isolate the analog output signal cable from other power cables.
- \*5. If a ripple is large for the input terminal of the load and results in the noise interference with the wiring, please connect the module to the capacitor having a capacitance in the range of 0.1  $\mu$ F to 0.47  $\mu$ F with a working voltage of 25 V.
- \*6. Please connect the shielded cables to the terminal SG.
- \*7. Once AH06XA-5A is installed on a backplane, the terminal SG on AH06XA-5A and the terminal on the backplane will be short-circuited. Please connect the terminal on the backplane to the ground terminal .

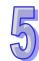

# 5.7 Wiring Temperature Measurement Modules

#### 5.7.1 Wiring AH04PT-5A

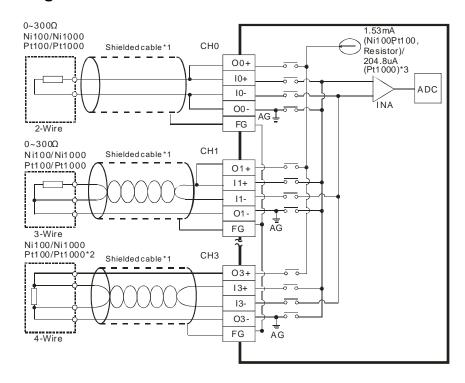

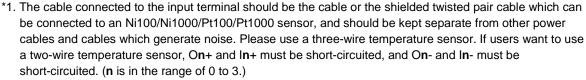

- \*2. If users want to measure resistance in the range of 0  $\Omega$  to 300  $\Omega$ , they can use a two-wire or three-wire sensor instead of a four-wire sensor.
- \*3. Users need to select an appropriate sensor. If an Ni100 temperature sensor, a Pt100 temperature sensor, or a resistance sensor is used, the internal excitation current is 1.53 mA. If an Ni1000 temperature sensor, or a Pt1000 temperature sensor is used, the internal excitation current is 204.8 µA.

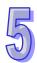

#### 5.7.2 Wiring AH08PTG-5A

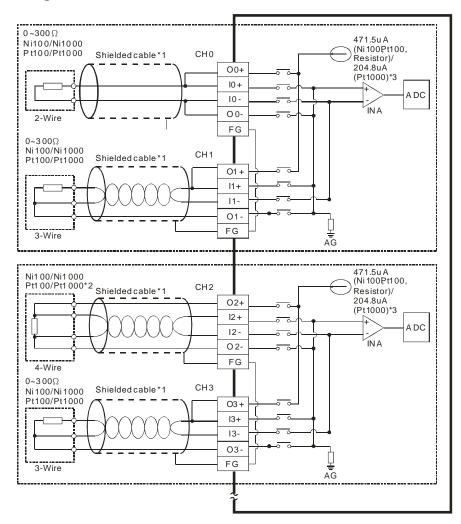

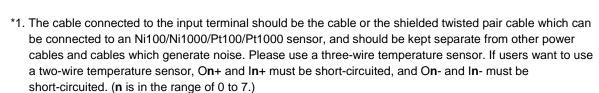

- \*2. If users want to measure resistance in the range of 0  $\Omega$  to 300  $\Omega$ , they can use a two-wire or three-wire sensor instead of a four-wire sensor.
- \*3. User need to select an appropriate sensor. If an Ni100 temperature sensor, a Pt100 temperature sensor, or a resistance sensor is used, the internal excitation current is 471.5  $\mu$ A. If an Ni1000 temperature sensor, or a Pt1000 temperature sensor is used, the internal excitation current is 204.8  $\mu$ A.

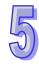

#### 5.7.3 Wiring AHO4TC-5A

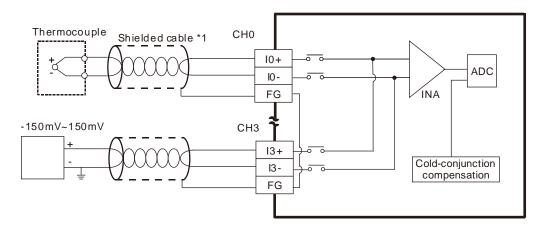

\*1. The cable connected to the input terminal should be the cable or the shielded twisted pair cable which can be connected to a type J, type K, type S, type T, type E, or type N thermocouple, and should be kept separate from other power cables and cables which generate noise.

#### 5.7.4 Wiring AH08TC-5A

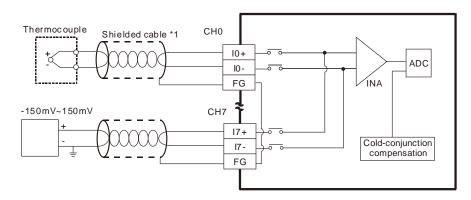

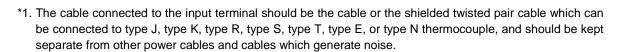

# 5.8 Wiring Network Modules

#### 5.8.1 Wiring AH10DNET-5A

#### 5.8.1.1 DeviceNet Connector

| Pin | Signal | Color | Description                          |
|-----|--------|-------|--------------------------------------|
| 5   | V+     | Red   | 24 VDC                               |
| 4   | CAN_H  | White | Signal (positive pole)               |
| 3   | SHIELD | -     | It is connected to a shielded cable. |
| 2   | CAN_L  | Blue  | Signal (negative pole)               |
| 1   | V-     | Black | 0 VDC                                |

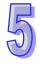

#### 5.8.1.2 Connecting a Cable to the DeviceNet Connector

- Remove the 30 millimeter plastic jacket of a cable with a professional tool. Please do not damage the shielded cable when the plastic jacket is removed.
- After users remove the metallic shield and the foil, they can see two power cables (in red and black respectively), two signal cables (in blue and white respectively), and one shielded cable.
- After the metallic shield and the foil are removed, the users need to remove the plastic jackets of the power cables and the plastic jackets of the signal cables properly.

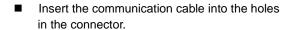

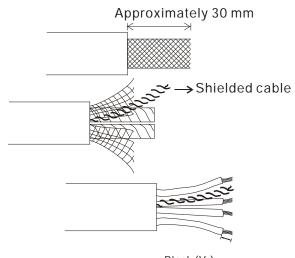

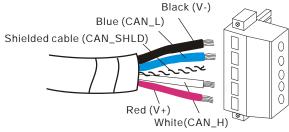

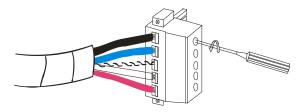

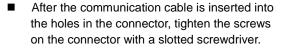

# 5.8.1.3 Installing the DeviceNet Connector

- After the wiring is complete, users can insert the DeviceNet connector into the interface.
- Tighten the two screws on the DeviceNet connector.

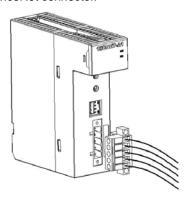

#### Points for attention:

- After the communication cable is kept separate from the power cable, the electromagnetic interference is reduced
- Only after the both ends of the shielded cable are grounded can the shielded cable be brought into full play.

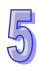

# 5.8.2 Wiring AH10EN-5A

RJ45 communication port

| Pin | Signal | Description                       |
|-----|--------|-----------------------------------|
| 1   | TX+    | Transmitting data (positive pole) |
| 2   | TX-    | Transmitting data (negative pole) |
| 3   | RX+    | Receiving data (positive pole)    |
| 4   |        | N/C                               |
| 5   |        | N/C                               |
| 6   | RX-    | Receiving data (negative pole)    |
| 7   |        | N/C                               |
| 8   |        | N/C                               |

# 5.8.3 Wiring AH10SCM-5A

RS-485/RS-422 communication port

| Pin | RS-485 | RS-422 |
|-----|--------|--------|
| 1   | N/C    | TX+    |
| 2   | N/C    | TX-    |
| 3   | D+     | RX+    |
| 4   | D-     | RX-    |
| 5   | SG     | SG     |
| 6   | N/C    | SG     |

# 5.8.4 Wiring AH10PFBM-5A/AH10PFBS-5A

# 5.8.4.1 Connecting the PROFIBUS-DP Connector

Insert the PROFIBUS-DP connector into the communication port on AH10PFBM-5A/AH10PFBS-5A.
 Tighten the screws on the PROFIBUS-DP connector to ensure that AH10PFBM-5A/AH10PFBS-5A is reliably connected to the PROFIBUS-DP connector.

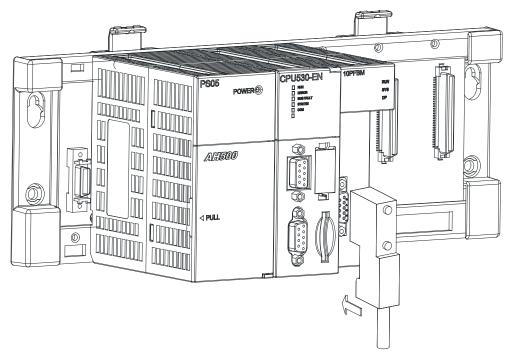

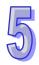

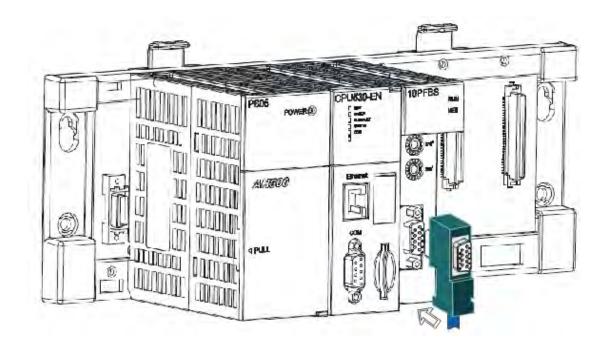

#### 5.8.4.2 Definitions of the Pins in the PROFIBUS-DP Port

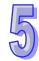

| Pin | Definition | Description                      |
|-----|------------|----------------------------------|
| 1   |            | N/C                              |
| 2   |            | N/C                              |
| 3   | RxD/TxD-P  | Receiving/Sending data (P (B))   |
| 4   |            | N/C                              |
| 5   | DGND       | Data reference potential (C)     |
| 6   | VP         | Supplying positive voltage (5 V) |
| 7   |            | N/C                              |
| 8   | RxD/TxD-N  | Receiving/Sending data (N (A))   |
| 9   |            | N/C                              |

# 5.8.4.3 Setting a PROFIBUS Node Address by the Knobs

The address knobs on AH10PFBM-5A/AH10PFBS-5A are used to set the node address of AH10PFBM-5A/AH10PFBS-5A on a PROFIBUS-DP network. They are knobs which can be turned. One knob corresponds to x16<sup>0</sup>, and the other node corresponds to x16<sup>1</sup>. Setting range: 0~F

| Address          | Definition                    | ∞         |
|------------------|-------------------------------|-----------|
| H'1~H'7D         | Valid PROFIBUS node address   | DE ADDRES |
| H'0 or H'7E~H'FF | Invalid PROFIBUS node address | 9 x16     |

Example: If the node address of AH10PFBM-5A/AH10PFBS-5A is 26 (decimal value), users have to turn the knob corresponding to  $x16^{1}$  to position 1, and turn the knob corresponding to  $x16^{0}$  to position A. 26 (decimal value) = 1A (hexadecimal value)= $1 \times 16^{1} + A \times 16^{0}$ 

#### Points for attention:

- ➤ If users set the node address of AH10PFBM-5A/AH10PFBS-5A when AH10PFBM-5A/AH10PFBS-5A is not supplied with power, they have to power AH10PFBM-5A/AH10PFBS-5A after the node address of AH10PFBM-5A/AH10PFBS-5A is set.
- ▶ If users change the node address of AH10PFBM-5A/AH10PFBS-5A when AH10PFBM-5A/AH10PFBS-5A

is powered, the change will not take effect immediately after the node address of AH10PFBM-5A/AH10PFBS-5A is changed, and it will take effect after the users cut off the power supplied to AH10PFBM-5A/AH10PFBS-5A and then power AH10PFBM-5A/AH10PFBS-5A again.

To prevent the address knobs on AH10PFBM-5A/AH10PFBS-5A from being scratched, please carefully use a slotted screwdriver to rotate the address knobs on AH10PFBM-5A/AH10PFBS-5A.

# 5.8.5 Wiring AH10COPM-5A

# 5.8.5.1 CANopen Communication Connector

A CANopen connector is connected to a CANopen network. Please wire AH10COPM-5A by using the connector attached to AH10COPM-5A.

| Pin | Signal | Description    | 0           |
|-----|--------|----------------|-------------|
| 5   | -      | Reserved       | 5           |
| 4   | CAN+   | CAN_H          | O CAN+ 4    |
| 3   | SHLD   | Shielded cable | - SHLD 3    |
| 2   | CAN-   | CAN_L          | o   GND   1 |
| 1   | GND    | 0 VDC          |             |

#### 5.8.5.2 Address Knobs

The address knobs on AH10COPM-5A are used to set the node address of AH10COPM-5A on a CANopen network. Setting range: 1~7F (0 and 80~FF can not be used.)

| Setting    | Description                  | % x16 x16 x16 x16 x16 x16 x16 x16 x16 x16 |
|------------|------------------------------|-------------------------------------------|
| 1~7F       | Valid CANopen node address   | OQV ADV                                   |
| 0, 80 ~ FF | Invalid CANopen node address | ₩ x16°                                    |

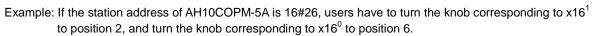

#### Points for attention:

- After the station address of AH10COPM-5A is changed, users have to power AH10COPM-5A again, otherwise the change will not take effect.
- To prevent the address knobs on AH10COPM-5A from being scratched, please carefully use a slotted screwdriver to rotate the address knobs on AH10COPM-5A.

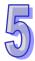

#### 5.8.5.3 Function Switch

The function switch on AH10COPM-5A is used to set the communication speed at which AH10COPM-5A is connected to a CANopen network. There is a limit on the maximum communication distance to which a communication speed corresponds.

| DR 2 | DR 1 | DR 0     | Communication speed | Maximum communication distance |
|------|------|----------|---------------------|--------------------------------|
| OFF  | OFF  | OFF      | 10 kbps             | 5000 m                         |
| OFF  | OFF  | ON       | 20 kbps             | 2500 m                         |
| OFF  | ON   | OFF      | 50 kbps             | 1000 m                         |
| OFF  | ON   | ON       | 125 kbps            | 500 m                          |
| ON   | OFF  | OFF      | 250 kbps            | 250 m                          |
| ON   | OFF  | ON       | 500 kbps            | 100 m                          |
| ON   | ON   | OFF      | 800 kbps            | 50 m                           |
| ON   | ON   | ON       | 1 Mbps              | 25 m                           |
|      |      | Reserved |                     |                                |

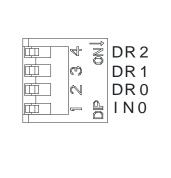

#### Points for attention:

- After users change the communication speed at which AH10COPM-5A is connected to a CANopen network, they have to power AH10COPM-5A again, otherwise the change will not take effect.
- To prevent the DIP switch on AH10COPM-5A from being scratched, please carefully use a slotted screwdriver to rotate the DIP switch on AH10COPM-5A.

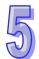

# 5.9 Wiring Remote I/O Modules

# 5.9.1 Wiring AHRTU-DNET-5A

#### 5.9.1.1 DeviceNet Connector

| Pin | Signal | Color | Description                          |
|-----|--------|-------|--------------------------------------|
| 5   | V+     | Red   | 24 VDC                               |
| 4   | CAN_H  | White | Signal (positive pole)               |
| 3   | Ground | -     | It is connected to a shielded cable. |
| 2   | CAN_L  | Blue  | Signal (negative pole)               |
| 1   | V-     | Black | 0 VDC                                |

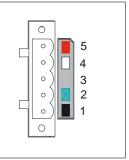

# 5.9.1.2 Connecting a Cable to the DeviceNet Connector

- Remove the 30 millimeter plastic jacket of a cable with a professional tool. Please do not damage the shielded cable when the plastic jacket is removed.
- After users remove the metallic shield and the foil, they can see two power cables (in red and black respectively), two signal cables (in blue and white respectively), and one shielded cable.

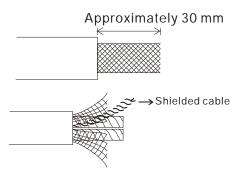

After the metallic shield and the foil are removed, the users need to remove the plastic jackets of the power cables and the plastic jackets of the signal cables properly.

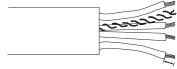

Insert the communication cable into the holes in the connector.

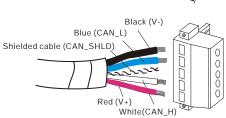

After the communication cable is inserted into the holes in the connector, tighten the screws on the connector with a slotted screwdriver.

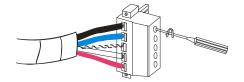

### 5.9.1.3 Installing the DeviceNet Connector

- After the wiring is complete, users can insert the DeviceNet connector into the interface.
- Tighten the two screws on the DeviceNet connector.

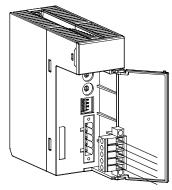

# 5

#### Points for attention:

- After the communication cable is kept separate from the power cable, the electromagnetic interference is reduced
- Only after the both ends of the shielded cable are grounded can the shielded cable be brought into full play.

# 5.9.2 Wiring AHRTU-PFBS-5A

# 5.9.2.1 Connecting the PROFIBUS-DP Connector

 Insert the PROFIBUS-DP connector into the communication port on AHRTU-PFBS-5A. Tighten the screws on the PROFIBUS-DP connector to ensure that AHRTU-PFBS-5A is reliably connected to the PROFIBUS-DP connector.

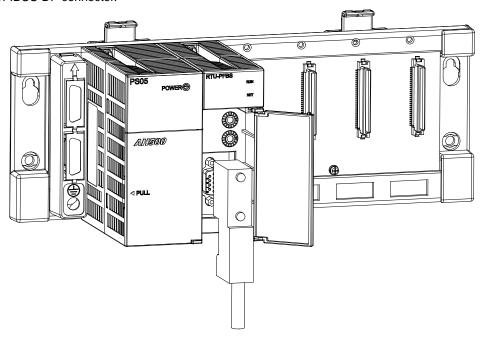

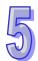

#### 5.9.2.2 Definitions of the Pins in the PROFIBUS-DP Port

| Pin | Definition | Description                      |     |
|-----|------------|----------------------------------|-----|
| 1   |            | N/C                              |     |
| 2   |            | N/C                              | 9 5 |
| 3   | RxD/TxD-P  | Receiving/Sending data (P (B))   |     |
| 4   |            | N/C                              |     |
| 5   | DGND       | Data reference potential (C)     |     |
| 6   | VP         | Supplying positive voltage (5 V) |     |
| 7   |            | N/C                              | 6   |
| 8   | RxD/TxD-N  | Receiving/Sending data (N (A))   |     |
| 9   |            | N/C                              |     |

# 5.9.2.3 Setting a PROFIBUS Node Address by the Knobs

The address knobs on AHRTU-PFBS-5A are used to set the node address of AHRTU-PFBS-5A on a PROFIBUS-DP network. They are knobs which can be turned. One knob corresponds to  $x16^{0}$ , and the other node corresponds to  $x16^{1}$ . Setting range:  $0 \sim F$ 

| Address          | Definition                    | φ [ x16 <sup>1</sup> |
|------------------|-------------------------------|----------------------|
| H'1~H'7D         | Valid PROFIBUS node address   | DE ADDRES            |
| H'0 or H'7E~H'FF | Invalid PROFIBUS node address | 2                    |

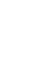

Example: If the node address of AHRTU-PFBS-5A is 26 (decimal value), users have to turn the knob corresponding to  $x16^1$  to position 1, and turn the knob corresponding to  $x16^0$  to position A. 26 (decimal value) = 1A (hexadecimal value)= $1 \times 16^1 + A \times 16^0$ 

#### Points for attention:

- If users set the node address of AHRTU-PFBS-5A when AHRTU-PFBS-5A is not supplied with power, they have to power AHRTU-PFBS-5A after the node address of AHRTU-PFBS-5A is set.
- If users change the node address of AHRTU-PFBS-5A when AHRTU-PFBS-5A is powered, the change will not take effect immediately after the node address of AHRTU-PFBS-5A is changed, and it will take effect after the users cut off the power supplied to AHRTU-PFBS-5A and then power AHRTU-PFBS-5A again.
- To prevent the address knobs on AHRTU-PFBS-5A from being scratched, please carefully use a slotted screwdriver to rotate the address knobs on AHRTU-PFBS-5A.

### 5.9.3 Wiring AHAADP01EF-5A/AHAADP02EF-5A

### 5.9.3.1 Connecting 100BASE-FX Fibers

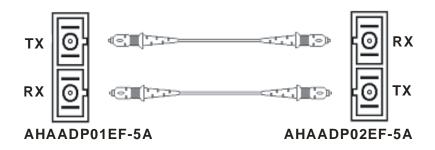

# 5.9.3.2 Specifications for Cables

- SC, multimode fiber, 62.5/125 μm
- SC, multimode fiber, 50/125 μm

#### 5.9.3.3 Installing AHAADP01EF-5A/AHAADP02EF-5A on a Backplane

The connector of AHAADP01EF-5A must be connected to the lower extension port of a backplane. The connector of AHAADP02EF-5A must be connected to the upper extension port of a backplane.

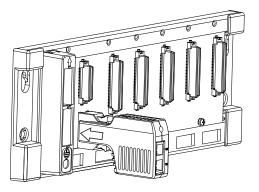

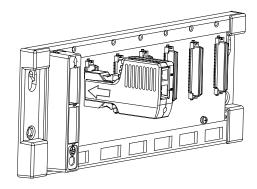

#### Points for attention:

When users install AHAADP01EF-5A/AHAADP02EF-5A on a backplane, they have to make sure that AHAADP01EF-5A/AHAADP02EF-5A is connected to an extension port of the backplane correctly. (AHAADP01EF-5A must be connected to the lower extension port of the backplane, and AHAADP02EF-5A must be connected to the upper extension port of the backplane.) Otherwise, an error will occur if a CPU module connects to AHAADP01EF-5A/AHAADP02EF-5A.

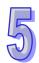

# **5.10 Wiring Motion Control Modules**

# **5.10.1 Specifications for Motion Control Modules**

#### AH02HC-5A

| Item              |                                  | Specifications                                                                                                    |  |  |
|-------------------|----------------------------------|----------------------------------------------------------------------------------------------------|--|--|
| Number of char    | nnels                            | 2 channels                                                                                                    |  |  |
|                   | Input<br>(differential<br>input) | CH0: X0.8+, X0.8-, X0.9+, and X0.9-<br>CH1: X0.10+, X0.10-, X0.11+, and X0.11-                                                                                                    |  |  |
| Input signal      | Pulse format                     | Pulse/Direction (one phase and one input) Counting up/Counting down (one phase and two inputs) One time the frequency of A/B-phase inputs (two phases and two inputs) Four times the frequency of A/B-phase inputs (two phases and two inputs) |  |  |
|                   | Signal level                     | 5~24 VDC                                                                                                    |  |  |
|                   | Maximum frequency of counting    | The maximum frequency is 200 kHz.                                                                                                    |  |  |
| Specifications    | Range                            | The number of sampled pulses is in the range of -200000 to 200000.  The number of accumulated pulses is in the range of -999999999 to 9999999999.  The number of input pulses is in the range of 2447403040 to 2447403040.                     |  |  |
|                   | Туре                             | The number of input pulses is in the range of -2147483648 to 2147483648.  General count  Circular count                                                                                                    |  |  |
|                   | Input<br>(differential<br>input) | CH0: X0.0+ and X0.0-<br>CH1: X0.1+ and X0.1-                                                                                                    |  |  |
| RESET input       | Signal level                     | 5~24 VDC                                                                                                    |  |  |
|                   | Maximum current                  | 15 mA                                                                                                    |  |  |
| Comparison output | Output type                      | CH0: The high-speed pulse output Y0.8 is a transistor whose collector is an open collector.  CH1: The high-speed pulse output Y0.9 is a transistor whose collector is an open collector.                                                       |  |  |
|                   | Signal level                     | 24 VDC                                                                                                    |  |  |
|                   | Maximum current                  | 15 mA                                                                                                    |  |  |

# • AH04HC-5A

| Item                             |     | Specifications                                                                                                    |  |
|----------------------------------|-----|----------------------------------------------------------------------------------------------------|--|
| Number of channels               |     | 4 channels                                                                                                    |  |
| Input<br>(differential<br>input) |     | CH0: X0.8+, X0.8-, X0.9+, and X0.9-<br>CH1: X0.10+, X0.10-, X0.11+, and X0.11-<br>CH2: X0.12+, X0.12-, X0.13+, and X0.13-                        |  |
| Input signal                     | - , | CH3: X0.14+, X0.14-, X0.15+, and X0.15- Pulse/Direction (one phase and one input) Counting up/Counting up (one phase and two inputs)             |  |
|                                  |     | One time the frequency of A/B-phase inputs (two phases and two inputs)  Four times the frequency of A/B-phase inputs (two phases and two inputs) |  |
| Signal level                     |     | 5~24 VDC                                                                                                    |  |

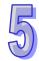

| Ite               | em                               | Specifications                                                                                                    |
|-------------------|----------------------------------|----------------------------------------------------------------------------------------------------|
|                   | Maximum frequency of counting    | The maximum frequency is 200 kHz.                                                                                                    |
| Specifications    | Range                            | The number of sampled pulses is in the range of -200000 to 200000.  The number of accumulated pulses is in the range of -999999999 to 9999999999999999999999999                                                                                                    |
|                   | Туре                             | Linear count Circular count                                                                                                    |
| RESET input       | Input<br>(differential<br>input) | CH0: X0.0+ and X0.0-<br>CH1: X0.1+ and X0.1-<br>CH2: X0.2+ and X0.2-<br>CH3: X0.3+ and X0.3-                                                                                                    |
|                   | Signal level                     | 5~24VDC                                                                                                    |
|                   | Maximum current                  | 15 mA                                                                                                    |
| Comparison output | Output type                      | <ul> <li>CH0: The high-speed pulse output Y0.8 is a transistor whose collector is an open collector.</li> <li>CH1: The high-speed pulse output Y0.9 is a transistor whose collector is an open collector.</li> <li>CH2: The high-speed pulse output Y0.10 is a transistor whose collector is an open collector.</li> <li>CH3: The high-speed pulse output Y0.11 is a transistor whose collector is an open collector.</li> </ul> |
|                   | Signal level                     | 24 VDC                                                                                                    |
|                   | Maximum current                  | 15 mA                                                                                                    |

#### AH05PM-5A

|                             |                                                                                     |                                                                    | Specifications              |                           |  |
|-----------------------------|-------------------------------------------------------------------------------------|--------------------------------------------------------------------|-----------------------------|---------------------------|--|
|                             | Item                                                                                | AH05PM-5A                                                          |                             |                           |  |
| Number of                   | actual axes                                                                         | 2 axes                                                             |                             |                           |  |
| Storage                     |                                                                                     | The capacity of the buil                                           | t-in storage is 64K steps.  |                           |  |
| Unit                        |                                                                                     | Motor unit                                                         | Compound unit               | Mechanical unit           |  |
|                             |                                                                                     | Users can set the initial                                          | register involved in the o  | data exchange in a CPU    |  |
| Connection                  | n with a CPU                                                                        | module, and the number                                             | er of registers involved in | the data exchange in the  |  |
| module                      |                                                                                     | CPU module. Four hun                                               | dred data registers at mo   | st can be involved in the |  |
|                             |                                                                                     | data exchange.                                                     |                             |                           |  |
|                             |                                                                                     | There are three types of pulse output modes. These modes adopt the |                             |                           |  |
|                             |                                                                                     | differential output.                                               |                             |                           |  |
| Motor cont                  | rol                                                                                 | 1. Pulse/Direction                                                 |                             |                           |  |
|                             |                                                                                     | Counting up/Counting down                                          |                             |                           |  |
|                             |                                                                                     | 3. A/B-phase output                                                |                             |                           |  |
| Maximum s                   | sneed                                                                               | Single axis: 1M PPS                                                |                             |                           |  |
| Waxiiiaiii                  |                                                                                     | Multi-axis interpolation: 1M PPS                                   |                             |                           |  |
| Input<br>signal             | Detector                                                                            | X0.0, X0.1, X0.8, X0.9,                                            | X0.12, and X0.13            |                           |  |
| Output signal               | Servo output Y0.0+, Y0.0-, Y0.2+, Y0.2-, Y0.1+, Y0.1-, Y0.3+, Y0.3-, Y0.8, and Y0.9 |                                                                    |                             | , Y0.3-, Y0.8, and Y0.9   |  |
| External communication port |                                                                                     | Mini USB port                                                      |                             |                           |  |
| Number of                   | basic instructions                                                                  | 27                                                                 |                             |                           |  |
| Number of                   | applied                                                                             | 130                                                                |                             |                           |  |
| instruction                 | S                                                                                   | 130                                                                |                             |                           |  |

| Item   | Specifications                                                                                                    |  |
|--------|----------------------------------------------------------------------------------------------------|--|
| item   | AH05PM-5A                                                                                                    |  |
| M-code | <ol> <li>OX0~OX99 (motion subroutine/positioning program): M02 (The execution of the program stops. (END))</li> <li>M00~M01, M03~M101, and M103~M65535:         The execution of the program pauses. (WAIT)         Users can use them freely.     </li> </ol> |  |
| G-code | G0 (rapid positioning), G1 (linear interpolation), G2 (circular interpolation, clockwise), G3 (circular interpolation, counterclockwise), G4 (dwell), G17 (XY plane selection), G90 (absolute programming), and G91 (incremental programming)                  |  |

# Description of the terminals

| Terminal                                                               | Description Response                                                                                                    |                |         | m input |
|------------------------------------------------------------------------|----------------------------------------------------------------------------------------------------|----------------|---------|---------|
| Terrinia                                                               | Description                                                                                                    | characteristic | Current | Voltage |
| X0.0, X0.1,<br>X0.8, X0.9,<br>X0.12, and<br>X0.13                      | <ol> <li>They are single/A/B-phase input terminals.</li> <li>The functions of the terminals:         <ul> <li>Motion control:</li> <li>X0.0 is the PG input for axis 1, and X0.1 is the PG input for axis 2.</li> <li>X0.12 is the DOG input for axis 1, and X0.13 is the DOG input for axis 2.</li> <li>X0.8 and X0.9 are for a manual pulse generator.</li> </ul> </li> <li>High-speed count:         <ul> <li>X0.0 is the RESET input for counter 0.</li> <li>X0.8 is the A-phase input for counter 0, and X0.9 is the B-phase input for counter 0.</li> </ul> </li> <li>High-speed comparison and catch: The terminals can function as trigger signals for high-speed catches.</li> <li>Interrupt input terminals: X0.8, X0.9, X0.12, X0.13</li> </ol> | 100 kHz (*1)   | 15 mA   | 24 V    |
| Y0.8 and Y0.9                                                          | <ol> <li>The high-speed pulse output terminals are transistors whose collectors are open collectors.</li> <li>The functions of the terminals:         <ul> <li>Motion control: Y0.8 is the CLEAR output for axis 1, and Y0.9 is the CLEAR output for axis 2.</li> <li>High-speed comparison and catch: The high-speed comparison output terminals provide the PWM function.</li> </ul> </li> </ol>                                                                                                    | 200 kHz        | 15 mA   | 24 V    |
| Y0.0+, Y0.0-,<br>Y0.1+, Y0.1-,<br>Y0.2+, Y0.2-,<br>Y0.3+, and<br>Y0.3- | <ol> <li>They are differential output terminals.</li> <li>The function of the terminals:         <ul> <li>Motion control:</li> <li>Y0.0+ and Y0.0- are the A-phase output terminals for axis 1. Y0.2+ and Y0.2- are the A-phase output terminals for axis 2.</li> <li>Y0.1+ and Y0.1- are the B-phase output terminals for axis 1. Y0.3+ and Y0.3- are the B-phase output terminals for axis 2.</li> </ul> </li> </ol>                                                                                                    | 1 MHz          | 5 mA    | 5 V     |

<sup>\*1.</sup> If the frequency of input signals received by an input terminal must be 200 kHz, the input terminal must be connected to a 1 k $\Omega$  (2 W) resistor in parallel.

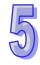

# ● AH10PM-5A

| AHTUPWI-5A                   |                     | Specifications                                                                                                    |                                                                                                    |                                                      |  |
|------------------------------|---------------------|----------------------------------------------------------------------------------------------------|----------------------------------------------------------------------------------------------------|------------------------------------------------------|--|
| Ite                          | m                   | AH10PM-5A                                                                                                    |                                                                                                    |                                                      |  |
| Number of actu               | al axes             | 6 axes                                                                                                    | 7 11 01 02 1                                                                                                    |                                                      |  |
| Storage                      |                     |                                                                                                    | t-in storage is 64K steps.                                                                                                    |                                                      |  |
| Unit                         |                     | Motor unit                                                                                                    | Compound unit                                                                                                    | Mechanical unit                                      |  |
| Connection with a CPU module |                     | Users can set the initial register involved in the data exchange in a CPU module, and the number of registers involved in the data exchange in the CPU module. Four hundred data registers at most can be involved in the data exchange. |                                                                                                    |                                                      |  |
| Motor control                |                     | There are three types of pulse output modes. These modes adopt the differential output.  1. Pulse/Direction 2. Counting up/Counting down 3. A/B-phase output                                                                             |                                                                                                    |                                                      |  |
| Maximum speed                |                     | Single axis: 1M PPS Multi-axis interpolation:                                                                                                    | 1M PPS                                                                                                    |                                                      |  |
| Innut signal                 | Operating switch    | STOP/RUN (automatic/manual switch)                                                                                                    |                                                                                                    |                                                      |  |
| Input signal                 | Detector            | X0.8, X0.9, X0.10, X0.1<br>X0.1+, X0.1-, X0.2+, X0                                                                                                    | 1, X0.12, X0.13, X0.14, X<br>0.2-, X0.3+, and X0.3-                                                                              | 0.15, X0.0+, X0.0-,                                  |  |
| Output signal                | Servo output signal |                                                                                                    | 0.2-, Y0.4+, Y0.4-, Y0.6+, Y<br>0.5-, Y0.7+, Y0.7-, Y0.8, Y                                                                      |                                                      |  |
| External comm                | unication port      | Mini USB port Ethernet port                                                                                                    |                                                                                                    |                                                      |  |
| Expansion stora              | age device          | Mini SD card The maximum capacity                                                                                                    | is 32 GB.                                                                                                    |                                                      |  |
| Number of basi               | c instructions      | 27                                                                                                    |                                                                                                    |                                                      |  |
| Number of appl instructions  | ied                 | 130                                                                                                    |                                                                                                    |                                                      |  |
| M-code                       |                     | execution of the pr<br>2. M00~M01, M03~M                                                                                                    | n subroutine/positioning p<br>ogram stops. (END))<br>l101, and M103~M65535:<br>ne program pauses. (WAI <sup>-</sup><br>m freely. |                                                      |  |
| G-code                       |                     | G0 (rapid positioning), (clockwise), G3 (circular (XY plane selection), G                                                                                                    | G1 (linear interpolation), G<br>interpolation, countercloc<br>18 (ZX plane selection), C<br>ming), and G91 (incremen             | kwise), G4 (dwell), G17<br>G19 (YZ plane selection), |  |

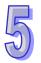

**Description of the terminals** 

| Terminal                                                               | Description                                                                                                    | Response       |         | ım input |
|------------------------------------------------------------------------|----------------------------------------------------------------------------------------------------|----------------|---------|----------|
| Torrinia                                                               | ·                                                                                                    | characteristic | Current | Voltage  |
| X0.0+, X0.0-,<br>X0.1+, X0.1-,<br>X0.2+, X0.2-,<br>X0.3+, and<br>X0.3- | <ol> <li>They are differential input terminals.</li> <li>The functions of the terminals:         <ul> <li>Motion control: They are the PG input terminals for axis 1~axis 4.</li> <li>High-speed counter: X0.0+ and X0.0- are the RESET input terminals for counter 0. X0.1+ and X0.1- are the RESET input terminals for counter 1. X0.2+ and X0.2- are the RESET input terminals for counter 2 and counter 4. X0.3+ and X0.3- are the RESET input terminals for counter 3 and counter 5.</li> <li>High-speed comparison and catch: The terminals can function as trigger signals for high-speed catches.</li> </ul> </li> </ol>                                                                                              | 200 kHz        | 15 mA   | 5~24 V   |
| X0.8 and X0.9                                                          | <ol> <li>They are single/A/B-phase input terminals.</li> <li>The functions of the terminals:         <ul> <li>Motion control: The terminals are for a manual pulse generator.</li> <li>High-speed count:</li></ul></li></ol>                                                                                                    | 100 kHz (*1)   | 15 mA   | 24 V     |
| X0.10, X0.11,<br>X0.12, X0.13,<br>X0.14, and<br>X0.15                  | <ul> <li>They are single/A/B-phase input terminals.</li> <li>Motion control: They are the DOG input terminals for axis 1~axis 6.</li> <li>High-speed counter:</li> <li>The terminals are for counter 1~counter 5.</li> <li>X0.10 is the A-phase input for counter 1, X0.12 is the A-phase input for counter 2 and counter 4, and X0.14 is the A-phase input for counter 5.</li> <li>X0.11 is the B-phase input for counter 1, X0.13 is the B-phase input for counter 2 and counter 4, and X0.15 is the B-phase input for counter 2 and counter 3 and counter 5.</li> <li>High-speed comparison and catch: The terminals can function as trigger signals for high-speed catches.</li> <li>Interrupt input terminals</li> </ul> | 100 kHz (*1)   | 15 mA   | 24 V     |

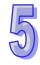

| Terminal                                                                                                    | Description                                                                                                    | Response       | Maximu  | ım input |
|----------------------------------------------------------------------------------------------------|----------------------------------------------------------------------------------------------------|----------------|---------|----------|
| reminai                                                                                                    | Description                                                                                                    | characteristic | Current | Voltage  |
| Y0.8, Y0.9,<br>Y0.10, and<br>Y0.11                                                                                                    | <ol> <li>The high-speed pulse output terminals are transistors whose collectors are open collectors.</li> <li>The functions of the terminals:         <ul> <li>Motion control:</li> <li>The terminals are the CLEAR output terminals for axis 1~axis 4, and provide the PWM function.</li> <li>Y0.8 and Y0.9 are for axis 5. Y0.10 and Y0.11 are for axis 6. Y0.8 is the A-phase output for axis 5, and Y0.10 is the A-phase output for axis 6. Y0.9 is the B-phase output for axis 5, and Y0.11 is the B-phase output for axis 6.</li> <li>High-speed comparison and catch: The terminals can function as high-speed comparison output terminals.</li> </ul> </li> </ol> | 200 kHz        | 15 mA   | 24 V     |
| Y0.0+, Y0.0-,<br>Y0.1+, Y0.1-,<br>Y0.2+, Y0.2-,<br>Y0.3+, Y0.3-,<br>Y0.4+, Y0.4-,<br>Y0.5+, Y0.5-,<br>Y0.6+, Y0.6-,<br>Y0.7+, and<br>Y0.7- | 1. They are differential output terminals.  2. The function of the terminals:                                                                                                    | 1 MHz          | 5 mA    | 5 V      |

<sup>\*1.</sup> If the frequency of input signals received by an input terminal must be 200 kHz, the input terminal must be connected to a 1 k $\Omega$  (2 W) resistor in parallel.

# • AH15PM-5A

| Itei                         | m                   |                                                                                                    | AH15PM-5A                                                                                                    |                                                       |  |
|------------------------------|---------------------|----------------------------------------------------------------------------------------------------|----------------------------------------------------------------------------------------------------|-------------------------------------------------------|--|
| Number of actua              | al axes             | 4 axes                                                                                                    |                                                                                                    |                                                       |  |
| Storage                      |                     | The capacity of the buil                                                                                                    | t-in storage is 64K steps.                                                                                        |                                                       |  |
| Unit                         |                     | Motor unit                                                                                                    | Compound unit                                                                                                    | Mechanical unit                                       |  |
| Connection with a CPU module |                     | module, and the number                                                                                                    | register involved in the der of registers involved in the dered data registers at most                            | the data exchange in the                              |  |
| Motor control                |                     |                                                                                                    |                                                                                                    | These modes adopt the                                 |  |
| Maximum speed                | l                   | Single axis: 1M PPS Multi-axis interpolation:                                                                                                    | 1M PPS                                                                                                    |                                                       |  |
|                              | Operating switch    | STOP/RUN (automatic/                                                                                                    | manual switch)                                                                                                    |                                                       |  |
| Input signal                 | Detector            |                                                                                                    | 0.1-, X0.2+, X0.2-, X0.3+,<br>1, X0.12, X0.13, X0.14, X                                                           |                                                       |  |
| Output signal                | Servo output signal |                                                                                                    | 0.2-, Y0.4+, Y0.4-, Y0.6+,<br>0.5-, Y0.7+, Y0.7-, Y0.8, Y                                                         |                                                       |  |
| External commu               | nication port       | Mini USB port<br>Ethernet port                                                                                                    |                                                                                                    |                                                       |  |
| Expansion stora              | ge device           | Mini SD card The maximum capacity                                                                                                    | is 32 GB.                                                                                                    |                                                       |  |
| Number of basic              |                     | 27                                                                                                    |                                                                                                    |                                                       |  |
| Number of appli              | ed                  | 130                                                                                                    |                                                                                                    |                                                       |  |
| M-code                       |                     | execution of the polynomial execution of the polynomial ex | on subroutine/positioning program stops. (END))<br>1101, and M103~M65535<br>the program pauses. (WAI<br>m freely. | :                                                     |  |
| G-code                       |                     | G0 (rapid positioning), clockwise), G3 (circular (XY plane selection), G                                                                                                    | G1 (linear interpolation), (interpolation, counterclos                                                            | ckwise), G4 (dwell), G17<br>G19 (YZ plane selection), |  |

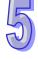

**Description of the terminals** 

| Terminal                                                            | Description                                                                                                    | Response               |       | m input           |
|---------------------------------------------------------------------|----------------------------------------------------------------------------------------------------|------------------------|-------|-------------------|
| X0.0+, X0.0-,<br>X0.1+, X0.1-,<br>X0.2+, X0.2-,<br>X0.3+, and X0.3- | <ol> <li>They are differential input terminals.</li> <li>The functions of the terminals:         <ul> <li>Motion control: They are the PG input terminals for axis 1~axis 4.</li> <li>High-speed counter: X0.0+ and X0.0- are the RESET input terminals for counter 0. X0.1+ and X0.1- are the RESET input terminals for counter 1. X0.2+ and X0.2- are the RESET input terminals for counter 2 and counter 4. X0.3+ and X0.3- are the RESET input terminals for counter 3 and counter 5.</li> <li>High-speed comparison and catch: The terminals can function as trigger signals for high-speed catches.</li> <li>Interrupt input terminals</li> </ul> </li> </ol> | characteristic 200 kHz | 15 mA | Voltage<br>5~24 V |
| X0.4, X0.5, X0.6,<br>and X0.7                                       | <ol> <li>They are single/A/B-phase input terminals.</li> <li>The functions of the terminals:         <ul> <li>Motion control: They are the DOG input terminals for axis 1~axis 4.</li> </ul> </li> </ol>                                                                                                    | 100 kHz (*1)           | 15 mA | 24 V              |
| X0.8+, X0.8-,<br>X0.9+, and X0.9-                                   | <ol> <li>They are differential input terminals.</li> <li>The functions of the terminals:         <ul> <li>Motion control: The terminals are for a manual pulse generator.</li> <li>High-speed count:                 <ul> <li>The terminals are for counter 0.</li> <li>X0.8+ and X0.8- are the A-phase input terminals for counter 0, and X0.9+ and X0.9- are the B-phase input terminals for counter 0.</li> </ul> </li> <li>High-speed comparison and catch: The terminals can function as trigger signals for high-speed catches.</li> <ul> <li>Interrupt input terminals</li> </ul> </ul></li> </ol>                                                           | 200 kHz                | 15 mA | 5~24 V            |
| X0.10, X0.11,<br>X0.12, X0.13,<br>X0.14, X0.15,<br>X1.0, and X1.1   | <ul> <li>They are single/A/B-phase input terminals.</li> <li>The functions of the terminals:</li> <li>Motion control: X0.10 is LSP0, X0.11 is LSN0, X0.12 is LSP1, X0.13 is LSN1, X0.14 is LSP2, X0.15 is LSN2, X1.0 is LSP3, and X1.1 is LSN3.</li> <li>High-speed count:</li> <li>The terminals are for counter 1~counter 5.</li> <li>X0.10 is the A-phase input for counter 1. X0.12 is the A-phase input for counter 2 and counter 4. X0.14 is the A-phase input for counter 5.</li> <li>X0.11 is the B-phase input for counter 1. X0.13 is the B-phase input for counter 2 and counter 4. X0.15 is the B-phase input for counter 5.</li> </ul>                 | 100 kHz (*1)           | 15 mA | 24 V              |

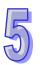

| Terminal                                                                                                    | Description                                                                                                    | Response       | Maximu  | m input |
|----------------------------------------------------------------------------------------------------|----------------------------------------------------------------------------------------------------|----------------|---------|---------|
| Terminal                                                                                                    | Description                                                                                                    | characteristic | Current | Voltage |
|                                                                                                    | <ul> <li>High-speed comparison and catch: The terminals can function as trigger signals for high-speed catches.</li> <li>Interrupt input terminals: X0.10~X0.15</li> </ul>                                                                                                    |                |         |         |
| X1.2, X1.3, X1.4,<br>and X1.5                                                                                                    | They are single/A/B-phase input terminals.                                                                                                    | 100 kHz (*1)   | 15 mA   | 24 V    |
| Y0.8, Y0.9,<br>Y0.10, and<br>Y0.11                                                                                                    | <ol> <li>The high-speed pulse output terminals are transistors whose collectors are open collector.</li> <li>The function of the terminals:         <ul> <li>Motion control: The terminals are the CLEAR output terminals for axis 1~axis 4.</li> <li>High-speed comparison and catch: The terminals can function as high-speed comparison output terminals.</li> </ul> </li> </ol>                                                                                                    | 200 kHz        | 15 mA   | 24 V    |
| Y0.0+, Y0.0-,<br>Y0.1+, Y0.1-,<br>Y0.2+, Y0.2-,<br>Y0.3+, Y0.3-,<br>Y0.4+, Y0.4-,<br>Y0.5+, Y0.5-,<br>Y0.6+, Y0.6-,<br>Y0.7+, and Y0.7- | <ol> <li>They are differential output terminals.</li> <li>The function of the terminals:         <ul> <li>Motion control:</li> <li>The terminals are for axis 1~axis 4.</li> <li>Y0.0+ and Y0.0- are the A-phase output terminals for axis 1. Y0.2+ and Y0.2- are the A-phase the output terminals for axis 2. Y0.4+ and Y0.4- are the A-phase output terminals for axis 3. Y0.6+ and Y0.6- are the A-phase output terminals for axis 4.</li> <li>Y0.1+ and Y0.1- are the B-phase output terminals for axis 1. Y0.3+ and Y0.3- are the B-phase output terminals for axis 2. Y0.5+ and Y0.5- are the B-phase output terminals for axis 3. Y0.7+ and Y0.7- are the B-phase output terminals for axis 4.</li> <li>Y0.0+ and Y0.0- are the CLEAR output terminals for axis 5. Y0.1+ and Y0.1- are the CLEAR output terminals for axis 6.</li> </ul> </li> </ol> | 1 MHz          | 5 mA    | 5 V     |

<sup>\*1.</sup> If the frequency of input signals received by an input terminal must be 200 kHz, the input terminal must be connected to a 1 k $\Omega$  (2 W) resistor in parallel.

### AH20MC-5A

| ● AHZUNIC-5A          |                          |                                                                           |                           |  |  |
|-----------------------|--------------------------|---------------------------------------------------------------------------|---------------------------|--|--|
| ltem                  |                          | Specifications                                                            |                           |  |  |
| itein                 |                          | AH20MC-5A                                                                 |                           |  |  |
| Number of actual axes | 12 axes                  | 12 axes                                                                   |                           |  |  |
| Storage               | The capacity of the bui  | The capacity of the built-in storage is 64K steps.                        |                           |  |  |
| Unit                  | Motor unit               | Motor unit Compound unit Mechanical unit                                  |                           |  |  |
|                       | Users can set the initia | Users can set the initial register involved in the data exchange in a CPU |                           |  |  |
| Connection with a CPU | module, and the number   | er of registers involved in t                                             | he data exchange in the   |  |  |
| module                | CPU module. Four hur     | dred data registers at mos                                                | st can be involved in the |  |  |
|                       | data exchange.           |                                                                           |                           |  |  |
|                       | Delta high-speed motion  | on control system DMCNE                                                   | T (Delta Motion Control   |  |  |
| Motor control         | Network)                 | ,                                                                         |                           |  |  |
|                       | The response time is o   | The response time is one millisecond.                                     |                           |  |  |
| Marrimanna            | Single axis: 1M PPS      |                                                                           |                           |  |  |
| Maximum speed         | Two-axis interpolation:  | Two-axis interpolation: 1M PPS                                            |                           |  |  |

**Description of the terminals** 

| Tii                                                                    |                                                                                                    | Response       | Maximu  | m input |
|------------------------------------------------------------------------|----------------------------------------------------------------------------------------------------|----------------|---------|---------|
| Terminal                                                               | Description                                                                                                    | characteristic | Current | Voltage |
| X0.0+, X0.0-,<br>X0.1+, X0.1-,<br>X0.2+, X0.2-,<br>X0.3+, and<br>X0.3- | <ol> <li>They are differential input terminals.</li> <li>The functions of the terminals:         <ul> <li>High-speed count:</li> <li>The terminals are the RESET input terminals for counter 0~counter 5.</li> <li>X0.0+ and X0.0- are for counter 0. X0.1+ and X0.1- are for counter 1. X0.2+ and X0.2- are for counter 2 and counter 4. X0.3+ and X0.3- are for counter 3 and counter 5.</li> <li>High-speed comparison and catch: The terminals can function as trigger signals for high-speed catches.</li> </ul> </li> </ol> | 200 kHz        | 15 mA   | 5~24 V  |
| X0.8+, X0.8-,<br>X0.9+, and<br>X0.9-                                   | <ol> <li>They are differential input terminals.</li> <li>The functions of the terminals:         <ul> <li>Motion control: The terminals are for a manual pulse generator.</li> <li>High-speed count:</li></ul></li></ol>                                                                                                    | 200 kHz        | 15 mA   | 5~24 V  |

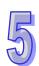

**Maximum input** 

Current Voltage

Response

characteristic

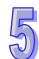

**Terminal** 

|                                                                                                    | high-speed catches.                                                                                                    |         |       |        |
|----------------------------------------------------------------------------------------------------|----------------------------------------------------------------------------------------------------|---------|-------|--------|
|                                                                                                    | <ul> <li>Interrupt input terminals</li> </ul>                                                                                                    |         |       |        |
| X0.10+, X0.10-,<br>X0.11+, X0.11-,<br>X0.12+, X0.12-,<br>X0.13+, X0.13,<br>X0.14+, X0.14-,<br>X0.15+, and<br>X0.15- | <ol> <li>They are differential input terminals.</li> <li>The functions of the terminals:         Motion Control:         Axis1~6 Dog pulse inputs, applicable for single axis input motion control         <ul> <li>High-speed count:</li> <li>The terminals are for counter 1~counter 5.</li> <li>X0.10+ and X0.10- are the A-phase input terminals for counter 1. X0.12+ and X0.12- are the A-phase input terminals for counter 2 and counter 4. X0.14+ and X0.14- are the A-phase input terminals for counter 3 and counter 5.</li> <li>X0.11+ and X0.11- are the B-phase input terminals for counter 1. X0.13+ and X0.13- are the B-phase input terminals for counter 2 and counter 4. X0.15+ and X0.15- are the B-phase input terminals for counter 3 and counter 5.</li> <li>High-speed comparison and catch: The terminals can function as trigger signals for high-speed catches.</li> <li>Interrupt input terminals</li> </ul> </li> </ol> | 200 kHz | 15 mA | 5~24 V |
| Y0.8, Y0.9,<br>Y0.10, and<br>Y0.11                                                                                  | <ol> <li>The high-speed pulse output terminals are transistors whose collectors are open collectors.</li> <li>The function of the terminals:         <ul> <li>High-speed comparison and catch: The terminals can function as high-speed comparison output terminals.</li> </ul> </li> </ol>                                                                                                    | 200 kHz | 15 mA | 24 V   |

Description

#### 5.10.2 I/O Extension Cables and External Terminal Modules

A connector for a motion control module connects an I/O extension cable to an external terminal module. Users can install wires on the input and output terminal blocks in the external terminal module.

I/O extension cable DVPACAB7D10/DVPACAB7E10
 DVPACAB7D10 is a 36-pin I/O extension cable for AH04HC-5A and AH20MC-5A.
 DVPACAB7E10 is a 50-pin I/O extension cable for AH10PM-5A.

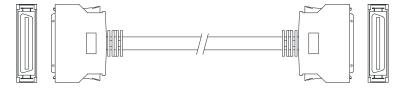

#### 2. External terminal module for AH04HC-5A and AH20MC-5A: DVPAETB-IO16C

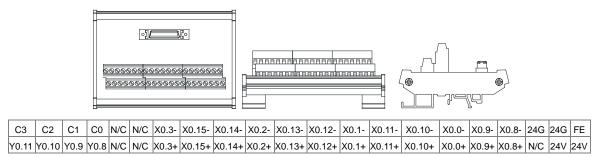

#### 3. External terminal module for AH10PM-5A: DVPAETB-IO24C

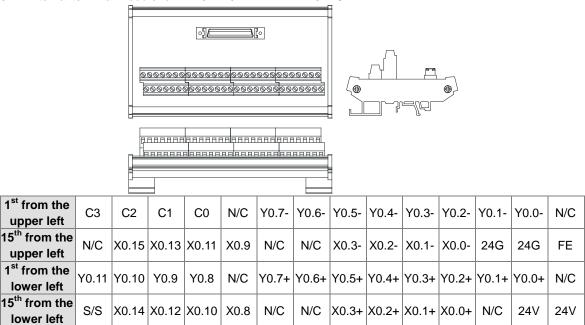

4. External terminal module for AH15PM-5A: DVPAETB-IO34C

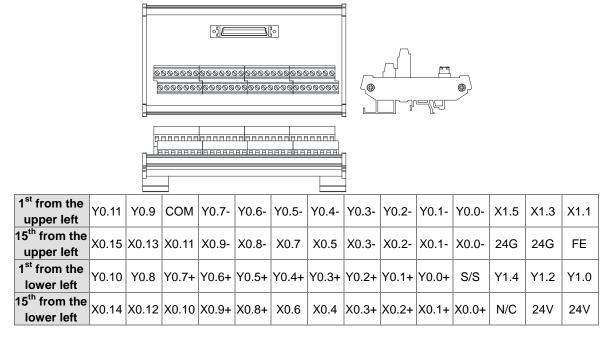

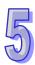

# 5.10.3 Wiring AH02HC-5A and AH04HC-5A

External devices for AH02HC-5A

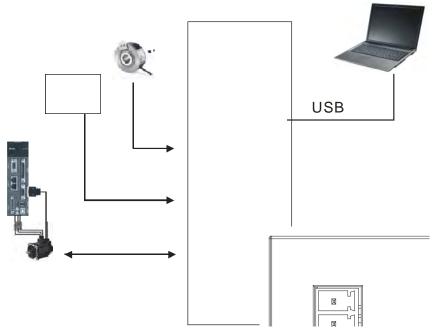

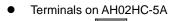

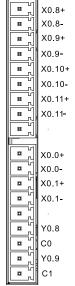

| Terminal | Function | Terminal | Function |
|----------|----------|----------|----------|
| Terminai | Count    | Terminai | Count    |
| X0.8+    | CntA0+   | X0.0+    | Rst0+    |
| X0.8-    | CntA0-   | X0.0-    | Rst0-    |
| X0.9+    | CntB0+   | X0.1+    | Rst1+    |
| X0.9-    | CntB0-   | X0.1-    | Rst1-    |
| X0.10+   | CntA1+   | Y0.8     | Out0     |
| X0.10-   | CntA1-   | C0       | СОМ0     |
| X0.11+   | CntB1+   | Y0.9     | Out1     |
| X0.11-   | CntB1-   | C1       | COM1     |

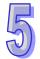

# External devices for AH04HC-5A

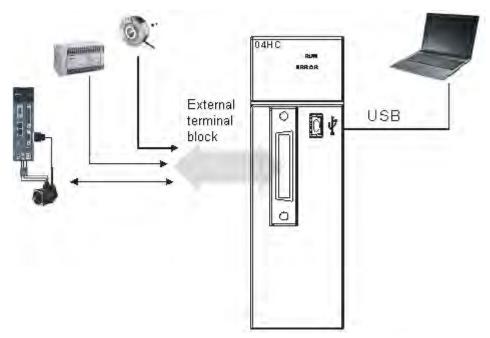

# Connector on AH04HC-5A

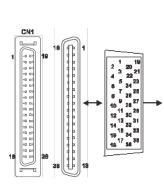

| Di- | Terminal | Function | Di- | Tamainal | Function |
|-----|----------|----------|-----|----------|----------|
| Pin |          | Count    | Pin | Terminal | Count    |
| 1   | C3       | COM3     | 19  | Y0.11    | Out3     |
| 2   | C2       | COM2     | 20  | Y0.10    | Out2     |
| 3   | C1       | COM1     | 21  | Y0.9     | Out1     |
| 4   | C0       | COM0     | 22  | Y0.8     | Out0     |
| 5   | -        | -        | 23  | -        | -        |
| 6   | -        | -        | 24  | -        | -        |
| 7   | X0.3-    | Rst3-    | 25  | X0.3+    | Rst3+    |
| 8   | X0.15-   | CntB3-   | 26  | X0.15+   | CntB3+   |
| 9   | X0.14-   | CntA3-   | 27  | X0.14+   | CntA3+   |
| 10  | X0.2-    | Rst2-    | 28  | X0.2+    | Rst2+    |
| 11  | X0.13-   | CntB2-   | 29  | X0.13+   | CntB2+   |
| 12  | X0.12-   | CntA2-   | 30  | X0.12+   | CntA2+   |
| 13  | X0.1-    | Rst1-    | 31  | X0.1+    | Rst1+    |
| 14  | X0.11-   | CntB1-   | 32  | X0.11+   | CntB1+   |
| 15  | X0.10-   | CntA1-   | 33  | X0.10+   | CntA1+   |
| 16  | X0.0-    | Rst0-    | 34  | X0.0+    | Rst0+    |
| 17  | X0.9-    | CntB0-   | 35  | X0.9+    | CntB0+   |
| 18  | X0.8-    | CntA0-   | 36  | X0.8+    | CntA0+   |

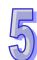

#### 5.10.3.1 External Wiring

#### 1. A PNP encoder is used.

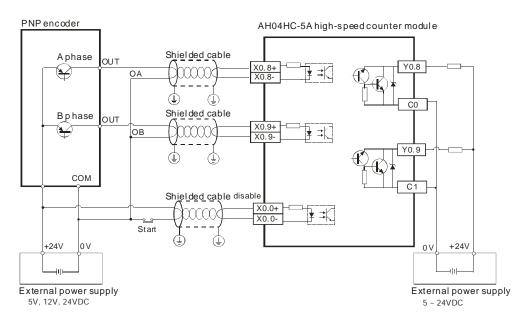

# 5

#### 2. An NPN encoder is used.

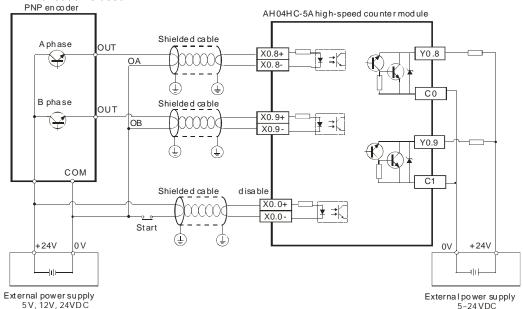

# 5.10.3.2 Wiring the Differential Input Terminals

The direct-current signals ranging in voltage from 5 V to 24 V can pass through the high-speed input terminals  $X0.0+\sim X0.1+$ ,  $X0.0-\sim X0.1-$ ,  $X0.8+\sim X0.11+$ , and  $X0.8-\sim X0.11-$  on AH02HC-5A, and the high-speed input terminals  $X0.0+\sim X0.3+$ ,  $X0.0-\sim X0.3-$ ,  $X0.8+\sim X0.15+$ , and  $X0.8-\sim X0.15-$  on AH04HC-5A. The frequency of input signals can be up to 200 kHz. These high-speed input terminals are connected to a differential (two-wire) line driver.

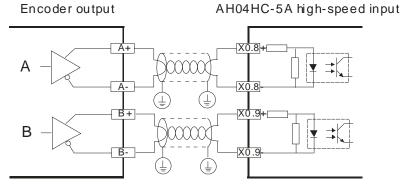

# 5.10.3.3 Transistor Output Circuit

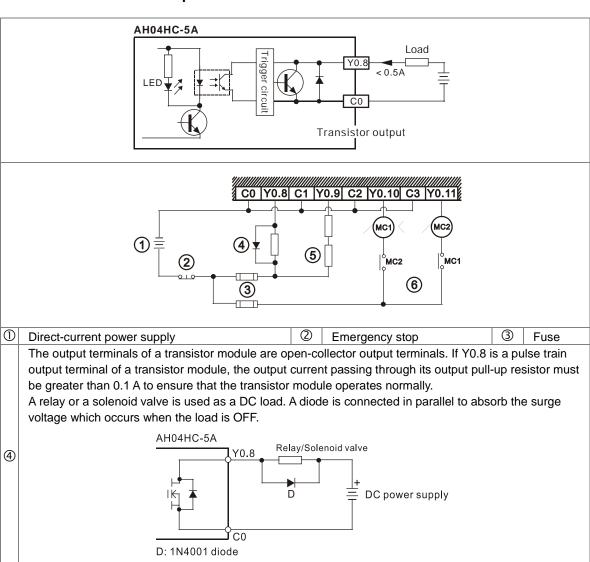

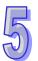

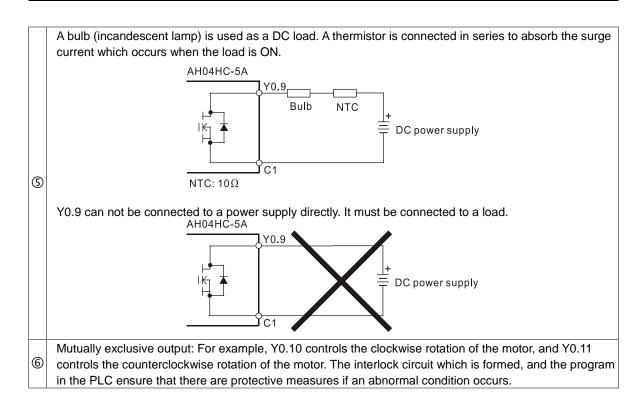

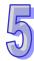

# 5.10.4 Wiring AH05PM-5A, AH10PM-5A, and AH15PM-5A

External devices for AH05PM-5A

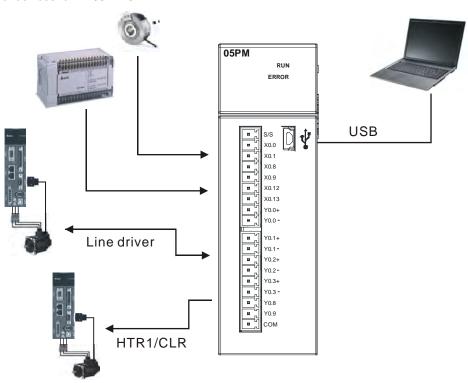

# • Terminals on AH05PM-5A

| Terminal | Fund  | ction | Terminal | Function |       |  |
|----------|-------|-------|----------|----------|-------|--|
| Terminai | Pulse | Count | Terminai | Pulse    | Count |  |
| S/S      | S/S   | S/S   | Y0.1+    | B0+      | -     |  |
| X0.0     | PG0   | Rst0  | Y0.1-    | В0-      | -     |  |
| X0.1     | PG1   | -     | Y0.2+    | A1+      | -     |  |
| X0.8     | MPGA  | CntA0 | Y0.2-    | A1-      | -     |  |
| X0.9     | MPGB  | CntB0 | Y0.3+    | B1+      | -     |  |
| X0.12    | DOG0  | -     | Y0.3-    | B1-      | -     |  |
| X0.13    | DOG1  | -     | Y0.8     | CLR0     | -     |  |
| Y0.0+    | A0+   | -     | Y0.9     | CLR1     | -     |  |
| Y0.0-    | A0-   | -     | СОМ      | -        | -     |  |

# External devices for AH10PM-5A

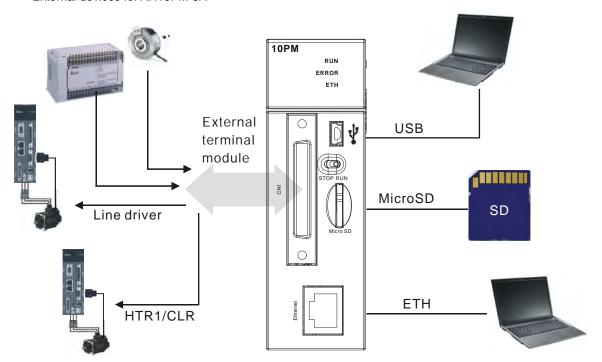

# Connector on AH10PM-5A

| CN     | 1    | Pin  | Terminal | Fur   | Function |     | Terminal | Fun     | ction |
|--------|------|------|----------|-------|----------|-----|----------|---------|-------|
|        |      | PIII | Terminai | Pulse | Count    | Pin | Terminai | Pulse   | Count |
| 1 -0 5 |      | 1    | C3       | COM3  | -        | 26  | Y0.11    | CLR3/B5 | -     |
| ~0 C   | m    | 2    | C2       | COM2  | -        | 27  | Y0.10    | CLR2/A5 | -     |
| -0 c   | ß    | 3    | C1       | COM1  | -        | 28  | Y0.9     | CLR1/B4 | -     |
| -0 5   | 124  | 4    | C0       | COM0  | -        | 29  | Y0.8     | CLR0/A4 | -     |
| °0 0   | 11 1 | 5    | NC       | -     |          | 30  | NC       | -       | -     |
| : a c  | 11 1 | 6    | Y0.7-    | B3-   | -        | 31  | Y0.7+    | B3+     | -     |
| 20 0   | p)   | 7    | Y0.6-    | A3-   | -        | 32  | Y0.6+    | A3+     | -     |
| 50 t   | 15   | 8    | Y0.5-    | B2-   | -        | 33  | Y0.5+    | B2+     | -     |
| 20 C   | 12   | 9    | Y0.4-    | A2-   | -        | 34  | Y0.4+    | A2+     | -     |
| 20 E   | \$   | 10   | Y0.3-    | B1-   | -        | 35  | Y0.3+    | B1+     | -     |
| 80 0   |      | 11   | Y0.2-    | A1-   | -        | 36  | Y0.2+    | A1+     | -     |

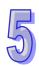

|    | 1     |           |             |    | 1     |           |             |
|----|-------|-----------|-------------|----|-------|-----------|-------------|
| 12 | Y0.1- | B0-/CLR5- | -           | 37 | Y0.1+ | B0+/CLR5+ | -           |
| 13 | Y0.0- | A0-/CLR4- | -           | 38 | Y0.0+ | A0+/CLR4+ | -           |
| 14 | NC    | -         | -           | 39 | NC    | -         | -           |
| 15 | NC    | -         | -           | 40 | S/S   | S/S       | S/S         |
| 16 | X0.15 | DOG3      | CntB3/CntB5 | 41 | X0.14 | DOG2      | CntB3/CntA5 |
| 17 | X0.13 | DOG1      | CntB2/CntB4 | 42 | X0.12 | DOG0      | CntA2/CntA4 |
| 18 | X0.11 | DOG5      | CntB1       | 43 | X0.10 | DOG4      | CntA1       |
| 19 | X0.9  | MPGB      | CntB0       | 44 | X0.8  | MPGA      | CntA0       |
| 20 | NC    | -         | -           | 45 | NC    | -         | -           |
| 21 | NC    | -         | -           | 46 | NC    | -         | -           |
| 22 | X0.3- | Pg3-      | Rst3-/Rst5- | 47 | X0.3+ | Pg3+      | Rst3+/Rst5+ |
| 23 | X0.2- | Pg2-      | Rst2-/Rst4- | 48 | X0.2+ | Pg2+      | Rst2+/Rst4+ |
| 24 | X0.1- | Pg1-      | Rst1-       | 49 | X0.1+ | Pg1+      | Rst1+       |
| 25 | X0.0- | Pg0-      | Rst0-       | 50 | X0.0+ | Pg0+      | Rst0+       |

# External devices for AH15PM-5A

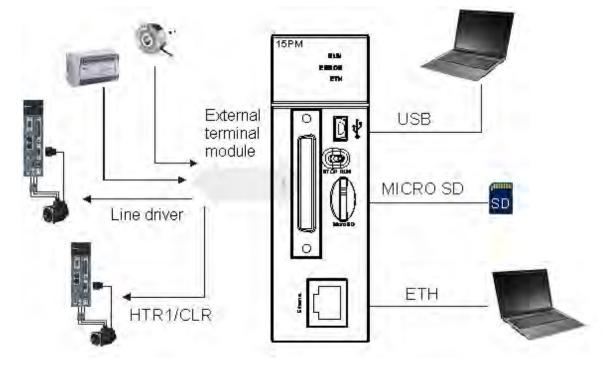

# Connector on AH15PM-5A

| CN1         | Pin | Terminal | Function |       | Pin | Terminal | Fur   | nction |
|-------------|-----|----------|----------|-------|-----|----------|-------|--------|
|             | Pin | rerminai | Pulse    | Count | PIN | Terminai | Pulse | Count  |
| 1 26        | 1   | Y0.11    | CLR3     | -     | 26  | Y0.10    | CLR2  | -      |
| ~a as       | 2   | Y0.9     | CLR1     | -     | 27  | Y0.8     | CLR0  | -      |
| © DS        | 3   | COM      | COM      | -     | 28  | Y0.7+    | B3+   | -      |
| ~D D3       | 4   | Y0.7-    | В3-      | -     | 29  | Y0.6+    | A3+   | -      |
| on not      | 5   | Y0.6-    | A3-      | -     | 30  | Y0.5+    | B2+   | -      |
| 20 D8       | 6   | Y0.5-    | B2-      | -     | 31  | Y0.4+    | A2+   | -      |
| 20 D8       | 7   | Y0.4-    | A2-      | -     | 32  | Y0.3+    | B1+   | -      |
| 50 D5       | 8   | Y0.3-    | B1-      | -     | 33  | Y0.2+    | A1+   | -      |
| 30 D\$      | 9   | Y0.2-    | A1-      | -     | 34  | Y0.1+    | B0+   | -      |
| 20 D\$      | 10  | Y0.1-    | В0-      | -     | 35  | Y0.0+    | A0+   | -      |
| 80 D8       | 11  | Y0.0-    | A0-      | -     | 36  | S/S      | S/S   | S/S    |
| 25 10 08 50 | 12  | X1.5     | CHG3     | -     | 37  | X1.4     | CHG2  | -      |

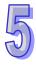

| 13 | X1.3  | CHG1  | -           | 38 | X1.2  | CHG0  | -           |
|----|-------|-------|-------------|----|-------|-------|-------------|
| 14 | X1.1  | LSN3  | -           | 39 | X1.0  | LSP3  | -           |
| 15 | X0.15 | LSN2  | CntB3/CntB5 | 40 | X0.14 | LSP2  | CntB3/CntA5 |
| 16 | X0.13 | LSN1  | CntB2/CntB4 | 41 | X0.12 | LSP1  | CntA2/CntA4 |
| 17 | X0.11 | LSN0  | CntB1       | 42 | X0.10 | LSP0  | CntA1       |
| 18 | X0.9- | MPGB- | CntB0-      | 43 | X0.9+ | MPGB+ | CntB0+      |
| 19 | X0.8- | MPGA- | CntA0-      | 44 | X0.8+ | MPGA+ | CntA0+      |
| 20 | X0.7  | DOG3  | -           | 45 | X0.6  | DOG2  | -           |
| 21 | X0.5  | DOG1  | -           | 46 | X0.4  | DOG0  | -           |
| 22 | X0.3- | Pg3-  | Rst3-/Rst5- | 47 | X0.3+ | Pg3+  | Rst3+/Rst5+ |
| 23 | X0.2- | Pg2-  | Rst2-/Rst4- | 48 | X0.2+ | Pg2+  | Rst2+/Rst4+ |
| 24 | X0.1- | Pg1-  | Rst1-       | 49 | X0.1+ | Pg1+  | Rst1+       |
| 25 | X0.0- | Pg0-  | Rst0-       | 50 | X0.0+ | Pg0+  | Rst0+       |

# 5.10.4.1 Wiring Input Terminals

The input signal is the direct-current power input. Sinking and sourcing are the current driving capability of a circuit. They are defined below.

#### Sinking

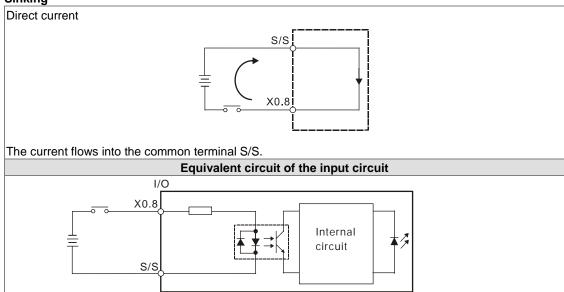

#### Sourcing

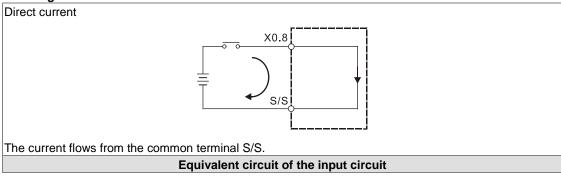

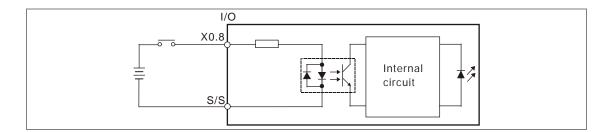

#### Wiring the differential input terminals

The direct-current signals ranging in voltage from 5 V to 24 V can pass through the high-speed input terminals X0.0+~X0.3+ and X0.0-~X0.3- on AH10PM-5A, and X0.0+~X0.3+, X0.0-~X0.3-, X0.8+~X0.9+, and X0.8-~X0.9- on AH15PM-5A. (Only 24 VDC signals can pass through the other input terminals on AH10PM-5A and AH15PM-5A.) The frequency of input signals can be up to 200 kHz.

If the frequency of input signals is less than 50 kHz and there is not much noise, these high-speed input terminals can be connected to the direct-current power supply whose voltage is in the range of 5 V to 24 V. The wiring diagrams for AH10PM-5A are shown below.

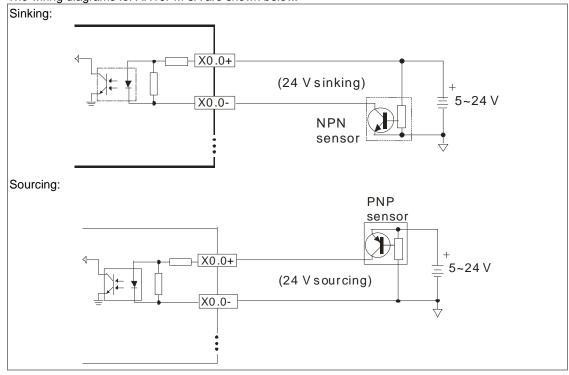

#### 5.10.4.2 Wiring the Output Terminals

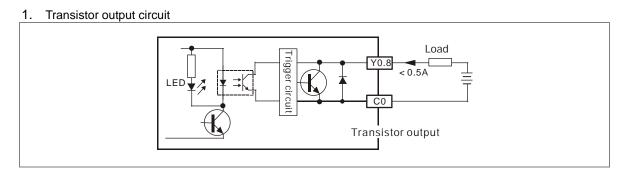

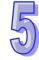

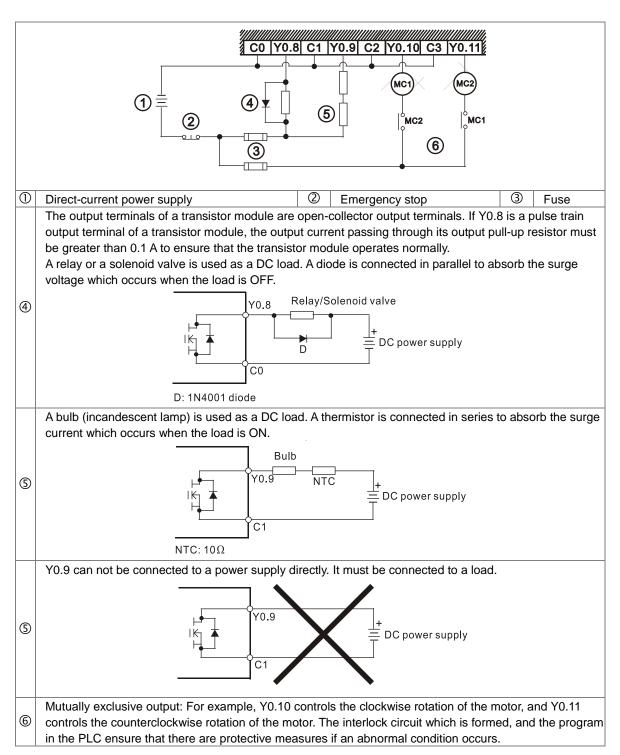

- 2. Wiring diagrams for the differential output terminals
  - Wiring differential output terminals on AH05PM-5A/AH10PM-5A/AH15PM-5A, and an ASDA-A/ASDA-A+/ASDA-A2 series AC servo drive

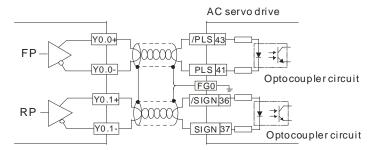

Wiring differential output terminals on AH05PM-5A/AH10PM-5A/AH15PM-5A, and an ASDA-B series
 AC servo drive

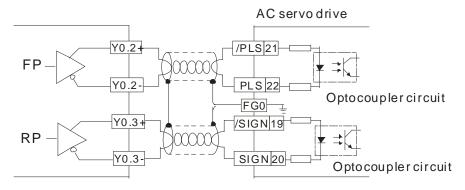

 Wiring differential output terminals on AH05PM-5A/AH10PM-5A/AH15PM-5A, and an ASDA-AB series AC servo drive

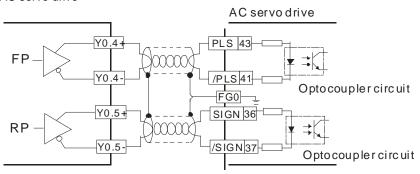

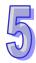

# 5

# 5.10.4.3 Wiring AH10PM-5A and an Inferior Servo Drive

Wiring AH10PM-5A and a Delta ASDA-A series AC servo drive

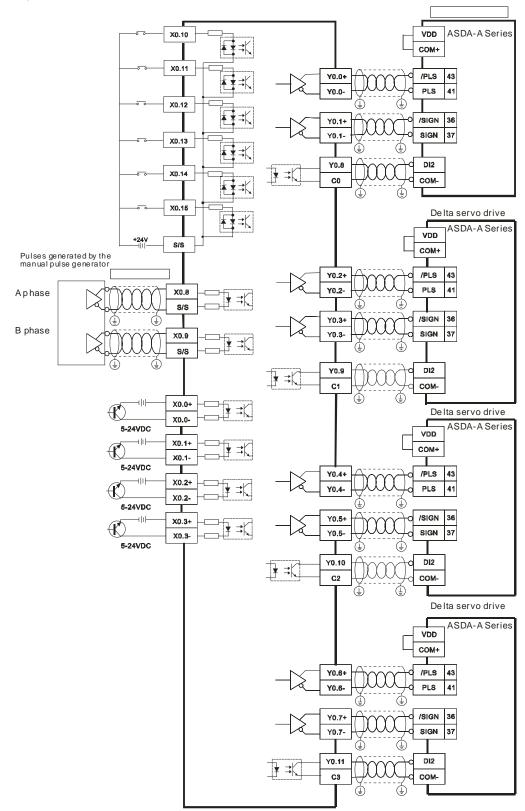

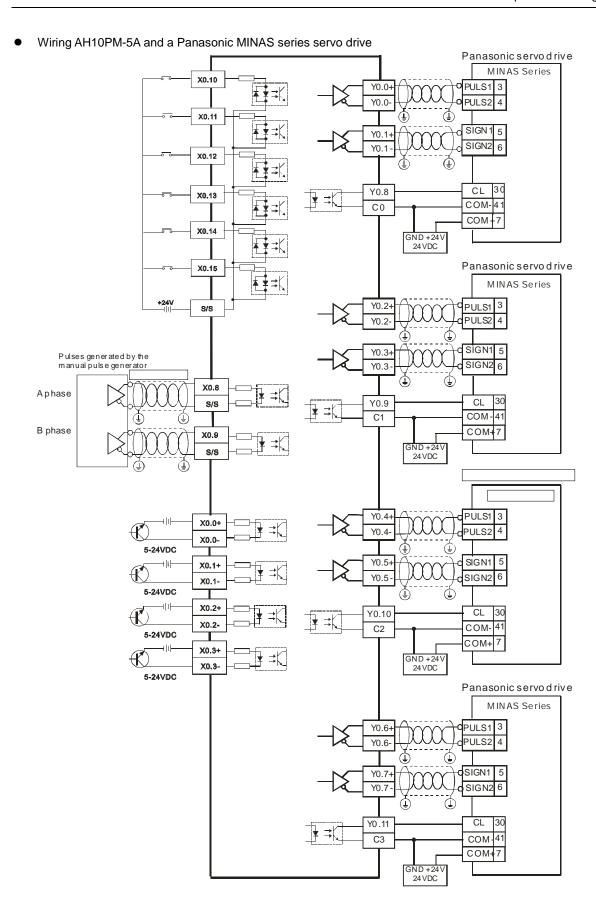

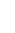

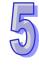

Wiring AH10PM-5A and an Yaskawa SGDV series servo drive

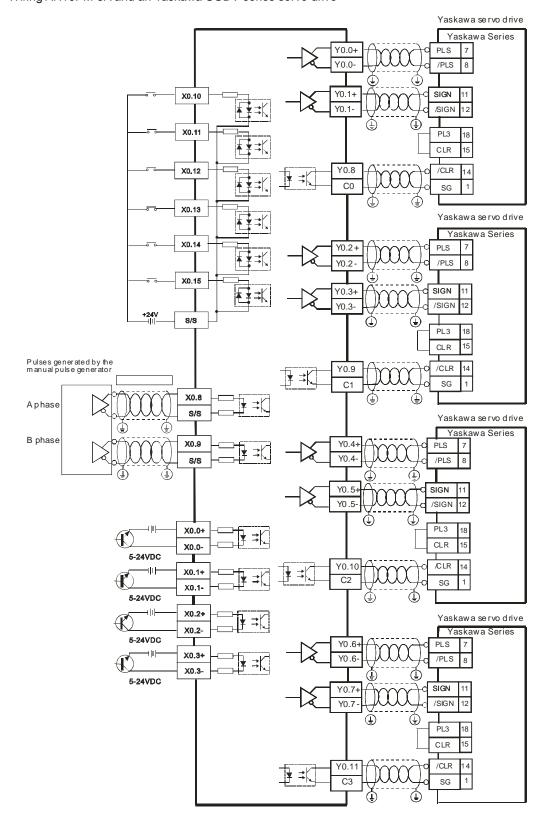

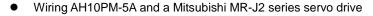

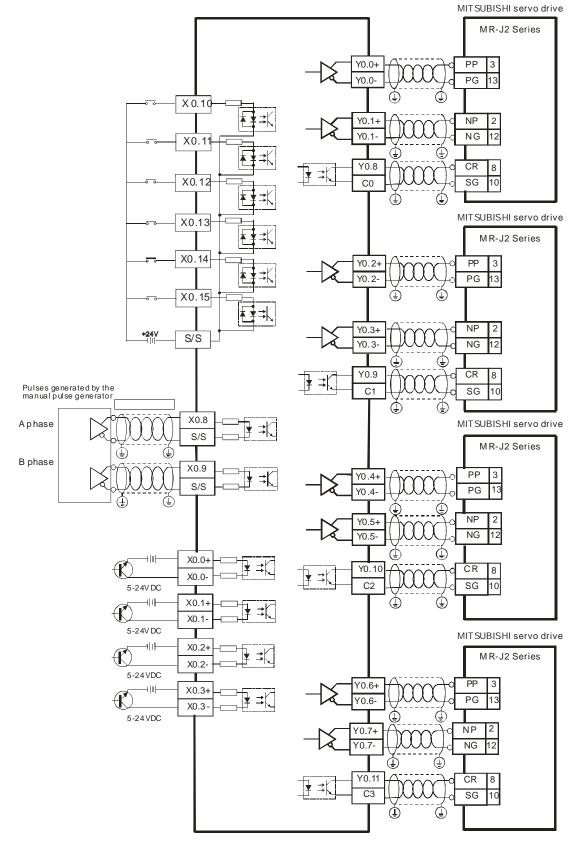

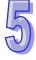

# 5

#### Wiring AH10PM-5A and a Fuji servo drive

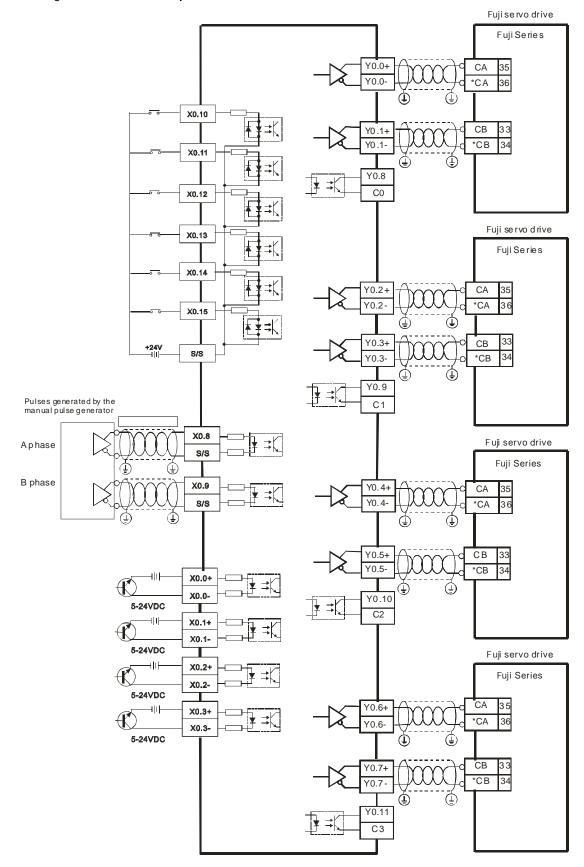

# 5.10.5 Wiring AH20MC-5A

### External devices for AH20MC-5A

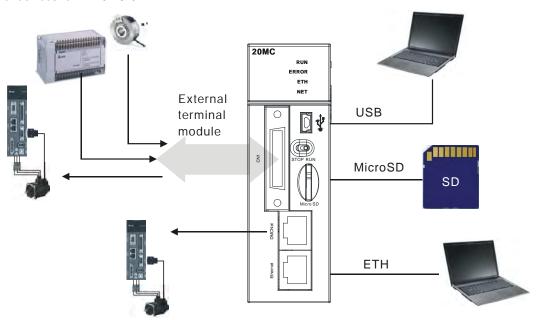

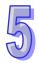

# • Connector on AH20MC-5A

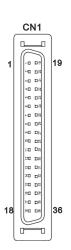

| Pin  | Terminal | F     | unction       | Pin  | Terminal | Function |               |
|------|----------|-------|---------------|------|----------|----------|---------------|
| PIII | Terminai | Pulse | Count         | PIII | Terminai | Pulse    | Count         |
| 1    | C3       | -     | COM3          | 19   | Y0.11    | -        | Out3          |
| 2    | C2       | -     | COM2          | 20   | Y0.10    | -        | Out2          |
| 3    | C1       | -     | COM1          | 21   | Y0.9     | -        | Out1          |
| 4    | C0       | -     | COM0          | 22   | Y0.8     | -        | Out0          |
| 5    | NC       | -     | -             | 23   | NC       | -        | -             |
| 6    | NC       | -     | -             | 24   | NC       | -        | -             |
| 7    | X0.3-    | -     | Rst3-/Rst5-   | 25   | X0.3+    | -        | Rst3+/Rst5+   |
| 8    | X0.15-   | DOG3- | CntB3-/CntB5+ | 26   | X0.15+   | DOG3+    | CntB3+/CntB5+ |
| 9    | X0.14-   | DOG2- | CntA3-/CntA5+ | 27   | X0.14+   | DOG2+    | CntA3+/CntA5+ |
| 10   | X0.2-    | -     | Rst2-/Rst4-   | 28   | X0.2+    | -        | Rst2+/Rst4+   |
| 11   | X0.13-   | DOG1- | CntB2-/CntB4- | 29   | X0.13+   | DOG1+    | CntB2+/CntB4+ |
| 12   | X0.12-   | DOG0- | CntA2-/CntA4- | 30   | X0.12+   | DOG0+    | CntA2+/CntA4+ |
| 13   | X0.1-    | -     | Rst1-         | 31   | X0.1+    | -        | Rst1+         |
| 14   | X0.11-   | DOG5- | CntB1-        | 32   | X0.11+   | DOG5+    | CntB1+        |
| 15   | X0.10-   | DOG4- | CntA1-        | 33   | X0.10+   | DOG4+    | CntA1+        |
| 16   | X0.0-    | -     | Rst0-         | 34   | X0.0+    | -        | Rst0+         |
| 17   | X0.9-    | MPGB- | CntB0-        | 35   | X0.9+    | MPGB+    | CntB0+        |
| 18   | X0.8-    | MPGA- | CntA0-        | 36   | X0.8+    | MPGA+    | CntA0+        |

### 5.10.5.1 Wiring the Differential Input Terminals

The direct-current signals ranging in voltage from 5 V to 24 V can pass through the high-speed input terminals X0.0+~X0.3+, X0.0-~X0.3-, X0.8+~X0.15+, and X0.8-~X0.15- on AH20MC-5A. The frequency of input signals can be up to 200 kHz. These high-speed input terminals are connected to a differential (two-wire) line driver.

Wiring differential input terminals (The wiring below is used for high speed and high noise.)

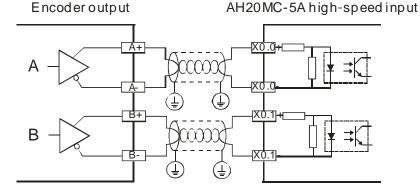

#### 5.10.5.2 Transistor Output Circuit

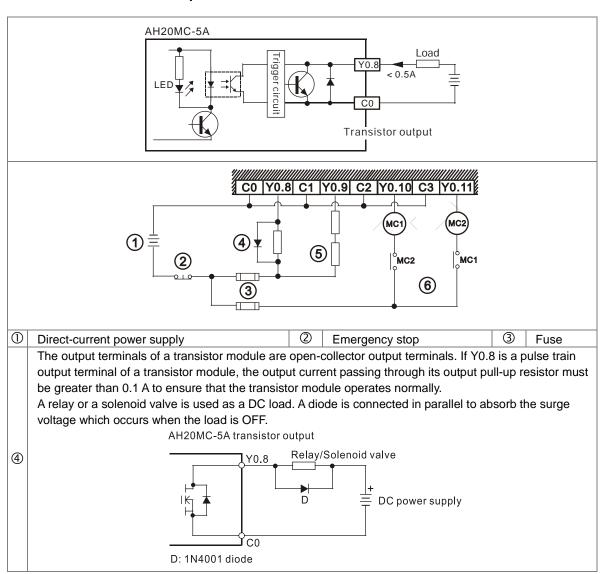

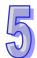

A bulb (incandescent lamp) is used as a DC load. A thermistor is connected in series to absorb the surge current which occurs when the load is ON.

AH20MC-5A transistor output

Y0.9

Bulb NTC

DC power supply

NTC:  $10\Omega$ 

Y0.9 can not be connected to a power supply directly. It must be connected to a load.

<u>Ус</u>1

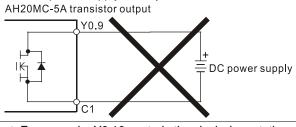

Mutually exclusive output: For example, Y0.10 controls the clockwise rotation of the motor, and Y0.11 controls the counterclockwise rotation of the motor. The interlock circuit which is formed, and the program in the PLC ensure that there are protective measures if an abnormal condition occurs.

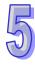

(5)

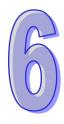

# **Chapter 6 Memory Card**

| _  |   |   | _  | _         |    |    |     |
|----|---|---|----|-----------|----|----|-----|
| Та | h | 9 | Ωf | $(: \cap$ | nt | en | ıts |

| 6.1 Ov  | rerview of Memory Cards                             | 6-2 |
|---------|-----------------------------------------------------|-----|
| 6.1.1   | Appearances of Memory Cards                         | 6-2 |
| 6.1.2   | Specifications for Memory Cards                     | 6-2 |
| 6.2 Ins | stalling and Removing a Memory Card                 | 6-3 |
|         | Formatting of a Memory Card and a Write Protect Tab |     |
| 6.2.2   | SD Slot in a CPU Module                             | 6-3 |
| 6.2.3   | Installing a Memory Card                            | 6-4 |
| 6.2.4   | Removing a Memory Card                              | 6-4 |
|         |                                                     |     |

## 6.1 Overview of Memory Cards

The AH500 series CPU modules support standard SD cards. Users can purchase products which meet specifications. The specifications for the SD cards supported by the AH500 series CPU modules, and the usage of the SD cards are described in this chapter.

### 6.1.1 Appearances of Memory Cards

SD cards are classified into three types according to size. They are SD cards, miniSD cards, and microSD cards. The AH500 series CPU modules support standard-sized SD cards.

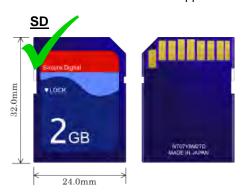

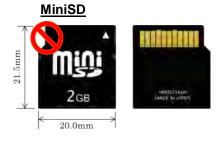

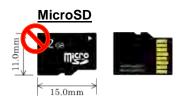

### 6.1.2 Specifications for Memory Cards

There are several specifications for SD cards on the market. SD cards not only can be classified according to size, but also can be classified into three types according to capacity. These types are SD cards, SDHC cards, and SDXC cards. The AH500 basic series CPU modules presently only support the maximum of 2GB in the SD format and the AH500 advanced CPU modules support the maximum of 32GB in the SDHC format. The following is the table of SD card families. The SD column indicates the specifications supported by the AH500 basic series CPU modules and the SDHC column indicates the specifications supported by the AH500 advanced series CPU modules. Be sure to purchase products which meet the specifications.

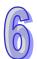

#### SD card families

| SD Card families         |           |                                                                                                    |          |           |                                                                         |                            |  |  |
|--------------------------|-----------|----------------------------------------------------------------------------------------------------|----------|-----------|-------------------------------------------------------------------------|----------------------------|--|--|
| Туре                     | SD        | SDHC                                                                                                    |          |           | SDXC                                                                    |                            |  |  |
| Capacity                 | 2 GB Max. | 4 GB~32 GB                                                                                                    |          |           | 32 GB                                                                   | 3~2 TB                     |  |  |
| File<br>system           | FAT/FAT32 | FAT32                                                                                                    |          |           | exFAT                                                                   |                            |  |  |
| Size                     | SD        | SDHC                                                                                                    | MiniSDHC | MicroSDHC | SDXC                                                                    | MicroSDXC                  |  |  |
| Speed<br>class<br>rating | N/A       | Class 2 (Min. 2 MB/sec.)<br>Class 4 (Min. 4 MB/sec.)<br>Class 6 (Min. 6 MB/sec.)<br>Class 10 (Min. 10 MB/sec.) |          |           | Class 2 (Min. 2<br>Class 4 (Min. 4<br>Class 6 (Min. 6<br>10 (Min. 10 MB | MB/sec.)<br>MB/sec.) Class |  |  |

<sup>\*</sup> MMC cards are similar to SD cards in appearance. Users have to make sure that they purchase products which meet the specifications.

## 6.2 Installing and Removing a Memory Card

## 6.2.1 Formatting of a Memory Card and a Write Protect Tab

A memory card that users use for the first time may not be formatted. A memory card which is not formatted can not be used in an AH500 series CPU module. Therefore, users need to format the memory card. The file system with which the memory card is formatted is FAT.

In addition, there is usually a write protect tab on the left side of a memory card. If the tab is slid downward, data can not be written into the memory card. As a result, users have to make sure that the tab is slid upward before they use the memory card.

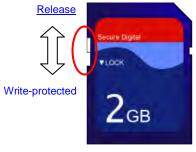

#### 6.2.2 SD Slot in a CPU Module

As shown below, the SD slot is in the lower right corner of the front of a CPU module.

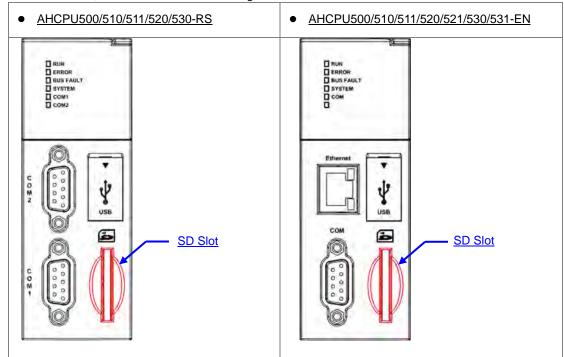

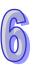

### 6.2.3 Installing a Memory Card

Insert a memory card into the SD slot in a CPU module, and push it downward until it clicks. After the memory card is installed, it is fixed firmly in the slot. If the memory card is loose, it is not installed correctly. Besides, the memory card has anti-misinsertion design. If it is inserted in the wrong direction, it can not be pushed downward. To prevent the CPU module from being damaged, users can not force the memory card in. The correct way to insert the memory card is shown below.

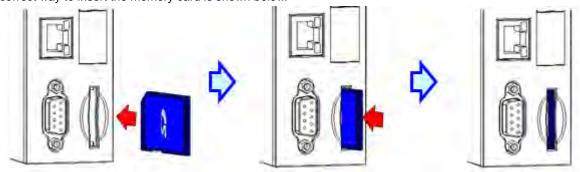

### 6.2.4 Removing a Memory Card

After a memory card is pushed downward, it springs from the slot, and users can take it out.

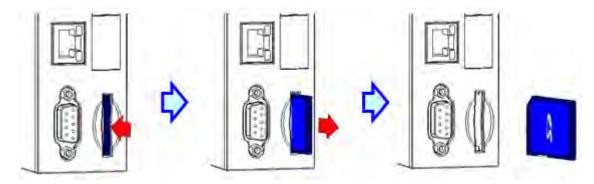

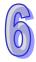

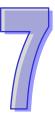

# **Chapter 7 EMC Standards**

| Table | of Contents                                     |     |
|-------|-------------------------------------------------|-----|
| 7.1 E | MC Standards for an AH500 System                | 7-2 |
| 7.1.1 | EMC Standards Applicable to an AH500 System     | 7-2 |
| 7.1.2 | Installation Instructions for the EMC Standards | 7-3 |
| 7.1.3 | Cables                                          | 7-3 |

# 7.1 EMC Standards for an AH500 System

# 7.1.1 EMC Standards Applicable to an AH500 System

The EMC standards which are applicable to an AH500 system are listed below.

#### • EMI

| Port                                  | Frequency range | Level (Normative)       | Reference standard |  |
|---------------------------------------|-----------------|-------------------------|--------------------|--|
| Enclosure port (radiated)             | 30-230 MHz      | 40 dB (μV/m) quasi-peak | IFC 64000 6 4      |  |
| (measured at a distance of 10 meters) | 230-1000 MHz    | 47 dB (μV/m) quasi-peak | IEC 61000-6-4      |  |
|                                       | 0.15-0.5 MHz    | 79 dB (μV) quasi-peak   |                    |  |
| AC power port                         |                 | 66 dB (µV) average      | IFC 61000 6 4      |  |
| (conducted)                           |                 | 73 dB (µV) quasi-peak   | IEC 61000-6-4      |  |
|                                       | 0.5-30 MHz      | 60 dB (µV) average      |                    |  |

#### EMS

| Environmental phenomenon                                        | Reference standard |                             | Test                                      |                          |  |  |  |
|-----------------------------------------------------------------|--------------------|-----------------------------|-------------------------------------------|--------------------------|--|--|--|
| Electrostatic<br>discharge                                      | IEC 61000-4-2      | C                           | Contact<br>Air                            |                          |  |  |  |
| Radio frequency<br>electromagnetic field<br>Amplitude modulated | IEC 61000-4-3      | 80% AM,<br>1 kHz sinusoidal | 2.0-2.7 GHz<br>1.4-2.0 GHz<br>80-1000 MHz | 1 V/m<br>3 V/m<br>10 V/m |  |  |  |
| Power frequency magnetic field                                  | IEC 61000-4-8      |                             | 60 Hz<br>60 Hz                            | 30 A/m<br>30 A/m         |  |  |  |

### Conducted immunity test

| Environmenta              | I phenomenon                      | Fast transient burst | High energy surge      | Radio frequency interference |  |
|---------------------------|-----------------------------------|----------------------|------------------------|------------------------------|--|
| Reference standard        |                                   | IEC 61000-4-4        | IEC 61000-4-5          | IEC 61000-4-6                |  |
| Interface/Port            | Specific interface/port           | Test level           | Test level             | Test level                   |  |
| Data                      | Shielded cable                    | 1 kV                 | 1 kV CM                | 10V                          |  |
| communication             | Unshielded cable                  | 1 kV                 | 1 kV CM                | 10V                          |  |
|                           | AC I/O<br>(unshielded)            | 2 kV                 | 2 kV CM<br>1 kV DM     | 10V                          |  |
| Digital and analog I/O    | Analog or DC I/O(unshielded)      | 1 kV                 | 1 kV CM                | 10V                          |  |
|                           | All shielded lines (to the earth) | 1 kV                 | 1 kV CM                | 10V                          |  |
| Favrings and a surre      | AC power                          | 2 kV                 | 2 kV CM<br>1 kV DM     | 10V                          |  |
| Equipment power           | DC power                          | 2 kV                 | 0.5 kV CM<br>0.5 kV DM | 10V                          |  |
| I/O power and             | AC I/O and AC auxiliary power     | 2 kV                 | 2 kV CM<br>1 kV DM     | 10V                          |  |
| auxiliary power<br>output | DC I/O and DC auxiliary power     | 2 kV                 | 0.5 kV CM<br>0.5 kV DM | 10V                          |  |

#### 7.1.2 Installation Instructions for the EMC Standards

A PLC must be installed in a control box. The control box protects the PLC, and shields off the electromagnetic interference generated by the PLC.

- (1) Control box
  - Use a conductive control box.
  - To ensure that an inner plate contacts the control box well, users have to mask the paint on the bolts of the plate.
  - To ensure that the control box is grounded well even if there is high-frequency noise, users have to connect the control box with a thick wire.
  - The diameter of a hole in the control box must be less than 10 millimeters, i.e. 3.94 inches. If the diameter of the hole is larger than 10 millimeters, the radio frequency noise may be emitted.
  - To prevent the radio waves from leaking through the interval between the door of the control box and the PLC, the interval needs to be reduced. Besides, users can prevent the radio waves from leaking by putting an EMI gasket on the painted surface.
- (2) Connecting a power cable and a ground

The power cable of the PLC system and the ground are connected in a way described below.

- Provide a ground point near the power supply module. Use thick and short wires to connect the terminals LG and FG with the ground. (The length of the wire should be less than 30 centimeters, i.e. 11.18 inches.) LG and FG function to pass the noise generated by the PLC system to the ground. Therefore, the impedance should be as low as possible. Besides, the wires are used to relieve the noise. They themselves carry a lot of noise. Using the short wires can prevent the wires from acting as antennas.
- Twist the ground and the power cable. After the ground and the power cable are twisted, the noise flowing through the power cable is passed to the ground. If a filter is installed on the power cable, the ground and the power cable do not need to be twisted.

#### **7.1.3 Cables**

#### Grounding a shielded cable

Cables drawn from the control box carry high-frequency noise. When they are outside the control box, they are like antennas emitting noise. To prevent the emission of noise, the cables connected to digital input/output modules, analog input/output modules, temperature measurement modules, network modules, and motion control modules should be shielded cables.

The use of shielded cables also increases the resistance to noise. If the signal cables connected to digital input/output modules, analog input/output modules, temperature measurement modules, network modules, and motion control modules are shielded cables, and are grounded properly, the resistance to noise is improved. However, the resistance to noise will not meet the specified requirement if users do not use shielded cables or the shielded cables are not grounded correctly. If the shield of a cable is connected with the control box, users have to make sure that the shield contacts the control box. If the control box is painted, users have to scrape the paint. All fastening must be metal, and the shield must contact the surface of the control box. If the surface is not even, users need to use washers to correct the unevenness, or use an abrasive to level the surface.

If the shield of a shielded cable is grounded, it needs to be as close to a module as possible. Users have to make sure that there is no electromagnetic induction between the cable which is grounded and other cable which is grounded. Besides, users have to take appropriate measures so that the shield of a cable contacts the control box.

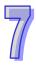

**MEMO** 

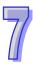

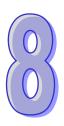

# **Chapter 8 Maintenance and Inspection**

# **Table of Contents**

| 8.1 Ca  | utions                        | 8-2 |
|---------|-------------------------------|-----|
|         | ly Maintenance                |     |
|         | Tools Required for Inspection |     |
|         | Daily Inspection              |     |
| 8.3 Per | riodic Maintenance            | 8-3 |
|         | Tools Required for Inspection |     |
|         | Periodic Inspection           |     |
|         |                               |     |

#### 8.1 Cautions

Before users undertake the maintenance and the inspection, they have to pay attention to the following items. The incorrect or careless operation will lead to damage to the staff and the equipment.

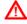

To prevent a breakdown of an AH500 system or a fire accident, please make sure that the ambient environment is not exposed to corrosive substances such as chloride gas and sulfide gas, flammable substances such as oil mist and cutting powder, or dirt.

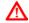

 To prevent the connectors from oxidizing, or to prevent the staff from getting an electric shock, please do not touch the connectors.

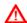

 To prevent the staff from getting an electric shock, please turn off the power before pulling the connectors or loosening the screws.

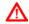

To prevent the cables from being damaged, or to prevent the connectors from being loosened, please do not impose weight on the cable, or pull them violently.

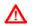

• Please make sure that the input voltage is within the rated range.

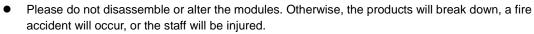

- To prevent a controlled element from malfunctioning, please make sure that the program and the parameters are written into a new CPU module which replaces an old one before restarting the AH500 system.
- To prevent the improper operation which results in the incorrect output or the damage to the equipment, please refer to the related manuals for more information about operating the modules.
- To prevent the damage to the modules, please touch metal which is grounded or wear an antistatic wrist strap to release the static electricity from the body.
- To prevent the noise from resulting in the breakdown of the system, please keep a proper distance from the system when using a cell phone or a communication apparatus.
- Please avoid installing an AH500 system under the sun or in a humid environment.
- To prevent the temperature of an element from being high, please make sure that the AH500 system keeps a proper distance from heat sources such as coils, heating apparatuses, and resistors.
- To protect an AH500 system, please install an emergency stop switch and an overcurrent protection according to the actual needs.
- Inserting and pulling a module several times may lead to the loose contact between the module and the backplane.
- To prevent an unexpected shock from resulting in the damage to an AH500 system and a controlled element, please make sure that the modules are installed firmly.

# 8.2 Daily Maintenance

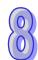

To keep an AH500 system operating normally, please make sure that the ambient environment and the AH500 system conform to the cautions listed in section 8.1. Users then can undertake the daily inspection described below. If any abnormal situation occurs, please follow the remedy and carry out the maintenance.

## 8.2.1 Tools Required for Inspection

- A screwdriver
- Industrial alcohol
- A clean cotton cloth

### 8.2.2 Daily Inspection

| No. |                                       | Item                                                            | Inspection                                                                                                    | Criterion                                                                                                    | Remedy                                                                       |
|-----|---------------------------------------|-----------------------------------------------------------------|----------------------------------------------------------------------------------------------------|----------------------------------------------------------------------------------------------------|------------------------------------------------------------------------------|
| 1   | Appearan                              | ice                                                             | Check visually.                                                                                                    | Dirt must not be present.                                                                                                    | Remove the dirt.                                                             |
| 2   | Installation of a backplane           |                                                                 | Check whether the set screws are loose. Check whether the backplane is installed on the DIN rail properly.                | The backplane must be installed firmly.                                                                                          | Further tighten the screws.  Install the backplane on the DIN rail properly. |
| 3   | Installation of a module              |                                                                 | Check whether the module is loose, the projection is inserted into the hole on the backplane, and the screw is tightened. | The projection under<br>the module must be<br>inserted into the hole<br>in the backplane, and<br>the screw must be<br>tightened. | Install the module firmly.                                                   |
| 4   | Connection                            |                                                                 | Check whether the removable terminal block is loose.                                                                      | The removable terminal block must not be loose.                                                                                  | Install the terminal block firmly.                                           |
| 4   |                                       |                                                                 | Check whether the connector is loose.                                                                                     | The connector must not be loose.                                                                                                 | Further tighten the screws on the connector.                                 |
|     | Power supply module                   | POWER<br>LED<br>indicator                                       | Check whether the POWER LED indicator is ON.                                                                              | The POWER LED indicator must be ON.                                                                                              |                                                                              |
|     |                                       | RUN LED indicator                                               | When the CPU module is running, check whether the RUN LED is ON.                                                          | The RUN LED indicator must be ON.                                                                                                |                                                                              |
| 5   | CPU                                   | ERROR LED indicator                                             | Check whether the ERROR LED indicator is OFF.                                                                             | The ERROR LED indicator must be OFF.                                                                                             | Please refer to chapter 9 for more                                           |
| 5   | module                                | ule BUS FAULT Check whether the BUS FAULT LED indicator is OFF. | The BUS FAULT LED indicator must be OFF.                                                                                  | information about the troubleshooting.                                                                                           |                                                                              |
|     |                                       | SYSTEM<br>LED<br>indicator                                      | Check whether the SYSTEM LED indicator is OFF.                                                                            | The SYSTEM LED indicator must be OFF.                                                                                            |                                                                              |
|     | LED indicators on an extension module |                                                                 | Check whether the LED indicators on the extension module are ON.                                                          | If the LED indicators are ON, the module operates normally.                                                                      |                                                                              |

<sup>\*</sup> Please refer to Module Manual for more information related to the LED indicators on the extension modules.

# 8.3 Periodic Maintenance

Under the condition that the daily inspection is undertaken, users are suggested that they should carry out the periodic maintenance according to the actual operating environment. After making sure that the ambient environment and the AH500 system conform to the cautions listed in section 8.1, users then can undertake the periodic inspection described below. If any abnormal situation occurs, please follow the remedy and carry out the maintenance.

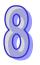

# 8.3.1 Tools Required for Inspection

- A screwdriver
- Industrial alcohol
- A clean cotton cloth
- A multimeter
- A thermometer
- A hygrometer

# 8.3.2 Periodic Inspection

| No. | Item                 |                                     | Inspection                                                                                       | Criterion                                                                                                    | Remedy                                                                                                    |       |       |                         |                      |                                   |                                               |
|-----|----------------------|-------------------------------------|--------------------------------------------------------------------------------------------------|----------------------------------------------------------------------------------------------------|----------------------------------------------------------------------------------------------------|-------|-------|-------------------------|----------------------|-----------------------------------|-----------------------------------------------|
| 1   | Ambient environment  | Ambient<br>temperature/hu<br>midity | The ambient temperature and the ambient humidity are measured by a thermometer and a hygrometer. | The ambient temperature and the ambient humidity must conform to the specifications for the modules or the backplane. If the specifications are different, the strictest specifications have high priority. | To ensure that the system operates in a stable environment, check the reason why the environment varies, and eliminate it. |       |       |                         |                      |                                   |                                               |
|     |                      | Atmosphere                          | Measure corrosive gas.                                                                           | Corrosive gas must not be present.                                                                                                    |                                                                                                    |       |       |                         |                      |                                   |                                               |
| 2   | Supply voltage       |                                     | Measure the AC power supply.                                                                     | The power supply should meet the specifications for the power supply module.                                                                                                    | Check the power supply.                                                                                                    |       |       |                         |                      |                                   |                                               |
| 3   | nstallation          | Looseness                           | Check whether the module is loose.                                                               | The module must be installed firmly.                                                                                                    | Please refer to chapter 2 for more information about installing the module.                                                |       |       |                         |                      |                                   |                                               |
|     | =                    | Adhesion of dirt                    | Check the appearance.                                                                            | Dirt must not be present.                                                                                                    | Remove the dirt.                                                                                                    |       |       |                         |                      |                                   |                                               |
| 4   | Connection           | Looseness of terminal screws        | Tighten the screws with a screwdriver.                                                           | The screws must not be loose.                                                                                                    | Further tighten the screws.                                                                                                |       |       |                         |                      |                                   |                                               |
| 4   | Conne                | Conne                               | Conne                                                                                            | Conne                                                                                                    | Conne                                                                                                    | Conne | Conne | Looseness of connectors | Pull the connectors. | The connectors must not be loose. | Further tighten the screws on the connectors. |
| 5   | PLC system diagnosis |                                     | Check the error logs.                                                                            | No new error occurs.                                                                                                    | Please refer to section 9.1.3 for more information.                                                                        |       |       |                         |                      |                                   |                                               |
| 6   | Maximum scan time    |                                     | Check the state of SR413 and that of SR414 through the device monitoring table in ISPSoft.       | The maximum scan cycle must be within the range specified in the system specifications.                                                                                                    | Check the reason why the scan time lengthens.                                                                              |       |       |                         |                      |                                   |                                               |

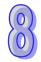

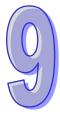

# **Chapter 9 Troubleshooting**

| Table o | f Contents                                                   |         |
|---------|--------------------------------------------------------------|---------|
| 9.1 Tro | ubleshooting for CPU Modules                                 | 9-2     |
| 9.1.1   | ERROR LED Indicator's Being ON                               | 9-2     |
| 9.1.2   | ERROR LED Indicator's Blinking                               | 9-4     |
| 9.1.3   | BUS FAULT LED Indicator's Being ON                           | 9-9     |
| 9.1.4   | BUS FAULT LED Indicator's Blinking                           | 9-10    |
| 9.1.5   | Others                                                       | 9-10    |
| 9.2 Tro | ubleshooting for I/O Modules                                 | 9-27    |
| 9.2.1   | Troubleshooting for Analog I/O Modules and Temperature Measu | ırement |
|         | Modules                                                      | 9-27    |
| 9.2.2   | Troubleshooting for AH02HC-5A/AH04HC-5A                      |         |
| 9.2.3   | Troubleshooting for AH05PM-5A/AH10PM-5A/AH15PM-5A            | 9-31    |
| 9.2.4   | Troubleshooting for AH20MC-5A                                | 9-33    |
| 9.2.5   | Troubleshooting for AH10EN-5A                                | 9-34    |
| 9.2.6   | Troubleshooting for AH10SCM-5A                               | 9-34    |
| 9.2.7   | Troubleshooting for AH10DNET-5A                              | 9-35    |
| 9.2.8   | Troubleshooting for AH10PFBM-5A                              | 9-36    |
| 9.2.9   | Troubleshooting for AH10PFBS-5A                              | 9-37    |
| 9.2.10  | Troubleshooting for AH10COPM-5A                              | 9-37    |

# 9.1 Troubleshooting for CPU Modules

Users can get the remedies from the tables below according to the statuses of the LED indicators and the error codes.

# 9.1.1 ERROR LED Indicator's Being ON

| Error   |                                                                  |                                                                                                    |
|---------|------------------------------------------------------------------|----------------------------------------------------------------------------------------------------|
| code    | Description                                                      | Remedy                                                                                                    |
| 16#000B | The program in the PLC is damaged.                               | Download the program again.                                                                                                    |
| 16#000D | The CPU parameter is damaged.                                    | Reset the CPU parameter, and download it.                                                                                                    |
| 16#0010 | The access to the memory in the CPU is denied.                   | Download the program or parameters again. If the problem still occurs, please contact the factory.                                                                                                    |
| 16#0011 | The PLC ID is incorrect. (SM9)                                   | Please check the PLC ID.                                                                                                    |
| 16#0011 | The PLC password is incorrect.                                   | Please check the PLC password.                                                                                                    |
| 16#0014 | The procedure of restoring the system can not be executed. (SM9) | The contents of the system backup file are incorrect, or the file does not exist in the path specified. If the file exists and the procedure of restoring the system can not be executed, please backing up the system again. If the error still occurs, please contact the factory. (Please refer to section 7.5 in AH500 Operation Manual, and section 18.2 in ISPSoft User Manual for more information about the memory card.) |
| 16#0015 | The module table is incorrect. (SM10)                            | The module table stored in the CPU module is incorrect. Compare the module table in HWCONFIG with the actual module configuration, and download the module table again.                                                                                                    |
| 16#0016 | The module setting is incorrect. (SM10)                          | The module setting stored in the CPU module is incorrect. Check whether the version of the module inserted in the slot is the same as the version of the module in HWCONFIG. After the version of the module is updated, users can download the module setting again.                                                                                                    |
| 16#0017 | The data register exceeds the device range. (SM10)               | The data register stored in the CPU module exceeds the device range. Check whether the module parameter in HWCONFIG is correct, and download the module parameter again.                                                                                                    |
| 16#001B | Timed interrupt 0 is set incorrectly.                            | Set the CPU parameter in HWCONFIG again, and download the CPU parameter again.                                                                                                    |
| 16#001C | Timed interrupt 1 is set incorrectly.                            | Set the CPU parameter in HWCONFIG again, and download the CPU parameter again.                                                                                                    |
| 16#001D | Timed interrupt 2 is set incorrectly.                            | Set the CPU parameter in HWCONFIG again, and download the CPU parameter again.                                                                                                    |
| 16#001E | Timed interrupt 3 is set incorrectly.                            | Set the CPU parameter in HWCONFIG again, and download the CPU parameter again.                                                                                                    |
| 16#001F | The watchdog timer is set incorrectly.                           | Set the CPU parameter in HWCONFIG again, and download the CPU parameter again.                                                                                                    |
| 16#0020 | The setting of the fixed scan time is incorrect.                 | Set the CPU parameter in HWCONFIG again, and download the CPU parameter again.                                                                                                    |
| 16#0021 | The setting of the fixed scan time is incorrect.                 | Set the CPU parameter in HWCONFIG again, and download the CPU parameter again.                                                                                                    |
| 16#0022 | The CPU parameter downloaded to the PLC is incorrect.            | Set the CPU parameter in HWCONFIG again, and download the CPU parameter again.                                                                                                    |

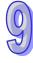

| Error<br>code | Description                                                                                                    | Remedy                                                                                                    |
|---------------|----------------------------------------------------------------------------------------------------|----------------------------------------------------------------------------------------------------|
| 16#0023       | The Y state (STOP→ RUN) section in the PLC Parameter Setting window is set incorrectly.                                                   | Set the CPU parameter in HWCONFIG again, and download the CPU parameter again.                                                  |
| 16#0026       | The Communication Ratio box in the Communication Loading of Scan Time (%) section in the PLC Parameter Setting window is set incorrectly. | Reset the CPU module or restore the CPU module to its factory settings, and then download the program and the parameters again. |
| 16#0027       | The latching auxiliary relay range which is set is incorrect.                                                                             | Reset the CPU module or restore the CPU module to its factory settings, and then download the program and the parameters again. |
| 16#0028       | The latching data register range which is set is incorrect.                                                                               | Reset the CPU module or restore the CPU module to its factory settings, and then download the program and the parameters again. |
| 16#0029       | The latching timer range which is set is incorrect.                                                                                       | Reset the CPU module or restore the CPU module to its factory settings, and then download the program and the parameters again. |
| 16#002A       | The latching counter range which is set is incorrect.                                                                                     | Reset the CPU module or restore the CPU module to its factory settings, and then download the program and the parameters again. |
| 16#002B       | The range settings of the latched 32-bit counters are incorrect.                                                                          | Reset the CPU module or restore the CPU module to its factory settings, and then download the program and the parameters again. |
| 16#0050       | The memories in the latched special auxiliary relays are abnormal.                                                                        | Reset the CPU module or restore the CPU module to its factory settings, and then download the program and the parameters again. |
| 16#0051       | The latched special data registers are abnormal.                                                                                          | Reset the CPU module or restore the CPU module to its factory settings, and then download the program and the parameters again. |
| 16#0052       | The memories in the latched auxiliary relays are abnormal.                                                                                | Reset the CPU module or restore the CPU module to its factory settings, and then download the program and the parameters again. |
| 16#0053       | The latched timers are abnormal.                                                                                                    | Reset the CPU module or restore the CPU module to its factory settings, and then download the program and the parameters again. |
| 16#0054       | The latched counters are abnormal.                                                                                                    | Reset the CPU module or restore the CPU module to its factory settings, and then download the program and the parameters again. |
| 16#0055       | The latched 32-bit counters are abnormal.                                                                                                 | Reset the CPU module or restore the CPU module to its factory settings, and then download the program and the parameters again. |
| 16#0056       | The memories in the latched timers are abnormal.                                                                                          | Reset the CPU module or restore the CPU module to its factory settings, and then download the program and the parameters again. |
| 16#0057       | The memories in the latched counters are abnormal.                                                                                        | Reset the CPU module or restore the CPU module to its factory settings, and then download the program and the parameters again. |
| 16#0058       | The memories in the latched 32-bit counters are abnormal.                                                                                 | Reset the CPU module or restore the CPU module to its factory settings, and then download the program and the parameters again. |
| 16#0059       | The latched data registers are abnormal.                                                                                                  | Reset the CPU module or restore the CPU module to its factory settings, and then download the program and the parameters again. |

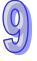

| Error code | Description                                 | Remedy                                                                                                    |
|------------|---------------------------------------------|----------------------------------------------------------------------------------------------------|
| 16#005A    | The latched working registers are abnormal. | Reset the CPU module or restore the CPU module to its factory settings, and then download the program and the parameters again. |

# 9.1.2 ERROR LED Indicator's Blinking

| Error code | Description                                                                          | Remedy                                                                                                    |
|------------|--------------------------------------------------------------------------------------|----------------------------------------------------------------------------------------------------|
| 16#000A    | Scan timeout (SM8: The watchdog timer error)                                         | Check the setting of the watchdog timer in HWCONFIG.     Check whether the program causes the long scan time                                                                                 |
| 16#000C    | The program downloaded to the PLC is incorrect.                                      | Compile the program and download the program again.                                                                                                    |
| 16#000E    | The program or the parameter is being downloaded, and therefore the PLC can not run. | <ol> <li>After the program or the parameter is downloaded to<br/>the PLC, users can try to run the PLC.</li> <li>Supply power to the PLC again.</li> </ol>                                   |
| 16#0018    | The serial port is abnormal. (SM9)                                                   | Retry the connection. If the error still occurs, please contact the factory.                                                                                                    |
| 16#0019    | The USB is abnormal. (SM9)                                                           | Retry the connection. If the error still occurs, please contact the factory.                                                                                                    |
| 16#001A    | The contents of the system backup file (DUP) are incorrect.                          | Generate the system backup file again.                                                                                                    |
| 16#0033    | The communication setting of COM1 is incorrect. (SM9)                                | Check the program and the related special data registers.     Set the communication port parameter for the CPU module in HWCONFIG again.                                                     |
| 16#0034    | The setting of the station address of COM1 is incorrect. (SM9)                       | Check the program and the related special data registers.     Set the communication port parameter for the CPU module in HWCONFIG again.                                                     |
| 16#0035    | The setting of the communication type of COM1 is incorrect. (SM9)                    | Check the program and the related special data registers.     Set the communication port parameter for the CPU module in HWCONFIG again.                                                     |
| 16#0038    | The communication setting of COM2 is incorrect. (SM9)                                | Check the program and the related special data registers.     Set the communication port parameter for the CPU module in HWCONFIG again.                                                     |
| 16#0039    | The setting of the station address of COM2 is incorrect. (SM9)                       | Check the program and the related special data registers.     Set the communication port parameter for the CPU module in HWCONFIG again.                                                     |
| 16#003A    | The setting of the communication type of COM2 is incorrect. (SM9)                    | Check the program and the related special data registers.     Set the communication port parameter for the CPU module in HWCONFIG again.                                                     |
| 16#0066    | An error occurs when the system is backed up.                                        | Check whether the memory card is normal, and whether the capacity of the memory card is large enough.     Retry the backup procedure. If the error still occurs, please contact the factory. |

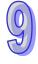

| Error<br>code | Description                                                                                                    | Remedy                                                                                                    |
|---------------|----------------------------------------------------------------------------------------------------|----------------------------------------------------------------------------------------------------|
| 16#0067       | The size of the PLC parameters restored exceeds the size of the PLC parameters of the CPU module.                                                                                  | The error code is a warning code.                                                                                                    |
| 16#2000       | There is no END in the program in the PLC. (SM5)                                                                                                    | <ol> <li>Compile the program again, and download the<br/>program again.</li> <li>Reinstall ISPSoft, compile the program again, and<br/>download the program again.</li> </ol> |
| 16#2001       | The program is incorrect. There is a syntax error. (SM5)                                                                                                    | Check the program, compile the program again, and download the program again.                                                                                                 |
| 16#2002       | GOEND is used incorrectly. (SM5)                                                                                                    | Check the program, compile the program again, and download the program again.                                                                                                 |
| 16#2003       | The devices used in the program exceed the range. (SM0/SM5)                                                                                                    | Check the program, compile the program again, and download the program again.                                                                                                 |
| 16#2004       | The part of the program specified by the label used in CJ/JMP is incorrect, or the label is used repeatedly. (SM0/SM5)                                                             | Check the program, compile the program again, and download the program again.                                                                                                 |
| 16#2005       | The N value used in MC is not the same as the corresponding N value used in MCR, or the number of N values used in MC is not the same as the number of N values used in MCR. (SM5) | Check the program, compile the program again, and download the program again.                                                                                                 |
| 16#2006       | The N values used in MC do not start from 0, or the N values used in MC are not continuous. (SM5)                                                                                  | Check the program, compile the program again, and download the program again.                                                                                                 |
| 16#2007       | The operands used in ZRST are not used properly. (SM5)                                                                                                    | Check the program, compile the program again, and download the program again.                                                                                                 |
| 16#200A       | Invalid instruction (SM5)                                                                                                    | Check the program, compile the program again, and download the program again.                                                                                                 |
| 16#200B       | The operand n or the other constant operands exceed the range. (SM0/SM5)                                                                                                    | Check the program, compile the program again, and download the program again.                                                                                                 |
| 16#200C       | The operands overlap.<br>(SM0/SM5)                                                                                                    | Check the program, compile the program again, and download the program again.                                                                                                 |
| 16#200D       | An error occurs when the binary number is converted into the binary-coded decimal number. (SM0/SM5)                                                                                | Check the program, compile the program again, and download the program again.                                                                                                 |
| 16#200E       | The string does not end with 0x00. (SM0/SM5)                                                                                                    | Check the program, compile the program again, and download the program again.                                                                                                 |
| 16#200F       | The instruction does not support the modification by an index register. (SM5)                                                                                                    | Check the program, compile the program again, and download the program again.                                                                                                 |
| 16#2010       | 1. The instruction does not support the device. 2. Encoding error 3. The instruction is a 16-bit instruction, but the constant operand is a 32-bit code. (SM5)                     | Check the program, compile the program again, and download the program again.                                                                                                 |
| 16#2011       | The number of operands is incorrect. (SM5)                                                                                                    | Check the program, compile the program again, and download the program again.                                                                                                 |

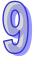

| Error<br>code | Description                                                                                             | Remedy                                                                                                    |
|---------------|----------------------------------------------------------------------------------------------------|----------------------------------------------------------------------------------------------------|
| 16#2012       | Incorrect division operation (SM0/SM5).                                                                 | Check the program, compile the program again, and download the program again.                                                                                                  |
| 16#2013       | The value exceeds the range of values which can be represented by the floating-point numbers. (SM0/SM5) | Check the program, compile the program again, and download the program again.                                                                                                  |
| 16#2014       | The task designated by TKON/YKOFF is incorrect, or exceeds the range. (SM5)                             | Check the program, compile the program again, and download the program again.                                                                                                  |
| 16#2015       | There are more than 32 levels of nested program structures supported by CALL. (SM0)                     | Check the program, compile the program again, and download the program again.                                                                                                  |
| 16#2016       | There are more than 32 levels of nested program structures supported by FOR/NEXT. (SM0/SM5)             | Check the program, compile the program again, and download the program again.                                                                                                  |
| 16#2017       | The number of times FOR is used is different from the number of times NEXT is used. (SM5)               | Check the program, compile the program again, and download the program again.                                                                                                  |
| 16#2018       | There is a label after FEND, but there is no SRET. There is SRET, but there is no label. (SM5)          | <ol> <li>Compile the program again, and download the program again.</li> <li>Reinstall ISPSoft, compile the program again, and download the program again.</li> </ol>          |
| 16#2019       | The interrupt task is not after FEND. (SM5)                                                             | Compile the program again, and download the program again.     Reinstall ISPSoft, compile the program again, and download the program again.                                   |
| 16#201A       | IRET/SRET is not after FEND. (SM5)                                                                      | Compile the program again, and download the program again.     Reinstall ISPSoft, compile the program again, and download the program again.                                   |
| 16#201B       | There is an interrupt task, but there is no IRET. There is IRET, but there is not interrupt task. (SM5) | Compile the program again, and download the program again.     Reinstall ISPSoft, compile the program again, and download the program again.                                   |
| 16#201C       | End is not at the end of the program. (SM5)                                                             | Compile the program again, and download the program again.     Reinstall ISPSoft, compile the program again, and download the program again.                                   |
| 16#201D       | There is CALL, but there is no MAR. (SM5)                                                               | <ol> <li>Compile the program again, and download the program again.</li> <li>Reinstall ISPSoft, compile the program again, and download the program again.</li> </ol>          |
| 16#201E       | The function code used in MODRW is incorrect. (SM102/SM103)                                             | Check the usage of the instruction and the setting of the operands. Please refer to the explanation of the instruction MODRW in AH500 Programming Manual for more information. |
| 16#201F       | The length of the data set in MODRW is incorrect. (SM102/SM103)                                         | Check the usage of the instruction and the setting of the operands. Please refer to the explanation of the instruction MODRW in AH500 Programming Manual for more information. |
| 16#2020       | The communication command received by using MODRW is incorrect. (SM102/SM103)                           | Check whether the slave supports the function code and the specified operation.                                                                                                |

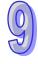

| Error<br>code | Description                                                                                            | Remedy                                                                                                    |
|---------------|----------------------------------------------------------------------------------------------------|----------------------------------------------------------------------------------------------------|
| 16#2021       | The checksum of the command received is incorrect.                                                     | Check whether there is noise, and retry the sending of the command.                                                                                                    |
|               | (SM102/SM103)                                                                                          | Check whether the slave operates normally.                                                                                                    |
| 16#2022       | The format of the command used in MODRW does not conform to the ASCII format. (SM102/SM103)            | Make sure that the format of the command conforms to the ASCII format.                                                                                                    |
| 16#2023       | There is a communication timeout when MODRW is executed. (SM120/SM103)                                 | Check whether the slave operates normally, and whether the connection is normal.                                                                                                  |
| 16#2024       | The setting value of the communication timeout is invalid. (SM120/SM103)                               | Check the program and the related special data registers.     Set the communication port parameter for the CPU module in HWCONFIG again.                                          |
| 16#2025       | There is a communication timeout when RS is executed. (SM120/SM103)                                    | Check whether the slave operates normally, and whether the connection is normal.                                                                                                  |
| 16#2026       | The RS communication interrupt is abnormal. (SM120/SM103)                                              | Please check whether the interrupt service routine used with RS is downloaded.                                                                                                    |
| 16#2027       | The execution of FWD is abnormal. (SM102/103)                                                          | Please refer to AH500 Programming Manual, and check the instruction FWD.                                                                                                    |
| 16#2028       | The execution of REV is abnormal. (SM102/103)                                                          | Please refer to AH500 Programming Manual, and check the instruction REV.                                                                                                    |
| 16#2029       | The execution of STOP is abnormal. (SM102/103)                                                         | Please refer to AH500 Programming Manual, and check the instruction STOP.                                                                                                    |
| 16#202A       | The execution of RSDT is abnormal. (SM102/103)                                                         | Please refer to AH500 Programming Manual, and check the instruction RSDT.                                                                                                    |
| 16#202B       | The execution of RSTEF is abnormal. (SM102/103)                                                        | Please refer to AH500 Programming Manual, and check the instruction RSTEF.                                                                                                    |
| 16#202C       | I/O interrupt service routine 0                                                                        |                                                                                                    |
| <br>16#204B   | <br>  I/O interrupt service routine 31<br>  does not exist.                                            | Please download I/O interrupt service routine 0~31.                                                                                                    |
| 16#2054       | I/O interrupt service routine 40                                                                       |                                                                                                    |
| <br>16#2127   | <br>  I/O interrupt service routine 251<br>  does not exist.                                           | Please download I/O interrupt service routine 40~251.                                                                                                    |
| 16#2128       | An action in a sequential function chart is incorrectly assigned qualifiers related to time. (SM0/SM1) | Check whether the action in the sequential function chart is assigned qualifiers related to time.                                                                                 |
| 16#2129       | The modifier R is assigned to an action in a sequential function chart incorrectly. (SM0/SM1)          | Check whether the reset modifier assigned to the action in the sequential function chart conflicts with another modifier assigned to the action in the sequential function chart. |
| 16#6000       | Ethernet connection error (SM1106)                                                                     | Check the program and the related special data registers.     Set the Ethernet parameter for the CPU module in HWCONFIG again.                                                    |
| 16#6001       | Illegal IP address (SM1107)                                                                            | Check the program and the related special data registers.     Set the Ethernet parameter for the CPU module in HWCONFIG again.                                                    |

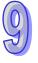

| Error code | Description                                                                                   | Remedy                                                                                                    |
|------------|-----------------------------------------------------------------------------------------------|----------------------------------------------------------------------------------------------------|
| 16#6002    | Illegal netmask address<br>(SM1107)                                                           | Check the program and the related special data registers.     Set the Ethernet parameter for the CPU module in HWCONFIG again.                                  |
| 16#6003    | Illegal gateway mask (SM1107)                                                                 | <ol> <li>Check the program and the related special data<br/>registers.</li> <li>Set the Ethernet parameter for the CPU module in<br/>HWCONFIG again.</li> </ol> |
| 16#6004    | The IP address filter is set incorrectly. (SM1108)                                            | Set the Ethernet parameter for the CPU module in HWCONFIG again.                                                                                                |
| 16#6006    | The static ARP table is set incorrectly. (SM1108)                                             | Set the Ethernet parameter for the CPU module in HWCONFIG again.                                                                                                |
| 16#6007    | The NTP client service is set incorrectly.                                                    | Please check the setting of the NTP client service, and download it again.                                                                                      |
| 16#6008    | Illegal network number (SM1107)                                                               | Check the network configuration in NWCONFIG, and download it again.                                                                                             |
| 16#6009    | Illegal node number (SM1107)                                                                  | Check the network configuration in NWCONFIG, and download it again.                                                                                             |
| 16#600F    | The DNS is set incorrectly. (SM1107)                                                          | Set the DNS again and download it again.                                                                                                    |
| 16#6101    | The trigger in the email is set incorrectly. (SM1112)                                         | Set the Ethernet parameter for the CPU module in HWCONFIG again.                                                                                                |
| 16#6102    | The interval of sending the email is set incorrectly. (SM1112)                                | Set the Ethernet parameter for the CPU module in HWCONFIG again.                                                                                                |
| 16#6103    | The device containing the data specified as the attachment exceeds the device range. (SM1112) | Set the Ethernet parameter for the CPU module in HWCONFIG again.                                                                                                |
| 16#6106    | The SMTP server address is incorrect. (SM1112)                                                | Make sure that the address is correct, and set the Ethernet parameter for the CPU module in HWCONFIG again.                                                     |
| 16#6108    | SMTP authentication error (SM1112)                                                            | Check the user name, and the password. Set the Ethernet parameter for the CPU module in HWCONFIG again.                                                         |
| 16#6110    | The SMTP server needs to be authenticated. (SM1112)                                           | Check the user name, and the password. Set the Ethernet parameter for the CPU module in HWCONFIG again.                                                         |
| 16#6111    | The specified email address does not exist. (SM1112)                                          | Check whether the email address is correct.     Set the Ethernet parameter for the CPU module in HWCONFIG again.                                                |
| 16#6200    | The remote IP address set in the TCP socket function is illegal. (SM1196)                     | <ol> <li>Check the program and the related special data<br/>registers.</li> <li>Set the Ethernet parameter for the CPU module in<br/>HWCONFIG again.</li> </ol> |
| 16#6209    | The remote IP address set in the UDP socket function is illegal. (SM1196)                     | Check the program and the related special data registers.     Set the Ethernet parameter for the CPU module in HWCONFIG again.                                  |
| 16#6300    | Only auxiliary relays, data registers, and link registers can be used in the Ether Link.      | Check the setting of the Ether Link in NWCONFIG, and download it again.                                                                                         |
| 16#6301    | The device used in the Ether Link exceeds the device range.                                   | Check whether the device used in the Ether Link is within the device range supported by the CPU module.                                                         |

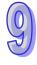

| Error code | Description                                                                                                   | Remedy                                                                                                    |
|------------|----------------------------------------------------------------------------------------------------|----------------------------------------------------------------------------------------------------|
| 16#6302    | The length of the data exchanged in the Ether Link exceeds the limit.                                         | Check whether the length of the data exchanged in the Ether Link is within the range supported by the CPU module.                                                                               |
| 16#6305    | The node used in the communication command is different from the local node.                                  | Check the setting of the Ether Link in NWCONFIG, and download it again.                                                                                                    |
| 16#630A    | The module ID or the setting of the module is different from the setting in the Ether Link.                   | Check the setting of the parameter in HWCONFIG.     Check the setting of the Ether Link in NWCONFIG.                                                                                            |
| 16#630B    | The setting of the netmask address for the CPU or the module is different from the setting in the Ether Link. | Check the setting of the parameter in HWCONFIG.     Check the setting of the Ether Link in NWCONFIG.                                                                                            |
| 16#6500    | An error occurs when a data exchange function is initialized. (SM699)                                         | Check whether the sum of the number of Modbus TCP data exchange blocks and the number of the Ether link data exchange blocks exceeds the system specifications, and download the setting again. |
| 16#6602    | The node number exceeds the limit. (SM1598)                                                                   | Check the network configuration in NWCONFIG, and download it again.                                                                                                    |
| 16#6603    | The device is undefined. (SM1599)                                                                             | Check the network configuration in NWCONFIG, and download it again.                                                                                                    |

### 9.1.3 BUS FAULT LED Indicator's Being ON

When a CPU module detects an error, the BUS FAULT LED indicator on the CPU module is ON. The BUS FAULT LED indicator on the CPU module corresponds to the ERROR LED indicator on an I/O module. If an error occurs in an I/O module, the status of the BUS FAULT LED indicator on the CPU module is the same as that of the ERROR LED indicator on the I/O module. If there are errors occurring in the I/O modules, the BUS FAULT LED indicator on the CPU module will be ON. For example, the BUS FAULT LED indicator on the CPU module will be ON if the ERROR LED indicator on I/O module A is ON and the ERROR LED indicator on I/O module B blinks. If the ERROR LED indicator on I/O module B still blinks after the error occurring in I/O module A is eliminated, the BUS FAULT LED indicator on the CPU module will blink. Please refer to sections 12.4.2~12.4.8 in AH500 Operation Manual for more information about the LED indicators. Users can get the remedies for the errors detected by a CPU module from the table below. If the error code which users get is not listed in the table below, users need to check whether the I/O module operates normally.

Please refer to section 9.2 in this manual for more information about the troubleshooting for I/O modules.

| Error code | Description                                                                      | Remedy                                                                                                    |
|------------|----------------------------------------------------------------------------------|----------------------------------------------------------------------------------------------------|
| 16#0013    | The I/O module can not run/stop. (SM10)                                          | Check whether the setting of the parameter for the module is correct. If the setting is correct, please check whether the module breaks down. If the error still occurs, please contact the factory.                                                                                                    |
| 16#0014    | The procedure of restoring the system can not be executed. (SM9)                 | The contents of the system backup file are incorrect, or the file does not exist in the path specified. If the file exists and the procedure of restoring the system can not be executed, please backing up the system again. If the error still occurs, please contact the factory. (Please refer to section 7.5 in AH500 Operation Manual, and section 18.2 in ISPSoft User Manual for more information about the memory card.) |
| 16#1400    | An error occurs when the data is accessed through the auxiliary processor. (SM9) | Please contact the factory.                                                                                                    |

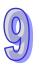

| Error<br>code | Description                                                                                                    | Remedy                                                                                                    |
|---------------|----------------------------------------------------------------------------------------------------|----------------------------------------------------------------------------------------------------|
| 16#1401       | An error occurs when the data in the I/O module is accessed. (SM9)                                             | Please contact the factory.                                                                                                    |
| 16#1402       | The actual arrangement of the I/O modules is not consistent with the module table. (SM9)                       | Check whether the module table in HWCONFIG is consistent with the actual arrangement of the I/O modules.                                                                                                    |
| 16#1403       | An error occurs when the data is read from the module. (SM9)                                                   | Check whether the module operates normally. If the error still occurs, please contact the factory.                                                                                                    |
| 16#1405       | The setting parameter of the module is not found. (SM9)                                                        | Set the parameter in HWCONFIG again, and download it.                                                                                                    |
| 16#1407       | A communication error occurs when the data is accessed through the auxiliary processor. (SM9)                  | Check whether there is noise, and eliminate the noise. If the error still occurs, please contact the factory.                                                                                                    |
| 16#1409       | The extension backplane is disconnected. (SM9)                                                                 | <ol> <li>Check whether the extension backplane is connected properly.</li> <li>Check whether the extension backplane operates normally, and make sure that the extension backplane is not affected by noise.</li> </ol> |
| 16#140A       | The communication with the extension backplane is incorrect. (SM9)                                             | <ol> <li>Check whether the extension backplane is connected properly.</li> <li>Check whether the extension backplane operates normally, and make sure that the extension backplane is not affected by noise.</li> </ol> |
| 16#140B       | The number of network modules exceeds the limit. (SM9)                                                         | Please decrease the number of network modules to the number supported by the system.                                                                                                    |
| 16#140C       | The checksum of the high-speed data exchange is incorrect.                                                     | Please check the version of the firmware installed on the module, and contact the factory.                                                                                                    |
| 16#140D       | The ID of the actual power supply module is not the same as the ID of the power supply module set in HWCONFIG. | Check whether the ID of the power supply module set in HWCONFIG is the same as the ID of the actual power supply module.                                                                                                |
| 16#140E       | The amount of data exchanged at a high speed exceeds the maximum amount supported.                             | Please check the version of the firmware installed on the module, and contact the factory.                                                                                                    |
| 16#140F       | High-speed data exchange error                                                                                 | Please check the version of the firmware installed on the module, and contact the factory.                                                                                                    |

# 9.1.4 BUS FAULT LED Indicator's Blinking

If the BUS FAULT LED blinks, please check the operating state of the module. Please refer to sections 12.4.2~12.4.8 in AH500 Operation Manual for more information about the LED indicators, and section 9.2 in this manual for more information about the troubleshooting for I/O modules.

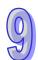

### 9.1.5 Others

| Error code | Description                                 | Remedy                                                                      |
|------------|---------------------------------------------|-----------------------------------------------------------------------------|
| 16#000F    | The original program in the PLC is damaged. | After users compile the program again, they can download the program again. |
| 16#0024    | There is no I/O module on a backplane.      | Please check whether a module exists.                                       |

| 16#005D | The CPU module does not detect a memory card. (SM453)                                                         | Check whether a memory card is inserted into the CPU module correctly.                                                                                                    |
|---------|----------------------------------------------------------------------------------------------------|----------------------------------------------------------------------------------------------------|
| 16#005E | The memory card is initialized incorrectly. (SM453)                                                           | Check whether the memory card breaks down.                                                                                                    |
| 16#005F | A nonexistent file is read from the memory card, or a nonexistent file is written to the memory card. (SM453) | Check whether the file path is correct.                                                                                                    |
| 16#0060 | The CPU module can not create a default folder in the memory card. (SM453)                                    | Check whether the capacity of the memory card is large enough, or whether the memory card breaks down.                                                                                                    |
| 16#0061 | The capacity of the memory card is not sufficient. (SM453)                                                    | Check whether the capacity of the memory card is large enough.                                                                                                    |
| 16#0062 | The memory card is write-protected. (SM453)                                                                   | Check whether the memory card is write protected.                                                                                                    |
| 16#0063 | An error occurs when data is written to the memory card. (SM453)                                              | Check whether the file path is correct, or whether the memory card breaks down.                                                                                                    |
| 16#0064 | A file in the memory card can not be read. (SM453)                                                            | Check whether the file path is correct, or whether the file is damaged.                                                                                                    |
| 16#0065 | A file in the memory card is a read-only file. (SM453)                                                        | Users need to set the file so that the file is not a read-only file.                                                                                                    |
| 16#1801 | There is no interrupt service routine in the CPU module.                                                      | Check whether there is a corresponding interrupt task (24V low voltage interrupt service routine) in the program.                                                                                                    |
| 16#600A | TCP connection failure (SM1090)                                                                               | 1. Check the actual network configuration, and check whether the number of TCP connections exceeds the upper limit supported by the CPU module.  2. Retry the TCP connection later. (This error does not cause the PLC to stop running. Users can perform the corresponding remedy by means of the related flag in the program.) |
| 16#600B | UDP connection failure (SM1091)                                                                               | Check the actual network configuration, and check whether the number of UDP connections exceeds the upper limit supported by the CPU module.     Retry the TCP connection later. (This error does not cause the PLC to stop running. Users can perform the corresponding remedy by means of the related flag in the program.)    |
| 16#600C | The TCP socket has been used. (SM1109)                                                                        | <ol> <li>Check whether the actual data access results in the use of the same socket.</li> <li>Change the socket number, or retry the socket later. (This error does not cause the PLC to stop running. Users can perform the corresponding remedy by means of the related flag in the program.)</li> </ol>                       |
| 16#600D | The RJ45 port is not connected.                                                                               | Check the communication cable.                                                                                                    |
| 16#600E | An RJ45 port on AH10EN-5A is not connected to a network cable.                                                | Please check whether AH10EN-5A is connected to a network cable.                                                                                                    |
| 16#6100 | The email connection is busy. (SM1113)                                                                        | Retry the email connection later. (This error does not cause the PLC to stop running. Users can perform the corresponding remedy by means of the related flag in the program.)                                                                                                    |
| 16#6104 | The attachment in the email does not exist. (SM1113)                                                          | Check whether the attachment exists in the memory card.                                                                                                    |

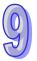

| Error<br>code | Description                                                                   | Remedy                                                                                                    |
|---------------|-------------------------------------------------------------------------------|----------------------------------------------------------------------------------------------------|
| 16#6105       | The attachment in the email is oversized. (SM1113)                            | Check the size of the file which is specified as the attachment. If the size is over 2 MB, the file can not be specified as the attachment.                                                                                                   |
| 16#6107       | There is an SMTP server response timeout. (SM1113)                            | Check whether the status of the SMTP server is normal.     Retry the sending of the email later. (This error does not cause the PLC to stop running. Users can perform the corresponding remedy by means of the related flag in the program.) |
| 16#6201       | The local communication port set in the TCP socket function is illegal.       | <ol> <li>Check the program and the related special data<br/>registers.</li> <li>Set the Ethernet parameter for the CPU module in<br/>HWCONFIG again.</li> </ol>                                                                               |
| 16#6202       | The remote communication port set in the TCP socket function is illegal.      | <ol> <li>Check the program and the related special data registers.</li> <li>Set the Ethernet parameter for the CPU module in HWCONFIG again.</li> </ol>                                                                                       |
| 16#6203       | The device from which the data is sent in the TCP socket function is illegal. | <ol> <li>Check the program and the related special data registers.</li> <li>Set the Ethernet parameter for the CPU module in HWCONFIG again.</li> </ol>                                                                                       |
| 16#6204       | The transmitted data length set in the TCP socket function is illegal.        | <ol> <li>Check the program and the related special data registers.</li> <li>Set the Ethernet parameter for the CPU module in HWCONFIG again.</li> </ol>                                                                                       |
| 16#6205       | The data which is sent through the TCP socket exceeds the device range.       | <ol> <li>Check the program and the related special data registers.</li> <li>Set the Ethernet parameter for the CPU module in HWCONFIG again.</li> </ol>                                                                                       |
| 16#6206       | The device which receives the data in the TCP socket function is illegal.     | Check the program and the related special data registers.     Set the Ethernet parameter for the CPU module in HWCONFIG again.                                                                                                    |
| 16#6207       | The received data length set in the TCP socket function is illegal.           | Check the program and the related special data registers.     Set the Ethernet parameter for the CPU module in HWCONFIG again.                                                                                                    |
| 16#6208       | The data which is received through the TCP socket exceeds the device range.   | Check the program and the related special data registers.     Set the Ethernet parameter for the CPU module in HWCONFIG again.                                                                                                    |
| 16#620A       | The local communication port set in the UDP socket function is illegal.       | Check the program and the related special data registers.     Set the Ethernet parameter for the CPU module in HWCONFIG again.                                                                                                    |
| 16#620B       | The remote communication port set in the UDP socket function is illegal.      | Check the program and the related special data registers.     Set the Ethernet parameter for the CPU module in HWCONFIG again.                                                                                                    |
| 16#620C       | The device from which the data is sent in the UDP socket function is illegal. | Check the program and the related special data registers.     Set the Ethernet parameter for the CPU module in HWCONFIG again.                                                                                                    |

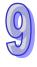

| Error<br>code | Description                                                                                                    | Remedy                                                                                                    |
|---------------|----------------------------------------------------------------------------------------------------|----------------------------------------------------------------------------------------------------|
| 16#620D       | The transmitted data length set in the UDP socket function is illegal.                                                           | Check the program and the related special data registers.     Set the Ethernet parameter for the CPU module in HWCONFIG again.                                  |
| 16#620E       | The data which is sent through the UDP socket exceeds the device range.                                                          | Check the program and the related special data registers.     Set the Ethernet parameter for the CPU module in HWCONFIG again.                                  |
| 16#620F       | The device which receives the data in the UDP socket function is illegal.                                                        | Check the program and the related special data registers.     Set the Ethernet parameter for the CPU module in HWCONFIG again.                                  |
| 16#6210       | The received data length set in the UDP socket function is illegal.                                                              | Check the program and the related special data registers.     Set the Ethernet parameter for the CPU module in HWCONFIG again.                                  |
| 16#6211       | The data which is received through the UDP socket exceeds the device range.                                                      | Check the program and the related special data registers.     Set the Ethernet parameter for the CPU module in HWCONFIG again.                                  |
| 16#6212       | There is no response from the remote device after the timeout period.                                                            | Make sure that the remote device is connected.                                                                                                    |
| 16#6213       | The data received exceeds the limit.                                                                                             | Check the program and the related special data registers.     Set the Ethernet parameter for the CPU module in HWCONFIG again.                                  |
| 16#6214       | The remote device refuses the connection.                                                                                        | Make sure that the remote device operates normally.                                                                                                    |
| 16#6215       | The socket is not opened.                                                                                                    | Check whether operational sequence in the program is correct.                                                                                                   |
| 16#6217       | The socket is opened.                                                                                                    | Check whether operational sequence in the program is correct.                                                                                                   |
| 16#6218       | The data has been sent through the socket.                                                                                       | Check whether operational sequence in the program is correct.                                                                                                   |
| 16#6219       | The data has been received through the socket.                                                                                   | Check whether operational sequence in the program is correct.                                                                                                   |
| 16#621A       | The socket is closed.                                                                                                    | Check whether operational sequence in the program is correct.                                                                                                   |
| 16#6303       | The remote device in the Ether Link aborts the connection.                                                                       | <ol> <li>Check the connection and the status of the remote<br/>device.</li> <li>Check whether the remote device supports the Ether<br/>Link.</li> </ol>         |
| 16#6304       | The connection in the Ether Link is busy.                                                                                        | Check whether the number of connections in the Ether Link exceeds the system load.     Retry the connection in the Ether Link later.                            |
| 16#6309       | The remote device in the Ether Link does not respond after the timeout period.                                                   | Check whether the CPU module in the Ether Link operates normally.     Check whether the CPU modules are connected normally.                                     |
| 16#6400       | The number of TCP connections reaches the upper limit, or the flag which is related to the sending of the data is not set to ON. | Check whether the flag which is related to the sending of the data in the program is modified.     Retry the setting of the flag and the sending of the packet. |

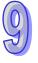

| Error<br>code | Description                                                                                              | Remedy                                                                                                    |
|---------------|----------------------------------------------------------------------------------------------------|----------------------------------------------------------------------------------------------------|
| 16#6401       | The remote device aborts the connection.                                                                 | Check whether the remote device support the Modbus port (502).                                                                                                    |
| 16#6402       | There is no response from the remote device after the timeout period.                                    | Check whether the remote device operate normally.                                                                                                    |
| 16#6403       | The remote IP address used in the applied instruction is illegal.                                        | Check whether the program is correct.                                                                                                    |
| 16#6404       | The Modbus function code not supported is received.                                                      | Check the command transmitted from the remote device.                                                                                                    |
| 16#6405       | The number of data which will be received is not consistent with the actual length of the data.          | Check the command transmitted from the remote device.                                                                                                    |
| 16#6501       | The remote device involved in the data exchange does not respond after the timeout period. (SM828~SM955) | Check the device whose connection number corresponds to the error flag, and check whether it is connected normally.                                                    |
| 16#6502       | The remote device involved in the data exchange does not respond correctly. (SM828~SM955)                | Check the device whose connection number corresponds to the error flag, and check whether it is connected normally.                                                    |
| 16#6600       | The network number which receives the command exceeds the range.                                         | Check the command transmitted from the remote device.                                                                                                    |
| 16#6601       | The network is undefined in the network configuration parameter.                                         | Check the network configuration in NWCONFIG, and download it again.                                                                                                    |
| 16#6604       | The number of routing connections reaches the upper limit.                                               | Resend the packet later. ((This error does not cause the PLC to stop running. Users can perform the corresponding remedy by means of the related flag in the program.) |
| 16#6605       | The unexpected packet is received.                                                                       | Check the command transmitted from the remote device.                                                                                                    |
| 16#6606       | There is a routing response timeout.                                                                     | <ol> <li>Check the network configuration in NWCONFIG.</li> <li>Check whether the setting of the communication timeout conform to the practical application.</li> </ol> |
| 16#6700       | An error occurs when a Modbus TCP data exchange is initialized.                                          | Please check setting values, and download them again.                                                                                                    |
| 16#6701       | Modbus TCP data exchange timeout                                                                         | Please check whether the remote device supports the Modbus communication protocol.                                                                                     |
| 16#6702       | The data received by means of a Modbus TCP data exchange is incorrect.                                   | Please check whether the remote device supports the Modbus communication protocol.                                                                                     |
| 16#7002       | The CPU module does not support the function.                                                            | Please check the version of the firmware installed on the CPU module.                                                                                                  |
| 16#7203       | Invalid access code                                                                                      | Please check the contents of the packet sent by the remote device.                                                                                                    |
| 16#7401       | Function code error                                                                                      | Please check the contents of the packet sent by the remote device.                                                                                                    |
| 16#7402       | The size of a packet exceeds the maximum data length.                                                    | Please check the contents of the packet sent by the remote device.                                                                                                    |
| 16#7404       | Packet format error                                                                                      | Please check the contents of the packet sent by the remote device.                                                                                                    |
| 16#7405       | The number of bytes is incorrect.                                                                        | Please check the contents of the packet sent by the remote device.                                                                                                    |
| 16#7406       | Checksum error                                                                                           | Please check the contents of the packet sent by the remote device.                                                                                                    |

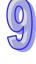

| 16#7407 | There are non-ASCII characters in a command.                                                              | Please check the contents of the packet sent by the remote device.                                                                                                    |
|---------|----------------------------------------------------------------------------------------------------|----------------------------------------------------------------------------------------------------|
| 16#7408 | The PLC is running.                                                                                       | When the PLC is running, data such as a program and CPU parameters can not be downloaded to the PLC.                                                                                                    |
| 16#740A | Data is being written to the memory in the PLC or data fails to be written to the memory in the PLC.      | Data is being written to the flash memory/SD card. Please try again later.                                                                                                    |
| 16#740B | The CPU module is being reset, or the values in the laching devices are being cleared.                    | The CPU module is being reset, or the values in the laching devices are being cleared. Please try again later.                                                                                                    |
| 16#740C | The backplane number in a communication command is incorrect.                                             | Please check the version of the firmware installed on the CPU module and the version of ISPSoft, and contact the factory.                                                                                                    |
| 16#740D | The slot number in a communication command is incorrect.                                                  | Please check the version of the firmware installed on the CPU module and the version of ISPSoft, and contact the factory.                                                                                                    |
| 16#740E | An error occurs when the the data in the memory in the PLC is cleared.                                    | Please try agin. If the error still occurs, please contact the factory.                                                                                                    |
| 16#740F | Communication timeout                                                                                     | Please check whether the remote device operates normally.                                                                                                    |
| 16#7410 | The function code in a reply command is incorrect.                                                        | Please check the contents of the packet sent by the remote device.                                                                                                    |
| 16#7412 | Owing to the fact that SW1 is ON, data can not be downloaded to the CPU module.                           | Please make sure that SW1 is OFF.                                                                                                    |
| 16#757D | The remaining number of PLC password guesses is 0.                                                        | Please power the CPU module again.                                                                                                    |
| 16#757E | The PLC password entered is incorrect.                                                                    | Please check whether the PLC password entered is correct.                                                                                                    |
| 16#8105 | The contents of the program downloaded are incorrect. The program syntax is incorrect.                    | <ol> <li>Check whether the program syntax which is not supported by the CPU module is used, and check whether the version of the firmware has its special limitation.</li> <li>Check whether the version of ISPSoft used to create the program is the same as the version of ISPSoft used now.</li> </ol> |
| 16#8106 | The contents of the program downloaded are incorrect. The length of the execution code exceeds the limit. | <ol> <li>Shorten the length of the program, and download the program again.</li> <li>Check whether the version of ISPSoft used to create the program is the same as the version of ISPSoft used now.</li> </ol>                                                                                           |
| 16#8107 | The contents of the program downloaded are incorrect. The length of the source code exceeds the limit.    | <ol> <li>Shorten the length of the program, and download the program again.</li> <li>Check whether the version of ISPSoft used to create the program is the same as the version of ISPSoft used now.</li> </ol>                                                                                           |
| 16#8230 | A CPU parameter downloaded is incorrect. The IP address is illegal.                                       | Please check the Ethernet parameters downloaded.                                                                                                    |
| 16#8231 | A CPU parameter downloaded is incorrect. The netmask address is illegal.                                  | Please check the Ethernet parameters downloaded.                                                                                                    |
| 16#8232 | A CPU parameter downloaded is incorrect. The gateway address is illegal.                                  | Please check the Ethernet parameters downloaded.                                                                                                    |

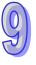

| A CPU parameter downloaded is incorrect. The IP address filter is set incorrectly.                     | Please check the Ethernet parameters downloaded.                                                                                                    |
|----------------------------------------------------------------------------------------------------|----------------------------------------------------------------------------------------------------|
| A CPU parameter downloaded is incorrect. The static ARP table is set incorrectly.                      | <ol> <li>Check the Ethernet parameters for the CPU module<br/>in HWCONFIG.</li> <li>Check whether the version of HWCONFIG is<br/>compatible with the version of the CPU module.</li> </ol>                                                                                                    |
| A CPU parameter downloaded is incorrect. The NTP client service is set incorrectly.                    | <ol> <li>Check the Ethernet parameters for the CPU module<br/>in HWCONFIG.</li> <li>Check whether the version of HWCONFIG is<br/>compatible with the version of the CPU module.</li> </ol>                                                                                                    |
| A CPU parameter downloaded is incorrect. The email sending function is set incorrectly.                | <ol> <li>Check the Ethernet parameters for the CPU module<br/>in HWCONFIG.</li> <li>Check whether the version of HWCONFIG is<br/>compatible with the version of the CPU module.</li> </ol>                                                                                                    |
| A CPU parameter downloaded is incorrect. The condition for the sending of an email is set incorrectly. | <ol> <li>Check the Ethernet parameters for the CPU module<br/>in HWCONFIG.</li> <li>Check whether the version of HWCONFIG is<br/>compatible with the version of the CPU module.</li> </ol>                                                                                                    |
| A CPU parameter downloaded is incorrect. A TCP socket is set incorrectly.                              | <ol> <li>Check the Ethernet parameters for the CPU module<br/>in HWCONFIG.</li> <li>Check whether the version of HWCONFIG is<br/>compatible with the version of the CPU module.</li> </ol>                                                                                                    |
| A CPU parameter downloaded is incorrect. A UDP socket is set incorrectly.                              | <ol> <li>Check the Ethernet parameters for the CPU module<br/>in HWCONFIG.</li> <li>Check whether the version of HWCONFIG is<br/>compatible with the version of the CPU module.</li> </ol>                                                                                                    |
| A CPU parameter downloaded is incorrect. The web function is set incorrectly.                          | <ol> <li>Check the Ethernet parameters for the CPU module<br/>in HWCONFIG.</li> <li>Check whether the version of HWCONFIG is<br/>compatible with the version of the CPU module.</li> </ol>                                                                                                    |
| A CPU parameter downloaded is incorrect. The data exchange by means of Ethernet is set incorrectly     | Modify the setting, and download it again.                                                                                                    |
| The setting of a DNS server is incorrect.                                                              | Modify the setting, and download it again.                                                                                                    |
| A module configuration is being scanned.                                                               | The module configuration is being scanned.                                                                                                    |
| An I/O module is not configured.                                                                       | Check whether the module configuration in HWCONFIG is correct.                                                                                                    |
| An I/O module does not exist.                                                                          | Check whether the module configuration in HWCONFIG is correct.                                                                                                    |
| An I/O module is not configured.                                                                       | Check whether the module configuration in HWCONFIG is correct.                                                                                                    |
| An I/O module does not exist.                                                                          | Check whether the module configuration in HWCONFIG is correct.                                                                                                    |
| The checksum of the module configuration table is incorrect.                                           | Please check the version of the firmware installed on the CPU module and the version of ISPSoft, and contact the factory.                                                                                                    |
| The checksum of the module parameter setting is incorrect.                                             | Please check the version of the firmware installed on the CPU module and the version of ISPSoft, and contact the factory.                                                                                                    |
| The checksum of the module parameter mapping table is incorrect.                                       | Please check the version of the firmware installed on the CPU module and the version of ISPSoft, and contact the factory.                                                                                                    |
|                                                                                                    | incorrect. The IP address filter is set incorrectly.  A CPU parameter downloaded is incorrect. The static ARP table is set incorrectly.  A CPU parameter downloaded is incorrect. The NTP client service is set incorrectly.  A CPU parameter downloaded is incorrect. The email sending function is set incorrectly.  A CPU parameter downloaded is incorrect. The condition for the sending of an email is set incorrectly.  A CPU parameter downloaded is incorrect. A TCP socket is set incorrectly.  A CPU parameter downloaded is incorrect. A UDP socket is set incorrectly.  A CPU parameter downloaded is incorrect. The web function is set incorrectly.  A CPU parameter downloaded is incorrect. The data exchange by means of Ethernet is set incorrectly.  The setting of a DNS server is incorrect.  A module configuration is being scanned.  An I/O module is not configured.  An I/O module does not exist.  The checksum of the module configuration table is incorrect.  The checksum of the module parameter setting is incorrect. |

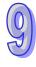

| 16#85E1 | An I/O interrupt number is incorrect.                                                                | Please check the version of the firmware installed on the CPU module and the version of ISPSoft, and contact the factory.                                                                                                    |
|---------|----------------------------------------------------------------------------------------------------|----------------------------------------------------------------------------------------------------|
| 16#85E2 | IAn I/O interrupt service routine does not exist.                                                    | Check whether the corresponding interrupt service routine is downloaded to the CPU module.                                                                                                    |
| 16#860F | System restoration error                                                                             | <ol> <li>The contents of the system backup file are incorrect, or the file does not exist in the path specified.</li> <li>If the file exists and the procedure of restoring the system can not be executed, please backing up the system again.</li> <li>If the error still occurs, please contact the factory.</li> </ol> |
| 16#8611 | No memory card exists, or the memory card format is incorrect.                                       | No memory card is detected. Please format the memory card, and try again.                                                                                                    |
| 16#8612 | An error occurs when data is accessed from the memory card, or the memory card is in read-only mode. | Please make sure that the memory card is not in read-only mode, and try again.                                                                                                    |
| 16#8F03 | A node number is undefined.                                                                          | Modify the instruction and the network parameters, and download them again.                                                                                                    |
| 16#9A01 | The setting of the data exchange for slave 1 in the PLC Link is incorrect. (SM1590)                  | Check the program and the related special data registers.     Set the PLC Link parameter in HWCONFIG again.                                                                                                    |
| 16#9A02 | The setting of the data exchange for slave 2 in the PLC Link is incorrect. (SM1590)                  | <ol> <li>Check the program and the related special data registers.</li> <li>Set the PLC Link parameter in HWCONFIG again.</li> </ol>                                                                                                    |
| 16#9A03 | The setting of the data exchange for slave 3 in the PLC Link is incorrect. (SM1590)                  | Check the program and the related special data registers.     Set the PLC Link parameter in HWCONFIG again.                                                                                                    |
| 16#9A04 | The setting of the data exchange for slave 4 in the PLC Link is incorrect. (SM1590)                  | Check the program and the related special data registers.     Set the PLC Link parameter in HWCONFIG again.                                                                                                    |
| 16#9A05 | The setting of the data exchange for slave 5 in the PLC Link is incorrect. (SM1590)                  | Check the program and the related special data registers.     Set the PLC Link parameter in HWCONFIG again.                                                                                                    |
| 16#9A06 | The setting of the data exchange for slave 6 in the PLC Link is incorrect. (SM1590)                  | Check the program and the related special data registers.     Set the PLC Link parameter in HWCONFIG again.                                                                                                    |
| 16#9A07 | The setting of the data exchange for slave 7 in the PLC Link is incorrect. (SM1590)                  | Check the program and the related special data registers.     Set the PLC Link parameter in HWCONFIG again.                                                                                                    |
| 16#9A08 | The setting of the data exchange for slave 8 in the PLC Link is incorrect. (SM1590)                  | Check the program and the related special data registers.     Set the PLC Link parameter in HWCONFIG again.                                                                                                    |
| 16#9A09 | The setting of the data exchange for slave 9 in the PLC Link is incorrect. (SM1590)                  | Check the program and the related special data registers.     Set the PLC Link parameter in HWCONFIG again.                                                                                                    |
| 16#9A0A | The setting of the data exchange for slave 10 in the PLC Link is incorrect. (SM1590)                 | Check the program and the related special data registers.     Set the PLC Link parameter in HWCONFIG again.                                                                                                    |
| 16#9A0B | The setting of the data exchange for slave 11 in the PLC Link is incorrect. (SM1590)                 | Check the program and the related special data registers.     Set the PLC Link parameter in HWCONFIG again.                                                                                                    |
| 16#9A0C | The setting of the data exchange for slave 12 in the PLC Link is incorrect. (SM1590)                 | Check the program and the related special data registers.     Set the PLC Link parameter in HWCONFIG again.                                                                                                    |

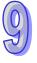

| Error<br>code | Description                                                      | Remedy                                                    |
|---------------|------------------------------------------------------------------|-----------------------------------------------------------|
| 16#9A0D       | The setting of the data exchange for slave 13 in the PLC Link is | Check the program and the related special data registers. |
|               | incorrect. (SM1590)                                              | 2. Set the PLC Link parameter in HWCONFIG again.          |
| 16#9A0E       | The setting of the data exchange for slave 14 in the PLC Link is | Check the program and the related special data registers. |
|               | incorrect. (SM1590)                                              | 2. Set the PLC Link parameter in HWCONFIG again.          |
|               | The setting of the data exchange                                 | Check the program and the related special data            |
| 16#9A0F       | for slave 15 in the PLC Link is                                  | registers.                                                |
|               | incorrect. (SM1590)                                              | 2. Set the PLC Link parameter in HWCONFIG again.          |
|               | The setting of the data exchange                                 | Check the program and the related special data            |
| 16#9A10       | for slave 16 in the PLC Link is                                  | registers.                                                |
|               | incorrect. (SM1590)                                              | 2. Set the PLC Link parameter in HWCONFIG again.          |
|               | The setting of the data exchange                                 | Check the program and the related special data            |
| 16#9A11       | for slave 17 in the PLC Link is                                  | registers.                                                |
|               | incorrect. (SM1590)                                              | Set the PLC Link parameter in HWCONFIG again.             |
|               | The setting of the data exchange                                 | Check the program and the related special data            |
| 16#9A12       | for slave 18 in the PLC Link is                                  | registers.                                                |
|               | incorrect. (SM1590)                                              | 2. Set the PLC Link parameter in HWCONFIG again.          |
|               | The setting of the data exchange                                 | Check the program and the related special data            |
| 16#9A13       | for slave 19 in the PLC Link is                                  | registers.                                                |
|               | incorrect. (SM1590)                                              | 2. Set the PLC Link parameter in HWCONFIG again.          |
|               | The setting of the data exchange                                 | Check the program and the related special data            |
| 16#9A14       | for slave 20 in the PLC Link is                                  | registers.                                                |
|               | incorrect. (SM1590)                                              | 2. Set the PLC Link parameter in HWCONFIG again.          |
|               | The setting of the data exchange                                 | Check the program and the related special data            |
| 16#9A15       | for slave 21 in the PLC Link is                                  | registers.                                                |
|               | incorrect. (SM1590)                                              | 2. Set the PLC Link parameter in HWCONFIG again.          |
|               | The setting of the data exchange                                 | Check the program and the related special data            |
| 16#9A16       | for slave 22 in the PLC Link is                                  | registers.                                                |
|               | incorrect. (SM1590)                                              | 2. Set the PLC Link parameter in HWCONFIG again.          |
|               | The setting of the data exchange                                 | Check the program and the related special data            |
| 16#9A17       | for slave 23 in the PLC Link is                                  | registers.                                                |
|               | incorrect. (SM1590)                                              | 2. Set the PLC Link parameter in HWCONFIG again.          |
|               | The setting of the data exchange                                 | Check the program and the related special data            |
| 16#9A18       | for slave 24 in the PLC Link is                                  | registers.                                                |
|               | incorrect. (SM1590)                                              | 2. Set the PLC Link parameter in HWCONFIG again.          |
|               | The setting of the data exchange                                 | Check the program and the related special data            |
| 16#9A19       | for slave 25 in the PLC Link is                                  | registers.                                                |
|               | incorrect. (SM1590)                                              | 2. Set the PLC Link parameter in HWCONFIG again.          |
|               | The setting of the data exchange                                 | Check the program and the related special data            |
| 16#9A1A       | for slave 26 in the PLC Link is                                  | registers.                                                |
|               | incorrect. (SM1590)                                              | 2. Set the PLC Link parameter in HWCONFIG again.          |
|               | The setting of the data exchange                                 | Check the program and the related special data            |
| 16#9A1B       | for slave 27 in the PLC Link is                                  | registers.                                                |
|               | incorrect. (SM1590)                                              | 2. Set the PLC Link parameter in HWCONFIG again.          |
|               | The setting of the data exchange                                 | Check the program and the related special data            |
| 16#9A1C       | for slave 28 in the PLC Link is                                  | registers.                                                |
|               | incorrect. (SM1590)                                              | 2. Set the PLC Link parameter in HWCONFIG again.          |
|               | The setting of the data exchange                                 | Check the program and the related special data            |
| 16#9A1D       | for slave 29 in the PLC Link is                                  | registers.                                                |
|               | incorrect. (SM1590)                                              | 2. Set the PLC Link parameter in HWCONFIG again.          |
|               | The setting of the data exchange                                 | Check the program and the related special data            |
| 16#9A1E       | for slave 30 in the PLC Link is                                  | registers.                                                |
|               | incorrect. (SM1590)                                              | 2. Set the PLC Link parameter in HWCONFIG again.          |

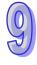

| Error<br>code | Description                                         | Remedy                                                                                |
|---------------|-----------------------------------------------------|---------------------------------------------------------------------------------------|
| Jour          | The setting of the data exchange                    | Check the program and the related special data                                        |
| 16#9A1F       | for slave 31 in the PLC Link is                     | registers.                                                                            |
|               | incorrect. (SM1590)                                 | 2. Set the PLC Link parameter in HWCONFIG again.                                      |
|               | The setting of the data exchange                    | Check the program and the related special data                                        |
| 16#9A20       | for slave 32 in the PLC Link is                     | registers.                                                                            |
|               | incorrect. (SM1590)                                 | 2. Set the PLC Link parameter in HWCONFIG again.                                      |
|               | An error occurs when the master                     | Check the communication setting in the master, and                                    |
| 16#9A21       | communicates with slave 1 in the                    | the communication setting in slave 1.                                                 |
|               | PLC Link. (SM1591)                                  | 2. Check the communication cable.                                                     |
| _             | An error occurs when the master                     | Check the communication setting in the master, and                                    |
| 16#9A22       | communicates with slave 2 in the                    | the communication setting in slave 2.                                                 |
|               | PLC Link. (SM1591)                                  | 2. Check the communication cable.                                                     |
|               | An error occurs when the master                     | Check the communication setting in the master, and                                    |
| 16#9A23       | communicates with slave 3 in the                    | the communication setting in slave 3.                                                 |
|               | PLC Link. (SM1591)                                  | 2. Check the communication cable.                                                     |
| 40,404.04     | An error occurs when the master                     | 1. Check the communication setting in the master, and                                 |
| 16#9A24       | communicates with slave 4 in the                    | the communication setting in slave 4.                                                 |
|               | PLC Link. (SM1591)                                  | 2. Check the communication cable.                                                     |
| 10#0405       | An error occurs when the master                     | 1. Check the communication setting in the master, and                                 |
| 16#9A25       | communicates with slave 5 in the                    | the communication setting in slave 5.  2. Check the communication cable.              |
|               | PLC Link. (SM1591)  An error occurs when the master |                                                                                       |
| 16#9A26       | communicates with slave 6 in the                    | 1. Check the communication setting in the master, and                                 |
| 10#9A20       |                                                     | the communication setting in slave 6.  2. Check the communication cable.              |
|               | PLC Link. (SM1591)  An error occurs when the master | Check the communication cable.  1. Check the communication setting in the master, and |
| 16#9A27       | communicates with slave 7 in the                    | the communication setting in slave 7.                                                 |
| 10#3A21       | PLC Link. (SM1591)                                  | 2. Check the communication cable.                                                     |
|               | An error occurs when the master                     | Check the communication setting in the master, and                                    |
| 16#9A28       | communicates with slave 8 in the                    | the communication setting in slave 8.                                                 |
| 101101120     | PLC Link. (SM1591)                                  | 2. Check the communication cable.                                                     |
|               | An error occurs when the master                     | Check the communication setting in the master, and                                    |
| 16#9A29       | communicates with slave 9 in the                    | the communication setting in slave 9.                                                 |
|               | PLC Link. (SM1591)                                  | 2. Check the communication cable.                                                     |
|               | An error occurs when the master                     | Check the communication setting in the master, and                                    |
| 16#9A2A       | communicates with slave 10 in the                   | the communication setting in slave 10.                                                |
|               | PLC Link. (SM1591)                                  | 2. Check the communication cable.                                                     |
|               | An error occurs when the master                     | 1. Check the communication setting in the master, and                                 |
| 16#9A2B       | communicates with slave 11 in the                   | the communication setting in slave 11.                                                |
|               | PLC Link. (SM1591)                                  | 2. Check the communication cable.                                                     |
|               | An error occurs when the master                     | 1. Check the communication setting in the master, and                                 |
| 16#9A2C       | communicates with slave 12 in the                   | the communication setting in slave 12.                                                |
|               | PLC Link. (SM1591)                                  | 2. Check the communication cable.                                                     |
|               | An error occurs when the master                     | Check the communication setting in the master, and                                    |
| 16#9A2D       | communicates with slave 13 in the                   | the communication setting in slave 13.                                                |
|               | PLC Link. (SM1591)                                  | 2. Check the communication cable.                                                     |
|               | An error occurs when the master                     | Check the communication setting in the master, and                                    |
| 16#9A2E       | communicates with slave 14 in the                   | the communication setting in slave 14.                                                |
|               | PLC Link. (SM1591)                                  | 2. Check the communication cable.                                                     |
| 40"045-       | An error occurs when the master                     | 1. Check the communication setting in the master, and                                 |
| 16#9A2F       | communicates with slave 15 in the                   | the communication setting in slave 15.                                                |
|               | PLC Link. (SM1591)                                  | 2. Check the communication cable.                                                     |
| 16#0400       | An error occurs when the master                     | 1. Check the communication setting in the master, and                                 |
| 16#9A30       | communicates with slave 16 in the                   | the communication setting in slave 16.                                                |
|               | PLC Link. (SM1591)                                  | 2. Check the communication cable.                                                     |

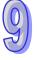

| Error<br>code | Description                       | Remedy                                                |
|---------------|-----------------------------------|-------------------------------------------------------|
|               | An error occurs when the master   | Check the communication setting in the master, and    |
| 16#9A31       | communicates with slave 17 in the | the communication setting in slave 17.                |
|               | PLC Link. (SM1591)                | 2. Check the communication cable.                     |
|               | An error occurs when the master   | Check the communication setting in the master, and    |
| 16#9A32       | communicates with slave 18 in the | the communication setting in slave 18.                |
|               | PLC Link. (SM1591)                | 2. Check the communication cable.                     |
|               | An error occurs when the master   | Check the communication setting in the master, and    |
| 16#9A33       | communicates with slave 19 in the | the communication setting in slave 19.                |
|               | PLC Link. (SM1591)                | 2. Check the communication cable.                     |
|               | An error occurs when the master   | 1. Check the communication setting in the master, and |
| 16#9A34       | communicates with slave 20 in the | the communication setting in slave 20.                |
|               | PLC Link. (SM1591)                | 2. Check the communication cable.                     |
|               | An error occurs when the master   | 1. Check the communication setting in the master, and |
| 16#9A35       | communicates with slave 21 in the | the communication setting in slave 21.                |
|               | PLC Link. (SM1591)                | 2. Check the communication cable.                     |
|               | An error occurs when the master   | Check the communication setting in the master, and    |
| 16#9A36       | communicates with slave 22 in the | the communication setting in slave 22.                |
|               | PLC Link. (SM1591)                | 2. Check the communication cable.                     |
|               | An error occurs when the master   | 1. Check the communication setting in the master, and |
| 16#9A37       | communicates with slave 23 in the | the communication setting in slave 23.                |
|               | PLC Link. (SM1591)                | 2. Check the communication cable.                     |
|               | An error occurs when the master   | 1. Check the communication setting in the master, and |
| 16#9A38       | communicates with slave 24 in the | the communication setting in slave 24.                |
|               | PLC Link. (SM1591)                | 2. Check the communication cable.                     |
|               | An error occurs when the master   | Check the communication setting in the master, and    |
| 16#9A39       | communicates with slave 25 in the | the communication setting in slave 25.                |
|               | PLC Link. (SM1591)                | 2. Check the communication cable.                     |
|               | An error occurs when the master   | Check the communication setting in the master, and    |
| 16#9A3A       | communicates with slave 26 in the | the communication setting in slave 26.                |
|               | PLC Link. (SM1591)                | 2. Check the communication cable.                     |
|               | An error occurs when the master   | Check the communication setting in the master, and    |
| 16#9A3B       | communicates with slave 27 in the | the communication setting in slave 27.                |
|               | PLC Link. (SM1591)                | 2. Check the communication cable.                     |
|               | An error occurs when the master   | Check the communication setting in the master, and    |
| 16#9A3C       | communicates with slave 28 in the | the communication setting in slave 28.                |
|               | PLC Link. (SM1591)                | 2. Check the communication cable.                     |
|               | An error occurs when the master   | Check the communication setting in the master, and    |
| 16#9A3D       | communicates with slave 29 in the | the communication setting in slave 29.                |
|               | PLC Link. (SM1591)                | 2. Check the communication cable.                     |
|               | An error occurs when the master   | Check the communication setting in the master, and    |
| 16#9A3E       | communicates with slave 30 in the | the communication setting in slave 30.                |
|               | PLC Link. (SM1591)                | 2. Check the communication cable.                     |
| 40.00         | An error occurs when the master   | 1. Check the communication setting in the master, and |
| 16#9A3F       | communicates with slave 31 in the | the communication setting in slave 31.                |
|               | PLC Link. (SM1591)                | 2. Check the communication cable.                     |
|               | An error occurs when the master   | 1. Check the communication setting in the master, and |
| 16#9A40       | communicates with slave 32 in the | the communication setting in slave 32.                |
|               | PLC Link. (SM1591)                | 2. Check the communication cable.                     |
|               | There is no response from slave 1 | Check the communication setting in the master, and    |
| 16#9A41       | in the PLC Link. (SM1592)         | the communication setting in slave 1.                 |
|               | (3(3(3(3                          | 2. Check the communication cable.                     |
| 40            | There is no response from slave 2 | 1. Check the communication setting in the master, and |
| 16#9A42       | in the PLC Link. (SM1592)         | the communication setting in slave 2.                 |
|               | III IIIC I LO LIIIK. (OWI 1032)   | 2. Check the communication cable.                     |

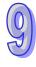

| Error<br>code | Description                                                  | Remedy                                                                                                    |
|---------------|--------------------------------------------------------------|----------------------------------------------------------------------------------------------------|
| 16#9A43       | There is no response from slave 3 in the PLC Link. (SM1592)  | <ol> <li>Check the communication setting in the master, and<br/>the communication setting in slave 3.</li> <li>Check the communication cable.</li> </ol> |
| 16#9A44       | There is no response from slave 4 in the PLC Link. (SM1592)  | Check the communication setting in the master, and the communication setting in slave 4.     Check the communication cable.                              |
| 16#9A45       | There is no response from slave 5 in the PLC Link. (SM1592)  | <ol> <li>Check the communication setting in the master, and<br/>the communication setting in slave 5.</li> <li>Check the communication cable.</li> </ol> |
| 16#9A46       | There is no response from slave 6 in the PLC Link. (SM1592)  | <ol> <li>Check the communication setting in the master, and<br/>the communication setting in slave 6.</li> <li>Check the communication cable.</li> </ol> |
| 16#9A47       | There is no response from slave 7 in the PLC Link. (SM1592)  | Check the communication setting in the master, and the communication setting in slave 7.     Check the communication cable.                              |
| 16#9A48       | There is no response from slave 8 in the PLC Link. (SM1592)  | Check the communication setting in the master, and the communication setting in slave 8.     Check the communication cable.                              |
| 16#9A49       | There is no response from slave 9 in the PLC Link. (SM1592)  | Check the communication setting in the master, and the communication setting in slave 9.     Check the communication cable.                              |
| 16#9A4A       | There is no response from slave 10 in the PLC Link. (SM1592) | Check the communication setting in the master, and the communication setting in slave 10.     Check the communication cable.                             |
| 16#9A4B       | There is no response from slave 11 in the PLC Link. (SM1592) | Check the communication setting in the master, and the communication setting in slave 11.     Check the communication cable.                             |
| 16#9A4C       | There is no response from slave 12 in the PLC Link. (SM1592) | Check the communication setting in the master, and the communication setting in slave 12.     Check the communication cable.                             |
| 16#9A4D       | There is no response from slave 13 in the PLC Link. (SM1592) | Check the communication setting in the master, and the communication setting in slave 13.     Check the communication cable.                             |
| 16#9A4E       | There is no response from slave 14 in the PLC Link. (SM1592) | Check the communication setting in the master, and the communication setting in slave 14.     Check the communication cable.                             |
| 16#9A4F       | There is no response from slave 15 in the PLC Link. (SM1592) | Check the communication setting in the master, and the communication setting in slave 15.     Check the communication cable.                             |
| 16#9A50       | There is no response from slave 16 in the PLC Link. (SM1592) | Check the communication setting in the master, and the communication setting in slave 16.     Check the communication cable.                             |
| 16#9A51       | There is no response from slave 17 in the PLC Link. (SM1592) | Check the communication setting in the master, and the communication setting in slave 17.     Check the communication cable.                             |
| 16#9A52       | There is no response from slave 18 in the PLC Link. (SM1592) | Check the communication setting in the master, and the communication setting in slave 18.     Check the communication cable.                             |
| 16#9A53       | There is no response from slave 19 in the PLC Link. (SM1592) | Check the communication setting in the master, and the communication setting in slave 19.     Check the communication cable.                             |
| 16#9A54       | There is no response from slave 20 in the PLC Link. (SM1592) | Check the communication setting in the master, and the communication setting in slave 20.     Check the communication cable.                             |

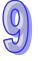

| Error<br>code | Description                                                                                                   | Remedy                                                                                                    |
|---------------|----------------------------------------------------------------------------------------------------|----------------------------------------------------------------------------------------------------|
| 16#9A55       | There is no response from slave 21 in the PLC Link. (SM1592)                                                  | Check the communication setting in the master, and the communication setting in slave 21.     Check the communication cable.                              |
| 16#9A56       | There is no response from slave 22 in the PLC Link. (SM1592)                                                  | Check the communication setting in the master, and the communication setting in slave 22.     Check the communication cable.                              |
| 16#9A57       | There is no response from slave 23 in the PLC Link. (SM1592)                                                  | <ol> <li>Check the communication setting in the master, and<br/>the communication setting in slave 23.</li> <li>Check the communication cable.</li> </ol> |
| 16#9A58       | There is no response from slave 24 in the PLC Link. (SM1592)                                                  | Check the communication setting in the master, and the communication setting in slave 24.     Check the communication cable.                              |
| 16#9A59       | There is no response from slave 25 in the PLC Link. (SM1592)                                                  | Check the communication setting in the master, and the communication setting in slave 25.     Check the communication cable.                              |
| 16#9A5A       | There is no response from slave 26 in the PLC Link. (SM1592)                                                  | Check the communication setting in the master, and the communication setting in slave 26.     Check the communication cable.                              |
| 16#9A5B       | There is no response from slave 27 in the PLC Link. (SM1592)                                                  | <ol> <li>Check the communication setting in the master, and<br/>the communication setting in slave 27.</li> <li>Check the communication cable.</li> </ol> |
| 16#9A5C       | There is no response from slave 28 in the PLC Link. (SM1592)                                                  | <ol> <li>Check the communication setting in the master, and<br/>the communication setting in slave 28.</li> <li>Check the communication cable.</li> </ol> |
| 16#9A5D       | There is no response from slave 29 in the PLC Link. (SM1592)                                                  | <ol> <li>Check the communication setting in the master, and<br/>the communication setting in slave 29.</li> <li>Check the communication cable.</li> </ol> |
| 16#9A5E       | There is no response from slave 30 in the PLC Link. (SM1592)                                                  | <ol> <li>Check the communication setting in the master, and<br/>the communication setting in slave 30.</li> <li>Check the communication cable.</li> </ol> |
| 16#9A5F       | There is no response from slave 31 in the PLC Link. (SM1592)                                                  | Check the communication setting in the master, and the communication setting in slave 31.     Check the communication cable.                              |
| 16#9A60       | There is no response from slave 32 in the PLC Link. (SM1592)                                                  | Check the communication setting in the master, and the communication setting in slave 32.     Check the communication cable.                              |
| 16#9A61       | The setting of the PLC Link mode is incorrect. (SM1589)                                                       | Make sure that SM1586 and SM1587 are not both ON.                                                                                                    |
| 16#9A62       | The number of polling cycles in the PLC Link is incorrect. (SM1592)                                           | If the PLC Link is in the manual mode, please make sure that the number of polling cycles is within the range between 1 and 65535.                        |
| 16#9A63       | There is a handshaking timeout when the CPU module establishes a connection with the network module. (SM1596) | Check whether the network module operates normally.                                                                                                    |
| 16#9A64       | There is no network module parameter in the CPU module. (SM1596)                                              | Download the parameter in HWCONFIG again.                                                                                                    |
| 16#9B01       | An error occurs when COM2 is initialized by MODBUS.                                                           | Set the Modbus parameters in HWCONFIG for COM2 again.                                                                                                    |
| 16#9B02       | An error occurs when COM2 is initialized by MODBUS.                                                           | Set the Modbus parameters in HWCONFIG for COM2 again.                                                                                                    |
| 16#9B03       | An error occurs when COM2 is initialized by MODBUS.                                                           | Set the Modbus parameters in HWCONFIG for COM2 again.                                                                                                    |

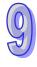

| 16#9B04 | An error occurs when COM2 is                         | Set the Modbus parameters in HWCONFIG for COM2         |
|---------|------------------------------------------------------|--------------------------------------------------------|
|         | initialized by MODBUS.  An error occurs when COM2 is | again.  Set the Modbus parameters in HWCONFIG for COM2 |
| 16#9B05 | initialized by MODBUS.                               | again.                                                 |
| 16#9B06 | An error occurs when COM2 is initialized by MODBUS.  | Set the Modbus parameters in HWCONFIG for COM2 again.  |
| 16#9B07 | An error occurs when COM2 is initialized by MODBUS.  | Set the Modbus parameters in HWCONFIG for COM2 again.  |
| 16#9B08 | An error occurs when COM2 is initialized by MODBUS.  | Set the Modbus parameters in HWCONFIG for COM2 again.  |
| 16#9B09 | An error occurs when COM2 is initialized by MODBUS.  | Set the Modbus parameters in HWCONFIG for COM2 again.  |
| 16#9B0A | An error occurs when COM2 is initialized by MODBUS.  | Set the Modbus parameters in HWCONFIG for COM2 again.  |
| 16#9B0B | An error occurs when COM2 is initialized by MODBUS.  | Set the Modbus parameters in HWCONFIG for COM2 again.  |
| 16#9B0C | An error occurs when COM2 is initialized by MODBUS.  | Set the Modbus parameters in HWCONFIG for COM2 again.  |
| 16#9B0D | An error occurs when COM2 is initialized by MODBUS.  | Set the Modbus parameters in HWCONFIG for COM2 again.  |
| 16#9B0E | An error occurs when COM2 is initialized by MODBUS.  | Set the Modbus parameters in HWCONFIG for COM2 again.  |
| 16#9B0F | An error occurs when COM2 is initialized by MODBUS.  | Set the Modbus parameters in HWCONFIG for COM2 again.  |
| 16#9B11 | An error occurs when COM2 is initialized by MODBUS.  | Set the Modbus parameters in HWCONFIG for COM2 again.  |
| 16#9B12 | An error occurs when COM2 is initialized by MODBUS.  | Set the Modbus parameters in HWCONFIG for COM2 again.  |
| 16#9B13 | An error occurs when COM2 is initialized by MODBUS.  | Set the Modbus parameters in HWCONFIG for COM2 again.  |
| 16#9B14 | An error occurs when COM2 is initialized by MODBUS.  | Set the Modbus parameters in HWCONFIG for COM2 again.  |
| 16#9B15 | An error occurs when COM2 is initialized by MODBUS.  | Set the Modbus parameters in HWCONFIG for COM2 again.  |
| 16#9B16 | An error occurs when COM2 is initialized by MODBUS.  | Set the Modbus parameters in HWCONFIG for COM2 again.  |
| 16#9B17 | An error occurs when COM2 is initialized by MODBUS.  | Set the Modbus parameters in HWCONFIG for COM2 again.  |
| 16#9B18 | An error occurs when COM2 is initialized by MODBUS.  | Set the Modbus parameters in HWCONFIG for COM2 again.  |
| 16#9B19 | An error occurs when COM2 is initialized by MODBUS.  | Set the Modbus parameters in HWCONFIG for COM2 again.  |
| 16#9B1A | An error occurs when COM2 is initialized by MODBUS.  | Set the Modbus parameters in HWCONFIG for COM2 again.  |
| 16#9B1B | An error occurs when COM2 is initialized by MODBUS.  | Set the Modbus parameters in HWCONFIG for COM2 again.  |
| 16#9B1C | An error occurs when COM2 is initialized by MODBUS.  | Set the Modbus parameters in HWCONFIG for COM2 again.  |
| 16#9B1D | An error occurs when COM2 is initialized by MODBUS.  | Set the Modbus parameters in HWCONFIG for COM2 again.  |
| 16#9B1E | An error occurs when COM2 is initialized by MODBUS.  | Set the Modbus parameters in HWCONFIG for COM2 again.  |
| 16#9B1F | An error occurs when COM2 is initialized by MODBUS.  | Set the Modbus parameters in HWCONFIG for COM2 again.  |

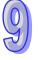

| 16#9B20    | An error occurs when COM2 is initialized by MODBUS. | Set the Modbus parameters in HWCONFIG for COM2 again.                    |
|------------|-----------------------------------------------------|--------------------------------------------------------------------------|
|            | An error occurs when COM2                           | 1. Check the communication setting in the master, and                    |
| 16#9B21    | communicates with slave 1 by                        | the communication setting in slave 1.                                    |
|            | Modbus.                                             | 2. Check the communication cable.                                        |
|            | An error occurs when COM2                           | Check the communication setting in the master, and                       |
| 16#9B22    | communicates with slave 2 by                        | the communication setting in slave 2.                                    |
|            | Modbus.                                             | 2. Check the communication cable.                                        |
|            | An error occurs when COM2                           | Check the communication setting in the master, and                       |
| 16#9B23    | communicates with slave 3 by                        | the communication setting in slave 3.                                    |
| TOHODEO    | Modbus.                                             | Check the communication cable.                                           |
|            | An error occurs when COM2                           | Check the communication setting in the master, and                       |
| 16#9B24    | communicates with slave 4 by                        | the communication setting in slave 4.                                    |
| 10#3024    | Modbus.                                             | 2. Check the communication cable.                                        |
|            | An error occurs when COM2                           | Check the communication setting in the master, and                       |
| 16#9B25    |                                                     |                                                                          |
| 10#9023    | communicates with slave 5 by Modbus.                | the communication setting in slave 5.  2. Check the communication cable. |
|            | 11100110101                                         |                                                                          |
| 4 C#0D0C   | An error occurs when COM2                           | 1. Check the communication setting in the master, and                    |
| 16#9B26    | communicates with slave 6 by                        | the communication setting in slave 6.                                    |
|            | Modbus.                                             | 2. Check the communication cable.                                        |
| 40,000.07  | An error occurs when COM2                           | 1. Check the communication setting in the master, and                    |
| 16#9B27    | communicates with slave 7 by                        | the communication setting in slave 7.                                    |
|            | Modbus.                                             | 2. Check the communication cable.                                        |
|            | An error occurs when COM2                           | 1. Check the communication setting in the master, and                    |
| 16#9B28    | communicates with slave 8 by                        | the communication setting in slave 8.                                    |
|            | Modbus.                                             | 2. Check the communication cable.                                        |
|            | An error occurs when COM2                           | Check the communication setting in the master, and                       |
| 16#9B29    | communicates with slave 9 by                        | the communication setting in slave 9.                                    |
|            | Modbus.                                             | Check the communication cable.                                           |
|            | An error occurs when COM2                           | Check the communication setting in the master, and                       |
| 16#9B2A    | communicates with slave 10 by                       | the communication setting in slave 10.                                   |
|            | Modbus.                                             | 2. Check the communication cable.                                        |
|            | An error occurs when COM2                           | Check the communication setting in the master, and                       |
| 16#9B2B    | communicates with slave 11 by                       | the communication setting in slave 11.                                   |
|            | Modbus.                                             | 2. Check the communication cable.                                        |
|            | An error occurs when COM2                           | 1. Check the communication setting in the master, and                    |
| 16#9B2C    | communicates with slave 12 by                       | the communication setting in slave 12.                                   |
|            | Modbus.                                             | 2. Check the communication cable.                                        |
|            | An error occurs when COM2                           | 1. Check the communication setting in the master, and                    |
| 16#9B2D    | communicates with slave 13 by                       | the communication setting in slave 13.                                   |
|            | Modbus.                                             | 2. Check the communication cable.                                        |
|            | An error occurs when COM2                           | 1. Check the communication setting in the master, and                    |
| 16#9B2E    | communicates with slave 14 by                       | the communication setting in slave 14.                                   |
|            | Modbus.                                             | 2. Check the communication cable.                                        |
|            | An error occurs when COM2                           | 1. Check the communication setting in the master, and                    |
| 16#9B2F    | communicates with slave 15 by                       | the communication setting in slave 15.                                   |
|            | Modbus.                                             | 2. Check the communication cable.                                        |
|            | An error occurs when COM2                           | 1. Check the communication setting in the master, and                    |
| 16#9B30    | communicates with slave 16 by                       | the communication setting in slave 16.                                   |
|            | Modbus.                                             | 2. Check the communication cable.                                        |
|            | An error occurs when COM2                           | Check the communication setting in the master, and                       |
| 16#9B31    | communicates with slave 17 by                       | the communication setting in slave 17.                                   |
| . 5// 0201 | Modbus.                                             | 2. Check the communication cable.                                        |
|            | An error occurs when COM2                           | Check the communication setting in the master, and                       |
| 16#0D22    |                                                     | - I - CHOOK WE COMMUNICATION SCHING IN THE MASICI. AND                   |
| 16#9B32    | communicates with slave 18 by                       | the communication setting in slave 18.                                   |

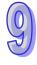

|                    | An error occurs when COM2                         | 1. Check the communication setting in the master, and                    |
|--------------------|---------------------------------------------------|--------------------------------------------------------------------------|
| 16#9B33            | communicates with slave 19 by                     | the communication setting in slave 19.                                   |
|                    | Modbus.                                           | 2. Check the communication cable.                                        |
|                    | An error occurs when COM2                         | 1. Check the communication setting in the master, and                    |
| 16#9B34            | communicates with slave 20 by                     | the communication setting in slave 20.                                   |
|                    | Modbus.                                           | 2. Check the communication cable.                                        |
|                    | An error occurs when COM2                         | 1. Check the communication setting in the master, and                    |
| 16#9B35            | communicates with slave 21 by                     | the communication setting in slave 21.                                   |
|                    | Modbus.                                           | 2. Check the communication cable.                                        |
|                    | An error occurs when COM2                         | 1. Check the communication setting in the master, and                    |
| 16#9B36            | communicates with slave 22 by                     | the communication setting in slave 22.                                   |
|                    | Modbus.                                           | 2. Check the communication cable.                                        |
|                    | An error occurs when COM2                         | 1. Check the communication setting in the master, and                    |
| 16#9B37            | communicates with slave 23 by                     | the communication setting in slave 23.                                   |
|                    | Modbus.                                           | 2. Check the communication cable.                                        |
|                    | An error occurs when COM2                         | 1. Check the communication setting in the master, and                    |
| 16#9B38            | communicates with slave 24 by                     | the communication setting in slave 24.                                   |
|                    | Modbus.                                           | 2. Check the communication cable.                                        |
|                    | An error occurs when COM2                         | 1. Check the communication setting in the master, and                    |
| 16#9B39            | communicates with slave 25 by                     | the communication setting in slave 25.                                   |
|                    | Modbus.                                           | 2. Check the communication cable.                                        |
|                    | An error occurs when COM2                         | 1. Check the communication setting in the master, and                    |
| 16#9B3A            | communicates with slave 26 by                     | the communication setting in slave 26.                                   |
|                    | Modbus.                                           | 2. Check the communication cable.                                        |
|                    | An error occurs when COM2                         | 1. Check the communication setting in the master, and                    |
| 16#9B3B            | communicates with slave 27 by                     | the communication setting in slave 27.                                   |
|                    | Modbus.                                           | 2. Check the communication cable.                                        |
|                    | An error occurs when COM2                         | 1. Check the communication setting in the master, and                    |
| 16#9B3C            | communicates with slave 28 by                     | the communication setting in slave 28.                                   |
|                    | Modbus.                                           | 2. Check the communication cable.                                        |
|                    | An error occurs when COM2                         | 1. Check the communication setting in the master, and                    |
| 16#9B3D            | communicates with slave 29 by                     | the communication setting in slave 29.                                   |
|                    | Modbus.                                           | 2. Check the communication cable.                                        |
|                    | An error occurs when COM2                         | 1. Check the communication setting in the master, and                    |
| 16#9B3E            | communicates with slave 30 by                     | the communication setting in slave 30.                                   |
|                    | Modbus.                                           | 2. Check the communication cable.                                        |
|                    | An error occurs when COM2                         | 1. Check the communication setting in the master, and                    |
| 16#9B3F            | communicates with slave 31 by                     | the communication setting in slave 31.                                   |
|                    | Modbus.                                           | 2. Check the communication cable.                                        |
|                    | An error occurs when COM2                         | 1. Check the communication setting in the master, and                    |
| 16#9B40            | communicates with slave 32 by                     | the communication setting in slave 32.                                   |
|                    | Modbus.                                           | 2. Check the communication cable.                                        |
|                    |                                                   | Check the communication setting in the master, and                       |
| 16#9B41            | COM2 receives no response from                    | the communication setting in slave 1.                                    |
| 10,100             | slave 1 by Modbus.                                | 2. Check the communication cable.                                        |
|                    |                                                   | Check the communication setting in the master, and                       |
| 16#9B42            | COM2 receives no response from                    | the communication setting in slave 2.                                    |
|                    | slave 2 by Modbus.                                | 2. Check the communication cable.                                        |
|                    | -                                                 | Check the communication setting in the master, and                       |
|                    |                                                   |                                                                          |
| 16#9R/3            | COM2 receives no response from                    |                                                                          |
| 16#9B43            | COM2 receives no response from slave 3 by Modbus. | the communication setting in slave 3.                                    |
| 16#9B43            | _                                                 | the communication setting in slave 3.  2. Check the communication cable. |
| 16#9B43<br>16#9B44 | _                                                 | the communication setting in slave 3.                                    |

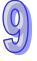

| 16#9B45 | COM2 receives no response from slave 5 by Modbus.  | <ol> <li>Check the communication setting in the master, and<br/>the communication setting in slave 5.</li> <li>Check the communication cable.</li> </ol>  |
|---------|----------------------------------------------------|----------------------------------------------------------------------------------------------------|
| 16#9B46 | COM2 receives no response from slave 6 by Modbus.  | <ol> <li>Check the communication setting in the master, and the communication setting in slave 6.</li> <li>Check the communication cable.</li> </ol>      |
| 16#9B47 | COM2 receives no response from slave 7 by Modbus.  | <ol> <li>Check the communication setting in the master, and<br/>the communication setting in slave 7.</li> <li>Check the communication cable.</li> </ol>  |
| 16#9B48 | COM2 receives no response from slave 8 by Modbus.  | <ol> <li>Check the communication setting in the master, and<br/>the communication setting in slave 8.</li> <li>Check the communication cable.</li> </ol>  |
| 16#9B49 | COM2 receives no response from slave 9 by Modbus.  | <ol> <li>Check the communication setting in the master, and<br/>the communication setting in slave 9.</li> <li>Check the communication cable.</li> </ol>  |
| 16#9B4A | COM2 receives no response from slave 10 by Modbus. | <ol> <li>Check the communication setting in the master, and<br/>the communication setting in slave 10.</li> <li>Check the communication cable.</li> </ol> |
| 16#9B4B | COM2 receives no response from slave 11 by Modbus. | <ol> <li>Check the communication setting in the master, and<br/>the communication setting in slave 11.</li> <li>Check the communication cable.</li> </ol> |
| 16#9B4C | COM2 receives no response from slave 12 by Modbus. | <ol> <li>Check the communication setting in the master, and<br/>the communication setting in slave 12.</li> <li>Check the communication cable.</li> </ol> |
| 16#9B4D | COM2 receives no response from slave 13 by Modbus. | <ol> <li>Check the communication setting in the master, and<br/>the communication setting in slave 13.</li> <li>Check the communication cable.</li> </ol> |
| 16#9B4E | COM2 receives no response from slave 14 by Modbus. | Check the communication setting in the master, and the communication setting in slave 14.     Check the communication cable.                              |
| 16#9B4F | COM2 receives no response from slave 15 by Modbus. | Check the communication setting in the master, and the communication setting in slave 15.     Check the communication cable.                              |
| 16#9B50 | COM2 receives no response from slave 16 by Modbus. | Check the communication setting in the master, and the communication setting in slave 16.     Check the communication cable.                              |
| 16#9B51 | COM2 receives no response from slave 17 by Modbus. | <ol> <li>Check the communication setting in the master, and<br/>the communication setting in slave 17.</li> <li>Check the communication cable.</li> </ol> |
| 16#9B52 | COM2 receives no response from slave 18 by Modbus. | <ol> <li>Check the communication setting in the master, and<br/>the communication setting in slave 18.</li> <li>Check the communication cable.</li> </ol> |
| 16#9B53 | COM2 receives no response from slave 19 by Modbus. | <ol> <li>Check the communication setting in the master, and<br/>the communication setting in slave 19.</li> <li>Check the communication cable.</li> </ol> |
| 16#9B54 | COM2 receives no response from slave 20 by Modbus. | <ol> <li>Check the communication setting in the master, and<br/>the communication setting in slave 20.</li> <li>Check the communication cable.</li> </ol> |
| 16#9B55 | COM2 receives no response from slave 21 by Modbus. | <ol> <li>Check the communication setting in the master, and<br/>the communication setting in slave 21.</li> <li>Check the communication cable.</li> </ol> |
| 16#9B56 | COM2 receives no response from slave 22 by Modbus. | <ol> <li>Check the communication setting in the master, and<br/>the communication setting in slave 22.</li> <li>Check the communication cable.</li> </ol> |

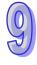

| 16#9B57 | COM2 receives no response from slave 23 by Modbus. | 1. Check the communication setting in the master, and |
|---------|----------------------------------------------------|-------------------------------------------------------|
|         |                                                    | the communication setting in slave 23.                |
|         |                                                    | 2. Check the communication cable.                     |
|         | COM2 receives no response from                     | 1. Check the communication setting in the master, and |
| 16#9B58 | COM2 receives no response from                     | the communication setting in slave 24.                |
|         | slave 24 by Modbus.                                | 2. Check the communication cable.                     |
|         | COM2 receives no reconome from                     | 1. Check the communication setting in the master, and |
| 16#9B59 | COM2 receives no response from slave 25 by Modbus. | the communication setting in slave 25.                |
|         | slave 25 by Modbus.                                | 2. Check the communication cable.                     |
|         | COM2 receives no reconome from                     | 1. Check the communication setting in the master, and |
| 16#9B5A | COM2 receives no response from                     | the communication setting in slave 26.                |
|         | slave 26 by Modbus.                                | 2. Check the communication cable.                     |
|         | COM2 receives no response from slave 27 by Modbus. | 1. Check the communication setting in the master, and |
| 16#9B5B |                                                    | the communication setting in slave 27.                |
|         |                                                    | 2. Check the communication cable.                     |
|         | COM2 receives no response from slave 28 by Modbus. | 1. Check the communication setting in the master, and |
| 16#9B5C |                                                    | the communication setting in slave 28.                |
|         |                                                    | 2. Check the communication cable.                     |
|         | COM2 receives no response from slave 29 by Modbus. | 1. Check the communication setting in the master, and |
| 16#9B5D |                                                    | the communication setting in slave 29.                |
|         |                                                    | 2. Check the communication cable.                     |
|         | COM2 receives no response from                     | 1. Check the communication setting in the master, and |
| 16#9B5E | COM2 receives no response from slave 30 by Modbus. | the communication setting in slave 30.                |
|         |                                                    | 2. Check the communication cable.                     |
|         | COM2 receives no response from                     | 1. Check the communication setting in the master, and |
| 16#9B5F |                                                    | the communication setting in slave 31.                |
|         | slave 31 by Modbus.                                | 2. Check the communication cable.                     |
|         | COM2 receives no reconces from                     | 1. Check the communication setting in the master, and |
| 16#9B60 | COM2 receives no response from                     | the communication setting in slave 32.                |
|         | slave 32 by Modbus.                                | 2. Check the communication cable.                     |
| -       | -                                                  | •                                                     |

#### 9.2 Troubleshooting for I/O Modules

#### • Introduction of modules

Digital I/O modules, analog I/O modules, network modules, temperature measurement modules, and motion control modules can be installed in an AH500 system. Please refer to AH500 Module Manual for more information about the specifications for I/O modules. The error codes and the remedies for the errors are listed below.

# 9.2.1 Troubleshooting for Analog I/O Modules and Temperature Measurement Modules

| Error<br>code | Description                                                                                                    | Remedy                                                                                                    |
|---------------|----------------------------------------------------------------------------------------------------|----------------------------------------------------------------------------------------------------|
| 16#A000       | The signal received by channel 0 exceeds the range of inputs which can be received by the hardware. (The ERROR LED indicator blinks.) | Check the module parameter in HWCONFIG. Check whether the signal received by channel 0 exceeds the range of inputs which can be received by the hardware. |
| 16#A001       | The signal received by channel 1 exceeds the range of inputs which can be received by the hardware. (The ERROR LED indicator blinks.) | Check the module parameter in HWCONFIG. Check whether the signal received by channel 1 exceeds the range of inputs which can be received by the hardware. |

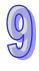

| Error<br>code | Description                                                                                                    | Remedy                                                                                                    |
|---------------|----------------------------------------------------------------------------------------------------|----------------------------------------------------------------------------------------------------|
| 16#A002       | The signal received by channel 2 exceeds the range of inputs which can be received by the hardware. (The ERROR LED indicator blinks.) | Check the module parameter in HWCONFIG. Check whether the signal received by channel 2 exceeds the range of inputs which can be received by the hardware. |
| 16#A003       | The signal received by channel 3 exceeds the range of inputs which can be received by the hardware. (The ERROR LED indicator blinks.) | Check the module parameter in HWCONFIG. Check whether The signal received by channel 3 exceeds the range of inputs which can be received by the hardware. |
| 16#A004       | The signal received by channel 4 exceeds the range of inputs which can be received by the hardware. (The ERROR LED indicator blinks.) | Check the module parameter in HWCONFIG. Check whether The signal received by channel 4 exceeds the range of inputs which can be received by the hardware. |
| 16#A005       | The signal received by channel 5 exceeds the range of inputs which can be received by the hardware. (The ERROR LED indicator blinks.) | Check the module parameter in HWCONFIG. Check whether the signal received by channel 5 exceeds the range of inputs which can be received by the hardware. |
| 16#A006       | The signal received by channel 6 exceeds the range of inputs which can be received by the hardware. (The ERROR LED indicator blinks.) | Check the module parameter in HWCONFIG. Check whether the signal received by channel 6 exceeds the range of inputs which can be received by the hardware. |
| 16#A007       | The signal received by channel 7 exceeds the range of inputs which can be received by the hardware. (The ERROR LED indicator blinks.) | Check the module parameter in HWCONFIG. Check whether the input signal in channel 7 exceeds the specifications.                                           |
| 16#A400       | The signal received by channel 0 exceeds the range of inputs which can be received by the hardware. (The ERROR LED indicator is ON.)  | Check the module parameter in HWCONFIG. Check whether the signal received by channel 0 exceeds the range of inputs which can be received by the hardware. |
| 16#A401       | The signal received by channel 1 exceeds the range of inputs which can be received by the hardware. (The ERROR LED indicator is ON.)  | Check the module parameter in HWCONFIG. Check whether the signal received by channel 1 exceeds the range of inputs which can be received by the hardware. |
| 16#A402       | The signal received by channel 2 exceeds the range of inputs which can be received by the hardware. (The ERROR LED indicator is ON.)  | Check the module parameter in HWCONFIG. Check whether the signal received by channel 2 exceeds the range of inputs which can be received by the hardware. |
| 16#A403       | The signal received by channel 3 exceeds the range of inputs which can be received by the hardware. (The ERROR LED indicator is ON.)  | Check the module parameter in HWCONFIG. Check whether the signal received by channel 3 exceeds the range of inputs which can be received by the hardware. |

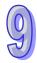

| Error<br>code | Description                                                                                                    | Remedy                                                                                                    |
|---------------|----------------------------------------------------------------------------------------------------|----------------------------------------------------------------------------------------------------|
| 16#A404       | The signal received by channel 4 exceeds the range of inputs which can be received by the hardware. (The ERROR LED indicator is ON.)  | Check the module parameter in HWCONFIG. Check whether the signal received by channel 4 exceeds the range of inputs which can be received by the hardware. |
| 16#A405       | The signal received by channel 5 exceeds the range of inputs which can be received by the hardware. (The ERROR LED indicator is ON.)  | Check the module parameter in HWCONFIG. Check whether The signal received by channel 5 exceeds the range of inputs which can be received by the hardware. |
| 16#A406       | The signal received by channel 6 exceeds the range of inputs which can be received by the hardware. (The ERROR LED indicator is ON.)  | Check the module parameter in HWCONFIG. Check whether the signal received by channel 6 exceeds the range of inputs which can be received by the hardware. |
| 16#A407       | The signal received by channel 7 exceeds the range of inputs which can be received by the hardware. (The ERROR LED indicator is ON.)  | Check the module parameter in HWCONFIG. Check whether the signal received by channel 7 exceeds the range of inputs which can be received by the hardware. |
| 16#A600       | Hardware failure                                                                                                    | Check whether the backplane is normal.     Check whether the module operate normally.                                                                     |
| 16#A601       | The external voltage is abnormal.                                                                                                    | Check whether the external 24 V power supply to the module is normal.                                                                                     |
| 16#A602       | Internal error The CJC is abnormal.                                                                                                   | Please contact the factory.                                                                                                    |
| 16#A603       | Internal error The factory correction is abnormal.                                                                                    | Please contact the factory.                                                                                                    |
| 16#A800       | The signal received by channel 0 exceeds the range of inputs which can be received by the hardware. (The ERROR LED indicator is OFF.) | Check the module parameter in HWCONFIG. Check whether the signal received by channel 0 exceeds the range of inputs which can be received by the hardware. |
| 16#A801       | The signal received by channel 1 exceeds the range of inputs which can be received by the hardware. (The ERROR LED indicator is OFF.) | Check the module parameter in HWCONFIG. Check whether the signal received by channel 1 exceeds the range of inputs which can be received by the hardware. |
| 16#A802       | The signal received by channel 2 exceeds the range of inputs which can be received by the hardware. (The ERROR LED indicator is OFF.) | Check the module parameter in HWCONFIG. Check whether the signal received by channel 2 exceeds the range of inputs which can be received by the hardware. |
| 16#A803       | The signal received by channel 3 exceeds the range of inputs which can be received by the hardware. (The ERROR LED indicator is OFF.) | Check the module parameter in HWCONFIG. Check whether the signal received by channel 3 exceeds the range of inputs which can be received by the hardware. |
| 16#A804       | The signal received by channel 4 exceeds the range of inputs which can be received by the hardware. (The ERROR LED indicator is OFF.) | Check the module parameter in HWCONFIG. Check whether the signal received by channel 4 exceeds the range of inputs which can be received by the hardware. |

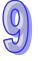

| Error code | Description                                                                                                    | Remedy                                                                                                    |
|------------|----------------------------------------------------------------------------------------------------|----------------------------------------------------------------------------------------------------|
| 16#A805    | The signal received by channel 5 exceeds the range of inputs which can be received by the hardware. (The ERROR LED indicator is OFF.) | Check the module parameter in HWCONFIG. Check whether the signal received by channel 5 exceeds the range of inputs which can be received by the hardware. |
| 16#A806    | The signal received by channel 6 exceeds the range of inputs which can be received by the hardware. (The ERROR LED indicator is OFF.) | Check the module parameter in HWCONFIG. Check whether the signal received by channel 6 exceeds the range of inputs which can be received by the hardware. |
| 16#A807    | The signal received by channel 7 exceeds the range of inputs which can be received by the hardware. (The ERROR LED indicator is OFF.) | Check the module parameter in HWCONFIG. Check whether the signal received by channel 7 exceeds the range of inputs which can be received by the hardware. |

# 9.2.2 Troubleshooting for AH02HC-5A/AH04HC-5A

| Error code | Description                                                     | Remedy                                                                                                    |
|------------|-----------------------------------------------------------------|----------------------------------------------------------------------------------------------------|
| 16#A001    | The linear accumulation in channel 0 exceeds the range.         | To clear the linear accumulation, users need to set bit 1 in CR0 to ON by means of FROM/TO.                                                       |
| 16#A002    | The prescale value for channel 0 exceeds the range.             | Check the module parameter in HWCONFIG.  The prescale value for channel 0 should be within the range between 0 and 32767.                         |
| 16#A003    | The moving average for channel 0 exceeds the range.             | Check the module parameter in HWCONFIG.  The moving average for channel 0 should be within the range between 2 and 60.                            |
| 16#A004    | The comparison value for channel 0 exceeds the range.           | Check the module parameter in HWCONFIG.  The comparison value for channel 0 should be within the range between -999999999 and 999999999.          |
| 16#A005    | The limit value of the alarm output for channel 0 is incorrect. | Check the module parameter in HWCONFIG.  The limit value of the alarm output for channel 0 should be within the range between -200000 and 200000. |
| 16#A006    | The interrupt number for channel 0 exceeds the range.           | Check the module parameter in HWCONFIG.  The interrupt number for channel 0 should be within the range between 0 and 31.                          |
| 16#A011    | The linear accumulation in channel 1 exceeds the range.         | To clear the linear accumulation, users need to set bit 1 in CR28 to ON by means of FROM/TO.                                                      |
| 16#A012    | The prescale value for channel 1 exceeds the range.             | Check the module parameter in HWCONFIG.  The prescale value for channel 1 should be within the range between 0 and 32767.                         |
| 16#A013    | The moving average for channel 1 exceeds the range.             | Check the module parameter in HWCONFIG.  The moving average for channel 1 should be within the range between 2 and 60.                            |
| 16#A014    | The comparison value for channel 1 exceeds the range.           | Check the module parameter in HWCONFIG.  The comparison value for channel 1 should be within the range between -999999999 and 999999999.          |
| 16#A015    | The limit value of the alarm output for channel 1 is incorrect. | Check the module parameter in HWCONFIG.  The limit value of the alarm output for channel 1 should be within the range between -200000 and 200000. |

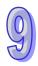

| Error<br>code | Description                                                     | Remedy                                                                                                    |
|---------------|-----------------------------------------------------------------|----------------------------------------------------------------------------------------------------|
| 16#A016       | The interrupt number for channel 1 exceeds the range.           | Check the module parameter in HWCONFIG.  The interrupt number for channel 1 should be within the range between 0 and 31.                          |
| 16#A021       | The linear accumulation in channel 2 exceeds the range.         | To clear the linear accumulation, users need to set bit 1 in CR56 to ON by means of FROM/TO.                                                      |
| 16#A022       | The prescale value for channel 2 exceeds the range.             | Check the module parameter in HWCONFIG.  The prescale value for channel 2 should be within the range between 0 and 32767.                         |
| 16#A023       | The moving average for channel 2 exceeds the range.             | Check the module parameter in HWCONFIG.  The moving average for channel 2 should be within the range between 2 and 60.                            |
| 16#A024       | The comparison value for channel 2 exceeds the range.           | Check the module parameter in HWCONFIG.  The comparison value for channel 2 should be within the range between -999999999 and 999999999.          |
| 16#A025       | The limit value of the alarm output for channel 2 is incorrect. | Check the module parameter in HWCONFIG.  The limit value of the alarm output for channel 2 should be within the range between -200000 and 200000. |
| 16#A026       | The interrupt number for channel 2 exceeds the range.           | Check the module parameter in HWCONFIG.  The interrupt number for channel 2 should be within the range between 0 and 31.                          |
| 16#A031       | The linear accumulation in channel 3 exceeds the range.         | To clear the linear accumulation, users need to set bit 1 in CR84 to ON by means of FROM/TO.                                                      |
| 16#A032       | The prescale value for channel 3 exceeds the range.             | Check the module parameter in HWCONFIG.  The prescale value for channel 3 should be within the range between 0 and 32767.                         |
| 16#A033       | The moving average for channel 3 exceeds the range.             | Check the module parameter in HWCONFIG.  The moving average for channel 3 should be within the range between 2 and 60.                            |
| 16#A034       | The comparison value for channel 3 exceeds the range.           | Check the module parameter in HWCONFIG.  The comparison value for channel 3 should be within the range between -999999999 and 999999999.          |
| 16#A035       | The limit value of the alarm output for channel 3 is incorrect. | Check the module parameter in HWCONFIG.  The limit value of the alarm output for channel 3 should be within the range between -200000 and 200000. |
| 16#A036       | The interrupt number for channel 3 exceeds the range.           | Check the module parameter in HWCONFIG.  The interrupt number for channel 3 should be within the range between 0 and 31.                          |

#### 9.2.3 Troubleshooting for AH05PM-5A/AH10PM-5A/AH15PM-5A

The programs and the setting which are mentioned in the table below are edited in PMSoft version 2.02 or above.

| Error code | Description                                         | Remedy                                                        |
|------------|-----------------------------------------------------|---------------------------------------------------------------|
| 16#A002    | The subroutine has no data.                         | A program should be written in the subroutine.                |
| 16#A003    | CJ, CJN, and JMP have no matching pointers.         | Write the pointers which match CJ, CJN, and JMP respectively. |
| 16#A004    | There is a subroutine pointer in the main program.  | The subroutine pointer can not be in the main program.        |
| 16#A005    | Lack of the subroutine                              | The nonexistent subroutine can not be called.                 |
| 16#A006    | The pointer is used repeatedly in the same program. | The pointer can not be used repeatedly in the same program.   |

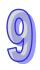

| Error<br>code | Description                                                                                   | Remedy                                                                                                    |
|---------------|-----------------------------------------------------------------------------------------------|----------------------------------------------------------------------------------------------------|
| 16#A007       | The subroutine pointer is used repeatedly.                                                    | The subroutine pointer can not be used repeatedly.                                                                                            |
| 16#A008       | The pointer used in JMP is used repeatedly in different subroutines.                          | The pointer used in JMP can not be used repeatedly in different subroutines.                                                                  |
| 16#A009       | The pointer used in JMP is the same as the pointer used in CALL.                              | The pointer used in JMP can not be the same as the pointer used in CALL.                                                                      |
| 16#A00B       | Target position (I) of the single speed is incorrect.                                         | The target position (I) of the single speed should be set correctly.                                                                          |
| 16#A00C       | Target position (II) of the single-axis motion is incorrect.                                  | Check whether target position (II) of the single-axis motion and target position (I) of the single-axis motion are in opposite directions.    |
| 16#A00D       | The setting of speed (I) of the single-axis motion is incorrect.                              | Set the speed of the single-axis motion.                                                                                                    |
| 16#A00E       | The setting of speed (II) of the single-axis motion is incorrect.                             | The setting value can not be zero.                                                                                                    |
| 16#A00F       | The setting of the speed (VRT) of returning to zero is incorrect.                             | Set the speed of returning to zero properly. (The setting value can not be zero.)                                                             |
| 16#A010       | The setting of the deceleration (VCR) of returning to zero is incorrect.                      | Set the speed of returning to zero. The deceleration should be less than the speed of returning to zero. (The setting value can not be zero.) |
| 16#A011       | The setting of the JOG speed is incorrect.                                                    | The setting value can not be zero.                                                                                                    |
| 16#A012       | The positive pulses generated by the single-axis clockwise motion are inhibited.              | The error occurs because the limit sensor is triggered. Check the status of the limit sensor, and check whether the motor operates normally.  |
| 16#A013       | The negative pulses generated by the single-axis counterclockwise motion are inhibited.       | The error occurs because the limit sensor is triggered. Check the status of the limit sensor, and check whether the motor operates normally.  |
| 16#A014       | The limit switch is reached.                                                                  | The error occurs because the limit sensor is triggered. Check the status of the limit sensor, and check whether the motor operates normally.  |
| 16#A015       | The device which is used exceeds the device range.                                            | Use the device which does not exceed the device range.                                                                                        |
| 16#A017       | An error occurs when the device is modified by a 16-bit index register/32-bit index register. | Use the 16-bit index register/32-bit index register which does not exceed the device range.                                                   |
| 16#A018       | The conversion into the floating-point number is incorrect.                                   | Modify the operation to prevent the abnormal number from occurring.                                                                           |
| 16#A019       | The conversion into the binary-coded decimal number is incorrect.                             | Modify the operation to prevent the abnormal number from occurring.                                                                           |
| 16#A01A       | Incorrect division operation (The divisor is 0.)                                              | Modify the operation to prevent the divisor from being zero.                                                                                  |
| 16#A01B       | General program error                                                                         | Modify the program to make the syntax correct.                                                                                                |
| 16#A01C       | LD/LDI has been used more than nine times.                                                    | Modify the program to prevent LD/LDI from being used more than nine times.                                                                    |
| 16#A01D       | There is more than one level of nested program structure supported by RPT/RPE.                | Modify the program to prevent more than one level of nested program structure supported by RPT/RPE from being used.                           |
| 16#A01E       | SRET is used between RPT and RPE.                                                             | Modify the program to prevent SRET from being used between RPT and RPE.                                                                       |
| 16#A01F       | There is no M102 in the main program, or there is no M2 in the motion program.                | Modify the program so that there is M102 in the main program, or modify the program so that there is M2 in the motion program.                |

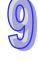

| Error code | Description                                                          | Remedy                                                                                                    |
|------------|----------------------------------------------------------------------|----------------------------------------------------------------------------------------------------|
| 16#A020    | The wrong instruction is used, or the device used exceeds the range. | Check and modify the program to prevent the wrong instruction from being used, or check whether the device used exceeds the device range. |

### 9.2.4 Troubleshooting for AH20MC-5A

The programs and the setting which are mentioned in the table below are edited in PMSoft version 2.02 or above.

| Error<br>code | Description                                                                             | Remedy                                                                                                    |
|---------------|-----------------------------------------------------------------------------------------|----------------------------------------------------------------------------------------------------|
| 16#A002       | The subroutine has no data.                                                             | A program should be written in the subroutine.                                                                                                |
| 16#A003       | CJ, CJN, and JMP have no matching pointers.                                             | Write the pointers which match CJ, CJN, and JMP respectively.                                                                                 |
| 16#A004       | There is a subroutine pointer in the main program.                                      | The subroutine pointer can not be in the main program.                                                                                        |
| 16#A005       | Lack of the subroutine                                                                  | The nonexistent subroutine can not be called.                                                                                                 |
| 16#A006       | The pointer is used repeatedly in the same program.                                     | The pointer can not be used repeatedly in the same program.                                                                                   |
| 16#A007       | The subroutine pointer is used repeatedly.                                              | The subroutine pointer can not be used repeatedly.                                                                                            |
| 16#A008       | The pointer used in JMP is used repeatedly in different subroutines.                    | The pointer used in JMP can not be used repeatedly in different subroutines.                                                                  |
| 16#A009       | The pointer used in JMP is the same as the pointer used in CALL.                        | The pointer used in JMP can not be the same as the pointer used in CALL.                                                                      |
| 16#A00B       | Target position (I) of the single speed is incorrect.                                   | The target position (I) of the single speed should be set correctly.                                                                          |
| 16#A00C       | Target position (II) of the single-axis motion is incorrect.                            | Check whether target position (II) of the single-axis motion and target position (I) of the single-axis motion are in opposite directions.    |
| 16#A00D       | The setting of speed (I) of the single-axis motion is incorrect.                        | Set the speed of the single-axis motion.                                                                                                    |
| 16#A00E       | The setting of speed (II) of the single-axis motion is incorrect.                       | The setting value can not be zero.                                                                                                    |
| 16#A00F       | The setting of the speed (VRT) of returning to zero is incorrect.                       | Set the speed of returning to zero properly. (The setting value can not be zero.)                                                             |
| 16#A010       | The setting of the deceleration (VCR) of returning to zero is incorrect.                | Set the speed of returning to zero. The deceleration should be less than the speed of returning to zero. (The setting value can not be zero.) |
| 16#A011       | The setting of the JOG speed is incorrect.                                              | The setting value can not be zero.                                                                                                    |
| 16#A012       | The positive pulses generated by the single-axis clockwise motion are inhibited.        | The error occurs because the limit sensor is triggered. Check the status of the limit sensor, and check whether the motor operates normally.  |
| 16#A013       | The negative pulses generated by the single-axis counterclockwise motion are inhibited. | The error occurs because the limit sensor is triggered. Check the status of the limit sensor, and check whether the motor operates normally.  |
| 16#A014       | The limit switch is reached.                                                            | The error occurs because the limit sensor is triggered. Check the status of the limit sensor, and check whether the motor operates normally.  |
| 16#A015       | The device which is used exceeds the device range.                                      | Use the device which does not exceed the device range.                                                                                        |

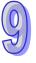

| Error code | Description                                                                                   | Remedy                                                                                                    |
|------------|-----------------------------------------------------------------------------------------------|----------------------------------------------------------------------------------------------------|
| 16#A017    | An error occurs when the device is modified by a 16-bit index register/32-bit index register. | Use the 16-bit index register/32-bit index register which does not exceed the device range.                                               |
| 16#A018    | The conversion into the floating-point number is incorrect.                                   | Modify the operation to prevent the abnormal number from occurring.                                                                       |
| 16#A019    | The conversion into the binary-coded decimal number is incorrect.                             | Modify the operation to prevent the abnormal number from occurring.                                                                       |
| 16#A01A    | Incorrect division operation (The divisor is 0.)                                              | Modify the operation to prevent the divisor from being zero.                                                                              |
| 16#A01B    | General program error                                                                         | Modify the program to make the syntax correct.                                                                                            |
| 16#A01C    | LD/LDI has been used more than nine times.                                                    | Modify the program to prevent LD/LDI from being used more than nine times.                                                                |
| 16#A01D    | There is more than one level of nested program structure supported by RPT/RPE.                | Modify the program to prevent more than one level of nested program structure supported by RPT/RPE from being used.                       |
| 16#A01E    | SRET is used between RPT and RPE.                                                             | Modify the program to prevent SRET from being used between RPT and RPE.                                                                   |
| 16#A01F    | There is no M102 in the main program, or there is no M2 in the motion program.                | Modify the program so that there is M102 in the main program, or modify the program so that there is M2 in the motion program.            |
| 16#A020    | The wrong instruction is used, or the device used exceeds the range.                          | Check and modify the program to prevent the wrong instruction from being used, or check whether the device used exceeds the device range. |

### 9.2.5 Troubleshooting for AH10EN-5A

| Error code | Description                                                            | Remedy                                                                                                    |
|------------|------------------------------------------------------------------------|----------------------------------------------------------------------------------------------------|
| 16#A001    | The IP address of host 1 conflicts with another system on the network. | <ol> <li>Contact the network administrator, and check whether<br/>the IP address is correct.</li> <li>Check the module parameter in HWCONFIG.</li> </ol> |
| 16#A002    | The IP address of host 2 conflicts with another system on the network. | <ol> <li>Contact the network administrator, and check whether<br/>the IP address is correct.</li> <li>Check the module parameter in HWCONFIG.</li> </ol> |
| 16#A003    | DHCP for host 1 fails.                                                 | Please contact the network administrator                                                                                                    |
| 16#A004    | DHCP for host 2 fails.                                                 | Please contact the network administrator                                                                                                    |
| 16#A401    | Hardware error                                                         | Please restore the hardware to the factory setting. If the error still occurs, please contact the factory.                                               |
| 16#A402    | The initialization of the system fails.                                | Please restore the system to the factory setting. If the error still occurs, please contact the factory.                                                 |

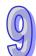

### 9.2.6 Troubleshooting for AH10SCM-5A

| Error code | Description                                                          | Remedy                                                        |
|------------|----------------------------------------------------------------------|---------------------------------------------------------------|
| 16#A002    | The setting of the UD Link is incorrect, or the communication fails. | Check the setting in SCMSoft, and download the setting again. |
| 16#A401    | Hardware error                                                       | Please contact the factory.                                   |

| Error code | Description                                                    | Remedy                                                                                                    |
|------------|----------------------------------------------------------------|----------------------------------------------------------------------------------------------------|
| 16#A804    | The communication through the communication port is incorrect. | <ol> <li>Check whether the communication cable is connected<br/>well.</li> <li>Check the parameter in HWCONFIG, and the<br/>parameter. Download the parameter again.</li> </ol> |
| 16#A808    | Modbus communication error                                     | Check whether the communication cable is connected well.     Check the parameter in HWCONFIG, and the parameter. Download the parameter again.                                  |

### 9.2.7 Troubleshooting for AH10DNET-5A

The parameters which are mentioned in the table below are set in DeviceNet Builder version 1.07 or above.

| Error<br>code | Description                                                                                           | Remedy                                                                                                    |
|---------------|----------------------------------------------------------------------------------------------------|----------------------------------------------------------------------------------------------------|
| 16#A0F0       | The node ID of AH10DNET-5A is the same as other node ID on the network, or exceeds the range.         | Make sure that the node ID of AH10DNET-5A is the only one on the network. If the node ID of AH10DNET-5A is not the only one on the network, please change the node ID, and supply power to AH10DNET-5 again.                                                                                                    |
| 16#A0F1       | No slave is put on the scan list of AH10DNET-5A.                                                      | Put slaves on the scan list, and then download the scan list to AH10DNET-5A.                                                                                                    |
| 16#A0F2       | The working voltage of AH10DNET-5A is low.                                                            | Check whether the working voltage of AH10DNET-5A and that of an AH500 series CPU module are normal.                                                                                                    |
| 16#A0F3       | AH10DNET-5A enters the test mode.                                                                     | Switch IN 1 on the module OFF, and supply power to AH10DNET-5A again.                                                                                                    |
| 16#A0F4       | The bus of AH10DNET-5A becomes OFF.                                                                   | <ol> <li>1. Check whether the communication cable is normal, and whether the shielded cable is grounded.</li> <li>2. Check whether the serial transmission speeds of other devices on the network are the same.</li> <li>3. Check whether the both ends of the cable are connected to 121 Ω terminal resistors.</li> <li>4. Supply power to AH10DNET-5A again.</li> </ol> |
| 16#A0F5       | AH10DNET-5A detects that there is no network power supply to the DeviceNet.                           | Check whether the communication cable is normal, and whether the network power supply is normal.                                                                                                    |
| 16#A0F6       | Something is wrong with the internal memory of AH10DNET-5A.                                           | Supply power to AH10DNET-5A again. If the error still occurs, please contact the factory.                                                                                                    |
| 16#A0F7       | Something is wrong with the data exchange unit of AH10DNET-5A.                                        | Supply power to AH10DNET-5A again. If the error still occurs, please contact the factory.                                                                                                    |
| 16#A0F8       | The product ID of AH10DNET-5A is incorrect.                                                           | Supply power to AH10DNET-5A again. If the error still occurs, please contact the factory.                                                                                                    |
| 16#A0F9       | An error occurs when the data is read from AH10DNET-5A, or when the data is written into AH10DNET-5A. | Supply power to AH10DNET-5A again. If the error still occurs, please contact the factory.                                                                                                    |
| 16#A0FA       | The node ID of AH10DNET-5A is the same as that of the slave set in the scan list.                     | <ol> <li>Set the node ID of AH10DNET-5A again. The new node ID can not be the same as the node ID of the slave set in the scan list. Supply power to AH10DNET-5A again.</li> <li>Put no slave in the scan list, and download the blank scan list to AH10DNET-5A through the simulated online mode in the software. Supply power to AH10DNET-5A again.</li> </ol>          |

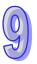

| Error code | Description                                                                               | Remedy                                                                                                    |
|------------|-------------------------------------------------------------------------------------------|----------------------------------------------------------------------------------------------------|
| 16#A0FB    | An error occurs in the data exchange between AH10DNET and AH CPU                          | Supply power to AHCPU and 10DNET again. If the error still occurs, please contact the factory.                                                                                                    |
| 16#A0FC    | Errors occur on the slave station or the modules connected to the backplane of AHRTU-DNET | <ol> <li>Check whether the node ID of the slave changes.</li> <li>Check whether the communication cable is disconnected or loose.</li> <li>Check whether the length of the cable is larger than the maximum transmission distance. If the length of the cable is larger than the maximum transmission distance, the stability of the system can not be ensured. Refer to AH500 module manual section 10.3.3 for more information on the acceptable transmission distance.</li> <li>Check whether the modules on the backplane are normal.</li> <li>Check whether AHRTU-DNET connected to the backplane is normal.</li> </ol> |

# 9.2.8 Troubleshooting for AH10PFBM-5A

| Error<br>code | Description                                                                             | Remedy                                                                                                    |
|---------------|-----------------------------------------------------------------------------------------|----------------------------------------------------------------------------------------------------|
| 16#A001       | The configuration in the master module is empty.                                        | Download the appropriate configuration again.                                                                                                    |
| 16#A003       | The master station enters the test mode.                                                | Just repower it.                                                                                                    |
| 16#A005       | A timeout occurs when chips inside the master station communicate.                      | Download the appropriate configuration again. If the error still occurs, please contact the factory.                                                                    |
| 16#A00B       | A timeout occurs when AH10PFBM-5A exchanges data exchange with a PLC.                   | Repower AH10PFBM-5A . If the error still occurs, please contact the factory.                                                                                            |
| 16#A402       | PLC does not assign the I/O mapping area to the master.                                 | Assign the appropriate I/O mapping area to the master via ISPSoft.                                                                                                    |
| 16#A404       | Master initializing error                                                               | Contact the factory if the error still exists after repowering AH10PFBM-5A.                                                                                             |
| 16#A406       | Internal storage unit error                                                             | Contact the factory if the error still exists after repowering AH10PFBM-5A.                                                                                             |
| 16#A407       | Data exchange unit error                                                                | Contact the factory if the error still exists after repowering AH10PFBM-5A.                                                                                             |
| 16#A408       | Master serial number detection error                                                    | Contact the factory if the error still exists after repowering AH10PFBM-5A.                                                                                             |
| 16#A4E2       | AH10PFBM-5A detects that one slave is offline.                                          | <ol> <li>Detect if the PROFIBUS-DP bus connection is proper.</li> <li>Detect if both ends of the network have connected the terminal resistors respectively.</li> </ol> |
| 16#A4E6       | The master station detects that an error occurs in a module connected to AHRTU-PFBS-5A. | Please check the modules connected to AHRTU-PFBS-5A.                                                                                                    |

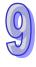

### 9.2.9 Troubleshooting for AH10PFBS-5A

| Error code | Description                                                    | Remedy                                                                                                    |
|------------|----------------------------------------------------------------|----------------------------------------------------------------------------------------------------|
| 16#A4F0    | The node address of AH10PFBS-5A exceeds the valid range.       | Set the node address of AH10PFBS-5A between 1~125.                                                                                                    |
| 16#A4F1    | Internal hardware error                                        | If the error still exists after repowering AH10PFBS-5A, replace it with a new one.                                                                                                    |
| 16#A4F2    | Parameter error                                                | Check if the GSD file AH10PFBS-5A is using is correct.                                                                                                    |
| 16#A4F3    | Configuration error                                            | Check if the GSD file AH10PFBS-5A is using is correct.                                                                                                    |
| 16#A4F4    | GPIO detection error                                           | If the error still exists after repowering AH10PFBS-5A, replace it with a new one.                                                                                                    |
| 16#A4F5    | AH10PFBS-5A enters the mode of factory test.                   | Repower AH10PFBS-5A after setting its node address between 1~125.                                                                                                    |
| 16#A4F6    | AH10PFBS-5A has not been connected to the PROFIBUS-DP network. | Check if the communication cable between AH10PFBS-5A and PROFIBUS-DP master is in normal status.  Ensure that AH10PFBS-5A slave has been configured to PROFIBUS-DP master and the configured node address of AH10PFBS-5A is consistent with that of the actually connected one.  Check if PROFIBUS-DP master works normally. |

#### 9.2.10 Troubleshooting for AH10COPM-5A

| Error code | Description                                                                                                   | Remedy                                                                                              |
|------------|----------------------------------------------------------------------------------------------------|----------------------------------------------------------------------------------------------------|
| 16#A0B0    | AH10COPM-5A does not send a heartbeat message after a set period of time.                                     | Check whether the bus cable on the CANopen network created is connected correctly.                  |
| 16#A0B1    | The length of a PDO that a slave station sends is not the same as the length of the PDO set in the node list. | Set the length of the PDO in the slave station again, and then download the setting to AH10COPM-5A. |
| 16#A0B2    | The master station selected does not send a node guarding message after a set period of time.                 | Check whether the bus cable on the CANopen network created is connected correctly.                  |
| 16#A0E0    | AH10COPM-5A receives an emergency message from a slave station.                                               | Use the function block CANopen_EMCY to read relevant information.                                   |
| 16#A0E1    | The length of a PDO that a slave station sends is not the same as the length of the PDO set in the node list. | Set the length of the PDO in the slave station again, and then download the setting to AH10COPM-5A. |
| 16#A0E2    | AH10COPM-5A does not receive a PDO from a slave station.                                                      | Make sure that the PDOs in the slave station are set correctly.                                     |
| 16#A0E3    | An automatic SDO is not downloaded successfully.                                                              | Make sure that the automatic SDO is et correctly.                                                   |
| 16#A0E4    | A PDO parameter is not set successfully.                                                                      | Make sure that the setting of the PDO parameter is legal.                                           |

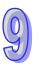

| Error code | Description                                                                          | Remedy                                                                                                    |
|------------|--------------------------------------------------------------------------------------|----------------------------------------------------------------------------------------------------|
| 16#A0E5    | A key parameter is set                                                               | Make sure that the slave stations connected are the same as                                                                                                    |
|            | incorrectly.                                                                         | the slave stations set.                                                                                                    |
| 16#A0E6    | The actual network configuration is not the same as the network configuration set.   | Make sure that the power supplied to the slave stations connected is normal and the network created is connected                                                                                                   |
| 16#A0E7    | The control of the errors in a slave station is not sent after a set period of time. | correctly.                                                                                                    |
| 16#A0E8    | The master station address is the same as a slave station address.                   | Set the master station address or the slave station address again, and make sure the new station address is not the same as a slave station address.                                                               |
| 16#A0F1    | No slave station is added to the node list in CANopen builder.                       | Add slave stations to the node list, and download the configuration to AH10COPM-5A.                                                                                                    |
| 16#A0F3    | An error occurs in AH10COPM-5A.                                                      | Download parameters again. If the error still occurs, please replace AH10COPM-5A.                                                                                                    |
| 16#A0F4    | The bus used is off.                                                                 | Please check whether the bus cable on the CANopen network created is connected correctly, make sure that the serial transmission speeds of all the nodes on the network are the same, and power AH10COPM-5A again. |
| 16#A0F5    | The node address of AH10COPM-5A is set incorrectly.                                  | The node address of AH10COPM-5A must be in the range of 1 to 127.                                                                                                    |
| 16#A0F6    | Internal error: An error occurs in the manufacturing process in the factory.         | Power AH10COPM-5A again. If the error still occurs, please                                                                                                    |
| 16#A0F7    | Internal error: GPIO error                                                           | replace AH10COPM-5A.                                                                                                    |
| 16#A0F8    | Hardware error                                                                       |                                                                                                    |
| 16#A0F9    | Low voltage                                                                          | Make sure that the power supplied to AH10COPM-5A is normal.                                                                                                    |
| 16#A0FA    | An error occurs in the firmware of AH10COPM-5A.                                      | Power AH10COPM-5A again.                                                                                                    |
| 16#A0FB    | The transmission registers in AH10COPM-5A are full.                                  | Please make sure that the bus cable on the CANopen network created is connected correctly, and power AH10COPM-5A again.                                                                                            |
| 16#A0FC    | The reception registers in AH10COPM-5A are full.                                     | Please make sure that the bus cable on the CANopen network created is connected correctly, and power AH10COPM-5A again.                                                                                            |

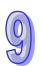